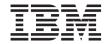

# Data ONTAP 8.1 Data Protection Online Backup and Recovery Guide for 7-Mode

# **Contents**

| Preface                                                                | 16 |
|------------------------------------------------------------------------|----|
| About this guide                                                       | 16 |
| Supported features                                                     | 16 |
| Websites                                                               | 16 |
| Getting information, help, and service                                 | 17 |
| Before you call                                                        | 17 |
| Using the documentation                                                | 17 |
| Hardware service and support                                           | 18 |
| Firmware updates                                                       | 18 |
| How to send your comments                                              | 18 |
| Introduction to data protection                                        | 19 |
| Methods of protecting data                                             | 19 |
| What online backup and recovery is                                     | 22 |
| Advantages of online backup and recovery                               | 22 |
| Disadvantages of online backup and recovery                            | 23 |
| Methods for online backup and recovery                                 | 23 |
| What the NVFAIL feature is                                             | 24 |
| What a data-loss disaster is                                           | 24 |
| How to determine a disaster                                            | 24 |
| What tools to use to protect against data-loss disasters               | 25 |
| How to protect data in a SAN environment                               | 27 |
| Policy-based automated data protection using the N series Management   |    |
| Console data protection capability                                     | 27 |
| Interoperability between volumes in 32-bit and 64-bit aggregates       | 28 |
| Data replication using aggr copy                                       | 29 |
| Copying one aggregate to another aggregate using the aggr copy command | 29 |
| Snapshot management                                                    | 31 |
| What a Snapshot copy is                                                | 31 |
| How Snapshot copies handle file permissions                            | 31 |
| What you can do with Snapshot copies                                   | 32 |
| User access to Snapshot copies                                         | 32 |
| Access to Snapshot copies over NFS                                     | 32 |

| Access to Snapshot copies over CIFS                           | 34 |
|---------------------------------------------------------------|----|
| Accessing Snapshot copies from CIFS clients                   | 34 |
| Restricting access to Snapshot copies                         | 35 |
| How Data ONTAP Snapshot copies work in an iSCSI or FC network | 35 |
| Using Snapshot copies in the SAN environment                  | 36 |
| Relationship between a LUN and a Snapshot copy                | 37 |
| Restoring files from Snapshot copies                          | 37 |
| Snapshot restoration using Shadow Copy Client tools           | 37 |
| Creation of Snapshot copy schedules                           | 38 |
| User-specified Snapshot copy schedules                        | 38 |
| Snapshot copy schedule conflicts                              | 39 |
| If scheduled Snapshot copy creation fails                     | 39 |
| Viewing the Snapshot copy schedule using the CLI              | 40 |
| What the snap sched command arguments mean                    | 41 |
| Strategies for creating a Snapshot copy schedule              | 41 |
| Changing the Snapshot copy schedule                           | 42 |
| Enabling or disabling automatic Snapshot copies               | 43 |
| Creating Snapshot copies manually                             | 44 |
| Why you might need to access a particular Snapshot copy       | 44 |
| Finding the Snapshot copy you need from an NFS client         | 44 |
| Determining access times from an NFS client                   | 45 |
| Finding the Snapshot copy you need from a CIFS client         | 45 |
| How to determine access times from a CIFS client              | 46 |
| What Snapshot disk consumption is                             | 46 |
| How Snapshot copies consume disk space                        | 46 |
| How changing file content consumes disk space                 | 47 |
| Monitoring Snapshot copy disk consumption                     | 48 |
| Displaying Snapshot copy disk consumption statistics          | 49 |
| What the Snapshot copy reserve is                             | 52 |
| Changing the Snapshot copy reserve                            | 54 |
| What file folding means and how it saves disk space           | 55 |
| Enabling file folding                                         | 55 |
| Displaying the rate of change between Snapshot copies         | 55 |
| Displaying rates of change between Snapshot copies            | 56 |
| Deleting Snapshot copies automatically                        | 57 |
| Deleting Snapshot copies automatically without options        | 59 |

| Viewing settings for the automatic deletion of Snapshot copies        | 60 |
|-----------------------------------------------------------------------|----|
| Restoring the default settings for the automatic deletion of Snapshot |    |
| copies                                                                | 60 |
| Disabling a policy for automatic deletion of Snapshot copies          | 61 |
| Displaying space reclaimed from deleted Snapshot copies               | 61 |
| How to determine which Snapshot copies to delete on the basis of size | 62 |
| Deleting a Snapshot copy manually                                     | 62 |
| Manual deletion of a busy or locked Snapshot copy                     | 63 |
| Renaming Snapshot copies                                              | 64 |
| Volume move and snap commands                                         | 64 |
| Data recovery using SnapRestore                                       | 66 |
| What SnapRestore is                                                   | 66 |
| What SnapRestore does                                                 | 66 |
| When to use SnapRestore                                               | 67 |
| Considerations before using SnapRestore                               | 67 |
| Prerequisites for using SnapRestore                                   | 68 |
| General cautions for using SnapRestore                                | 68 |
| Caution about reverting the root volume                               | 69 |
| Preserving configuration files                                        | 69 |
| Reverting a root volume before using SnapRestore                      | 69 |
| Installing the SnapRestore license                                    | 69 |
| Reverting a volume to a selected Snapshot copy                        | 70 |
| Reverting a file to a selected Snapshot copy                          | 72 |
| Obtaining correct incremental backups after reversion                 | 75 |
| Data protection using SnapMirror                                      | 76 |
| How SnapMirror works                                                  | 76 |
| Applications of SnapMirror                                            | 77 |
| What synchronous SnapMirror is                                        | 78 |
| Synchronous SnapMirror modes                                          | 78 |
| How SnapMirror replicates data synchronously                          | 79 |
| How synchronous SnapMirror handles network issues                     | 79 |
| Guidelines for growing an aggregate with a synchronous SnapMirror     |    |
| destination volume                                                    | 80 |
| Enabling SnapMirror by entering license codes                         | 80 |
| Turning SnapMirror on                                                 | 81 |
| Considerations for the use of SnapMirror                              | 81 |

|           | Prerequisites for SnapMirror                                             | 81  |
|-----------|--------------------------------------------------------------------------|-----|
|           | Volume SnapMirror interoperability matrix                                | 82  |
|           | Restrictions while using SnapMirror                                      | 84  |
|           | Points of caution while using SnapMirror                                 | 85  |
|           | Symmetrical disk geometry                                                | 86  |
|           | Recommended actions while using SnapMirror                               | 86  |
|           | Deduplication with volume SnapMirror                                     | 87  |
|           | Data compression with qtree SnapMirror                                   | 87  |
|           | Possible conflicts between SnapMirror operation and Snapshot copy        |     |
|           | schedule                                                                 | 88  |
|           | Destination accessibility when using CIFS with SnapMirror                | 88  |
| Consid    | erations before using synchronous SnapMirror                             | 89  |
|           | Disk types for a gateway using synchronous and semi-synchronous          |     |
|           | SnapMirror                                                               | 90  |
|           | Estimating aggregate size for synchronous SnapMirror destination         |     |
|           | volumes                                                                  | 90  |
| Deploy    | ment of SnapMirror                                                       | 91  |
|           | Supported SnapMirror configurations                                      | 92  |
|           | Comparison between volume SnapMirror and qtree SnapMirror                | 92  |
|           | SnapMirror deployment variations                                         | 93  |
|           | Migration from traditional volumes to FlexVol volumes                    | 95  |
|           | SnapMirror commands                                                      | 95  |
|           | SnapMirror options                                                       | 98  |
|           | SnapMirror files                                                         | 100 |
|           | SnapMirror support for IPv6                                              | 102 |
|           | Setting up a basic SnapMirror operation                                  | 103 |
|           | Firewall usage with SnapMirror                                           | 105 |
|           | Data replication from one destination to another in a series (cascading) | 105 |
|           | Data replication using tape                                              | 111 |
| Initializ | zation of a SnapMirror destination                                       | 114 |
|           | Quotas for SnapMirror destination qtrees                                 | 114 |
|           | Guidelines for creating a qtree SnapMirror relationship                  | 115 |
|           | Initialization of a SnapMirror destination from tape                     | 115 |
|           | Initializing a SnapMirror destination                                    | 115 |
|           | Space guarantee for a volume SnapMirror destination                      | 117 |
|           | Initializing a destination for non-qtree data                            | 118 |

| How the snapmirror initialize command copies volumes                    | 118      |
|-------------------------------------------------------------------------|----------|
| How the snapmirror initialize command copies qtrees                     | 119      |
| What happens after SnapMirror makes the initial copy to the destination | on . 119 |
| How to check the initialization of a volume                             | 119      |
| Checking the initialization of a qtree                                  | 120      |
| How the snapmirror initialize command matches source and destination    | n        |
| volume size                                                             | 120      |
| What you can do if an initial SnapMirror transfer fails                 | 120      |
| Maximum number of concurrent replication operations                     | 121      |
| Maximum number of concurrent replication operations in an HA pair       | 123      |
| Methods for specifying destination systems on the SnapMirror source     | 124      |
| Specifying SnapMirror destinations using the snapmirror access option   | 1 124    |
| Specifying SnapMirror destinations using the snapmirror allow file      | 124      |
| Resolving host names to their IP addresses                              | 125      |
| What the snapmirror.conf file does                                      | 126      |
| Distribution of the snapmirror.conf file                                | 126      |
| Limit on entries in the snapmirror.conf file                            | 127      |
| Editing the snapmirror.conf file                                        | 127      |
| Syntax for snapmirror.conf file entries                                 | 128      |
| Scheduled updates for volumes or qtrees                                 | 135      |
| Changing scheduled updates for one volume or qtree                      | 135      |
| Turning off SnapMirror updates                                          | 136      |
| Turning off scheduled updates for one volume or qtree                   | 136      |
| Manual update of a SnapMirror destination                               | 137      |
| Performing a manual SnapMirror update                                   | 137      |
| Creating extra backup Snapshot copies for SnapMirror qtrees             | 138      |
| What happens after SnapMirror makes incremental updates to the          |          |
| destination                                                             | 139      |
| SnapMirror over multiple paths                                          | 140      |
| Setting up a multipath SnapMirror relationship                          | 140      |
| Converting a single-path SnapMirror relationship to multipath           | 141      |
| SnapMirror network compression                                          | 142      |
| Enabling SnapMirror network compression                                 | 142      |
| Viewing SnapMirror network compression ratio                            | 145      |
| Checking SnapMirror data transfer status                                | 146      |
| What SnapMirror status check shows                                      | 147      |

| Comparison between SnapMirror and the vol copy command                | 186 |
|-----------------------------------------------------------------------|-----|
| Comparison between qtree SnapMirror and SnapVault                     | 186 |
| Transfer of LUN clones using qtree SnapMirror                         | 187 |
| Managing SnapMirror operations through the N series Management        |     |
| Console data protection capability                                    | 188 |
| Managing SnapMirror operations through the OnCommand System           |     |
| Manager                                                               | 188 |
| Use of SnapMirror with SnapDrive                                      | 188 |
| SnapMirror and MultiStore                                             | 189 |
| How FlexClone volumes impact SnapMirror                               | 190 |
| Setting up SnapMirror relationship between two FlexClone volumes      | 191 |
| Guidelines for creating a clone of a qtree SnapMirror destination     |     |
| volume                                                                | 192 |
| How SnapMirror works with the dump command                            | 193 |
| Protection of SnapVault secondaries using volume SnapMirror           | 194 |
| SnapMirror and ACLs                                                   | 196 |
| Volume move and replication                                           | 197 |
| SnapMirror over Fibre Channel                                         | 197 |
| Hardware requirements for SnapMirror over Fibre Channel               | 197 |
| Supported Fibre Channel switches                                      | 198 |
| SnapMirror over Fibre Channel topology                                | 198 |
| SnapMirror traffic zones                                              | 200 |
| Requirements for deploying SnapMirror over Fibre Channel              | 201 |
| Configuring SnapMirror over Fibre Channel                             | 202 |
| Enabling or disabling support for out-of-order frame delivery for     |     |
| SnapMirror over Fibre Channel                                         | 207 |
| Troubleshooting issues related to SnapMirror over Fibre Channel       | 209 |
| Troubleshooting of SnapMirror issues                                  | 213 |
| What happens if you change a SnapMirror destination volume name       | 213 |
| Accidental deletion of SnapMirror Snapshot copies                     | 214 |
| Space issues when volume space guarantee is enabled for a destination |     |
| volume                                                                | 214 |
| Data protection using SnapVault                                       | 215 |
| What SnapVault is                                                     | 215 |
| Advantages of using SnapVault                                         | 216 |
| What data gets backed up and restored through SnapVault               | 216 |
|                                                                       |     |

| Types of SnapVault deployment                                        | 217 |
|----------------------------------------------------------------------|-----|
| How SnapVault backup works                                           | 219 |
| How SnapVault backup works for open systems                          | 220 |
| SnapVault support for IPv6                                           | 221 |
| Data compression with SnapVault                                      | 222 |
| Planning SnapVault backups                                           | 222 |
| Planning primary and secondary qtree locations                       | 222 |
| SnapVault primary and secondary on the same system                   | 223 |
| Planning SnapVault backup schedule and Snapshot copy retention       | 223 |
| Estimating the initial backup time                                   | 225 |
| Limit on the number of concurrent SnapVault targets                  | 225 |
| Enabling SnapVault                                                   | 226 |
| Enabling licenses for SnapVault                                      | 227 |
| Setting the snapvault.enable option                                  | 227 |
| Setting the ndmpd option                                             | 228 |
| Setting the snapvault.access option                                  | 228 |
| How to start a SnapVault backup relationship                         | 229 |
| Guidelines for creating a SnapVault relationship                     | 229 |
| Backing up qtree data                                                | 229 |
| What non-qtree data is                                               | 230 |
| Backing up non-qtree data                                            | 230 |
| What volume data backup involves                                     | 231 |
| What SnapVault Snapshot copy update schedules are                    | 233 |
| How to avoid Snapshot copy schedule conflicts                        | 234 |
| Scheduling Snapshot copies on the SnapVault primary system           | 234 |
| Scheduling Snapshot copy backups to the SnapVault secondary system . | 235 |
| Scheduling Snapshot copies on the secondary system for archiving     | 237 |
| Displaying the currently configured Snapshot copy schedule           | 237 |
| Preserving older SnapVault Snapshot copies on SnapVault secondary    |     |
| volumes                                                              | 238 |
| Unscheduling SnapVault Snapshot copies                               | 240 |
| Disabling Snapshot copies temporarily without unscheduling           | 241 |
| Enabling Snapshot copies that are temporarily disabled               | 241 |
| Checking SnapVault transfers                                         | 242 |
| Examples for checking the status                                     | 243 |
| What the status fields mean                                          | 245 |

| Displaying SnapVault Snapshot copies                                  | 247 |
|-----------------------------------------------------------------------|-----|
| Displaying SnapVault Snapshot copies on a volume                      | 247 |
| Listing Snapshot copies for qtrees                                    | 249 |
| About LUN clones and SnapVault                                        | 250 |
| LUN clone transfer in non-optimized mode                              | 251 |
| LUN clones transfer in optimized mode using SnapDrive for Windows     | 251 |
| How to change SnapVault settings                                      | 252 |
| Changing settings for SnapVault backup relationships                  | 253 |
| Why you manually update a qtree on the secondary system               | 254 |
| Manually updating individual secondary system qtrees                  | 255 |
| Examples of how to update the Snapshot copy on the secondary system   | 255 |
| Why you create a Snapshot copy manually                               | 256 |
| Creating a Snapshot copy manually                                     | 256 |
| Specifying a single try for SnapVault Snapshot copy creation          | 257 |
| Renaming a SnapVault or Open Systems SnapVault secondary volume       | 258 |
| Restoring SnapVault data to the primary system                        | 259 |
| Examples of restoring SnapVault data                                  | 261 |
| Deleting the residual Snapshot copy                                   | 262 |
| How to abort SnapVault transfers                                      | 263 |
| Aborting primary-to-secondary storage transfers                       | 263 |
| Aborting secondary-to-primary storage transfers                       | 264 |
| Aborting SnapVault Snapshot copy creation                             | 264 |
| Ending SnapVault backups for a qtree                                  | 264 |
| Releasing SnapVault relationships                                     | 265 |
| Turning SnapVault off                                                 | 266 |
| Compression feature of Open Systems SnapVault                         | 266 |
| Enabling the compression feature globally for Open Systems SnapVault  |     |
| relationships                                                         | 266 |
| Enabling the compression feature for a new Open Systems SnapVault     |     |
| relationship                                                          | 267 |
| Enabling the compression feature for an existing Open Systems         |     |
| SnapVault relationship                                                | 267 |
| Disabling the compression feature globally for Open Systems SnapVault |     |
| relationships                                                         | 268 |
| Disabling the compression feature for a new Open Systems SnapVault    |     |
| relationship                                                          | 268 |

|      | Disabling the compression feature for an existing Open Systems            |     |
|------|---------------------------------------------------------------------------|-----|
|      | SnapVault relationship                                                    | 269 |
|      | Setting the default value for compression feature                         | 269 |
|      | Viewing the compression status for Open Systems SnapVault                 |     |
|      | relationships                                                             | 270 |
|      | SnapVault secondary system protection                                     | 270 |
|      | How to use SnapMirror to replicate SnapVault data                         | 270 |
|      | Using backup and standby service for SnapVault                            | 271 |
|      | How to use SnapVault to protect a volume SnapMirror destination           | 275 |
|      | Preserving a Snapshot copy                                                | 276 |
|      | Unpreserving a Snapshot copy                                              | 277 |
|      | SnapVault behavior when used for volume SnapMirror destination protection | 277 |
|      | Setting the options to back up a volume SnapMirror destination using      |     |
|      | SnapVault                                                                 | 278 |
|      | SnapVault and MultiStore                                                  | 278 |
|      | Moving SnapVault configurations across vFiler units                       | 280 |
|      | Moving a relationship between vFiler units                                | 280 |
|      | Checking SnapVault transfers in vFiler units                              | 281 |
|      | Error regarding language setting changes on volumes                       | 281 |
| Data | replication using volume copy                                             | 282 |
|      | Benefits of using volume copy                                             | 282 |
|      | When to copy volumes                                                      | 283 |
|      | IPv6 support with volume copy                                             | 284 |
|      | Prerequisites before copying a volume                                     | 284 |
|      | Verifying the size of each volume                                         | 285 |
|      | Verifying the relationship between systems                                | 286 |
|      | Verifying and changing the status of source and destination volumes       | 286 |
|      | Enabling remote access                                                    | 287 |
|      | Copying volumes using the vol copy command                                | 288 |
|      | Number of vol copy operations supported                                   | 288 |
|      | Copying Snapshot copies with the vol copy start command                   | 289 |
|      | Copying one volume to another volume using the vol copy command           | 290 |
|      | Using volume copy to copy LUNs                                            | 291 |
|      | Checking the status of a volume copy operation                            | 292 |
|      | Displaying the current speed for copying a volume                         | 294 |
|      | Controlling a volume copy operation speed                                 | 294 |

|     | Aborting a volume copy operation                                       | 295 |
|-----|------------------------------------------------------------------------|-----|
| Dat | a mirroring using SyncMirror                                           | 296 |
|     | What SyncMirror is                                                     | 296 |
|     | Advantages of using SyncMirror                                         | 296 |
|     | What mirrored aggregates are                                           | 297 |
|     | Requirements for using SyncMirror with disks                           | 297 |
|     | How SyncMirror works with third-party storage                          | 298 |
|     | Implications of storage type when mirroring with gateways              | 299 |
|     | Requirements for setting up SyncMirror with array LUNs                 | 299 |
|     | SyncMirror pool assignment planning for third-party storage            | 302 |
|     | Example of SyncMirror pool assignments for array LUNs                  | 303 |
|     | Common errors when setting up SyncMirror pools with array LUNs         | 306 |
|     | Troubleshooting errors with SyncMirror pool assignment for array       |     |
|     | LUNs                                                                   | 306 |
|     | Enabling the SyncMirror license                                        | 307 |
|     | Disabling the SyncMirror license                                       | 307 |
|     | Considerations for using mirrored aggregates                           | 308 |
|     | How disks are assigned to plexes                                       | 309 |
|     | Viewing plexes and spare pools                                         | 309 |
|     | Creating a mirrored aggregate                                          | 311 |
|     | Converting an aggregate to a mirrored aggregate                        | 314 |
|     | Addition of disks or array LUNs to a mirrored aggregate                | 316 |
|     | Rules for adding disks to a mirrored aggregate                         | 316 |
|     | Rules for adding array LUNs to a mirrored aggregate                    | 316 |
|     | Adding disks to a mirrored aggregate, where Data ONTAP selects the     |     |
|     | disks                                                                  | 317 |
|     | Adding disks or array LUNs to a mirrored aggregate, where the user     |     |
|     | selects the disks                                                      | 317 |
|     | Adding disks to a mirrored aggregate, where the user selects the disks |     |
|     | with assistance from Data ONTAP                                        | 318 |
|     | The states of a plex                                                   | 319 |
|     | Viewing the status of plexes                                           | 319 |
|     | Changing the state of a plex                                           | 320 |
|     | Splitting a mirrored aggregate                                         | 320 |
|     | Rejoining split aggregates                                             | 321 |
|     | Removing a plex from a mirrored aggregate                              | 322 |

| Comparing plexes of a mirrored aggregate                       | 323 |
|----------------------------------------------------------------|-----|
| Stopping plex comparison                                       | 324 |
| Suspending plex comparison                                     | 324 |
| Resuming plex comparison                                       | 325 |
| Viewing the status of a plex comparison                        | 325 |
| How to avoid unnecessary RAID reconstruction when a plex fails | 325 |
| Database protection using NVFAIL                               | 326 |
| How NVFAIL protects database files                             | 326 |
| Enabling database file protection                              | 328 |
| Where to look for database file verification instructions      | 328 |
| Adding more database file protection                           | 328 |
| Making LUNs accessible to the host after an NVRAM failure      | 329 |
| Database protection using SnapValidator                        | 331 |
| What SnapValidator checks                                      | 331 |
| Preparing a database for SnapValidator                         | 331 |
| Implementing SnapValidator checks                              | 332 |
| Licensing SnapValidator                                        | 333 |
| Enabling SnapValidator checks on volumes                       | 333 |
| Enabling SnapValidator checks on LUNs                          | 334 |
| Disabling SnapValidator                                        | 336 |
| Disabling SnapValidator on a volume                            | 336 |
| Disabling SnapValidator on a LUN                               | 337 |
| Troubleshooting invalid data error messages                    | 337 |
| Virus protection for CIFS                                      | 339 |
| How CIFS virus scanning works                                  | 339 |
| File types scanned by default                                  | 339 |
| Setting up and starting virus scanning                         | 340 |
| Setting up PC clients as virus-scanning clients                | 340 |
| Enabling virus scanning on the system                          | 341 |
| Setting up secondary scanning clients                          | 341 |
| Setting up McAfee scan detection properties for systems        | 342 |
| Specifying file types to be scanned                            | 343 |
| Displaying file types to be scanned                            | 343 |
| Adding file types to be scanned                                | 343 |
| Replacing file types to be scanned                             | 344 |
| Removing file types to be scanned                              | 344 |

| Index                                                              | 363 |
|--------------------------------------------------------------------|-----|
| Trademark information                                              |     |
| Copyright information                                              |     |
| Glossary                                                           |     |
| Resolving virus scan server connectivity issues                    | 355 |
| Enabling virus scan messages to CIFS clients                       | 354 |
| Resetting the scanned files cache                                  | 354 |
| Stopping a virus scanner session                                   | 354 |
| Checking the status of virus-scanning options                      | 353 |
| Controlling vFiler unit usage of host system's virus scanners      |     |
| Allowing file access when the scan cannot be performed             |     |
| Setting and resetting the request timeout for a virus scan         |     |
| Checking vscan information                                         |     |
| Primary virus scanner not listed                                   |     |
| Displaying the scanner list                                        |     |
| Adding shares with virus scanning turned off for read-only access. |     |
| Adding shares with virus scanning turned off                       |     |
| Turning scanning on for read-only access                           |     |
| Turning scanning off for read-only access                          |     |
| Turning scanning on for any access                                 |     |
| Turning virus scanning off for any access                          |     |
| Using an inclusion list in combination with an exclusion list      |     |
| Resetting the exclude file types list to empty                     |     |
| Removing file types to exclude from scanning                       |     |
| Adding file types to exclude from scanning                         |     |
| Creating a list of file types to exclude from scanning             |     |
| Displaying file types to exclude from scanning                     |     |
| Excluding file types to be scanned                                 |     |
| Resetting file types to be scanned                                 | 344 |

# **Preface**

# About this guide

This document applies to IBM N series systems running Data ONTAP, including systems with gateway functionality. If the term *7-Mode* is used in the document, it refers to Data ONTAP operating in 7-Mode, which has the same features and functionality found in the prior Data ONTAP 7.1, 7.2, and 7.3 release families.

**Note:** In this document, the term *gateway* describes IBM N series storage systems that have been ordered with gateway functionality. Gateways support various types of storage, and they are used with third-party disk storage systems—for example, disk storage systems from IBM, HP<sup>®</sup>, Hitachi Data Systems<sup>®</sup>, and EMC<sup>®</sup>. In this case, disk storage for customer data and the RAID controller functionality is provided by the back-end disk storage system. A gateway might also be used with disk storage expansion units specifically designed for the IBM N series models.

The term *filer* describes IBM N series storage systems that either contain internal disk storage or attach to disk storage expansion units specifically designed for the IBM N series storage systems. Filer storage systems do not support using third-party disk storage systems.

# Supported features

IBM System Storage N series storage systems are driven by NetApp Data ONTAP software. Some features described in the product software documentation are neither offered nor supported by IBM. Please contact your local IBM representative or reseller for further details.

Information about supported features can also be found on the N series support website (accessed and navigated as described in *Websites* on page 16).

## **Websites**

IBM maintains pages on the World Wide Web where you can get the latest technical information and download device drivers and updates. The following web pages provide N series information:

- A listing of currently available N series products and features can be found at the following web page:
  - www.ibm.com/storage/nas/
- The IBM System Storage N series support website requires users to register in order to obtain access to N series support content on the web. To understand how the N series support web

content is organized and navigated, and to access the N series support website, refer to the following publicly accessible web page:

www.ibm.com/storage/support/nseries/

This web page also provides links to AutoSupport information as well as other important N series product resources.

- IBM System Storage N series products attach to a variety of servers and operating systems. To
  determine the latest supported attachments, go to the IBM N series interoperability matrix at the
  following web page:
  - www.ibm.com/systems/storage/network/interophome.html
- For the latest N series hardware product documentation, including planning, installation and setup, and hardware monitoring, service and diagnostics, see the IBM N series Information Center at the following web page:

publib.boulder.ibm.com/infocenter/nasinfo/nseries/index.jsp

# Getting information, help, and service

If you need help, service, or technical assistance or just want more information about IBM products, you will find a wide variety of sources available from IBM to assist you. This section contains information about where to go for additional information about IBM and IBM products, what to do if you experience a problem with your IBM N series product, and whom to call for service, if it is necessary.

## Before you call

Before you call, make sure you have taken these steps to try to solve the problem yourself:

- Check all cables to make sure they are connected.
- Check the power switches to make sure the system is turned on.
- Use the troubleshooting information in your system documentation and use the diagnostic tools that come with your system.
- Refer to the N series support website (accessed and navigated as described in *Websites* on page 16) for information on known problems and limitations.

# Using the documentation

The latest versions of N series software documentation, including Data ONTAP and other software products, are available on the N series support website (accessed and navigated as described in *Websites* on page 16).

Current N series hardware product documentation is shipped with your hardware product in printed documents or as PDF files on a documentation CD. For the latest N series hardware product documentation PDFs, go to the N series support website.

Hardware documentation, including planning, installation and setup, and hardware monitoring, service, and diagnostics, is also provided in an IBM N series Information Center at the following web page:

publib.boulder.ibm.com/infocenter/nasinfo/nseries/index.jsp

# Hardware service and support

You can receive hardware service through IBM Integrated Technology Services. Visit the following web page for support telephone numbers:

www.ibm.com/planetwide/

# Firmware updates

IBM N series product firmware is embedded in Data ONTAP. As with all devices, ensure that you run the latest level of firmware. Any firmware updates are posted to the N series support website (accessed and navigated as described in *Websites* on page 16).

**Note:** If you do not see new firmware updates on the N series support website, you are running the latest level of firmware

Verify that the latest level of firmware is installed on your machine before contacting IBM for technical support.

# How to send your comments

Your feedback helps us to provide the most accurate and high-quality information. If you have comments or suggestions for improving this document, please send them by email to *starpubs@us.ibm.com*.

Be sure to include the following:

- Exact publication title
- Publication form number (for example, GC26-1234-02)
- Page, table, or illustration numbers
- A detailed description of any information that should be changed

# Introduction to data protection

Data protection means backing up data and being able to recover it. You protect the data by making copies of it so that it is available for restoration even if the original is no longer available.

Businesses need data backup and protection for the following reasons:

- To protect data from accidentally deleted files, application crashes, data corruption, and viruses
- To archive data for future use
- To recover from a disaster.

# Methods of protecting data

Depending on your data protection and backup needs, Data ONTAP offers a variety of features and methods to protect data against accidental, malicious, or disaster-induced loss of data.

| Data protection feature        | Description                                                                                                    |
|--------------------------------|----------------------------------------------------------------------------------------------------|
| aggr copy                      | This is fast block copy of data stored in aggregates; it enables you to quickly copy blocks of stored system data from one aggregate to another.                                                                                                    |
| Snapshot copy                  | This feature allows you to manually or automatically create, schedule, and maintain multiple backups (also called Snapshot copies) of data on a volume. Snapshot copies use only a minimal amount of additional volume space, and do not have a performance cost. |
|                                | If a user accidentally modifies or deletes crucial data on a volume with Snapshot enabled, that data can be easily and quickly restored from one of the last several Snapshot copies taken.                                                                       |
|                                | You can also create clones of FlexVol volumes and Data ONTAP LUNs using Snapshot copies. For more details, see the <i>Data ONTAP Storage Management Guide for 7-Mode</i> .                                                                                        |
| SnapRestore (license required) | Fast, space-efficient restoration of large volumes of data backed up to Snapshot copies  The SnapRestore feature performs on-request Snapshot recovery from Snapshot copies on an entire volume.                                                                  |

| Data protection feature               | Description                                                                                                    |
|---------------------------------------|----------------------------------------------------------------------------------------------------|
| SnapMirror (license required)         | Volume-to-volume and qtree-to-qtree replication                                                                                                    |
|                                       | This feature enables you to periodically make Snapshot copies of data on one volume or qtree, replicate that data to a partner volume or qtree, usually on another storage system, and archive one or more iterations of that data as Snapshot copies. Replication on the partner volume or qtree ensures quick availability and restoration of data, from the point of the last Snapshot copy, should the storage system containing the original volume or qtree be disabled. |
|                                       | If you conduct tape backup and archival operations, you can carry them out on the data already backed to the SnapMirror partner.                                                                                                    |
| SnapVault (license required)          | Centralized backup of multiple qtrees on multiple storage systems using Snapshot technology                                                                                                    |
|                                       | This feature enables you to back up qtrees on multiple volumes and storage systems to a single SnapVault secondary storage system specialized for quick backup and restore of its sources.                                                                                                    |
|                                       | You can also install the Open Systems SnapVault agent on Windows, Solaris, Linux, AIX, or HP-UX systems. This agent enables SnapVault to back up and restore data to these systems also.                                                                                                    |
|                                       | If you conduct tape backup and archival operations, you can carry them out on the data already backed up to the SnapVault secondary storage system.                                                                                                    |
|                                       | <b>Note:</b> If you are using a N3400 storage system, SnapVault on the primary system becomes functional only when you install the SnapRestore license.                                                                                                    |
| Tape backup dump and restore commands | The dump and restore commands allow you to back up Snapshot copies to tape. The dump command takes a Snapshot copy of the volume and then copies that data to tape. Because the Snapshot copy, not the active file system, is backed up to tape, Data ONTAP can continue its normal functions while the tape backup takes place.  For more information, see the <i>Data Protection Tape Backup and</i>                                                                         |
|                                       | Recovery Guide for 7-Mode.                                                                                                    |
| vol copy                              | Fast block-copy of data from one volume to another  The vol copy command enables you to quickly block copy stored data from one volume to another.                                                                                                    |

| Data protection feature                  | Description                                                                                                    |
|------------------------------------------|----------------------------------------------------------------------------------------------------|
| SyncMirror (HA pair required)            | Continuous mirroring of data to two separate aggregates This feature allows for real-time mirroring of data to matching aggregates physically connected to the same storage system. In case of an unrecoverable disk error on one volume, the storage system automatically switches access to the mirrored volume. This feature requires a High Availability (HA) pair. |
| nvfail option to the vol options command | Protection against data corruption by failures of nonvolatile RAM (NVRAM)                                                                                                    |
| SnapValidator (license required)         | Detects and rejects invalid Oracle data before it is written to the storage system                                                                                                    |
| Virus scan support                       | Support for third-party virus-scanning software for files accessed by CIFS clients                                                                                                    |
| MetroCluster                             | Stretch MetroCluster provides site protection within a campus, and supports replication up to 500m. Fabric MetroCluster provides site protection within a metro, and supports replication up to 100 km using FC switches. SyncMirror functionality is enhanced to provide continuous volume mirroring.                                                                  |

### **Related concepts**

Data replication using aggr copy on page 29

Data recovery using SnapRestore on page 66

Data protection using Snap Vault on page 215

Data replication using volume copy on page 282

Data protection using SnapMirror on page 76

Virus protection for CIFS on page 339

Database protection using Snap Validator on page 331

### Related references

Data mirroring using SyncMirror on page 296

# What online backup and recovery is

Data ONTAP creates online data backups to enable online data recovery. Online backup data is stored on disks, or on array LUNs in the case of third-party storage, rather than on tape. Data stored on disk is available for quick restoring in the event that disaster recovery operations are necessary.

Online backup and recovery solutions include: Snapshot, SnapMirror, SnapRestore, SnapVault, SyncMirror, MetroCluster, the vol copy command, and the ndmpcopy command.

- The Snapshot feature enables you to schedule weekly, daily, or hourly online backups. Snapshot
  technology makes online point-in-time copies in the same volume as the original data. It enables
  users to recover their own deleted or modified files without assistance from a system
  administrator
- The SnapMirror feature allows you to schedule regular automatic copies of file system Snapshot
  copies of a volume or qtree onto another volume or qtree (on the same or a different storage
  system).
- The SnapRestore feature restores an entire volume to the state recorded in a previously created Snapshot copy with maximum speed and disk space efficiency. The SnapVault feature protects the data in one or more qtrees in a series of Snapshot copies stored on a separate storage system.
- SnapVault maintains an online, asynchronous, permanently read-only replica of the qtree data. SnapVault backup and Snapshot copy creation runs on an automated schedule.

**Note:** SnapVault, in addition to providing storage system backup, also provides direct backup to servers running Windows NT, Windows 2000, Solaris, or HP-UX.

- SyncMirror provides continuous real-time mirroring of data between two partner volumes on a shared or partner storage system.
- The MetroCluster feature provides SyncMirror continuous mirroring over extended distances (500 meters to 100 kilometers).
- The vol copy command uses a Snapshot copy and copies a volume, manually or by means of a script.
- The ndmpcopy command copies any subtree to any location on any storage system. For more information, see the *Data Protection Tape Backup and Recovery Guide for 7-Mode*.

You can use these online data backup and recovery systems to supplement tape backup and recovery.

### Related concepts

Data protection using SnapMirror on page 76

### Advantages of online backup and recovery

Online backup and recovery protection offers better speed and ease of use, compared to tape archives.

The main advantages of online backup and recovery are as follows:

- Speedy backups and restores greatly reduce backup time requirements.
- Backups can be made more frequently because they are faster.
- It is easy to recover a particular file, directory, or volume from an online backup.
- Disaster recovery is quicker with online mirroring and restores.
- Data availability is higher because of the high speed of data recovery.
- More data can be backed up in less time.

### Disadvantages of online backup and recovery

Online data protection has some disadvantages over tape archives.

The important disadvantages of online backup and recovery compared to tape archives are the following:

- Online data protection is often more expensive to procure.
- Online data protection consumes resources, such as disk space, that can otherwise be used for everyday activities.

### Methods for online backup and recovery

You can perform online backup and recovery using several methods.

Data ONTAP provides the following features for online backup and recovery:

- Snapshot copies to make a read-only image of a file system on the same disk
- SnapRestore to restore data to a corrupted volume from a previous Snapshot copy
- SnapMirror to maintain a replica of one volume in another volume, and one qtree in another qtree
- SnapVault to keep copies of volumes on the server, from which individual gtrees are available at any time to the client
- The vol copy command to copy data from one volume to another
- SyncMirror to maintain two identical copies of a volume at all times

### Related concepts

Snapshot management on page 31 Data recovery using SnapRestore on page 66

Data protection using Snap Vault on page 215

Data replication using volume copy on page 282

Data protection using SnapMirror on page 76

### Related references

Data mirroring using SyncMirror on page 296

### What the NVFAIL feature is

If NVRAM problems occur that compromise database validity, the NVFAIL feature can warn you and automatically rename the database so that it does not restart automatically. You can then ensure that the database is valid before restarting it.

Data ONTAP provides database protection using the nvfail option of the vol options command.

**Note:** You can use this feature only when there are databases on the storage system.

### Related concepts

Database protection using NVFAIL on page 326

### What a data-loss disaster is

A data-loss disaster is a situation in which service from one physical site (for example, a building or a corporate campus) on the network is lost for an extended period of time.

The following are examples of disasters:

- Fire
- Earthquake
- Prolonged power outages at a site
- Prolonged loss of connectivity from clients to the storage system at a site

When a disaster occurs, it can affect all the computing infrastructure including storage systems, application servers, networking connectivity, and client connectivity. When you create a disaster plan, you should take your computing infrastructure into consideration.

### How to determine a disaster

It is critical that you follow some predefined procedure to confirm whether a disaster really has occurred.

You can use any of the following procedures to determine the status of the supposed disaster site:

- Use the following external interfaces:
  - Ping
  - · Remote shell
  - Protection Manager
- Use network management tools to test connectivity to the site.
- Physically inspect the site, if possible.

### What tools to use to protect against data-loss disasters

Data ONTAP provides features and products that enable the administrator to back up or replicate data stored on a local storage system to an off-site network location. This ensures that data can be restored if data loss is caused by disaster at a primary data storage site.

The following table describes the Data ONTAP tools that enable data protection:

| Feature                                                      | Description                                                                                                    |
|--------------------------------------------------------------|----------------------------------------------------------------------------------------------------|
| SnapVault: Inter-site Snapshot copy backup and restorability | A SnapVault secondary system can be located off-site, any distance from the primary storage systems that it is backing up.                                                                                                    |
|                                                              | <b>Data recoverability</b> : If there is a data-loss disaster at a primary storage site, data that is backed up to the SnapVault secondary storage can be restored to primary storage systems that have not suffered physical damage or that have been replaced either at the disaster site or at an alternate location. |
|                                                              | <b>Currency of restore</b> : Data can be restored from the time the last Snapshot copy was created on the secondary system.                                                                                                    |
|                                                              | <b>Connection requirements</b> : DSL connections or faster are recommended between the primary and secondary systems. Even connections with very low bandwidth, such as 56 Kbps, are possible.                                                                                                    |
|                                                              | Routers, switches, and DNS servers should be preconfigured to direct users to alternate storage sites if the primary system that they first attempt to access becomes unavailable.                                                                                                    |
|                                                              | Advantage: Centralized, inexpensive off-site backup                                                                                                    |

| Feature                                                                      | Description                                                                                                    |
|------------------------------------------------------------------------------|----------------------------------------------------------------------------------------------------|
| SnapMirror: Inter-site Snapshot copy backup, availability, and restorability | A SnapMirror destination system can be located off-site, any distance from the source system whose volumes it is replicating.                                                                                                    |
|                                                                              | <b>Data availability</b> : If there is a data-loss disaster at a source site, SnapMirror data at the destination site can be made quickly available.                                                                                                    |
|                                                                              | <b>Data recoverability</b> : SnapMirror data can be restored to source storage systems that have not suffered physical damage or that have been replaced either at the disaster site or at an alternate location.                                                                                                    |
|                                                                              | Currency of restore: Data can be restored from the time of the last SnapMirror Snapshot copy transfer from source to destination.                                                                                                    |
|                                                                              | Connection requirements: DSL connections or faster are recommended between the source and destination. Even connections with very low bandwidth, such as 56 Kbps, are possible. Routers, switches, and DNS servers should be preconfigured to direct users to the destination storage site if the source they are attempting to access becomes unavailable. |
|                                                                              | Advantage: Combined off-site protection and availability                                                                                                    |
| MetroCluster: Inter-site realtime backup, availability, and restorability    | Synchronously mirrored MetroCluster storage systems can be located at different sites, up to 100 km from one another.                                                                                                    |
|                                                                              | <b>Data availability</b> : If there is a data-loss disaster at one site, data that has been mirrored to the partner site can be made quickly available.                                                                                                    |
|                                                                              | <b>Data recoverability</b> : This data can also be mirrored to source storage units that have not suffered physical damage or that have been replaced either at the disaster site or at an alternate location.                                                                                                    |
|                                                                              | Currency of restore: Data can be restored from the time of the last NVRAM checkpoint.                                                                                                    |
|                                                                              | Connection requirements: Data ONTAP cluster connections supplemented with switches and DSL or faster connections are required. Routers, switches, and DNS servers should be preconfigured to direct users to the MetroCluster partner if the clustered system that they first attempt to access becomes unavailable.                                        |
|                                                                              | Advantage: Combined real-time off-site protection and availability.                                                                                                    |

For more information about MetroCluster, see the *Data ONTAP High-Availability and MetroCluster Configuration Guide for 7-Mode.* 

### **Related concepts**

Data protection using SnapMirror on page 76 What a Snapshot copy is on page 31

# How to protect data in a SAN environment

If the volumes contain logical units of storage (LUNs) created to enable integration into a storage area network (SAN) environment, the procedures to implement data protection might have to be modified.

For descriptions of data backup and restore on volumes containing Data ONTAP LUNs, see the Data ONTAP SAN Administration Guide for 7-Mode.

# Policy-based automated data protection using the N series Management Console data protection capability

Typically, data and resource management is time consuming because it involves manual analysis and management of storage capacity, network bandwidth, schedules, retention policies, and other infrastructure variables. The N series Management Console data protection capability simplifies this work by employing configuration policies (that you can assign to multiple storage systems, volumes, or qtrees), convenient wizards, and automated verification of certain aspects of the data protection configuration.

The protection application can perform the following actions:

- Use protection policies to manage primary data, storage, and backup and mirror relationships.
- Manage local and remote backups and mirror copies.
- Provision the secondary storage for backups and mirrored copies based on policies you assign.
- Enable disaster recovery capability if you install the licensed disaster recovery option.
- Automatically validate your backup and disaster recovery configuration with a conformance checker.

For details, see the Provisioning Manager and Protection Manager Guide to Common Workflows for Administrators

# Interoperability between volumes in 32-bit and 64-bit aggregates

Data ONTAP supports interoperability between volumes in 32-bit and 64-bit aggregates for data protection features such as qtree SnapMirror, SnapVault, volume SnapMirror, synchronous and semi-synchronous SnapMirror, and vol copy command.

**Note:** Starting with Data ONTAP 8.1, interoperability between volumes in 32-bit and 64-bit aggregates is supported in a synchronous and semi-synchronous SnapMirror relationship, only if both the source and the destination systems run the same version of Data ONTAP.

You can use the vol move command to move volumes between 32-bit aggregates and 64-bit aggregates nondisruptively.

For more information about the vol move command, see the *Data ONTAP SAN Administration Guide for 7-Mode*.

# Data replication using aggr copy

You can use the aggregory set of commands to perform a block-to-block copy from one aggregate to another aggregate.

The aggr family of commands manages aggregates. You can initiate an aggregate copy with the aggr copy start command. This enables you to copy all the FlexVol volumes from one aggregate to another aggregate at the same time, either on the same or on a different storage system.

To use aggr copy command in Flash Pools, you must ensure that the following conditions exist:

- The source and the destination storage systems are of Flash Pool.
- The source and destination storage systems contain the same number of RAID groups, disks of the same size and type, RAID types, and RAID block checksums.
- The RAID groups, disks of the same size and type, RAID types, and RAID block checksums must be added in the same order in the source and destination storage systems.

You can use the aggr copy start command to generate aggregate copy operations, which produce screen messages that show the progress of the operations. Each aggr copy start command generates two aggregate copy operations, each of which is assigned a number. One operation is for reading data from the source aggregate and the other is for writing data to the destination aggregate. You need the aggregate copy operation number if you want to stop an aggregate copy operation or change the speed of the aggregate copy operation.

# Copying one aggregate to another aggregate using the aggregate copy command

You can use the aggregory start command to copy one aggregate to another aggregate.

### Before you begin

- You must ensure that rsh authentication is enabled on the source and destination systems.
- You must ensure that the /etc/hosts.equiv entry is available on the source system.

### **Steps**

1. Enter the following command to restrict the destination aggregate:

```
aggr restrict aggr_name
```

**2.** Enter the following command on the source or the destination system:

```
aggr copy start [-p{inet|inet6}] [-S|-s snapshot_name] [-C]
[srcfiler:]srcpath [dstfiler:]dstpath
```

The following table lists the parameters and their descriptions:

| Parameter | Description                                                                               |
|-----------|-------------------------------------------------------------------------------------------|
| -p        | Selects the IP connection mode. The value for this argument can be inet or inet6.         |
| -S        | Copies all Snapshot copies from the source aggregate to the destination aggregate.        |
| -s        | Copies a particular Snapshot copy from the source aggregate to the destination aggregate. |
| -C        | Checks if reallocation exists in the source aggregate or the destination aggregate.       |

**Note:** If reallocation exists in the source aggregate, then the performance of the system is impacted.

For more information about reallocation, see the *Data ONTAP System Administration Guide for 7-Mode*.

# **Snapshot management**

Data ONTAP maintains a configurable Snapshot schedule that creates and deletes Snapshot copies automatically for each volume. You can also create and delete Snapshot copies, and manage Snapshot schedules based on your requirements.

# What a Snapshot copy is

A Snapshot copy is a read-only image of a traditional volume, a FlexVol volume, or an aggregate that captures the state of the file system at a point in time.

For information about traditional volumes, FlexVol volumes, or aggregates, see the *Data ONTAP Storage Management Guide for 7-Mode*.

Data ONTAP maintains a configurable Snapshot copy schedule that creates and deletes Snapshot copies automatically for each volume. You can also create and delete Snapshot copies manually.

You can store up to 255 Snapshot copies at one time on each volume.

You can specify the percentage of disk space that Snapshot copies can occupy. The default setting is 20 percent of the total (both used and unused) space on the disk. However, the default setting for a root FlexVol volume is 5 percent of the total disk space.

### Related concepts

Creation of Snapshot copy schedules on page 38 What Snapshot disk consumption is on page 46

### How Snapshot copies handle file permissions

Snapshot files carry the same permissions and inode numbers as the original files, keeping the integrity of the security system intact.

Inodes are data structures that hold information (including permissions information) about files on the storage system. Every file in the file system is uniquely identified by its inode in the same file system.

**Note:** The inode number for a file in a Snapshot copy is the same as the inode number for the corresponding file in the active file system. As a result, some programs on UNIX clients consider the two files to be the same. For example, if you use an older version of the GNU diff program to compare the two files, it might not find any differences between them. However, newer versions of GNU diff should work. In a few cases, if you try to restore a file from a Snapshot copy, you might see the following error message:

```
cp:.snapshot/xxx and xxx are identical.
```

To ensure that the two files have different inode numbers before the copying or comparison, copy one of the files to a different name

### What you can do with Snapshot copies

Snapshot copies enable system administrators and end users to perform important tasks in backup and recovery.

Snapshot copies enable system administrators to perform the following tasks:

- Creating instantaneous backups
- Creating a clone of a FlexVol volume
- Creating a clone of a Data ONTAP LUN

For information about cloning a Data ONTAP LUN, see the *Data ONTAP SAN Administration Guide for 7-Mode.* 

For information about cloning a FlexVol volume, see the *Data ONTAP Storage Management Guide* for 7-Mode.

Snapshot copies enable end users to do the following:

- · Recover older versions or sets of files that were accidentally changed or deleted
- · Restore their own files without needing a system administrator to restore files from tape

# User access to Snapshot copies

By default, every volume contains a directory named .snapshot through which users can access old versions of files in that directory. Users can gain access to Snapshot copies depending on the filesharing protocol used—NFS or CIFS. Access to Snapshot copies can be turned off.

Snapshot files carry the same read permissions as the original file. A user who has permission to read a file in the volume can read that file in a Snapshot copy. A user without read permission to the volume cannot read that file in a Snapshot copy. Snapshot copies do not have write permissions.

### Access to Snapshot copies over NFS

On an NFS client, the user can obtain access to Snapshot copies.

The following illustration shows the directory structure on an NFS client with the volo volume named toaster mounted on the /n/toaster directory:

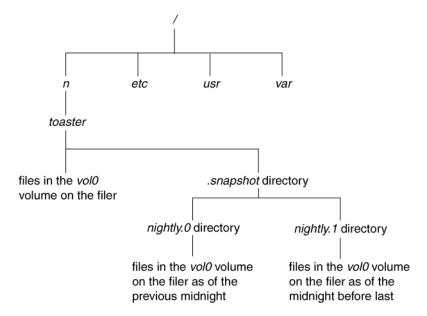

In this example, the user can obtain access to Snapshot copies in the /n/toaster/.snapshot directory. Notice that the . snapshot directory is shown only at the mount point, although it actually exists in every directory in the tree. The user, however, can only see the .snapshot directory at the mount point. That is, the . snapshot directory is accessible by name in each directory, but is only seen in the output of the 1s command at the mount point.

For example, at the mount point of a file system, a directory listing looks like this:

```
systemA> ls -a
. .. .snapshot dir1 dir2
```

The same command entered in a directory below the mount point does not show the .snapshot directory; for example:

```
systemA> cd dir1
systemA> ls -a
. .. file1 file2
```

If you enter the 1s command with the directory name .snapshot, you can see a directory for each of the Snapshot copies for the dir1 directory:

```
systemA> ls .snapshot
hourly.0 hourly.4 nightly.0 nightly.4
hourly.1 hourly.5 nightly.1 nightly.5
hourly.2 hourly.6 nightly.2 weekly.0
hourly.3 hourly.7 nightly.3 weekly.1
```

If the .snapshot directory entry appeared in every directory, it would cause many commands to work improperly. For instance, all recursive commands for deleting files would fail because

everything below the .snapshot directory is read-only. The recursive commands would copy everything in the Snapshot copies as well as files in the active file system. A find command would generate a list much longer than expected.

### Access to Snapshot copies over CIFS

By default, CIFS users cannot see the .snapshot directory. To allow CIFS users to see the .snapshot directory, you can set the cifs.show snapshot option to on.

To CIFS users, the .snapshot directory appears only at the root of a share. For example, if a user's home directory is a share named bill that corresponds to the /vol/vol0/home/bill directory, only the /vol/vol0/home/bill/.snapshot directory is visible. When this user displays the contents of the home directory, the .snapshot directory is displayed as ~snapshot if the operating system supports long file names and as ~SNAPSHT if the operating system supports only short file names.

**Note:** The .snapshot directory can be viewed in a directory listing or Windows Explorer display if the client operating system is configured to show hidden files.

In each directory within the share, a snapshot directory exists but is not visible to clients. For example, if the client operating system supports long file names, the applications on that operating system can use the Snapshot copy at each level of the share by using <code>.snapshot</code>, <code>~snapshot</code>, or <code>~SNAPSHT</code> as the directory name. The user cannot, however, display the directory name in any listing.

### **Accessing Snapshot copies from CIFS clients**

You can access the data within Snapshot copies from CIFS clients.

### Before you begin

Ensure that the cifs.show snapshot option is set to on.

### Step

1. To access Snapshot copies on Windows NT 4 or other Windows clients (Windows 95 or later), click **Start > Run** menu and then enter the following command:

```
\\systemname\share\.snapshot (or ~snapshot or ~SNAPSHT)
```

systemname is the name of the storage system you are using.

share is the name of the Windows share that you want to access.

### Example

### \\systemA\home\.snapshot

Snapshot copies can also be accessed lower in the share by providing a path to a lower directory. Snapshot copies can be accessed through DOS on any system by changing to the ~SNAPSHT directory.

### Restricting access to Snapshot copies

You can restrict client access to Snapshot copies for a particular volume. This restriction could be due to security issues, or to prevent access to virus-infected files. You can enable or disable client access by using the vol options command.

### Step

1. To specify client access to Snapshot copies within a volume, enter the following command:

```
vol options vol_name nosnapdir {on|off}
```

vol\_name is the name of the volume for which you want to set client access to Snapshot copies.

You can set the nosnapdir option to either on or off.

- on Disables client access to Snapshot copies, and hides the .snapshot directory from
- off Enables client access to Snapshot copies, and makes the .snapshot directory visible to clients.

### Disabling client access to Snapshot copies

To disable client access to Snapshot copies within the vola volume, enter the following command:

vol options volA nosnapdir on

# How Data ONTAP Snapshot copies work in an iSCSI or FC network

If you take a Snapshot copy of a file system when an application is running, the Snapshot copy might contain inconsistent data. You can take measures (such as quiescing the application) to ensure that the data is consistent before you take the Snapshot copy.

To take a Snapshot copy of these types of applications, you should ensure that the files are closed and cannot be modified. When you quiesce an application or take it offline, the file system caches are committed before the Snapshot copy is taken. The Snapshot copy takes less than one second to complete, after which the application can resume normal operation.

Some applications take a lot of time to quiesce. To avoid a scenario in which the application is unavailable for a long time, some applications have a built-in hot backup mode. This allows a Snapshot copy or a backup to occur while the application operates in a degraded mode, with limited performance.

Data ONTAP cannot take Snapshot copies of applications that have the ability to work with raw device partitions. You should use specialized modules from a backup software vendor tailored for such applications.

To back up raw partitions, it is best to use hot backup mode for the duration of the backup operation. For more information about backup and recovery of databases using SAN configurations, see the appropriate technical report for the database.

### Related information

N series support website: www.ibm.com/storage/support/nseries

### Using Snapshot copies in the SAN environment

You can use Snapshot copies in the SAN environment when the data within a Data ONTAP LUN is in a consistent state.

#### About this task

Data ONTAP cannot ensure that the data within a LUN is in a consistent state. That is, Data ONTAP does not know whether an application is accessing the data inside the LUN. Therefore, before creating a Snapshot copy, you need to quiesce the application or file system using the LUN. This action flushes the host file system buffers to disk. Quiescing ensures that the Snapshot copy is consistent

One way to accomplish this is to use batch files and scripts on a host that has administrative access to the system.

### Steps

- 1. Make the data within the LUN consistent with the application by quiescing a database, placing the application in hot backup mode, or taking the application offline.
- 2. Use the rsh or ssh command in the script to access the system.
- **3.** Use the snap command to create the Snapshot copy on the system (this takes only a few seconds, regardless of volume size or use).
- **4.** Return the application to normal operation.

Snapshot copy scripts can be scheduled to run at specified intervals. On Windows hosts, you can use the Windows Task Scheduler. On UNIX hosts, you can use cron or other utilities. Also, you can use SnapDrive to save the contents of the host file system buffers to disk and to create Snapshot copies. For more information, see the *SnapDrive Installation and Administration Guide*.

## Relationship between a LUN and a Snapshot copy

When you take a Snapshot copy of a Data ONTAP LUN, the Snapshot copy is initially backed by data in the LUN. After the Snapshot copy is taken, data written to the LUN is available in the active file system.

After you have a Snapshot copy, you can use it to create a LUN clone for temporary use as a prototype for testing data or scripts in applications or databases. Because the LUN clone is backed by the Snapshot copy, you cannot delete the Snapshot copy until you split the clone from it.

To restore the LUN from a Snapshot copy, you can use SnapRestore. However, the restored LUN does not have any updates to the data since the Snapshot copy was taken.

When you create the LUN, space reservation is enabled by default. This means that enough space is reserved so that write operations to the LUNs are guaranteed. The more space that is reserved, the less free space is available. If free space within the volume is below a certain threshold, Snapshot copies cannot be taken.

# Restoring files from Snapshot copies

You might need to restore a file from a Snapshot copy if the file was accidentally erased or corrupted. If you have purchased the SnapRestore option, you can automatically restore files or volumes from Snapshot copies with one command.

#### Steps

- 1. If the original file still exists and you do not want it overwritten by the file in a Snapshot copy, then use your UNIX or Windows client to rename the original file or move it to a different directory.
- 2. Locate the Snapshot copy that contains the version of the file you want to restore.
- 3. Copy the file from the .snapshot directory to the directory in which the file originally existed.

#### Related concepts

When to use SnapRestore on page 67

#### Related tasks

Reverting a file to a selected Snapshot copy on page 72

## Snapshot restoration using Shadow Copy Client tools

You can access and restore Data ONTAP Snapshot files using the Windows Shadow Copy Client. The Shadow Copy Client provides a Previous Versions tab in the Properties menu from which you can view and restore Data ONTAP Snapshot images.

The Shadow Copy Client software for Windows 2003 is called the Previous Versions Client. Downloads available from Microsoft allow you to use Shadow Copy client tools on most older versions of Windows. For more information about Shadow Copy Client or Previous Versions Client software, consult the Microsoft documentation.

# **Creation of Snapshot copy schedules**

Data ONTAP provides a default Snapshot copy schedule for each volume. You can configure the schedule to fit your needs. The schedule creates Snapshot copies automatically, and deletes older Snapshot copies after a specified period.

The default Snapshot copy schedule automatically creates one nightly Snapshot copy Monday through Saturday at midnight, and four hourly Snapshot copies at 8 a.m., noon, 4 p.m., and 8 p.m. Data ONTAP retains the two most recent nightly Snapshot copies and the six most recent hourly Snapshot copies, and deletes the oldest nightly and hourly Snapshot copies when new Snapshot copies are created.

#### Related tasks

Changing the Snapshot copy schedule on page 42

## **User-specified Snapshot copy schedules**

You can configure weekly, nightly, or hourly Snapshot copy schedules by using the snap sched command.

The following table describes the available types of Snapshot copy schedules:

| Туре    | Description                                                                                                    |
|---------|----------------------------------------------------------------------------------------------------|
| Weekly  | Data ONTAP creates these Snapshot copies every Sunday at midnight. Weekly Snapshot copies are named weekly.n, where n is an integer. The most recent weekly Snapshot copy is weekly.0; weekly.1 is the next most recent weekly Snapshot copy; and so on.                                                                                               |
| Nightly | Data ONTAP creates these Snapshot copies every night at midnight, except when a weekly Snapshot copy is scheduled to occur at the same time. Nightly Snapshot copies are named nightly.n, where n is an integer. The most recent nightly Snapshot copy is nightly.0; nightly.1 is the next most recent nightly Snapshot copy; and so on.               |
| Hourly  | Data ONTAP creates these Snapshot copies on the hour or at specified hours, except if a weekly or nightly Snapshot copy is scheduled to occur at the same time.  Hourly Snapshot copies are named hourly.n, where n is an integer. The most recent hourly Snapshot copy is hourly.0; hourly.0 is the next most recent hourly Snapshot copy; and so on. |

When Data ONTAP creates a weekly, nightly, or hourly Snapshot copy, the value of n is adjusted for all the weekly, nightly, or hourly Snapshot copies; the earlier Snapshot copies in the series are renamed. The higher the value of n, the older the Snapshot copy.

## Snapshot copy schedule conflicts

If SnapMirror or SnapVault is scheduled to perform Snapshot copy management at the same time as a snap sched command operation, then the Snapshot copy management operations scheduled using the snap sched command might fail with syslog messages.

The syslog messages are:

Skipping creation of hourly snapshot

and

Snapshot already exists

To avoid this condition, you should stagger the Snapshot copy update schedules so that SnapMirror activity does not begin or end at the exact minute a snap sched operation attempts to create a Snapshot copy. Additionally, if snap sched Snapshot copies conflict with SnapVault activity, you should use the snapyault snap sched command to configure equivalent schedules.

**Note:** If the scheduled creation of a Snapshot copy fails on the first attempt, Data ONTAP attempts up to two more times to create the Snapshot copy. If all three attempts fail, an error is logged.

## If scheduled Snapshot copy creation fails

Scheduled Snapshot copy creation might fail for various reasons, such as a volume being unavailable. In such cases, Data ONTAP attempts to create a Snapshot copy when possible, outside the schedule.

If a scheduled Snapshot copy creation fails, Data ONTAP checks the Snapshot copies present in the volume. The checks performed and the actions taken depend on the type of scheduled Snapshot copy creation that failed. The process is described in the following list:

1. When a volume becomes available again for creating a Snapshot copy, Data ONTAP checks whether any Snapshot copies were created during a time period represented by period snap. period snap is a variable representing a time period that depends on the type of Snapshot copy schedule, as given in the following table:

| Type of Snapshot copy schedule | Value of the period_snap variable |  |
|--------------------------------|-----------------------------------|--|
| Weekly                         | 3 days                            |  |
| Nightly                        | 3 days                            |  |
| Hourly                         | 12 hours                          |  |

**Note:** You cannot change the value of period\_snap.

2. The check in the previous step returns one of the following values:

| If the check returns                                                      | Then                        |
|---------------------------------------------------------------------------|-----------------------------|
| Yes (One or more Snapshot copies were created in the period_snap period.) | Data ONTAP performs step 3. |
| No (Snapshot copies were not created in the period_snap period.)          | Data ONTAP performs step 4. |

**3.** Data ONTAP checks whether any scheduled Snapshot copy creation failed after the most recent Snapshot copy. This check returns one of the following values:

| If the check returns                                             | Then                                        |
|------------------------------------------------------------------|---------------------------------------------|
| Yes (One or more scheduled Snapshot copy creations were missed.) | Data ONTAP creates a Snapshot copy.         |
| No (No scheduled Snapshot copy creation was missed.)             | Data ONTAP does not create a Snapshot copy. |

**4.** Data ONTAP checks whether any scheduled Snapshot copy creation have failed in the past 25 minutes. This check returns one of the following values:

| If the check returns                                                        | Then                                        |  |
|-----------------------------------------------------------------------------|---------------------------------------------|--|
| Yes (A scheduled Snapshot copy creation was missed in the past 25 minutes.) | Data ONTAP creates a Snapshot copy.         |  |
| No (No scheduled Snapshot copy creation was missed in the past 25 minutes.) | Data ONTAP does not create a Snapshot copy. |  |

## Viewing the Snapshot copy schedule using the CLI

You can view the Snapshot copy schedule for a volume by using the snap sched command.

#### Step

1. To view the Snapshot copy schedule for a volume, enter the following command:

```
snap sched [vol_name]
```

**Note:** If you do not specify a volume name, *snap sched* displays the Snapshot copy schedule for each volume on the system.

#### Example

```
systemA> snap sched vol1
Volume vol1: 2 6 8@8,12,16,20
```

## What the snap sched command arguments mean

The snap sched command arguments allow you to specify the schedule for creating Snapshot copies. You can also specify the number of Snapshot copies to be retained.

The following illustration explains the arguments in a sample snap sched command output:

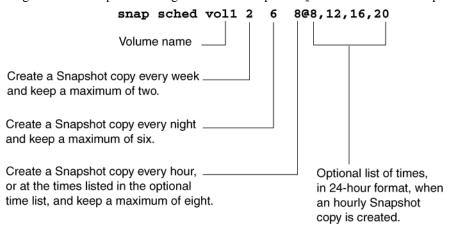

**Snapshot copy schedule results**: The command shown in the illustration keeps the two most recent weekly Snapshot copies, the six most recent nightly Snapshot copies, and the eight most recent hourly Snapshot copies, created at 8 a.m., 12 p.m., 4 p.m., and 8 p.m. every day. Whenever the Snapshot copy schedule creates a new Snapshot copy of a particular type, it deletes the oldest Snapshot copy and renames the existing Snapshot copies. On the hour, for example, the system deletes hourly. 7, renames hourly. 0 to hourly. 1, and so on.

Note: If you omit the @ argument specifying the hours for the hourly Snapshot copies, Data ONTAP creates a Snapshot copy every hour. Nightly and weekly Snapshot copies are always created at midnight.

## Strategies for creating a Snapshot copy schedule

You should create a Snapshot copy schedule that meets the needs of your organization and users.

Following are some strategies for scheduling and retaining Snapshot copies:

 If users rarely lose files or typically notice lost files right away, you can use the default Snapshot copy schedule. This schedule creates no weekly Snapshot copy; it creates a Snapshot copy every night and keeps two; and it creates hourly Snapshot copies at 8 a.m., 12 p.m., 4 p.m., and 8 p.m., and keeps six. Following is the default Snapshot copy schedule command:

```
snap sched vol_name 0 2 6@8,12,16,20
```

• If users commonly lose files or do not typically notice lost files right away, you should delete the Snapshot copies less often than you would if you used the default schedule. Following is the recommended Snapshot copy schedule for this situation. It keeps two weekly Snapshot copies, six nightly Snapshot copies, and eight hourly Snapshot copies:

#### snap sched vol1 2 6 8@8,12,16,20

On many systems, only 5 to 10 percent of the data changes each week, so the Snapshot copy schedule of six nightly and two weekly Snapshot copies consumes 10 to 20 percent of disk space. Considering the benefits of Snapshot copies, it is worthwhile to reserve this amount of disk space for Snapshot copies.

You can create different Snapshot copy schedules for different volumes on a storage system. On a
very active volume, you should schedule Snapshot copies every hour and keep them for just a few
hours, or turn off Snapshot copies. For example, the following schedule creates a Snapshot copy
every hour and keeps the last three:

#### snap sched vol2 0 0 3

This schedule does not consume much disk space, and it lets users recover files in recent Snapshot copies as long as they notice their mistake within a couple of hours.

When you create a new volume, the new volume inherits the Snapshot copy schedule from the
root volume. After you use the volume for a while, you should check how much disk space the
Snapshot copies consume and how often users need to recover lost files, and then adjust the
schedule as necessary.

#### Related concepts

What Snapshot disk consumption is on page 46

## Changing the Snapshot copy schedule

You can change the Snapshot copy schedule for a specific volume by using the snap sched command.

#### Step

1. To change the Snapshot copy schedule for a specific volume, enter the following command:

```
snap sched vol_name weekly nightly hourly@n,n,....
```

vol\_name is the name of the specific volume for the Snapshot copy.

weekly is the number of weekly Snapshot copies to keep.

nightly is the number of nightly Snapshot copies to keep.

hourly is the number of hourly Snapshot copies to keep.

 $n, n, \dots$  specifies the hours at which to create the hourly Snapshot copies.

**Note:** A zero in any of the three schedules (weekly, nightly, hourly) disables Snapshot copies for that interval.

#### Default snap sched command results

This is the default automatic Snapshot copy schedule:

#### snap sched volx 0 2 6 @8,12,16,20

The following example lists the Snapshot copies created using the default schedule (where January 11 is a Sunday):

```
ls -lu .snapshot
total 64
drwxrwsrwx 1 root 4096 Jan 14 12:00 hourly.0
drwxrwsrwx 1 root 4096 Jan 14 08:00 hourly.1
drwxrwsrwx 1 root 4096 Jan 13 20:00 hourly.2
drwxrwsrwx 1 root 4096 Jan 13 16:00 hourly.3
drwxrwsrwx 1 root 4096 Jan 13 12:00 hourly.4
drwxrwsrwx 1 root 4096 Jan 13 08:00 hourly.5
drwxrwsrwx 1 root 4096 Jan 14 00:00 nightly.0
drwxrwsrwx 1 root 4096 Jan 13 00:00 nightly.1
```

**Note:** Daily Snapshot copies are created at midnight of each day except Sunday, and weekly Snapshot copies are created at midnight on Sunday. Only one Snapshot copy is created at a time. If a weekly Snapshot copy is being created, for instance, a daily or hourly Snapshot copy is not created even if one is scheduled.

## **Enabling or disabling automatic Snapshot copies**

You can disable the creation of automatic Snapshot copies, without changing the Snapshot copy schedule. Later, you can enable the Snapshot copy schedule.

#### Steps

1. To view whether the creation of automatic Snapshot copies is disabled, enter the following command:

```
vol options vol name
```

vol\_name is the name of the volume for which you want to view the value of the nosnap option.

nosnap=off indicates that the creation of automatic Snapshot copies is enabled. off is the default value for the nosnap option.

nosnap=on indicates that the creation of automatic Snapshot copies is disabled.

2. To change the value of the nosnap option, enter the following command:

```
vol options vol_name nosnap {on|off}
```

# **Creating Snapshot copies manually**

You might need to create Snapshot copies outside a specified schedule. You can create Snapshot copies manually by using the snap create command.

#### Step

1. To create a Snapshot copy manually, enter the following command:

snap create vol\_name snapshot\_name

vol\_name is the name of the volume on which you want to create the Snapshot copy.

snapshot\_name is the name you want to give the Snapshot copy.

**Note:** The snap create command does not accept a Snapshot copy name containing a slash (/). Therefore, you cannot enter a specific path for the Snapshot copy.

# Why you might need to access a particular Snapshot copy

You might need to access an earlier version of a file, because a file was changed, corrupted, or erased. You might notice the issue only after one or more Snapshot copies were created with the incorrect copy of the file. When looking for the version of the file you need, you should look for it by means of the creation time of the Snapshot copy.

The *version* of a file refers to the last time the file was modified before a Snapshot copy was created. The *access time* of a file refers to the Snapshot copy creation time for a file, regardless of whether any modifications were made to that file.

The best way to find all versions of a particular file preserved in Snapshot copies is to use the ls command from an NFS client, or to use the search functionality in Windows.

## Finding the Snapshot copy you need from an NFS client

The best way to find all versions of a particular file preserved in Snapshot copies is to use the 1s command from an NFS client.

#### Before you begin

Client must be connected to NFS to access the Snapshot copies.

#### Step

1. To find all the versions of a particular file in the Snapshot copies, enter the following command:

ls -l filename .snapshot/\*/file\_name

A list displays all the versions of the requested file.

## Accessing Snapshot copies from an NFS client

```
ls -l myfile.txt .snapshot/*/myfile.txt
-rw-r--r-- 1 smith 0 Jan 14 09:40 myfile.txt
-rw-r--r- 1 smith 0 Jan 13 18:39 .snapshot/nightly.0/myfile.txt
-rw-r--r-- 1 smith 0 Jan 12 19:17 .snapshot/nightly.1/myfile.txt
```

The version of myfile.txt in the active file system was last modified on January 14, but the old versions available in the Snapshot copies were modified on January 13 and January 12. You can use standard UNIX commands to read the earlier versions of myfile.txt. However, you cannot modify or delete these older versions because everything in the .snapshot directory is read-only.

## Determining access times from an NFS client

When Data ONTAP creates a Snapshot copy, the access time of each file in the Snapshot copy is updated to the Snapshot copy creation time. You can use the 1s -lu command to see the access times

#### Step

1. To determine when Snapshot copies were created, from an NFS client, enter the following command:

```
ls -lu filename .snapshot/*/file_name
```

```
ls -lu myfile.txt .snapshot/*/myfile.txt
-rw-r--r-- 1 smith 0 Jan 14 09:40 myfile.txt
-rw-r--r- 1 smith 0 Jan 14 00:00 .snapshot/nightly.0/myfile.txt
-rw-r--r- 1 smith 0 Jan 13 00:00 .snapshot/nightly.1/myfile.txt
```

**Note:** On a UNIX client, the times listed by the 1s -1 command reflect the modification times of the directory at the time of each Snapshot copy, and are not related to the times at which the Snapshot copies are created.

## Finding the Snapshot copy you need from a CIFS client

The best way to find all versions of a particular file preserved in Snapshot copies is to use the search functionality in Windows.

#### Steps

1. To find all the versions of a particular file in the Snapshot copies, click Start > Search > For Files or Folders... in the Windows Start menu.

A search window opens prompting you for a directory and file name.

2. In the search window, enter the file name to search for in the ~snapshot directory.

#### CIFS client example

If you map the home share to drive F: and want to find all versions of myfile.txt in Snapshot copies, you can use the Windows search functionality to search for myfile.txt in the f:\~snapshot folder.

#### How to determine access times from a CIFS client

You can determine the access time of a file from a CIFS client by checking the file's properties.

# What Snapshot disk consumption is

Data ONTAP preserves pointers to all the disk blocks currently in use at the time the Snapshot copy is created. When a file is changed, the Snapshot copy still points to the disk blocks where the file existed before it was modified, and changes are written to new disk blocks.

## How Snapshot copies consume disk space

Snapshot copies minimize disk consumption by preserving individual blocks rather than whole files. Snapshot copies begin to consume extra space only when files in the active file system are changed or deleted. When this happens, the original file blocks are still preserved as part of one or more Snapshot copies.

In the active file system the changed blocks are rewritten to different locations on the disk or removed as active file blocks entirely. As a result, in addition to the disk space used by blocks in the modified active file system, disk space used by the original blocks is still reserved to reflect the status of the active file system before the change.

The following illustration shows disk space usage for a Snapshot copy:

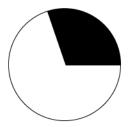

Before any Snapshot copy is created, disk space is consumed by the active file system only.

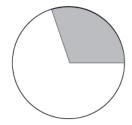

After a Snapshot copy is created, the active file system and Snapshot copy point to the same disk blocks. The Snapshot copy does not use extra disk space.

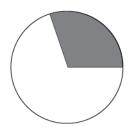

After myfile.txt is deleted from the active file system, the Snapshot copy still includes the file and references its disk blocks. That is why deleting active file system data does not always free disk space.

- Space used by the active file system
- Space used by the Snapshot copy only
- Space shared by the Snapshot copy and the active file system
- Unused disk space

## How changing file content consumes disk space

A given file might be part of a Snapshot copy. The changes to such a file are written to new blocks. Therefore, the blocks within the Snapshot copy and the new (changed or added) blocks both use space within the volume.

Changing the contents of the myfile.txt file creates a situation where the new data written to myfile.txt cannot be stored in the same disk blocks as the current contents because the Snapshot copy is using those disk blocks to store the old version of myfile.txt. Instead, the new data is written to new disk blocks. As the following illustration shows, there are now two separate copies of myfile.txt on disk—a new copy in the active file system and an old one in the Snapshot copy:

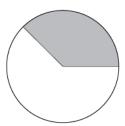

After a Snapshot copy is created, the active file system and Snapshot copy point to the same disk blocks, and the Snapshot copy does not use any extra space.

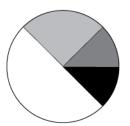

After a change is made to the file, the active file system and Snapshot copy no longer point to the same disk blocks, and the Snapshot copy now uses extra space.

- Space used by the active file system
- Space used by the Snapshot copy only
- Space shared by the Snapshot copy and the active file system
- Unused disk space

## Monitoring Snapshot copy disk consumption

You can monitor Snapshot copy disk consumption using the df command, which displays the amount of free space on a disk. The df command treats Snapshot copies as a partition different from the active file system.

#### Step

1. To display information about Snapshot copy disk consumption, use the df command.

#### Example

In the example, the kbytes column shows that the volo volume contains 3,000,000 KB (3 GB) of disk space for the active file system and 1,000,000 KB (1 GB) of disk space reserved for Snapshot copies, for a total of 4,000,000 KB (4 GB) of disk space. In this example, 66 percent of the active disk space is used (which means that 34 percent is available). Note that the capacity percentage is rounded to 65 percent. The 1,000,000 KB (1 GB) of disk space for Snapshot copy represents 25 percent of the volume capacity, of which 500,000 KB (0.5 GB) is used and 500,000 KB (0.5 GB) is available, so that the space for Snapshot copies is at 50 percent capacity.

**Note:** The 50 percent figure is not 50 percent of disk space, but 50 percent of the space allotted for Snapshot copies. If this allotted space is exceeded, this number will be over 100 percent. It is important to understand that the /vol/vol0/.snapshot line counts data that exists only in a Snapshot copy. The Snapshot copy calculation does not include Snapshot copy data that is shared with the active file system.

```
/vol/vol0
                  3000000 2000000 1000000
/vol/vol0/.snapshot 1000000 500000 500000
                                       50%
```

## Displaying Snapshot copy disk consumption statistics

You can use the snap list command to view the disk space utilization by Snapshot copies. This information helps you determine an appropriate Snapshot copy reserve. The snap list command also shows whether a Snapshot copy is required for a replication operation, such as SnapMirror.

#### Step

1. To display the Snapshot copy statistics for a volume, enter the following command:

```
snap list vol name
```

vol\_name is the name of the volume for which you want statistics.

If you do not specify a volume name in the command, the output contains statistics about each volume in the system.

#### Example

The following example gives a sample output of the snap list command:

```
systemA> snap list vol0
 Volume vol0
 %/used %/total date
                                                                                                     name
 0% (0%) 0% (0%) Jan 19 08:01 hourly.0
0% (0%) 0% (0%) Jan 19 08:01 hourly.0
1% (1%) 1% (1%) Jan 19 00:01 nightly.0
2% (2%) 2% (2%) Jan 18 20:01 hourly.1
3% (2%) 2% (2%) Jan 18 16:01 hourly.2
3% (2%) 3% (2%) Jan 18 12:01 hourly.3
5% (3%) 4% (3%) Jan 18 00:01 nightly.1
7% (4%) 6% (4%) Jan 17 00:00 nightly.2
8% (4%) 7% (4%) Jan 16 00:01 nightly.3
10% (5%) 9% (4%) Jan 15 00:01 nightly.4
```

#### How the snap list output is calculated

The snap list output is calculated in a number of ways.

The %/used column shows space consumed by Snapshot copies as a percentage of disk space being used in the volume. The first number is cumulative for all Snapshot copies listed so far, and the second number is for the specified Snapshot copy alone.

• The first number is equal to

```
cumulative Snapshot copy space
cumulative Snapshot copy space + file system space
```

• The second number is equal to

The %/total column shows space consumed by Snapshot copies as a percentage of total disk space (both space used and space available) in the volume.

• The first number is equal to

Cumulative Snapshot copy space is the total space used by this Snapshot copy and all other more recent Snapshot copies (the ones preceding this Snapshot copy in the snap list output).

• The second number is equal to

Summary of the snap list command output: The %/used number is useful for planning the Snapshot copy reserve because it is more likely to remain constant as the file system fills.

The information shows a volume that keeps five nightly Snapshot copies and four hourly Snapshot copies.

The sample output shows that the overhead for Snapshot copies is only 10 percent, so the default Snapshot copy reserve of 20 percent seems to be a waste of disk space. If this pattern of change holds, a reserve of 12 percent to 15 percent provides a safe margin to ensure that deleting files frees disk space when the active file system is full.

The values in parentheses, which show the space used by an individual Snapshot copy, are useful in identifying a particular Snapshot copy to delete when the file system is full. However, deleting a particular Snapshot copy does not necessarily release the amount of disk space indicated, because other Snapshot copies might be referring to the same blocks.

#### Related concepts

What the Snapshot copy reserve is on page 52

## How to use cumulative Snapshot copy values

If you want the amount of disk space consumed by all Snapshot copies not to exceed a certain percentage of the used disk space, you can use the cumulative values in the snap list command output to determine which Snapshot copies to delete.

For example, if you do not want more than 5 percent of used disk space to be spent by Snapshot copies, you can delete all Snapshot copies listed below nightly. 1 in the snap list output; that is, nightly. 2, nightly. 3, and nightly. 4. After deleting the Snapshot copies, nightly. 1 and all the other more recent Snapshot copies consume 5 percent of the used disk space.

#### Displaying Snapshot copy use and dependencies

The output of the snap list command shows whether a Snapshot copy is being actively used by an application or a replication operation.

#### Step

1. To view the list of Snapshot copies, enter the following command:

```
snap list vol_name
```

#### Example

A sample output is given in the following example:

```
systemA> snap list vol1
Volume vol1
%/used %/total date name
        _____
0% (0%) 0% (0%) Jan 19 08:01 hourly.0 (busy)
1% (1%) 1% (1%) Jan 19 00:01 nightly.0(snapmirror)
2% (2%) 2% (2%) Jan 18 20:01 hourly.1 (busy, snapmirror)
3% (2%) 2% (2%) Jan 18 16:01 hourly.2
3% (2%) 3% (2%) Jan 18 12:01 hourly.3
5% (3%) 4% (3%) Jan 18 00:01 nightly.1 (backup[9])
7% (4%) 6% (4%) Jan 17 00:00 nightly.2
8% (4%) 7% (4%) Jan 16 00:01 nightly.3
10% (5%) 9% (4%) Jan 15 00:01 nightly.4
```

The snap list command displays the name of an application next to a Snapshot copy name if the application needs the Snapshot copy currently or at a later time. For example, backup is displayed next to the Snapshot copy name to show that the Snapshot copy is the result of a dump command transfer that was interrupted but is restartable. The number following backup is the backup ID assigned by the backup status command. The notation snapmirror next to the Snapshot copy name means that SnapMirror is retaining the Snapshot copy to maintain a sourcedestination relationship.

**Note:** Ownership information for a busy Snapshot copy is useful for determining whether to stop the activity in progress. For example, if the snap list command output displays a

locked Snapshot copy that is imposing a resource constraint, you can delete that Snapshot copy and free up space.

## snap list performance after a snap restore file operation

If you restore files with the snap restore command, and then issue the snap list command, the snap list command can take up to several minutes to complete.

This condition persists until the Snapshot copy from which you restored the file is purged from the system after reaching the end of its normal Snapshot retention cycle.

#### Related tasks

Reverting a file to a selected Snapshot copy on page 72

## What the Snapshot copy reserve is

The Snapshot copy reserve sets a specific percent of the disk space for Snapshot copies. By default, the Snapshot copy reserve is 20 percent of the disk space. However, for a FlexVol volume, the Snapshot copy reserve is set to 5 percent by default. The active file system cannot consume the Snapshot copy reserve space, but the Snapshot copy reserve, if exhausted, can use space in the active file system.

Managing the Snapshot copy reserve involves the following tasks:

- Ensuring that enough disk space is allocated for Snapshot copies so that they do not consume active file system space
- Keeping disk space consumed by Snapshot copies below the Snapshot copy reserve
- Ensuring that the Snapshot copy reserve is not so large that it wastes space that could be used by the active file system

## Use of deleted active file disk space

When enough disk space is available for Snapshot copies in the Snapshot copy reserve, deleting files in the active file system frees disk space for new files, while the Snapshot copies that reference those files consume only the space in the Snapshot copy reserve.

If Data ONTAP created a Snapshot copy when the disks were full, deleting files from the active file system does not create any free space because everything in the active file system is also referenced by the newly created Snapshot copy. Data ONTAP has to delete the Snapshot copy before it can create any new files.

## Example

The following example shows how disk space being freed by deleting files in the active file system ends up in the Snapshot copy:

If Data ONTAP creates a Snapshot copy when the active file system is full and there is still space remaining in the Snapshot reserve, the output from the df command—which displays statistics about the amount of disk space on a volume—is as follows:

```
Filesystem
            kbytes used
                           avail capacity
/vol/vol0/
                   3000000 3000000 0
                                         100%
/vol/vol0/.snapshot 1000000 500000 500000 50%
```

If you delete 100,000 KB (0.1 GB) of files, the disk space used by these files is no longer part of the active file system, so the space is reassigned to the Snapshot copies instead.

Data ONTAP reassigns 100,000 KB (0.1 GB) of space from the active file system to the Snapshot reserve. Because there was reserve space for Snapshot copies, deleting files from the active file system freed space for new files. If you enter the df command again, the output is as follows:

```
Filesystem
              kbytes
                       used
                               avail
                                       capacity
/vol/vol0/
                3000000 2900000 100000 97%
/vol/vol0/.snapshot 1000000 600000
                                   400000 60%
```

#### Example of what happens when Snapshot copies exceed the reserve

Because there is no way to prevent Snapshot copies from consuming disk space greater than the amount reserved for them, it is important to reserve enough disk space for Snapshot copies so that the active file system always has space available to create new files or modify existing ones.

Consider what happens in the following example if all files in the active file system are deleted. Before the deletion, the df output is as follows:

```
Filesystem
                   kbytes used
                                  avail
                                        capacity
/vol/vol0/
                   3000000 3000000 0
                                         100%
/vol/vol0/.snapshot 1000000 500000 500000
                                          50%
```

After the deletion, the df command generates the following output:

```
Filesystem
                   kbytes used
                                   avail
                                           capacity
/vol/vol0/
                   3000000 2500000 500000
                                             83%
/vol/vol0/.snapshot 1000000 3500000 0
                                            350%
```

The entire 3,000,000 KB (3 GB) in the active file system is still being used by Snapshot copies, along with the 500,000 KB (0.5 GB) that was being used by Snapshot copies before, making a total of 3,500,000 KB (3.5 GB) of Snapshot copy data. This is 2,500,000 KB (2.5 GB) more than the space reserved for Snapshot copies; therefore, 2.5 GB of space that would be available to the active file system is now unavailable to it. The post-deletion output of the df command lists this unavailable space as used even though no files are stored in the active file system.

#### Recovery of disk space for file system use

Whenever Snapshot copies consume more than 100% of the Snapshot reserve, the system is in danger of becoming full. In this case, you can create files only after you delete enough Snapshot copies.

If 500,000 KB (0.5 GB) of data is added to the active file system, a df command generates the following output:

```
Filesystem kbytes used avail capacity /vol/vol0 3000000 3000000 0 100% /vol/vol0/.snapshot 1000000 3500000 0 350%
```

As soon as Data ONTAP creates a new Snapshot copy, every disk block in the file system is referenced by some Snapshot copy. Therefore, no matter how many files you delete from the active file system, there is still no room to add any more. The only way to recover from this situation is to delete enough Snapshot copies to free more disk space.

#### Related tasks

Displaying Snapshot copy disk consumption statistics on page 49

## Changing the Snapshot copy reserve

You can change the percent of disk space reserved for Snapshot copies by using the snap reserve command.

#### Before you begin

You should understand how Snapshot copies consume disk space before changing the Snapshot copy reserve.

#### Step

 To change the percent of disk space used for the Snapshot copy reserve, enter the following command:

```
snap reserve vol_name percent
```

vol name is the name of the volume.

percent is the percent of disk space you want to reserve for Snapshot copies.

#### Example

snap reserve vol1 25

# What file folding means and how it saves disk space

File folding describes the process of checking the data in the most recent Snapshot copy, and if this data is identical to the Snapshot copy currently being created, by referencing the previous Snapshot copy instead of taking up disk space writing the same data in the new Snapshot copy.

File folding saves disk space by sharing unchanged file blocks between the active version of the file and the version of the file in the latest Snapshot copy, if any.

The system must compare block contents when folding a file, so file folding might affect system performance.

If the folding process reaches a maximum limit on memory usage, it is suspended. When memory usage falls below the limit, the processes that were halted are restarted.

## **Enabling file folding**

You can enable or disable file folding by using the cifs.snapshot file folding.enable option.

#### About this task

This option is only available for CIFS, and not for NFS.

#### Step

1. As required, choose one of the actions from the following table:

| If you want to turn file folding | Then enter the following command              |  |  |
|----------------------------------|-----------------------------------------------|--|--|
| On                               | options cifs.snapshot_file_folding.enable on  |  |  |
| Off                              | options cifs.snapshot_file_folding.enable off |  |  |

# Displaying the rate of change between Snapshot copies

You can use the snap delta command to view the rate of change between two Snapshot copies as well as the rate of change between a Snapshot copy and the active file system. This information can help you determine a suitable Snapshot copy schedule and Snapshot copy reserve.

#### About this task

Data ONTAP displays the rates of change in two tables. The first table displays rates of change between successive Snapshot copies. The second table displays a summary of the rate of change between the oldest Snapshot copy and the active file system. For details, see the na snap(1) man page.

#### Step

1. To display data change rates on a volume, enter the following command:

#### snap delta vol\_name

vol\_name is the name of the volume containing the Snapshot copies.

**Note:** You can display change rates for all volumes by omitting the volume name.

#### Example

The following command lists the rates of change for the vol0 volume:

| system> snap (<br>Volume vol0 w<br>From Snapshot                                                          | orking                                                                             | KB changed                                                                            | Time | Rate (KB/hour)                                                             |
|----------------------------------------------------------------------------------------------------|------------------------------------------------------------------------------------|---------------------------------------------------------------------------------------|------|----------------------------------------------------------------------------|
| hourly.0<br>hourly.1<br>hourly.2<br>hourly.3<br>hourly.4<br>nightly.0<br>hourly.5<br>nightly.1<br>Summary | Active File System hourly.0 hourly.1 hourly.2 hourly.3 hourly.4 nightly.0 hourly.5 | 149812<br>326232<br>2336 ld<br>1536 0d<br>1420 0d<br>1568 0d<br>1400 0d<br>10800 201d |      | 40223.985<br>40779.000<br>64.888<br>384.000<br>130.666<br>350.000<br>2.229 |
| From Snapshot                                                                                             | To                                                                                 | KB changed                                                                            | Time | Rate (KB/hour)                                                             |
| nightly.1                                                                                                 | Active File System                                                                 | 495104                                                                                | 204d | 20:43 100.697                                                              |

## Displaying rates of change between Snapshot copies

You can display the rate of change between Snapshot copies.

#### Step

1. To display data change rates between two Snapshot copies, enter the following command:

```
snap delta vol_name snap1 snap2
```

vol\_name is the name of the volume containing the Snapshot copies.

snap1 and snap2 are the names of the two Snapshot copies.

#### Example

The following command lists the rate of change between nightly.0 and hourly.1 of the vol0 volume:

| hourly.4             | 2        | 1420       |          | 355.000        |
|----------------------|----------|------------|----------|----------------|
| nightly.0<br>Summary | hourly.4 | 1568       | 0d 12:00 | 130.666        |
| From Snapshot        | To       | KB changed | Time     | Rate (KB/hour) |
|                      |          |            |          |                |
| nightly.0            | hourly.1 | 6860       | 2d 08:00 | 122.500        |
|                      |          |            |          |                |

# **Deleting Snapshot copies automatically**

You can define and enable a policy for automatically deleting Snapshot copies by using the snap autodelete command. Automatically deleting Snapshot copies can help you manage space utilization.

#### Step

1. Enter the following command:

snap autodelete vol\_name on option value

vol name is the name of the volume.

on enables the Snapshot copy autodelete policy.

To specify which Snapshot copies to delete, enter the following options and their values:

| Option     | Value                                                                                                    |
|------------|----------------------------------------------------------------------------------------------------|
| commitment | Specifies whether Snapshot copies locked by data protection utilities (SnapMirror or NDMPcopy) or data backup mechanisms (volume or LUN clones) can be deleted.                                                                                                    |
|            | try—Deletes all Snapshot copies that are unlocked. This option deletes Snapshot copies that are not locked by data protection utilities or data backup mechanisms.                                                                                                    |
|            | • disrupt—Deletes Snapshot copies that are unlocked or locked by data protection utilities. Snapshot copies that are locked by data backup mechanisms cannot be deleted by using the disrupt option. This option is used when there are no Snapshot copies for the try option to delete. |
|            | destroy—Deletes Snapshot copies that are locked by data protection utilities and data backup mechanisms.                                                                                                    |

| Option       | Value                                                                                                    |
|--------------|----------------------------------------------------------------------------------------------------|
| destroy_list | Specifies whether Snapshot copies locked by LUN clones, file clones, volume clones, or CIFS share can be deleted.                                                            |
|              | <ul> <li>lun_clone—Deletes Snapshot copies that are locked by LUN clones.</li> <li>file_clone—Deletes Snapshot copies that are locked by file clones.</li> </ul>             |
|              | • vol_clone—Deletes Snapshot copies that are locked by volume clones.                                                                                                    |
|              | • cifs_share—Deletes Snapshot copies that are locked by CIFS share.                                                                                                    |
|              | none—Prevents all Snapshot copies from being deleted.                                                                                                    |
|              | You can specify multiple values (except none) as a comma-separated list for the destroy_list option.                                                                         |
|              | <b>Note:</b> You can use this option only if you specify destroy for the commitment option.                                                                                  |
| trigger      | Specifies when to begin automatically deleting Snapshot copies.                                                                                                    |
|              | <ul> <li>volume—Begins deleting Snapshot copies when the volume<br/>reaches its autodelete threshold and no space is available in the<br/>Snapshot copy reserve.</li> </ul>  |
|              | • snap_reserve—Begins deleting Snapshot copies when the Snapshot copy reserve reaches the autodelete threshold.                                                              |
|              | space_reserve—Begins deleting Snapshot copies when the space reserved in the volume reaches the autodelete threshold and no space is available in the Snapshot copy reserve. |
|              | The autodelete threshold is some percentage of the volume size, as follows:                                                                                                  |
|              | • If the volume size is less than 20 GB, the autodelete threshold is 85%.                                                                                                    |
|              | • If the volume size is equal to or greater than 20 GB and less than 100 GB, the autodelete threshold is 90%.                                                                |
|              | • If the volume size is equal to or greater than 100 GB and less than 500 GB, the autodelete threshold is 92%.                                                               |
|              | • If the volume size is equal to or greater than 500 GB and less than 1 TB, the autodelete threshold is 95%.                                                                 |
|              | • If the volume size is equal to or greater than 1 TB, the autodelete threshold is 98%.                                                                                      |

| Option            | Value                                                                                                    |  |  |
|-------------------|----------------------------------------------------------------------------------------------------|--|--|
| target_free_space | Determines when to stop deleting Snapshot copies. The target_free_space value is some percentage of the volume. For example, if you specify 20, then Snapshot copies are deleted until 20% of the volume is free space. It is a common practice to specify the target_free_space value 2% less than the autodelete threshold to avoid deleting Snapshot copies unnecessarily. |  |  |
| delete_order      | Specifies which Snapshot copies to delete first: newest or oldest.                                                                                                    |  |  |
|                   | <ul> <li>newest_first—Deletes the most recent Snapshot copies first.</li> <li>oldest_first—Deletes the oldest Snapshot copies first.</li> </ul>                                                                                                    |  |  |
| defer_delete      | Deletes one of the following types of Snapshot copies last:                                                                                                    |  |  |
|                   | <ul> <li>scheduled—Snapshot copies that are scheduled automatically.</li> <li>user_created—Snapshot copies that are not scheduled automatically.</li> <li>prefix—Snapshot copies with the specified prefix string.</li> <li>none—Deletes all Snapshot copies immediately.</li> </ul>                                                                                          |  |  |
| prefix            | Deletes Snapshot copies with a specific prefix last. You can specify up to 15 characters (Example: sv_snap_week).                                                                                                    |  |  |
|                   | <b>Note:</b> You can use this option only if you specify prefix for the defer_delete option.                                                                                                    |  |  |

## **Deleting Snapshot copies automatically without options**

You can define and enable a policy for automatically deleting Snapshot copies when there are no options.

#### Step

1. Enter the following command:

snap autodelete vol\_name on

on enables the Snapshot copy autodelete policy.

**Note:** Do not specify on when using options to specify the snapshot copies to be deleted.

#### Example

snap autodelete vol0 on

## Viewing settings for the automatic deletion of Snapshot copies

You can view the settings for the automatic deletion of Snapshot copies by using the snap autodelete command.

#### Step

1. To view the settings for the automatic deletion of Snapshot copies for a given volume, enter the following command:

#### snap autodelete vol\_name show

The snap autodelete settings for Snapshot copies revert to the following defaults:

- state—off
- commitment—try
- trigger—volume
- target\_free\_space—20%
- delete\_order—oldest\_first
- · defer delete—user created
- prefix—no prefix specified

# Restoring the default settings for the automatic deletion of Snapshot copies

You can restore the default settings for the automatic deletion of Snapshot copies by using the snap autodelete command.

#### Step

1. To restore the default settings for the automatic deletion of Snapshot copies, enter the following command:

#### snap autodelete vol\_name reset

vol\_name is the name of the volume.

The snap autodelete settings for Snapshot copies revert to the following defaults:

- state—off
- commitment—try
- trigger—volume
- target free space—20%
- delete order—oldest first
- · defer delete—user created
- prefix—no prefix specified

## Disabling a policy for automatic deletion of Snapshot copies

You can disable a policy for automatic deletion of Snapshot copies by using the snap autodelete command.

#### Step

1. To disable a policy for automatic deletion of Snapshot copies, enter the following command:

```
snap autodelete vol name off
```

vol name is the name of the volume.

After you disable the policy, Snapshot copies are not automatically deleted when the volume is nearly full.

# Displaying space reclaimed from deleted Snapshot copies

You can display the amount of space you can reclaim by deleting one or more Snapshot copies in a volume by using the snap reclaimable command. The amount of space displayed is an approximation because writing to the volume, creating Snapshot copies, or deleting Snapshot copies causes the reclaimed amount to change.

#### Step

1. To display the amount of space you can reclaim by deleting Snapshot copies, enter the following command:

```
snap reclaimable vol_name snap1 [snap2 ...]
```

vol\_name is the volume which contains the Snapshot copies you might delete.

snap1 [snap2 ...] are the names of Snapshot copies you might delete. The names are separated by a space.

**Note:** It might take a while for Data ONTAP to display the amount of freed space. You can press Ctrl-C to interrupt the command.

## Example

The following command displays the amount of space reclaimed by deleting the hourly.4, hourly.5, and nightly.0 Snapshot copies in the vol1 volume:

```
system> snap reclaimable vol1 hourly.4 hourly.5 nightly.0
```

```
Processing (Press Ctrl-C to exit) ... snap reclaimable: Approximately 240 kbytes would be freed.
```

# How to determine which Snapshot copies to delete on the basis of size

You can use the snap list command output to determine which Snapshot copies to delete to free the most disk space.

Before trying to conserve space by deleting a large Snapshot file, you should examine the cumulative values in the snap list output. If two adjacent Snapshot files show little difference in their cumulative values, most of the data referenced by these Snapshot copies is the same. In this case, deleting only one of the Snapshot copies does not free much disk space.

In many cases, you can use the default Snapshot schedule and the default Snapshot reserve because these settings are appropriate for most environments. When you create a new volume, the new volume inherits the Snapshot schedule from the root volume. After you use the volume for several days, check how much disk space the Snapshot copies are consuming in the volume. If the amount seems high, you can decrease the amount of time that Snapshot copies are kept or increase the Snapshot reserve.

As you use Snapshot copies, you should continue to watch the statistics change over time. The statistics help you gain a better understanding of how Snapshot copies use disk space.

Attention: As a general rule, you should avoid deleting Snapshot copies that are not the product of the snap sched command (for example, Snapshot copies generated by SnapMirror or SnapVault commands). Deleting these Snapshot copies could halt the SnapMirror or SnapVault processes. An exception would be Snapshot copies left over from old SnapMirror relationships that you no longer want to maintain.

#### Related tasks

Displaying Snapshot copy disk consumption statistics on page 49

## **Deleting a Snapshot copy manually**

You can use the snap delete command to delete a Snapshot copy before the preset interval to free disk space or because it is a manual Snapshot copy that is no longer needed but is not going to be automatically deleted.

#### Step

1. To delete a Snapshot copy manually from a specific volume, enter the following command:

```
snap delete vol name snapshot name
```

vol\_name is the name of the volume that contains the Snapshot copy to delete.

snapshot name is the specific Snapshot copy to delete.

**Note:** To delete all Snapshot copies on a volume, use the -a parameter:

```
snap delete -a vol name
```

## Manual deletion of a busy or locked Snapshot copy

You can use the snap delete command to view ownership information of busy Snapshot copies. Before you can delete a busy Snapshot copy, you need to release the Snapshot copy from the application that is using it.

This information is useful for determining why a particular Snapshot copy is busy, and whether to stop the activity in progress. For example, if the snap delete command output displays a locked Snapshot copy that is imposing a resource constraint, you can delete that Snapshot copy and free up space.

If a Snapshot copy is locked, the snap delete operation fails until you execute a snapmirror release or snapvault release command to unlock the Snapshot copy. Snapshot copies are locked because SnapMirror or SnapVault is maintaining these copies for the next update.

**Attention:** Deleting a locked Snapshot copy would prevent SnapMirror or SnapVault from correctly replicating a file or volume as specified in the schedule you set up.

## How to delete a locked SnapMirror Snapshot copy

The following example shows how to delete a SnapMirror Snapshot copy that is locked because SnapMirror requires it for an update:

```
systemA> snap delete vol0 oldsnap
Can't delete oldsnap: snapshot is in use by snapmirror.
Use 'snapmirror destinations -s' to find out why.
systemA> snapmirror destinations -s vol0
Path Destination
/vol/vol0 systemB:vol0
systemA> snapmirror release vol0 systemB:vol0
systemA> snap delete vol0 oldsnap
```

## How to delete a locked SnapVault Snapshot copy

The following example shows how to delete a SnapVault Snapshot copy that is locked because SnapVault requires it for an update:

```
systemA> snap delete vol0 oldsnap
Can't delete oldsnap: snapshot is in use by snapvault.
Use 'snapvault status -l' to find out why.
systemA> snapvault status -1
SnapVault client is ON.
Source: systemA:/vol/vol0/qt3
Destination systemB:/vol/sv vol/qt3...
systemA> snapvault release /vol/vol0/qt3
```

```
systemB:/vol/sv_vol/qt3
systemA> snap delete vol0 oldsnap
```

#### Related tasks

Releasing Snap Vault relationships on page 265
Releasing partners from a SnapMirror relationship on page 171

# **Renaming Snapshot copies**

You might want to rename a Snapshot copy generated by the snap sched command if it contains data that you want to save. The snap sched command overwrites and deletes regularly scheduled Snapshot copies. You can use the snap rename command to save a Snapshot copy that contains data you want.

#### About this task

**Attention:** When renaming a Snapshot copy, you should use a name that does not begin with one of the following standard prefixes: weekly, nightly, or hourly. Otherwise, Data ONTAP deletes the renamed Snapshot copy as per the schedule.

#### Step

1. To rename a Snapshot copy, enter the following command:

```
snap rename vol name from name to name
```

vol\_name is the name of the volume that contains the Snapshot copy to rename.

from\_name is the current name of the Snapshot copy to rename.

to\_name is the new name you want to give to the Snapshot copy.

#### Example

snap rename vol0 hourly.2 MyDataSave

# Volume move and snap commands

During the volume move cutover phase, the SnapMirror source volume is not accessible. Therefore, the snap commands do not work.

The following are the snap commands that do not work during the volume move cutover phase:

- snap autodelete
- snap create
- snap delete

- snap delta
- snap list
- snap reclaimable
- snap rename
- snap reserve
- snap restore
- snap sched
- snap status

For more information about volume move, see the Data ONTAP SAN Administration Guide for 7-Mode.

# **Data recovery using SnapRestore**

SnapRestore uses Snapshot technology and enables you to recover data from any one of the Snapshot copies stored on the file system in case of a disaster.

# What SnapRestore is

You can use the SnapRestore feature to recover data that is no longer available or if you are testing a volume or file and want to restore that volume or file to pre-test conditions.

**Note:** SnapRestore is a licensed feature. You must purchase and install the license code before you can use it.

## What SnapRestore does

SnapRestore enables you to quickly revert a local volume or file to the state it was in when a particular Snapshot copy was taken. In most cases, reverting a file or volume is much faster than restoring files from tape or copying files from a Snapshot copy to the active file system.

**How SnapRestore works**: After you select a Snapshot copy for reversion, the Data ONTAP reverts the specified file or the volume to the data and timestamps that it contained when the selected Snapshot copy was taken. Data that was written after the selected Snapshot copy was taken is lost.

**Note:** If the volume you select to revert is a root volume, the system reboots.

**What SnapRestore reverts**: SnapRestore reverts only the file contents. It does not revert attributes of a volume. For example, the Snapshot copy schedule, volume option settings, RAID group size, and maximum number of files per volume remain unchanged after the reversion.

When to use SnapRestore: You use SnapRestore to recover from data corruption. If a primary system application corrupts data files in a volume, you can revert the volume or specified files in the volume to a Snapshot copy taken before the data corruption.

Why use SnapRestore rather than copying from a Snapshot copy: SnapRestore performs Snapshot copy restoration more quickly, using less disk space, than an administrator can achieve by manually copying volumes, qtrees, directories, or large files to be restored from the Snapshot copy system to the active file system. A large volume directory restore can be carried out in a few seconds using the SnapRestore feature.

SnapRestore can restore large volumes or files even if space limitations would prevent restoring by copying from a Snapshot copy.

# When to use SnapRestore

You can use SnapRestore to recover from data corruption. If a primary system application corrupts data files in a volume, you can revert the volume or specified files in the volume to a Snapshot copy taken before the data corruption.

You must take into account certain considerations, prerequisites, and general cautions before deciding whether to use SnapRestore to revert a file or volume.

#### Related tasks

Reverting a file to a selected Snapshot copy on page 72 Reverting a volume to a selected Snapshot copy on page 70 Obtaining correct incremental backups after reversion on page 75

## Considerations before using SnapRestore

You must take into account certain considerations before deciding whether to use SnapRestore to revert a file or volume

- If the volume that you need to restore is a root volume, it is easier to copy the files from a Snapshot copy or restore the files from tape than to use SnapRestore. This enables you to avoid rebooting. However, if you need to restore only a corrupted file on a root volume, a reboot is not necessary.
- If you revert the entire root volume, the system reboots with configuration files that were in effect when the Snapshot copy was taken.
- If the amount of data to be recovered is large, SnapRestore is the preferred method, because it takes a long time to copy large amounts of data from a Snapshot copy or to restore from tape.
- If a file to be recovered needs more space than the amount of free space in the active file system, you cannot restore the file by copying from the Snapshot copy to the active file system. For example, if a 10-GB file is corrupted and only 5 GB of free space exists in the active file system, you cannot copy the file from a Snapshot copy to recover the file. However, SnapRestore can quickly recover the file in these conditions. You do not have to spend time making the additional space available in the active file system.
- If you revert a FlexVol volume using SnapRestore, the size of the volume remains unchanged after the reversion

However, the volume that is being reverted assumes the size of the volume in the Snapshot copy if the following conditions are met:

- The volume that is being reverted is contained in a 64-bit aggregate.
- The size of the volume that is being reverted is greater than 16 TB.
- The Snapshot copy that the volume is being reverted to was contained in a 32-bit aggregate.

**Attention:** SnapRestore does not allow reversion to a Snapshot copy that was created prior to Data ONTAP 7.1. Though you can revert to a Snapshot copy from a previous Data ONTAP release later than Data ONTAP 7.1, this can cause problems because of potential version incompatibilities and can prevent the system from booting completely.

## **Prerequisites for using SnapRestore**

You must meet certain prerequisites before using SnapRestore.

- SnapRestore must be licensed on your storage system.
- There must be at least one Snapshot copy on the system that you can select to revert.
- The volume to be reverted must be online.
- The volume to be reverted must not be in use for data replication.

## General cautions for using SnapRestore

You must be aware of certain cautions before you start using SnapRestore.

- SnapRestore overwrites data permanently and might disrupt a SnapMirror relationship.
- SnapRestore overwrites all data in the file or volume.

  After you use SnapRestore to revert to a selected Snapshot copy, you cannot undo the reversion.
- If you revert to a Snapshot copy created before a SnapMirror Snapshot copy, Data ONTAP can no longer perform an incremental update of the data using the snapmirror update command. However, if there is any common Snapshot copy (SnapMirror Snapshot copy or other Snapshot copy) between the SnapMirror source and SnapMirror destination, then you can use the snapmirror resync command to resynchronize the SnapMirror relationship.
  - If there is no common Snapshot copy between the SnapMirror source and SnapMirror destination, you should reinitialize the SnapMirror relationship.
- If you revert to a selected Snapshot copy after a SnapMirror relationship is broken, Data ONTAP
  deletes all the Snapshot copies that were taken after the selected Snapshot copy from the
  destination.
  - If one of the deleted Snapshot copies is the SnapMirror created Snapshot copy, then the information about the SnapMirror relationship is lost. If the information lost is from the destination volume, then you must edit the <code>snapmirror.conf</code> file and add an entry about the SnapMirror relationship to ensure that an instance of this information is available. You can use the <code>snapmirror status</code> command to view the SnapMirror relationship information.
- Snapshot copy deletions are irrevocable.
   If you delete a Snapshot copy, you cannot recover the Snapshot copy by using SnapRestore.
- After you revert a volume to a selected Snapshot copy, you lose all the Snapshot copies that were taken after the selected Snapshot copy.
- Between the time you enter the snap restore command and the time when reversion is complete, Data ONTAP stops deleting and creating Snapshot copies.
- If you are reverting a file from a Snapshot copy, you can delete other Snapshot copies, except for the Snapshot copy you are reverting from.
- If you use the SnapRestore feature to restore a FlexClone from its base Snapshot copy, the space optimization relationship between the FlexClone and its parent is lost.

  For more information, see the *Data ONTAP Storage Management Guide for 7-Mode*.

## Caution about reverting the root volume

Because the /etc directory of the root volume contains configuration information about the system, reverting the root volume might change the configuration.

In addition, restoring the root volume restores the options for the entire system to the settings that were in effect when the Snapshot copy was taken. Reverting a root volume requires rebooting the system.

## Preserving configuration files

To preserve the data, you must store all configuration file data in a volume other than a root volume.

#### Step

1. Store all data that needs to be reverted in a volume other than the root volume.

This ensures that you never need to revert the root volume.

## Reverting a root volume before using SnapRestore

If the data you want to revert resides in the root volume, you should back up the /etc directory to another volume or another system before using SnapRestore. After you revert the root volume, you can then restore the /etc directory and reboot.

#### Step

1. If you back up the /etc directory to another volume, use the following command to make the system reboot with that volume as the root volume:

```
vol options volume root
```

In this way, when the system reboots during a revert, it can use the correct settings in the /etc directory.

# Installing the SnapRestore license

You must purchase and install the license code before you can use SnapRestore.

#### Step

1. On the server, enter the following command:

#### license add xxxxxxx

xxxxxxx is the license code you purchased.

This setting persists across reboots.

# Reverting a volume to a selected Snapshot copy

In certain situations, you need to revert a volume to a selected Snapshot copy using SnapRestore. You should notify the users of the volume before you revert that volume.

#### Before you begin

Ensure that you notify the users of the volume that you are going to revert a volume, and that the current data in the volume will be replaced by the selected Snapshot copy.

**Note:** NFS users should unmount the files and directories in the volume before the reversion. If they do not unmount the files and directories, they might get a "stale file handle" error message after the volume reversion.

#### About this task

When you revert a volume using SnapRestore, the maxdirsize option for the volume is also reverted as per the Snapshot copy used for restoration. You can view the value of the maxdirsize option for a volume by using the vol options command.

#### Steps

1. As required, choose one of the actions from the following table:

| If                                                                                          | Then          |
|---------------------------------------------------------------------------------------------|---------------|
| You know the name of the Snapshot copy for each volume you want to revert                   | Go to Step 5. |
| You want to choose a Snapshot copy from the list of Snapshot copies available for reversion | Go to Step 2. |

**2.** Enter the following command:

#### snap restore [-f] -t vol vol\_name

-t vol specifies the volume name to revert.

vol\_name is the name of the volume to be reverted. Enter the name only, not the complete path. You can enter only one volume name.

Use the -f option to avoid warning messages and prompts to confirm your decision to revert the volume. For more information, see the na snap(1) man page.

**3.** Press y to confirm that you want to revert the volume.

Data ONTAP displays a list of Snapshot copies.

**4.** Enter the name of the Snapshot copy for reverting the volume, then go to Step 8.

Data ONTAP displays the name of the volume to be reverted and the name of the Snapshot copy to be used for the reversion.

**5.** Enter the following command:

```
snap restore [-f] -t vol -s snapshot_name vol_name
```

- -t vol specifies the volume name to revert.
- -s snapshot\_name specifies the name of the Snapshot copy from which to revert the data. You can enter only one Snapshot copy name.
- **6.** Press y to confirm that you want to revert the volume.

Data ONTAP displays the name of the volume and the name of the Snapshot copy for the reversion and, if you have not used the -f option, prompts you to decide whether to proceed with the reversion

**Note:** To cancel volume reversion, press Ctrl-C at any time before you enter y in Step 8.

7. As required, choose one of the actions from the following table:

| If                                            | Then                                                                                                    |
|-----------------------------------------------|----------------------------------------------------------------------------------------------------|
| You want to continue with the reversion       | Press y.                                                                                                    |
|                                               | <b>Result</b> : The system reverts the volume from the selected Snapshot copy. If you are reverting the root volume, the system reboots. |
| You do not want to proceed with the reversion | Press n or Ctrl-C.                                                                                                    |
|                                               | <b>Result</b> : The volume is not reverted and you are returned to a prompt.                                                             |

#### Example

```
system> snap restore -t vol -s nightly.0 /vol/vol1
system> WARNING! This will restore a volume from a snapshot into the
active file system. If the volume already exists in the active file
system, it will be overwritten with the contents from the snapshot.
Are you sure you want to do this? y
You have selected file /vol/vol1, snapshot nightly.0
Proceed with restore? y
```

**Result**: Data ONTAP restores the volume called vol1 at /vol/vol1.

After a volume is reverted with SnapRestore, all user-visible information (data and attributes) for that volume in the active file system is identical to that contained in the Snapshot copy.

# Reverting a file to a selected Snapshot copy

Using snap restore to revert a single file to a selected Snapshot copy is practical when the file is so large that you cannot copy the previous file version from the Snapshot copy to the active file system.

#### Before you begin

Ensure that you notify the network users before reverting a file so that they know that the current data in the file will be replaced by that of the selected Snapshot copy.

**Note:** NFS users who try to access a reverted file without first reopening it might get a stale file handle error message after the volume reversion.

#### About this task

When you use snap restore for file reversion, note the following information:

- You cannot use SnapRestore to revert a single file if that file is a directory or a symbolic link, or contains NT streams.
- If you restore single files with the snap restore command, and then issue the snap list command, the snap list command might take up to several minutes to complete. You can minimize the amount of time required to complete by using the snap list -n command. For more details, see the manual (man) pages.

**Note:** To cancel file reversion, press Ctrl-C at any time before you press y in Step 8.

#### **Steps**

1. As required, choose one of the actions from the following table:

| If                                                                                          | Then          |
|---------------------------------------------------------------------------------------------|---------------|
| You know the name of the Snapshot copy for the file you want to revert                      | Go to Step 5. |
| You want to choose a Snapshot copy from the list of Snapshot copies available for reversion | Go to Step 2. |

**2.** Enter the following command:

snap restore [-f] -t file -r restore\_as\_new\_path path\_and\_file\_name

- -t file specifies that you are entering the name of a file to revert.
- -r restore\_as\_new\_path restores the file to a location different from (but in the same volume as) the location in the Snapshot copy. For example, if you specify /vol/vol0/vol3/myfile as the argument to -r, SnapRestore reverts the file called myfile to the location /vol/vol0/vol3 instead of to the path in vol3 indicated by path\_and\_file\_name.

path and file name is the complete path to the name of the file to be reverted. You can enter only one path name.

You can restore a file only to the volume where it was originally located. The directory structure to which a file is to be restored must be the same as that specified in the path. If this directory structure does not exist, you must create it before restoring the file.

Note: Use the -f option to avoid warning messages and prompts to confirm your decision to revert the volume. For more information, see the na snap(1) man page.

**Result**: Data ONTAP displays a warning message and prompts you to confirm your decision to revert the file.

**3.** Press y to confirm that you want to revert the file.

**Result**: Data ONTAP displays a list of Snapshot copies.

**4.** Enter the name of the Snapshot copy for reverting the file, then go to Step 8.

**Result**: Data ONTAP displays the name of the file to revert and the name of the Snapshot copy to be used for the reversion.

**5.** Enter the following command:

```
snap restore [-f] -t file -s snapshot_name -r restore_as path
path_and_file_name
```

- -t file specifies that you are entering the name of a file to revert.
- -s snapshot name specifies the name of the Snapshot copy from which to revert the data.
- -r restore as path restores the file to a location different from the location in the Snapshot copy. For example, if you specify /vol/vol0/vol3/myfile as the argument to -r, SnapRestore reverts the file called myfile to the location /vol/vol0/vol3 instead of to the file structure indicated by the path in path\_and\_file\_name.

path and file name is the complete path to the name of the file to be reverted. You can enter only one path name.

You can restore a file only to the volume where it was located originally. The directory structure to which a file is to be restored must be the same as specified in the path. If this directory structure does not exist, you must create it before restoring the file.

Unless you enter -r and a path name, only the file at the end of the path\_and\_file\_name is reverted. You can enter only one path name.

Note: Use the -f option to avoid warning messages and prompts that confirm your decision to revert the file. For more information, see the na snap(1) man page.

**6.** Press y to confirm that you want to revert the file.

**Result**: Data ONTAP displays the name of the file and the name of the Snapshot copy for the reversion and, if you have not used the -f option, prompts you to decide whether to proceed with the reversion.

## 7. As required, choose one of the actions from the following table:

| If                                                                                               | Then                                                                         |  |
|--------------------------------------------------------------------------------------------------|------------------------------------------------------------------------------|--|
| You want to continue with the reversion                                                          | Press y.                                                                     |  |
|                                                                                                  | <b>Result</b> : The system reverts the file from the selected Snapshot copy. |  |
| You do not want to continue with the reversion and                                               | Press n or Ctrl-C.                                                           |  |
| want to choose another Snapshot copy from the list<br>of Snapshot copies available for reversion | <b>Result</b> : The file is not reverted and you are returned to a prompt.   |  |

## **Example**

system> snap restore -t file /vol/vol1/users/jim/myfile -s nightly.0 system> WARNING! This will restore a file from a snapshot into the active file system. If the file already exists in the active file system, it will be overwritten with the contents from the snapshot. Are you sure you want to do this? y You have selected file /vol/vol1/users/jim/myfile, snapshot nightly.0 Proceed with restore? y

**Result**: Data ONTAP restores the file called myfile to the existing volume and directory structure /vol/voll/users/jim.

## **Example**

system>snap restore -t file -s nightly.0 -r /vol/vol2/archive/eng/myfile /vol/ vol2/users/jim/myfile

system>WARNING! This will restore a file from a snapshot into the active file system. If the file already exists in the active file system, it will be overwritten with the contents from the snapshot.

Are you sure you want to do this? y

You have selected file /vol/vol1/users/jim/myfile, snapshot nightly.0 Proceed with restore? y

**Result**: Data ONTAP restores the file called myfile to a new location at /vol/vol2/archive/eng.

After a file has been reverted with SnapRestore, check whether all user-visible information (data and file attributes) for that file in the active file system is identical to that contained in the Snapshot copy.

# Obtaining correct incremental backups after reversion

All files in a reverted volume have timestamps that are the same as those when the Snapshot copy was created. After a revert operation, incremental backup and restore operations on the file or volume cannot rely on the timestamps to determine what data needs to be backed up or restored.

## Steps

- 1. Perform a base-level backup of the volume after you restore it.
- 2. When restoring data from tape, use only the backups that were created after the volume was restored.

# Data protection using SnapMirror

SnapMirror is a feature of Data ONTAP that enables you to replicate data. SnapMirror enables you to replicate data from specified source volumes or qtrees to specified destination volumes or qtrees, respectively. You need a separate license to use SnapMirror.

After the data is replicated to the destination storage system, you can access the data on the destination to perform the following actions:

- Provide users immediate access to mirrored data in case the source goes down.
- Restore the data to the source to recover from disaster, data corruption (qtrees only), or user error.
- Archive the data to tape.
- Balance resource loads.
- Back up or distribute the data to remote sites.

You can configure SnapMirror to operate in one of the following modes:

- Asynchronous mode: SnapMirror replicates Snapshot copies to the destination at specified, regular intervals.
- Synchronous mode: SnapMirror replicates data to the destination as soon as the data is written to the source volume.
- Semi-synchronous mode: SnapMirror replication at the destination volume lags behind the source volume by 10 seconds. This mode is useful for balancing the need for synchronous mirroring with the performance benefit of asynchronous mirroring.

SnapMirror can be used with traditional volumes and FlexVol volumes.

## Related concepts

What synchronous SnapMirror is on page 78 SnapMirror over Fibre Channel on page 197

# **How SnapMirror works**

SnapMirror replicates data from a source volume or qtree to a partner destination volume or qtree, respectively, by using Snapshot copies. Before using SnapMirror to copy data, you need to establish a relationship between the source and the destination.

You can specify a SnapMirror source and destination relationship between volumes or qtrees by using one of the following options:

- The /etc/snapmirror.conf file
- The snapmirror.access option
- The /etc/snapmirror.allow file

The SnapMirror feature performs the following operations:

- 1. Creates a Snapshot copy of the data on the source volume.
- **2.** Copies it to the destination, a read-only volume or gtree.
- 3. Updates the destination to reflect incremental changes on the source, as per the schedule you specify.

The result of this process is an online, read-only volume or gtree that contains the same data as the source at the time of the most recent update.

Each volume SnapMirror replication, gtree SnapMirror replication, or SnapVault replication consists of a pair of operations. There is one operation each at the source storage system and the destination storage system.

Therefore, if a storage system is the source for one replication and the destination for another replication, it uses two replication operations. Similarly, if a storage system is the source as well as the destination for the same replication, it uses two replication operations.

# **Applications of SnapMirror**

SnapMirror is used to replicate data. Its qualities make SnapMirror useful in several scenarios, including disaster recovery, data backup, and data restoration.

You can copy or use the data stored on a SnapMirror destination. The additional advantages of SnapMirror make it useful in data retrieval situations such as those described in the following table:

| Situation                                                                                                    | How to use SnapMirror                                                                                                    |
|----------------------------------------------------------------------------------------------------|----------------------------------------------------------------------------------------------------|
| Disaster recovery: You want to provide immediate access to data after a disaster has made a qtree, volume, or system unavailable.                              | You can make the destination writable so clients can use the same data that was on the source volume the last time data was copied.                       |
| Disaster recovery testing: You want to test the recovery of data and restoration of services in the event of a disaster.                                       | You can use FlexClone technology on the SnapMirror destination, and test for disaster recovery, without stopping or pausing other replication operations. |
| Data restoration: You want to restore lost data on a qtree or volume source from its mirrored qtree or volume SnapMirror partner.                              | You can temporarily reverse the roles for the source and destination qtrees or volumes and copy the mirrored information back to its source.              |
| Application testing: You want to use an application on a database, but you want to test it on a copy of the database in case the application damages the data. | You can make a copy of the database to be used in the application testing to ensure that the data on the source cannot be lost.                           |

# What synchronous SnapMirror is

In the synchronous mode, SnapMirror enables you to replicate data to the destination as soon as it is written to the source volume.

Synchronous SnapMirror is a feature of SnapMirror. You can use synchronous SnapMirror to replicate data between systems situated at remote sites, using either an IP or a Fibre Channel connection.

You can use synchronous SnapMirror only with volumes, not with qtrees. The source and destination volumes must be of the same type: traditional volumes or FlexVol volumes.

## Synchronous SnapMirror modes

There are two modes available for synchronous SnapMirror replication: sync and semi-sync. The semi-sync mode helps in achieving a balance between the benefits of synchronous and asynchronous replication.

**Note:** You cannot set up a synchronous or semi-synchronous SnapMirror relationship between the two nodes of an HA pair.

You can specify either of the following two modes, when defining a SnapMirror relationship in the snapmirror.conf file:

- sync: The source system acknowledges a client write operation only after both the source and destination systems have completed the write operation. The sync option provides a recovery point objective of 0 seconds.
- semi-sync: The source system acknowledges the client write operation immediately after the source receives the data. The destination system is synchronized with the source at intervals of approximately 10 seconds. The semi-sync option provides a recovery point objective of about 10 seconds. This means that if the source becomes unavailable, you might lose up to 10 seconds

worth of data changes. The semi-sync mode provides a performance advantage over the sync mode.

**Note:** If neither of these two modes is specified, then the SnapMirror relationship is set as asynchronous.

To enable the sync or semi-sync mode for a volume SnapMirror relationship, you need to specify the mode in the snapmirror.conf file entry for the relationship, as given in the following line:

```
src_system:src_path dst_system:dst_path - {sync|semi-sync}
```

src system is the name of the SnapMirror source system.

dst\_system is the name of the SnapMirror destination system.

src\_path is the path of the SnapMirror source volume.

dst\_path is the path of the SnapMirror destination volume.

## Example of an entry for a SnapMirror relationship with semi-sync mode

systemA:volA systemB:volB - semi-sync

#### Related references

Syntax for snapmirror.conf file entries on page 128

## How SnapMirror replicates data synchronously

Before Data ONTAP saves data to the disk, it collects written data in NVRAM. Then, at a point in time called a consistency point, it sends the data to disk.

As data is added or changed, the data is not directly written to the disk. Changes or additions to data are temporarily stored in the NVRAM. Then, at a consistency point, SnapMirror writes the data to the disks on the destination system. When the synchronous SnapMirror feature is enabled, the source system forwards data to the destination system as it is written in NVRAM. Then, at the consistency point, the source system sends its data to disk and tells the destination system to also send its data to disk. Finally, the source system waits for the destination system to acknowledge that it sent data to disk before continuing with the next write.

## How synchronous SnapMirror handles network issues

If SnapMirror encounters any network issues that restrict the operation of synchronous replication, SnapMirror goes into the asynchronous mode.

The source and destination systems communicate with each other continuously. If a network failure disrupts the communication, SnapMirror initiates the following process:

- 1. SnapMirror sets the replication to the asynchronous mode.
- 2. In the asynchronous mode, the source system tries to communicate with the destination system once a minute.

- **3.** When the source system reestablishes communication with the destination system, the source system asynchronously replicates data to the destination.
- **4.** SnapMirror gradually transitions the replication relationship to the synchronous mode.

If the latest common Snapshot copy is deleted from the source, SnapMirror does not transition back from asynchronous to synchronous mode. The SnapMirror relationship should be broken and resynchronized, by using the snapmirror break and snapmirror resync commands. However, you can avoid this situation and let the relationship go to synchronous mode automatically, by setting the replication.volume.use\_auto\_resync option to on. The default value of this option is off.

#### Related references

**SnapMirror options** on page 98

# Guidelines for growing an aggregate with a synchronous SnapMirror destination volume

When increasing the size of an aggregate that contains a synchronous SnapMirror destination volume, you need to follow several guidelines.

- Add a minimum of four disks.
- Ensure that any new RAID group created by the addition of new disks has at least four data disks.
- Ensure that the RAID group size is 16 or fewer disks.

## **Enabling SnapMirror by entering license codes**

Before any SnapMirror replication process can begin, you must add the SnapMirror license on the system and enable SnapMirror.

#### Step

1. To add the SnapMirror license code, enter the following command:

#### license add xxxxxxx

xxxxxxx is the license code you purchased.

## Related concepts

What synchronous SnapMirror is on page 78

## **Turning SnapMirror on**

Before using SnapMirror you need to enable the SnapMirror license on both the source and the destination systems.

### Steps

1. To turn SnapMirror on, enter the following command on both the source system and destination system:

```
options snapmirror.enable on
```

Alternatively, you can use the snapmirror on command to turn SnapMirror on.

**Note:** This setting persists across reboots.

2. Depending on whether you use the snapmirror.access option or the /etc/ snapmirror.allow file to specify allowed destinations, choose one of the actions from the following table:

| If you choose              | Then                                                                                                    |
|----------------------------|----------------------------------------------------------------------------------------------------|
| snapmirror.access          | On the source, enter the following command as a single line:                                                                                                    |
| option                     | <pre>options snapmirror.access host=[dest_system1,dest_system2,]</pre>                                                                                                    |
|                            | The default value for the snapmirror.access option is legacy, which lets the /etc/snapmirror.allow file define the access permissions. This option persists across reboots. |
| /etc/snapmirror.allow file | Add the names of the destination systems, each on a separate line, in the /etc/snapmirror.allow file.                                                                       |

# Considerations for the use of SnapMirror

When planning to use SnapMirror for replication, you need to be aware of the prerequisites, restrictions, points of caution, and recommended actions.

You also need to understand issues related to deduplication, adjusting the TCP window size for SnapMirror, possible conflicts between SnapMirror and Snapshot copy schedules, and destination accessibility when using CIFS with SnapMirror.

## **Prerequisites for SnapMirror**

You need to fulfill a set of prerequisites before you can use SnapMirror.

- You must purchase and enable the SnapMirror license. If the SnapMirror source and destination are on different systems, you must enable the SnapMirror license on each system.
- For SnapMirror volume replication, you must create a restricted volume to be used as the destination volume. SnapMirror does not automatically create a volume. For information about

- how to create volumes, see the section on organizing data using volumes and qtrees in the *Data ONTAP Storage Management Guide for 7-Mode*.
- For SnapMirror volume replication, the destination system must use a version of Data ONTAP
  that is the same as or later than that of the SnapMirror source system. If you configure volume
  SnapMirror to support replication for the purpose of disaster recovery, both the source and
  destination system must use the same version of Data ONTAP. The following table describes
  how SnapMirror volume replication is dependent on Data ONTAP versions of the source and
  destination systems:

| Volume SnapMirror Source | Volume SnapMirror Destination | Replication<br>(Yes or No) |
|--------------------------|-------------------------------|----------------------------|
| Data ONTAP 7.2           | Data ONTAP 8.1                | Yes                        |
| Data ONTAP 7.3           | Data ONTAP 8.1                | Yes                        |
| Data ONTAP 8.0           | Data ONTAP 8.1                | Yes                        |
| Data ONTAP 8.1           | Data ONTAP 7.2                | No                         |
| Data ONTAP 8.1           | Data ONTAP 7.3                | No                         |
| Data ONTAP 8.1           | Data ONTAP 8.0                | No                         |
| Data ONTAP 8.1           | Data ONTAP 8.1                | Yes                        |

**Note:** If you upgrade your system to a later version of Data ONTAP, you must upgrade the SnapMirror destination before upgrading the SnapMirror source.

- For SnapMirror qtree replication, you must not create a qtree to be used as a destination qtree; the snapmirror initialize command creates the destination qtree automatically.
- The name and IP address of the source system must be in the /etc/hosts file of the destination system or must be resolvable through the DNS or by using the yp command.

#### Related tasks

Enabling SnapMirror by entering license codes on page 80

## Volume SnapMirror interoperability matrix

Volume SnapMirror supports interoperability between volumes in 32-bit and 64-bit aggregates for different Data ONTAP releases. For systems in a volume SnapMirror relationship, the format of a volume can be different from that of its containing aggregate. When the SnapMirror relationship is initialized or updated, the format of the destination volume changes to match the format of the source volume.

The following interoperability matrix shows the different combinations of volume types for which a volume SnapMirror relationship is supported across Data ONTAP releases:

|                          |                        |                  | Destination Volume Type |                  |                  |                      |                  |
|--------------------------|------------------------|------------------|-------------------------|------------------|------------------|----------------------|------------------|
|                          |                        |                  | Data<br>ONTAP<br>7.3.x  | Data ONTAP 8.0.x |                  | Data ONTAP 8.1       |                  |
|                          |                        |                  | 32-bit aggregate        | 32-bit aggregate | 64-bit aggregate | 32-bit aggregate     | 64-bit aggregate |
| Source<br>Volume<br>Type | Data<br>ONTAP<br>7.3.x | 32-bit aggregate | Yes                     | Yes <sup>1</sup> | No               | Yes <sup>1</sup>     | Yes <sup>1</sup> |
|                          | Data<br>ONTAP          | 32-bit aggregate | No                      | Yes              | No               | Yes <sup>1</sup>     | Yes <sup>1</sup> |
|                          | 8.0.x                  | 64-bit aggregate | No                      | No               | Yes              | Yes <sup>1,2,3</sup> | Yes <sup>1</sup> |
|                          | Data<br>ONTAP<br>8.1   | 32-bit aggregate | No                      | No               | No               | Yes                  | Yes              |
|                          |                        | 64-bit aggregate | No                      | No               | No               | Yes <sup>2,3</sup>   | Yes              |

<sup>&</sup>lt;sup>1</sup> After a volume SnapMirror relationship is broken, resynchronization to the original source volume does not work until the Data ONTAP version on the source system is upgraded to match the version on the destination system.

You can use interoperability support in situations such as the following:

- Migrating data between volumes in 32-bit and 64-bit aggregates For example, you can migrate data from a 32-bit source volume in a 32-bit aggregate to a 64-bit destination volume in a 64-bit aggregate, with the source system running Data ONTAP 8.0 and the destination system running Data ONTAP 8.1.
- Expanding 32-bit aggregates to 64-bit For example, if the source and the destination systems in a volume SnapMirror relationship contain 32-bit volumes in 32-bit aggregates, you can expand aggregates and volumes on both the systems to 64-bits.

<sup>&</sup>lt;sup>2</sup> Do not grow the source volume beyond 16 TB until the 64-bit expansion process is complete on the aggregate and the destination volume grows beyond 16 TB. The 64-bit expansion process expands a 32-bit aggregate and all its containing volumes to 64 bits, when new disks are added, such that the total size of the aggregate expands beyond 16 TB.

<sup>&</sup>lt;sup>3</sup> A 64-bit source volume that has data compression enabled cannot be mirrored to a 32-bit aggregate.

For more information about interoperability between 32-bit and 64-bit volumes, see the *SnapMirror Async Overview and Best Practices Guide*.

**Note:** This technical report contains information about NetApp products that IBM licenses and in some cases customizes. Technical reports might contain information about models and features that are not supported by IBM.

## Related concepts

Interoperability between volumes in 32-bit and 64-bit aggregates on page 28

#### Related information

Technical Report 3446: SnapMirror Async Overview and Best Practices Guide

## Restrictions while using SnapMirror

When planning the configuration of SnapMirror, you need to consider the relevant restrictions.

- The source volume must be online.
   For information about how to put a volume online, see the *Data ONTAP Storage Management Guide for 7-Mode*.
- For SnapMirror volume replication, the capacity of the destination volume must be greater than or equal to the capacity of the source volume.
  - For information about how to add disks to a volume, see the *Data ONTAP Storage Management Guide for 7-Mode*.
- To support SnapMirror qtree replication, the destination volume must contain 5 percent more free space than the source qtree consumes.
- The SnapMirror destination volume cannot be the root volume of a storage system. The SnapMirror source volume, however, can be the root volume.
- A destination qtree can be on the root volume, but the /etc qtree cannot be a destination qtree.
- A destination qtree name should not:
  - Contain "\*", "-", ".", or "/etc"
  - Contain the character combination "->"
     This restriction applies to source qtrees as well.
  - Contain the tab character
  - Be longer than 64 characters
  - Be specified as "/vol/vol name/" (with no gtree name)
  - Be specified as "vol\_name/qtree\_name" (without /vol/)

**Note:** When creating or specifying a qtree, you can use the space character in the qtree name. However, if you do so, you need to enclose the qtree name in double quotes. You can also use a double quote within a qtree name. The following example shows how to specify the qtree name, vol/vol1/x y"z, with both a space character and a double quote.

#### "systemA:/vol/vol1/x y""z"

- There must be a functional network to transfer data between two different storage systems.
- Each storage system model supports a specified number of snapmirror update command or vol copy command operations at a time.
- When you convert an aggregate that contains a volume SnapMirror destination into a Flash Pool, the destination volumes will not be cached.

### Related concepts

Initialization of a SnapMirror destination on page 114 Initialization of a SnapMirror destination from tape on page 115

## Related tasks

Verifying the size of each volume on page 285 Initializing a destination for non-qtree data on page 118 Initializing a SnapMirror destination on page 115

## Related references

Maximum number of concurrent replication operations on page 121

## Points of caution while using SnapMirror

While using SnapMirror, you need to exercise adequate caution on several points, including the use of Snapshot copies, the use of SnapMirror commands, and the use of SnapMirror destination volumes.

- Do not delete Snapshot copies that SnapMirror creates in the source volume before copying the data to the destination. The most recent SnapMirror Snapshot copy is referred to as the newest common Snapshot copy (NCS). Incremental changes to the destination depend on the NCS. If SnapMirror cannot find the required Snapshot copy on the source, it cannot perform incremental changes to the destination.
- Do not use the snapmirror release or snapmirror break command on the destination volume or qtree unless you no longer need to copy incremental changes from the source. The destination must be actively functioning as a destination to receive incremental updates.
- Do not restrict or take the destination volume offline while SnapMirror is configured to transfer. Taking the destination offline prevents SnapMirror from performing updates to the destination.

#### Note:

If Flash Cache is used in SnapMirror source and destination, during an application failover at the disaster recovery site, then there will be latency during the read operations on the destination as compared to the source, even though the destination system has the same Flash configuration as the source.

• If Flash Cache is deployed with synchronous SnapMirror, then there might be latency during the read operations on the destination storage system.

## Symmetrical disk geometry

When replicating data with FlexVol volumes, disk geometry is not an issue, unlike replicating data with traditional volumes.

With FlexVol volumes, the symmetry of disk geometry between the source and the destination volumes is less important. It is not necessary that the source and destination volumes have the same number of disks or have disks with identical sizes.

A qtree SnapMirror or SnapVault transfer might fail when the newer version of Data ONTAP on the source system has more number of subdirectories than the supported limit of subdirectories on the destination system running an older version of Data ONTAP.

#### Related references

Recommended actions while using SnapMirror on page 86

## Recommended actions while using SnapMirror

While using SnapMirror, you can increase the efficiency of data copying by performing certain actions. This includes the staggering of Snapshot copy schedules and SnapMirror update schedules.

- To optimize performance, stagger your Snapshot copy update schedules so that SnapMirror activity does not begin or end at the exact minute a snap sched command operation attempts to create a Snapshot copy.
  - If the SnapMirror feature is scheduled to perform Snapshot copy management at the same time as a snap sched activity, then the Snapshot copy management operations scheduled using the snap sched command might fail with syslog messages: "Skipping creation of hourly snapshot" and "Snapshot already exists."
- For optimum SnapMirror volume replication performance, ensure that the SnapMirror source volume and destination volume contain disks of the same size, organized in the same RAID configuration.
  - If the SnapMirror source and destination are FlexVol volumes, the RAID configurations do not make a difference.
  - If the SnapMirror source and destination are qtrees, volume size and configuration do not make any difference.

#### Related references

Firewall usage with SnapMirror on page 105

## **Deduplication with volume SnapMirror**

Starting with Data ONTAP 8.1, two copies of the deduplication metadata are maintained for a FlexVol volume. One copy of the metadata resides in the volume while the other copy resides in the aggregate.

When replicating data using volume SnapMirror, the deduplication metadata for the volume is replicated along with the volume. The data in the volume is usable both on the source and the destination.

Note: When configuring volume SnapMirror and deduplication, you should ensure that deduplication and volume SnapMirror operations do not run at the same time. You should start volume SnapMirror transfer of a deduplicated volume after the deduplication operation is complete. This prevents any impact to the replication performance while deduplication is in progress and sending of undeduplicated data and additional temporary deduplication metadata files over the network.

To achieve maximum space savings on the destination volume, you must scan the entire file system to re-create the deduplication metadata for the destination volume. Use the sis start -s command to do so.

**Note:** The destination volume is accessible for read-write operations when the deduplication scan is in progress.

If you use the sis start command without the -s option, the potential for space savings on the destination volume is reduced because only the new data written to the volume is scanned for deduplication.

For more information about deduplication, see the Data ONTAP Storage Management Guide for 7-Mode.

## Related references

Considerations before using synchronous SnapMirror on page 89

## Data compression with gtree SnapMirror

Because gtree SnapMirror operates at the logical level, when data compression is enabled on the source system, the data is uncompressed in memory before being replicated to the destination system. If data compression is enabled on the secondary system, then all transfers are compressed on the secondary system.

When data compression is enabled on the source volume, no bandwidth savings are achieved over the network because the data is uncompressed on the source volume before it is sent for replication. If inline compression is enabled on the destination volume, the data is compressed inline at the destination before it is written to the disk. If inline compression is not enabled on the destination volume, you must manually compress the data after the qtree SnapMirror transfer is completed to achieve storage space savings in the destination volume.

**Note:** Inline compression does not guarantee compression of all the data that is being transferred using qtree SnapMirror. The space savings at the destination and the source systems are the same if inline compression is enabled on the source system.

For more information about inline compression and how data compression works with qtree SnapMirror, see the *Data ONTAP Storage Management Guide for 7-Mode*.

# Possible conflicts between SnapMirror operation and Snapshot copy schedule

Some of the operations of SnapMirror might conflict with the actions of a Snapshot copy management schedule. Certain steps enable you to avoid these conflicts.

If the SnapMirror feature is scheduled to perform Snapshot copy management at the same time as a snap sched activity, then the Snapshot copy management operations scheduled using the snap sched command might fail, generating syslog messages such as: Skipping creation of hourly snapshot and Snapshot already exists.

To avoid this situation, you should stagger the Snapshot copy update schedules so that SnapMirror activity does not begin, or end at the exact minute that a snap sched command operation attempts to create a Snapshot copy.

## Destination accessibility when using CIFS with SnapMirror

Before copying a directory on a SnapMirror volume that supports CIFS clients, you should ensure that the directories are in the Unicode format. This ensures that the read-only directory copied on the destination is in the Unicode format. This also enables requests through CIFS to access the directory and its files on the destination, and prevents Access denied errors.

You can ensure that both source volume and destination volume directories are in the Unicode format by using one of the following methods:

#### Method 1

On the system console for the source volume, enter these two commands.

- vol options vol\_name convert\_ucode on
  - Use this command to convert any existing directories in a volume to the Unicode format.
- vol options vol\_name create ucode on

Use this command to ensure that any new directories created in a volume are in the Unicode format.

## Method 2

Alternatively, ensure that all directories on the source volume that will be accessed by CIFS clients are accessed by a CIFS client before initial replication to a destination. Such access on a writable source volume automatically converts that directory to the Unicode format.

## Considerations before using synchronous SnapMirror

You need to consider certain issues when planning to use SnapMirror for synchronous replication.

- One source system cannot have synchronous SnapMirror relationships to multiple destinations.
- You cannot create a synchronous SnapMirror relationship between FlexVol volumes within the same system or within the same HA pair.
- You must ensure that the source and destination have the same version of Data ONTAP installed.
- You cannot use synchronous or semi-synchronous SnapMirror to replicate volumes that use deduplication.
- · A volume with a synchronous or a semi-synchronous SnapMirror relationship should not be placed in the same aggregate as a volume using deduplication.

For more information about deduplication, see the Data ONTAP Storage Management Guide for 7-Mode.

For synchronous SnapMirror, the disks underlying the source and destination volumes should be of the same type. Also, you must ensure that the speed of the disks on the destination system are equal to, or faster than, the speed of the disks on the source system. You can have other types and speeds of disks attached to the source or destination system but the combined load of different disk types and speeds might negatively impact the performance of synchronous SnapMirror. If you face such performance issues, you might need to reduce the load on the system to resolve the issue.

The following table indicates the support for bidirectional synchronous and semi-synchronous SnapMirror replication with the two different types of volumes:

| Type of volume      | Data ONTAP version |
|---------------------|--------------------|
| Traditional volumes | 7.2 or later       |
| FlexVol volumes     | 7.2.2 or later     |

You can choose the data to be synchronously replicated. For example, you can synchronously replicate database data and asynchronously replicate home directories. If the home directories contain important log data, you can use the synchronous SnapMirror option to replicate the log data. For more details, see the na snapmirror.conf(5) man page.

The source and destination systems should be adequately configured for the replication traffic. Synchronous SnapMirror is supported for traditional volumes only for configurations in which the source and destination systems are of the same type and have the same disk geometry.

**Note:** There is no disk geometry restriction for FlexVol volumes.

The type of system and the disk configuration on the destination system affects the performance of the source system. Therefore, the destination system should have the bandwidth required for the increased traffic and for message logging. The NVLOG files are stored in the parent aggregate of the volume being replicated.

The network transport should be optimized for SnapMirror replication. You must use a dedicated, high-bandwidth, low-latency network between the source and destination systems. Synchronous SnapMirror can support traffic over Fibre Channel and IP transports. SnapMirror also allows multipathing, enabling you to either balance the load between two paths or to reserve the second path for failover. For optimizing performance, you can use the best route available between the source and destination systems, and you can restrict the route to the traffic between the two systems.

You should keep well below the maximum number of Snapshot copies. Synchronous SnapMirror needs three Snapshot copies to get into synchronization. Therefore, you should limit the combined total of Snapshot copies retained on any one volume to 252 or fewer.

## Related concepts

What the snapmirror.conf file does on page 126 SnapMirror over multiple paths on page 140

#### Related references

Syntax for snapmirror.conf file entries on page 128

# Disk types for a gateway using synchronous and semi-synchronous SnapMirror

The same general guidelines about disk types with synchronous and semi-synchronous SnapMirror apply to both filers and gateways.

The following additional information about disk types is specific to gateways:

- The storage array that is presenting storage to a gateway must be using only one type of disk (FC or SATA), and the source or destination must use the same type of disks as the storage array.
- To replicate between a gateway and a filer, the controllers must be the same platform type (for example, both the gateway and filers must be N6070 systems), and the disks on the filer must be the same type as the disks on the storage array that provides storage for the gateway.

# Estimating aggregate size for synchronous SnapMirror destination volumes

For synchronous replication of volumes using SnapMirror, the aggregates that contain destination volumes should have enough free space to store the NVLOG data.

## Before you begin

You need to ascertain the model name of the system that is the synchronous SnapMirror source.

## Steps

1. Determine the size of the source system NVRAM.

For information, see the appropriate hardware and service guide and interoperability matrix on the IBM N series support website.

## Example

N7800 has 2 GB of NVRAM.

2. Multiply the NVRAM size by 20 to determine the estimated free space size.

## Example

2 GB times 20 is 40 GB; therefore, 40 GB of free space is required on the aggregate containing the destination volume.

#### Related information

N series interoperability matrix: www.ibm.com/systems/storage/network/interophome.html

# Deployment of SnapMirror

A basic deployment of SnapMirror consists of source volumes and gtrees, and destination volumes and gtrees.

Source volumes or gtrees: In a SnapMirror configuration, source volumes and gtrees are the data objects that need to be replicated. Normally, users of storage can access and write to source volumes and gtrees.

**Destination volumes or qtrees:** In a SnapMirror configuration, destination volumes and qtrees are data objects to which the source volumes and gtrees are replicated. The destination volumes and gtrees are read-only, and usually placed on a separate system than the source. The destination volumes and gtrees can be accessed by users in case the source becomes unavailable. The administrator can use SnapMirror commands to make the replicated data at the destination accessible and writable.

**Note:** Destination volumes have to be writable when using gtree SnapMirror for replication.

The following illustration depicts a basic SnapMirror deployment:

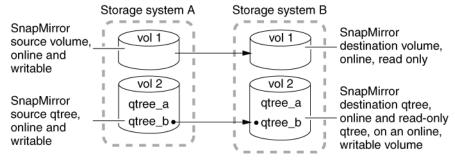

#### Related concepts

SnapMirror deployment variations on page 93

## **Supported SnapMirror configurations**

You can use SnapMirror to replicate both traditional and FlexVol volumes. However, there are certain configurations that are not supported for replication.

## Volume SnapMirror

Volume SnapMirror only supports replication between the same type of volumes. The source and destination volumes must be of the following types: traditional volumes or FlexVol volumes.

## **Qtree SnapMirror**

Qtree SnapMirror supports replication between different volume types. The source and destination volumes can be any of the following types:

- Traditional volumes
- FlexVol volumes (7-Mode, 32-bit)
- FlexVol volumes (7-Mode, 64-bit)

## Comparison between volume SnapMirror and qtree SnapMirror

You can configure SnapMirror replication for either entire volumes or individual qtrees on a volume. You should consider the differences between the two options.

The following table describes the characteristics of SnapMirror replication:

| Volume SnapMirror                                                                                           | Qtree SnapMirror                                                                                               |
|----------------------------------------------------------------------------------------------------|----------------------------------------------------------------------------------------------------|
| Synchronous or asynchronous replication is supported for volumes.                                           | Only asynchronous replication is supported for qtrees.                                                         |
| Destination volume is read-only.                                                                            | Destination qtree is read-only. However, the volume on which the qtree is located must be online and writable. |
| Source and destination volumes must both be either traditional volumes or FlexVol volumes.                  | Source and destination qtrees can be on any type of volumes, traditional volumes or FlexVol volumes.           |
| Replicates Snapshot copies of a source volume and all its qtrees, to the destination volume                 | Replicates only the contents of an individual qtree to a destination                                           |
| You need to set a destination volume to restricted, read-only status, before setting it up for replication. | The destination volume for qtree replication is writable, and must not be read-only.                           |

| Volume SnapMirror                                                                                                    | Qtree SnapMirror                                                                                                    |
|----------------------------------------------------------------------------------------------------|----------------------------------------------------------------------------------------------------|
| Replication of a volume on the destination takes up the space allocated to the source volume, irrespective of how much of the volume is used for storing data.                  | If you need to mirror only the data stored on an individual qtree, then SnapMirror replication of that individual qtree uses slightly more disk space and directories on the destination qtree than the source qtree.                               |
| Replication can be set up to a destination volume from only one source volume. This implies that one destination volume cannot be used for replicating multiple source volumes. | Replication can be set up for a maximum of 255 qtrees on any one volume.                                                                                                    |
| Block-for-block replication                                                                                                    | Logical replication                                                                                                    |
| It transfers the file system verbatim. Therefore, older releases of Data ONTAP cannot understand file system transfers from a later release of Data ONTAP.                      | All the files and directories in the source file system are created in the destination file system. Therefore, you can replicate data between a storage system running an older version of Data ONTAP and a storage system running a newer version. |
|                                                                                                    | <b>Note:</b> If the source file system contains a file type that cannot be represented on the destination file system, the replication will fail.                                                                                                   |

## Related references

Prerequisites for SnapMirror on page 81

## **SnapMirror deployment variations**

There are several variations possible while deploying SnapMirror. These variations allow you to customize the solution to suit your requirements.

Source to destination to tape variation: A common variation to the basic SnapMirror backup deployment adds a tape backup of the destination volume. By running a tape backup off the SnapMirror destination volume (as shown in the following illustration), you do not subject the heavily-accessed source volume to the performance degradation and complexity of a direct tape backup.

**Source to tape to destination variation:** A SnapMirror deployment that supports SnapMirror replication over low-bandwidth connections accommodates an initial mirroring between a source and destination volume using physically-transported tape (as shown in the following illustration). After the large base Snapshot copy has been replicated, smaller, incremental Snapshot copy updates can be carried out over a low-bandwidth connection.

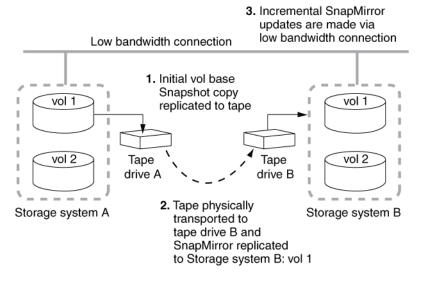

Cascading destinations variation: A variation on the basic SnapMirror deployment and function involves a writable source volume replicated to multiple read-only destinations. The function of this deployment is to make a uniform set of data available on a read-only basis to users from various locations throughout a network and to allow for updating that data uniformly at regular intervals.

**Note:** The cascade deployment (as shown in the following illustration) is supported for volume SnapMirror only. It is not supported for qtree SnapMirror.

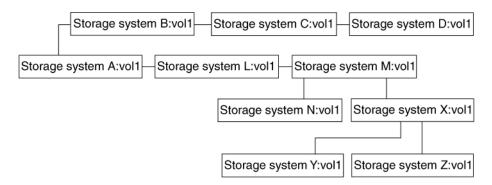

In a gtree SnapMirror relationship, the resync operation from the destination gtree to the source gtree fails if the source gtree is busy updating another destination gtree. For example, you have gtree SnapMirror relationships from gtree A to gtree B and from gtree A to gtree C. If you try to perform SnapMirror resync from gtree B to gtree A when gtree A is busy updating gtree C, the resync operation fails.

### Related concepts

Data replication from one destination to another in a series (cascading) on page 105

## Migration from traditional volumes to FlexVol volumes

You can use only gtree SnapMirror to migrate data from traditional volumes to FlexVol volumes, if you use SnapMirror for this type of migration. You cannot use volume SnapMirror for this purpose because it cannot replicate to a different type of volume.

### Related concepts

Comparison between volume SnapMirror and gtree SnapMirror on page 92

## **SnapMirror commands**

You can use SnapMirror commands to perform different SnapMirror operations for a volume, gtree, or system.

The following table lists the commands for using SnapMirror, along with their corresponding operations:

| Command                     | Operation                                                                                                    |
|-----------------------------|----------------------------------------------------------------------------------------------------|
| snapmirror on               | Enable SnapMirror on the system, in order to enable the system to work as both a source and a destination for SnapMirror transfers.                                                                                                    |
|                             | <b>Note:</b> Alternatively, you can use the options snapmirror.enable on command.                                                                                                    |
|                             | Attention: After using the snapmirror off command, you should wait for at least 60 seconds before using the snapmirror on command. This ensures that all subsequent SnapMirror transfers work properly.                                                                         |
| vol create and vol restrict | Use these commands together to create a restricted, read-only volume, which is required as a destination for volume SnapMirror replication.                                                                                                    |
|                             | <b>Attention:</b> You should not use the vol restrict command for a qtree SnapMirror destination volume.                                                                                                    |
| snapmirror initialize       | Start the initial, complete SnapMirror (baseline) transfer from a source volume or qtree to a destination.                                                                                                    |
| snapmirror status           | View the status of SnapMirror data transfers.                                                                                                    |
| snapmirror update           | Perform a manual update of the SnapMirror destination.                                                                                                    |
| snapmirror quiesce          | Stabilize the contents of a destination before a Snapshot copy is taken, by allowing active SnapMirror transfers to finish, and temporarily preventing new transfers. This action ensures a manual Snapshot copy of a stable database.                                          |
| snapmirror resume           | Resume normal data transfer to a destination after it has been quiesced.                                                                                                    |
| snapmirror abort            | Stop an active SnapMirror transfer.                                                                                                    |
| snapmirror break            | Break the SnapMirror relationship between the source and destination, and convert the destination to a writable volume or qtree.                                                                                                    |
| snapmirror resync           | Reestablish the SnapMirror relationship between the source and a former destination volume or qtree. Use this command after the snapmirror break command to resynchronize the contents of the source and destination volumes or qtrees, without repeating the initial transfer. |
| snapmirror release          | Release SnapMirror Snapshot copies on former source volumes or qtrees so that the Snapshot copies can be deleted.                                                                                                    |

| Command                    | Operation                                                                                                    |
|----------------------------|----------------------------------------------------------------------------------------------------|
| snapmirror off             | Turn off SnapMirror functionality for a specified system.  Note: Alternatively, you can use the options snapmirror.enable off command.                                                    |
| snapmirror<br>destinations | Set up a cascading series of SnapMirror destinations. Use this command to make a uniform set of data available on a read-only basis to users from various locations throughout a network. |

For more information about SnapMirror commands, see the na snapmirror man page.

## Related concepts

Initialization of a SnapMirror destination on page 114

Initialization of a SnapMirror destination from tape on page 115

Manual update of a SnapMirror destination on page 137

Scheduled updates for volumes or qtrees on page 135

Conversion of a destination to a writable volume or qtree on page 162

What the quiesce command does on page 169

What the snapmirror resync command does on page 179

How the snapmirror resync command helps minimize data loss on page 182

#### Related tasks

Enabling SnapMirror by entering license codes on page 80

Turning SnapMirror on on page 81

Initializing a SnapMirror destination on page 115

Initializing a destination for non-qtree data on page 118

Aborting a SnapMirror transfer on page 170

Turning off SnapMirror updates on page 136

Checking SnapMirror data transfer status on page 146

Performing a manual SnapMirror update on page 137

Changing scheduled updates for one volume or qtree on page 135

Turning off scheduled updates for one volume or qtree on page 136

Converting a SnapMirror destination to a writable volume or qtree on page 163

Releasing partners from a SnapMirror relationship on page 171

Stabilizing destinations before a Snapshot copy on page 168

Resuming transfers after quiescing a destination on page 169

Resynchronizing a SnapMirror relationship on page 180

Initializing a SnapMirror destination by using tape on page 113

#### Related references

Methods for specifying destination systems on the SnapMirror source on page 124 What SnapMirror status check shows on page 147

Information messages in the SnapMirror status check on page 149

Quota restrictions on page 163

After using the snapmirror break command on page 164

## **SnapMirror options**

You can use the SnapMirror options to specify different SnapMirror options for a system.

You can view the values for the different SnapMirror options by using the options command.

## **Viewing SnapMirror options**

system\_A> options snapmirror.enable
snapmirror.enable on

You can use the options snapmirror command to view the values for the SnapMirror options.

Similarly, you can use the options replication command to view the values for the replication options.

The following table lists the SnapMirror options that you can use, along with their corresponding functions:

| Option | Function                                                                                                    | Default<br>value |
|--------|----------------------------------------------------------------------------------------------------|------------------|
| fi A   | Specifies whether SnapMirror is enabled for the system.  Alternatively, you can use the snapmirror on and snapmirror off commands.  Attention: After changing the snapmirror.enable option to off, you should wait for at least 60 seconds before changing the option back to on. This ensures that all subsequent SnapMirror transfers work. | off              |

| Option                                                                                           | Function                                                                                                    | Default<br>value |
|--------------------------------------------------------------------------------------------------|----------------------------------------------------------------------------------------------------|------------------|
| snapmirror.access host=list list is a comma-separated list of the host names of allowed systems. | Specifies the SnapMirror destinations that are allowed to copy from the system.  You can also use the /etc/ snapmirror.allow file to specify the allowed destinations. However, using the snapmirror.access option is the preferred method. When the option is set to legacy, access is controlled by the /etc/snapmirror.allow file. | legacy           |
|                                                                                                  | Note: If both the snapmirror.access option and the /etc/ snapmirror.allow file are used, the snapmirror.access option takes precedence. This can affect the initialization of SnapMirror relationships.                                                                                                    |                  |
| <pre>snapmirror.log.enable {on off}</pre>                                                        | Specifies whether SnapMirror activity is logged in the /etc/log/snapmirror.x files.                                                                                                    | on               |
| replication.volume. use_auto_resync {on off}                                                     | Specifies automatic resynchronization for synchronous SnapMirror relationships.                                                                                                    | off              |
| replication.volume. reserved_transfers n                                                         | Specifies the number of reserved transfers for SnapMirror volumes.  n is a variable number, and depends on the system model.                                                                                                    | 0                |
| replication.logical. reserved_transfers n                                                        | Specifies the number of reserved transfers for SnapVault and SnapMirror qtrees.  n is a variable number, and depends on the system model.                                                                                                    | 0                |

| 1 | 1 | ı | 1 | ı |  |
|---|---|---|---|---|--|
| н | u | , | ı | , |  |

| Option                                                | Function                                                                                                    | Default<br>value |
|-------------------------------------------------------|----------------------------------------------------------------------------------------------------|------------------|
| <pre>snapmirror.volume.local_nwk_byp ass.enable</pre> | Specifies whether local Snapmirror transfer optimization is enabled.                                                                                                    | on               |
|                                                       | Note: If this option is set to on, the replication.throttle.enable option and the snapmirror throttle option settings will not have an impact on SnapMirror transfers within the same system. |                  |

For more information about SnapMirror options, see the na\_options man page.

## Related concepts

How synchronous SnapMirror handles network issues on page 79

## Related tasks

Turning SnapMirror logging on on page 173

## Related references

Methods for specifying destination systems on the SnapMirror source on page 124

## **SnapMirror files**

SnapMirror uses configuration files, log files, and other files for its operation.

The following table lists the files used by SnapMirror, along with their corresponding functions:

| File                 | Function                                                                                                    |  |
|----------------------|----------------------------------------------------------------------------------------------------|--|
| /etc/snapmirror.conf | Enables you to specify SnapMirror source and destination relationships, along with the following settings:  • SnapMirror update schedules for a relationship  • Type of relationship; single path, multipath, or failover  • Other options for a given SnapMirror relationship |  |

| -   | • | • |
|-----|---|---|
| - 1 | u | ш |

| File                      | Function                                                                                                    |
|---------------------------|----------------------------------------------------------------------------------------------------|
| /etc/<br>snapmirror.allow | Enables you to specify the SnapMirror destinations that are allowed to copy from the system.                                                                                                    |
|                           | Note: You can also use the options snapmirror.access command to specify the allowed destinations. However, if both the options snapmirror.access command and the /etc/snapmirror.allow file are used, options snapmirror.access takes precedence. This can affect the initialization of SnapMirror relationships. |
| /etc/log/<br>snapmirror.x | Records the SnapMirror data transfer history.  Note: There might be one or more SnapMirror log files.  The latest logs are stored in the file named snapmirror. The older logs are named snapmirror.0 and snapmirror.1.                                                                                           |
| /etc/hosts                | SnapMirror uses the entries in this file to resolve host names.                                                                                                    |

For more information about SnapMirror files, see the following man pages:

- na snapmirror.conf
- na snapmirror.allow
- na hosts

## Related concepts

What the snapmirror.conf file does on page 126

SnapMirror data transfer logs on page 172

Scheduled updates for volumes or qtrees on page 135

Data replication from one destination to another in a series (cascading) on page 105

## Related tasks

Turning SnapMirror logging on on page 173

Changing scheduled updates for one volume or qtree on page 135

Turning off scheduled updates for one volume or gtree on page 136

Listing SnapMirror destinations for a volume in a cascading series on page 108

Restructuring a cascade on page 109

#### Related references

Methods for specifying destination systems on the SnapMirror source on page 124 Format of SnapMirror log files on page 174

## **SnapMirror support for IPv6**

SnapMirror supports the use of IPv6 addresses to specify source and destination systems. However, there are some differences between the specification of IPv6 and IPv4 addresses.

The SnapMirror commands that are affected by the support for IPv6 addresses are given in the following list.

- snapmirror initialize
- snapmirror update
- snapmirror resync

**Note:** Before using IPv6 functionality for a system, ensure that the ip.v6.enable option is set to on.

When using an IPv6 address to specify a SnapMirror source or destination system, you need to enclose the IPv6 address within square brackets. The usage is shown in the following examples.

## Use of IPv6 address with the snapmirror initialize command

```
systemB> snapmirror initialize -S
[fd20:8b1e:b255:4166:2a0:98ff:fe07:23f3]:src_vol dst_vol
```

## Use of IPv6 address in a snapmirror.conf file entry

```
[fd20:8b1e:b255:4166:2a0:98ff:fe07:23f3]:src_vol dst_system:dst_vol -
15 2 * *
```

# Use of IPv6 addresses in a snapmirror.conf file entry for a multipath SnapMirror relationship

```
relation_1=multi(fd20:8b1e:b255:4166:2a0:98ff:fe07:23f3,dst_system)
(2001:0:0:0:0:ffd3:0:57ab,dst_system)
relation_1:src_vol dst_system:dst_vol - * * * *
```

## Use of IPv6 address in the snapmirror.allow file

fd20:8b1e:b255:4166:2a0:98ff:fe07:23f3

## Use of IPv6 address with the snapmirror.access option

When using an IPv6 address with the snapmirror.access option, it is optional to enclose the access specification within double quotes. The usage is shown in the following example.

```
systemB> options snapmirror.acess
"host=fd20:8b1e:b255:4166:2a0:98ff:fe07:23f3"
```

#### Related references

Syntax for snapmirror.conf file entries on page 128

## Setting up a basic SnapMirror operation

Before initiating SnapMirror operations, you must enable the appropriate licenses on the source and destination systems. Also, you need to specify the destination systems that can access the source system for updates.

## Before you begin

If your source volumes contain directories that are accessed by CIFS clients, you should ensure that those directories are in the Unicode format before replicating the volume using SnapMirror.

Also, you should ensure that you have appropriate SnapMirror licenses for both the source and destination systems.

## Steps

1. For both the source and the destination system consoles, use the license add command to enable the SnapMirror license on the source and destination systems.

```
license add snapmirror_license_code
```

2. On the source system console, use the options snapmirror.access command to specify the host names of systems that are allowed to copy data directly from the source system.

## Example

```
options snapmirror.access host=d systemA
```

3. On the destination system, create or edit the /etc/snapmirror.conf file to specify the volumes and qtrees to be copied and the schedule (minute hour day\_of\_month day\_of\_week or sync) on which the destination is updated.

## Example

The following entry specifies Snapshot copy replication from volo of s\_systemA to vol1 of d\_systemA at a maximum of 2,000 kilobytes per second 15 minutes past every hour, Monday through Friday:

```
s_systemA:vol0 d_systemA:vol1 kbs=2000,restart=always 15 * * 1,2,3,4,5
```

To synchronously mirror vol0 to vol1, use the following entry:

```
s_systemA:vol0 d_systemA:vol1 - sync
```

For more information about schedule entries in the /etc/snapmirror.conf file of the destination system, see the na snapmirror.conf(5) man page.

- **4.** On both the source and destination system consoles, use the snapmirror on command to enable SnapMirror on the source and destination systems.
- **5.** Prepare the destination system appropriately, depending on whether you are setting up SnapMirror volume or gtree replication.

| If you are setting up a        | Then                                                                                                    |
|--------------------------------|----------------------------------------------------------------------------------------------------|
| Volume SnapMirror relationship | On the destination system console, use the vol create command to create a destination volume, then use the vol restrict command to mark the volume as restricted.              |
| Qtree SnapMirror relationship  | Ensure that the volume on the destination system where you want to replicate a qtree with SnapMirror is online and not restricted. Do not manually create a destination qtree. |

**6.** On the destination system console, use the snapmirror initialize command to create an initial complete (baseline) copy of the source on the destination and start the mirroring process.

For SnapMirror volume replication:

### Example

Invoking the following command transfers a complete copy of the source volume (vol0 on systemA) to the destination volume (vol2 on systemB):

## snapmirror initialize -S systemA:vol0 systemB:vol2

The destination volume must be configured as restricted and read-only.

For SnapMirror qtree replication:

## Example

The following command creates a destination qtree (qtree4 on vol1 on systemB) and transfers a complete copy of the source qtree (qtree4 on vol1 on systemA) to that destination qtree:

# snapmirror initialize -S systemA:/vol/vol1/qtree4 systemB:/vol/vol1/ qtree4

The volume in which the destination gtree is created must be online and writable.

After using the snapmirror initialize command, the scheduled Snapshot copy replication that you specified in Step 3 automatically updates the destination volume or qtree at the specified times.

#### After you finish

If the SnapMirror source volume or qtree becomes unavailable, you can use the snapmirror break command to make the destination volume or qtree writable. This enables you to provide continued access to data for the clients who are no longer able to access the unavailable source.

#### Related concepts

What the snapmirror.conf file does on page 126

*Initialization of a SnapMirror destination* on page 114

Conversion of a destination to a writable volume or gtree on page 162

#### Related tasks

Enabling SnapMirror by entering license codes on page 80 Turning SnapMirror on on page 81

## Related references

Destination accessibility when using CIFS with SnapMirror on page 88

Methods for specifying destination systems on the SnapMirror source on page 124

## Firewall usage with SnapMirror

SnapMirror uses the typical socket/bind/listen/accept sequence on a TCP socket.

SnapMirror source binds on port 10566. The destination storage system contacts the SnapMirror source storage system at port 10566 using any of the available ports assigned by the system. The firewall must allow requests to this port of the SnapMirror source storage system.

Synchronous SnapMirror requires additional TCP ports to be open. The source storage system listens on TCP ports 10566 and 10569. The destination storage system listens on TCP ports 10565, 10567, and 10568. Therefore, you should ensure that the firewall allows a range of TCP ports from 10565 to 10569.

## Data replication from one destination to another in a series (cascading)

You can replicate data from a SnapMirror destination to another system using SnapMirror. Therefore, a system that is a destination for one SnapMirror relationship can act as the source for another SnapMirror relationship. This is useful when you need to copy data from one site to many sites.

Instead of replicating data from a single source to each of the destinations, you can replicate data from one destination to another destination, in a series. This is referred to as cascading.

**Note:** You can replicate data from a destination volume in the same way you replicate from a writable source volume

#### Related concepts

Initialization of a SnapMirror destination on page 114

#### Related tasks

Setting up a basic SnapMirror operation on page 103
Enabling SnapMirror by entering license codes on page 80

#### Related references

Methods for specifying destination systems on the SnapMirror source on page 124 Maximum number of concurrent replication operations on page 121

## Supported cascade configurations for SnapMirror

Only certain types of SnapMirror configurations support cascading.

The supported cascading configurations are listed in the following table. Any other configuration, such as extending the cascade beyond the number of cascades shown in the table, is not supported. This limitation does not apply to the strictly asynchronous volume SnapMirror cascading configuration, which can propagate to more than three systems.

The following table lists the two-hop cascade configurations that are supported for SnapMirror replication:

| System A to system B           | System B to system C           |  |
|--------------------------------|--------------------------------|--|
| Synchronous SnapMirror         | Asynchronous volume SnapMirror |  |
| Asynchronous volume SnapMirror | Asynchronous volume SnapMirror |  |
| Asynchronous volume SnapMirror | Qtree SnapMirror               |  |
| Qtree SnapMirror               | Asynchronous volume SnapMirror |  |

This table should be read from left to right.

## **Example**

The first line states that system A has a synchronous SnapMirror relationship with system B, and that system B has an asynchronous volume SnapMirror relationship with system C.

When the first hop in the cascade is synchronous SnapMirror, the synchronous replication can be to one destination system only. Subsequent SnapMirror replications cascading from that destination system must be asynchronous and can be to multiple destination systems.

## Supported three-hop cascade configurations for SnapMirror

Only certain combinations of SnapMirror replication types are supported for three-hop cascade configurations.

Cascades of three SnapMirror relationships whose first relationship is a synchronous SnapMirror relationship are supported on Data ONTAP 7.1.2 and 7.2.1 releases, and later releases.

The following table lists the three-hop cascade configurations that are supported for SnapMirror replication:

| System A to system B              | System B to system C              | System C to system D              |
|-----------------------------------|-----------------------------------|-----------------------------------|
| Synchronous SnapMirror            | Asynchronous volume<br>SnapMirror | Asynchronous volume<br>SnapMirror |
| Synchronous SnapMirror            | Asynchronous volume<br>SnapMirror | Qtree SnapMirror                  |
| Asynchronous volume<br>SnapMirror | Asynchronous volume<br>SnapMirror | Asynchronous volume<br>SnapMirror |
| Asynchronous volume<br>SnapMirror | Asynchronous volume<br>SnapMirror | Qtree SnapMirror                  |
| Asynchronous volume<br>SnapMirror | Qtree SnapMirror                  | Asynchronous volume<br>SnapMirror |
| Qtree SnapMirror                  | Asynchronous volume<br>SnapMirror | Asynchronous volume<br>SnapMirror |

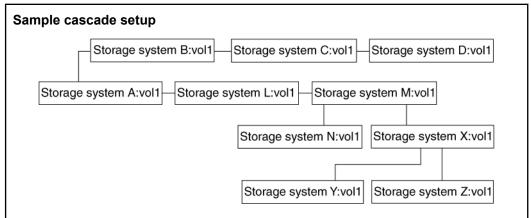

To support a series of cascading volume destinations as shown in the preceding diagram, the entries in the /etc/snapmirror.conf file in each of the systems is the cascade should be similar to the following entries:

```
systemA:vol1 systemB:vol1 - 15 * * 1,2,3,4,5
systemA:vol1 systemL:vol1 - 15 * * 1,2,3,4,5
systemB:vol1 systemC:vol1 - 25 * * 1,2,3,4,5
systemC:vol1 systemD:vol1 - 35 * * 1,2,3,4,5
systemL:vol1 systemM:vol1 - 25 * * 1,2,3,4,5
systemM:vol1 systemX:vol1 - 35 * * 1,2,3,4,5
systemM:vol1:systemN:vol1 - 35 * * 1,2,3,4,5
```

```
systemX:vol1 systemY:vol1 - 45 * * 1,2,3,4,5
systemX:vol1 systemZ:vol1 - 45 * * 1,2,3,4,5
```

**Note:** When specifying the destination update schedule in the <code>snapmirror.conf</code> file, you should stagger the update times instead of starting multiple destination updates at the same time. If SnapMirror does not have enough resources to perform all scheduled destination updates, it postpones some updates. As a result, SnapMirror might need to perform subsequent updates at times that are different from those you specify in the <code>snapmirror.conf</code> file.

## How SnapMirror handles Snapshot copies for cascading destinations

SnapMirror retains on the original source volume the Snapshot copies needed for transfers to destinations further down the line. Snapshot copies that are still needed by a destination are labeled snapmirror in the output of the snap list command. SnapMirror deletes the Snapshot copies it no longer needs.

If you remove a destination from the cascade, you can use the snapmirror release command from the immediate source to tell SnapMirror to delete the Snapshot copies associated with that destination.

## Listing SnapMirror destinations for a volume in a cascading series

You can use the snapmirror destinations command to display the destinations for a volume in a cascading series.

#### About this task

The snapmirror destinations command also displays entries related to vol clone command and dump command operations (if any) for SnapMirror source or destination volumes.

## Step

1. From the system with the volume serving as the source, enter the following command:

```
snapmirror destinations [-s] [volume_name]
```

The -s option generates a list of the names of the Snapshot copies retained for each destination.

volume\_name is the name of the source volume for which you want to see the destinations.

## Listing SnapMirror destinations for a volume in a cascading series

Suppose that you have used the snapmirror destinations command for a cascade configuration depicted in the following figure:

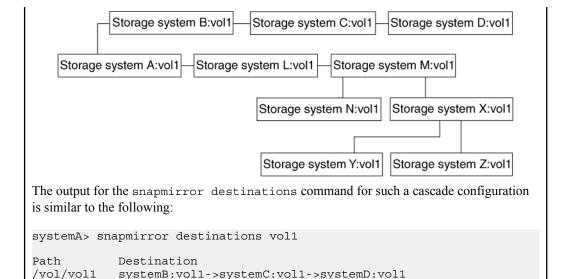

**Note:** If you do not specify a volume name in the command, the output includes information about each destination volume on the system.

systemL:vol1->systemM:vol1->systemY:vol1->systemY:vol1

systemL:vol1->systemM:vol1->systemZ:vol1

## Restructuring a cascade

/vol/vol1

/vol/vol1

/vol/vol1

You might want to restructure a cascade to balance the load on your systems; to use a system or volume for a different purpose; or to perform upgrades, maintenance, or repairs.

systemL:vol1->systemM:vol1->systemN:vol1

#### About this task

For example, in the following cascade structure, you might want to make systemD: vol1 a destination of systemM: vol1 instead of a destination of systemC: vol1.

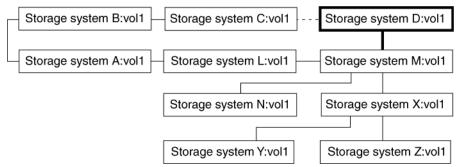

Figure 1: Restructuring the relationship of the destinations in a cascade

#### Steps

1. On the destination system, change the /etc/snapmirror.conf file to indicate the new source for the destination.

#### Example

```
systemM:vol1 systemD:vol1 - 35 * * 1,2,3,4,5
```

2. As required, choose one of the actions from the following table.

| If the newest<br>Snapshot copy on<br>the destination | Then                                                                                                    |  |  |  |  |  |
|------------------------------------------------------|----------------------------------------------------------------------------------------------------|--|--|--|--|--|
| Exists on the source                                 | Use the following command to update the destination from the new source.                                                                                                    |  |  |  |  |  |
|                                                      | <pre>snapmirror update -S source_volume dest_system:dest_volume</pre>                                                                                                    |  |  |  |  |  |
|                                                      | For example:                                                                                                    |  |  |  |  |  |
|                                                      | <pre>snapmirror update -S systemM:vol1 systemD:vol1</pre>                                                                                                    |  |  |  |  |  |
| Does not exist on                                    | Perform one of the following tasks.                                                                                                    |  |  |  |  |  |
| the source                                           | <ul> <li>Update the new source from the original source using the snapmirror update command. Wait for the destination to update.</li> <li>Make the destination writable using the snapmirror break command. Then resynchronize the destination with the new source using the snapmirror resync command.</li> </ul> |  |  |  |  |  |

3. Release the former source using the following command:

```
snapmirror release source_volume [[dest_system:]dest_volume]
Example
```

```
systemC> snapmirror release systemC:vol1 systemD:vol1
```

## Disconnecting a destination from a cascading series

The diagram depicts the change in the SnapMirror cascade configuration.

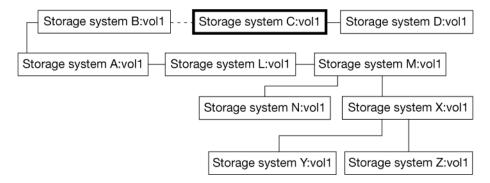

Figure 2: Disconnecting a destination in a cascade

For the configuration depicted in the preceding diagram, suppose that from systemB you enter the following command:

```
snapmirror release vol1 systemC:vol1
```

These results follow.

- systemA: vol1 continues to be the source for the destination systemB: vol1.
- systemC: vol1 no longer copies from systemB: vol1. SnapMirror retains Snapshot copies for systemC and below.
- If systemC requests an update from systemB, the destination is reestablished if it is still not writable and the base Snapshot copy still exists on the source.
- systemD:vol1 still copies systemC:vol1.
- All the destinations that depend on systemL: vol1 continue functioning as before.

You can check that the destination was released by running the snapmirror destinations command on systemA, as follows:

```
systemA> snapmirror destinations -s systemA:vol1
Volume Snapshot
                                        Destination
vol1 systemB(0015269532)_vol1.37 systemB:vol1 vol1 systemL(0015269532)_vol1.42 systemL:vol1->systemM:vol1->systemXvol1->systemY:vol1
vol1 systemL(0015269532) vol1.42 systemL:vol1->systemM:vol1->systemZvol1->systemZ:vol1
vol1 systemL(0015269532)_vol1.42 systemL:vol1->systemM:vol1->systemN:vol1
```

**Note:** If you want to permanently release a destination, you should delete the entry in the /etc/snapmirror.conf file. Alternatively, you can comment out the entry by preceding it with a pound sign (#). Otherwise, SnapMirror attempts to update the destination

## Data replication using tape

You can replicate data from the SnapMirror source to the destination storage system using tape. You can use the smtape backup command to backup data from the source and the smtape restore command to restore data to the destination.

In this scenario, you want to establish a SnapMirror relationship between a source system and a destination system over a low-bandwidth connection. Incremental Snapshot mirroring from the

source to the destination over the low bandwidth connection is feasible, but the initial base Snapshot mirroring is not.

In such a case, it might be faster to first transfer the initial base Snapshot image from source to destination using tape, and then set up incremental SnapMirror updates to the destination system through the low-bandwidth connection.

This scenario uses the following configuration:

- A low-bandwidth connection between the source and destination systems
- A local tape drive attached to the source system
- A local tape drive attached to the destination system

**Note:** To prevent extended tape-to-storage system transfer time, you should ensure that the destination system disks are of the same size and in the same RAID configuration as the source system disks.

You must follow this sequence of activities to set up this arrangement.

- 1. On the source system, use the smtape backup command to copy all volume Snapshot copies, including the base Snapshot copy, to tape, and use the smtape continue command to continue the copy if more than one backup tape is necessary.
- 2. Physically transport the backup tapes from the source system to the destination system.
- **3.** On the destination system, use the vol create and vol restrict commands to set up a SnapMirror target volume.
- 4. Use the smtape restore command to copy the initial SnapMirror tape to the destination system and, if necessary, use the smtape continue command to continue the copy if it is stored on more than one backup tape.
- 5. Either use the snapmirror update command to manually mirror an incremental update from the source to the destination system over the low-bandwidth connection, or edit the snapmirror.conf file to set up an incremental update schedule from the source to destination system.
- **6.** After completing manual or scheduled incremental update over a connection, you can use the snapmirror release command to eliminate the source-to-tape relationship and associated Snapshot copy.

For more information about smtape commands, see the *Data Protection Tape Backup and Recovery Guide for 7-Mode.* 

#### Copying source to intermediate tape

For an initial, baseline transfer for a SnapMirror relationship, you might want to do the transfer using a tape. To do this, you first need to copy the base data to tape.

#### Steps

- 1. At the source system, start the data transfer to tape by using the smtape backup command.
- 2. If you are prompted for another tape, add another tape to the drive, and continue transfer of data to tape by using the smtape continue command.
- 3. Repeat the previous step until the volume is completely copied to tape.

#### Related concepts

Initialization of a SnapMirror destination on page 114 *Initialization of a SnapMirror destination from tape* on page 115

#### Related tasks

Initializing a SnapMirror destination by using tape on page 113

#### Initializing a SnapMirror destination by using tape

For an initial, baseline transfer for a SnapMirror relationship, you might want to perform the transfer using a tape. After copying the base data to the tape, you need to copy the data from the tape to the intended destination, and initialize the destination.

#### **Steps**

1. Create a volume on the SnapMirror destination system.

For information about how to create a volume, see the Data ONTAP Storage Management Guide for 7-Mode.

- 2. Put the volume in the restricted state. For information about how to restrict a volume, see the Data ONTAP Storage Management Guide for 7-Mode.
- 3. Load the tape (made with smtape backup) into the destination system's local tape device.
- 4. Start the initialization by using the smtape restore command on the destination system.
- 5. If the system prompts you for another tape, add the next tape to the drive and continue the initialization by using the smtape continue command.
- **6.** Repeat the previous step until the volume is completely copied from the tape.
- 7. Optional: You can update the data online manually with the following command:

## snapmirror update [-k n] -S source\_system:source\_volume [dest system:]dest volume

- -k n sets the maximum transfer speed to n kilobytes per second. This option has the same effect as the kbs argument in the /etc/snapmirror.conf file.
- -S source\_system:source\_volume specifies the source system and volume for the migration. source\_volume is the volume you want to copy.

dest\_system is the name of the destination system.

dest\_volume is the destination volume.

**Note:** Alternatively, you can update the baseline transfer automatically with the schedule you set in the /etc/snapmirror.conf file.

#### Related concepts

Manual update of a SnapMirror destination on page 137
What the snapmirror.conf file does on page 126
Initialization of a SnapMirror destination on page 114
Initialization of a SnapMirror destination from tape on page 115

#### Related tasks

Editing the snapmirror.conf file on page 127

## Initialization of a SnapMirror destination

You must use the snapmirror initialize command to perform a complete (baseline) transfer of information whenever you start a SnapMirror source-destination relationship for the first time. This process is known as initializing a destination. You need to consider a number of issues when initializing a destination.

## Quotas for SnapMirror destination qtrees

Otree quotas apply to otrees in a SnapMirror relationship.

If a destination qtree is limited to 100 GB, transfers from a source qtree greater than 100 GB will fail unless the source qtree drops to less than 100 GB or the quota for the destination qtree is increased.

**Note:** User quotas also apply to SnapMirror destination qtrees. However, a SnapMirror qtree update does not fail if the user exceeds the quotas.

## Guidelines for creating a qtree SnapMirror relationship

When creating a qtree SnapMirror relationship, you should follow certain guidelines.

The following considerations apply to gtree naming and language settings, when setting up a gtree SnapMirror relationship:

- Establish a gtree SnapMirror relationship between volumes that have the same vol lang settings.
- After establishing a qtree SnapMirror relationship, do not change the language assigned to the destination volume.
- Avoid white space (space or tab characters) in names of source and destination qtrees.
- Do not rename volumes or qtrees after establishing a qtree SnapMirror relationship. If you rename volumes or qtrees, you must update the SnapVault or SnapMirror configuration.

## Initialization of a SnapMirror destination from tape

You can initialize a SnapMirror destination volume from tape using the smtape backup command on the source volume and the smtape restore command on the destination volume.

The smtape backup and smtape restore functions are valid for volumes, but not for gtrees in a SnapMirror relationship.

For more information about smtape commands, see the Data Protection Tape Backup and Recovery Guide for 7-Mode.

#### Related tasks

Initializing a SnapMirror destination by using tape on page 113

## Initializing a SnapMirror destination

You can initialize a SnapMirror destination by using the snapmirror initialize command.

#### Before you begin

If your source volumes contain directories that are accessed by CIFS clients, you should ensure that those directories are in the Unicode format before carrying out the initial SnapMirror replication of that volume.

#### **Steps**

1. If the destination is a volume, is online, and has not been initialized before, enter the following command from the destination system:

```
vol restrict dest_volume
```

dest volume is the destination volume.

**Note:** Do not use the vol restrict command on a qtree. If you are initializing a qtree, go to step 2.

**2.** From the destination system, enter the following command:

snapmirror initialize [options] [dest\_system:] {dest\_volume|qtree\_path}
options can be one or more of the following:

- -k n sets the maximum transfer speed to n kilobytes per second. This option has the same effect as the kbs argument in the /etc/snapmirror.conf file.
- -S [source\_system:]{source\_volume | source\_qtree\_path} specifies the source system and volume or qtree to copy.

source\_volume is the volume you want to copy.

**Note:** The source specified must match an entry for <code>source\_volume</code> in the <code>/etc/snapmirror.conf</code> file, if one exists. If an entry exists but does not match, the operation displays an error message and terminates. If there is no entry for the specified source, the command runs.

source\_qtree\_path is the path to the qtree you want to copy. If the -s option is not set, the source must be specified in the /etc/snapmirror.conf file. If it is not specified, the operation displays an error message and terminates.

**Note:** The *source\_qtree\_path* can be a qtree in a SnapMirror destination volume.

• -c snapshot\_name creates a Snapshot copy (with the name snapshot\_name) of a qtree on the destination after the next update (so that it does not compete with any ongoing updates). SnapMirror does not lock or delete this Snapshot copy.

**Note:** snapshot\_name cannot be minutely.x, hourly.x, nightly.x, or weekly.x, because these names are reserved for scheduled Snapshot copies.

**Note:** This option is valid only for a gtree.

• -s snapshot\_name specifies an existing source qtree Snapshot copy to be transferred. This prevents the normal action of the source creating a Snapshot copy to transfer. SnapMirror does not lock or delete this Snapshot copy.

**Note:** This option is valid only for a qtree SnapMirror replication.

dest\_system is the name of the destination system. The destination can reside on the same system as the source or on another system.

dest\_volume or qtree\_path specifies the destination volume or qtree. If it is associated with a local source specified in the /etc/snapmirror.conf file, SnapMirror uses that source. If the destination volume or qtree specified is not in a scheduled relationship, then the -s option must be used to provide a source.

The snapmirror initialize command creates the destination qtree, but you must specify the destination qtree name at the end of the path as though it already existed.

**Note:** If the destination qtree exists before the command runs, the command fails.

#### Example

Using the following command, SnapMirror transfers a complete copy of the source volume (volo on systemA) to the destination volume (volo on systemB):

```
systemB> snapmirror initialize -S systemA:vol0 systemB:vol2
```

#### Example

Using the following command, SnapMirror transfers a complete copy of the qtree source (qtree4 on vol1 on systemA) to the destination qtree (qtree4bak on vol1 on systemB):

```
systemB> snapmirror initialize -S systemA:/vol/vol1/qtree4 systemB:/vol/
vol1/qtree4bak
```

#### Related references

Destination accessibility when using CIFS with SnapMirror on page 88

## Space guarantee for a volume SnapMirror destination

You can reserve space for a FlexVol volume in an aggregate by specifying the appropriate option for the volume. You can use this feature to ensure a space guarantee for a volume SnapMirror destination.

You can view the settings for a given volume by using the vol options command.

The default setting for a volume is: guarantee=volume. This indicates that space for the volume is reserved in the aggregate. You can change this setting by using the following command:

```
vol options vol_name guarantee {none | file | volume}
```

If you change the space guarantee type for the destination volume to file, the space guarantee is disabled until you break the SnapMirror relationship. The space guarantee for a SnapMirror destination volume with guarantee=volume is based on the size of the destination volume that is displayed in the output of the vol size command.

For more information about volume space guarantees, see the *Data ONTAP Storage Management Guide for 7-Mode.* 

**Note:** In a volume SnapMirror relationship, you can have guarantee=volume for both the source and the destination volumes.

## Initializing a destination for non-qtree data

Non-qtree data is any data on a system that is not contained in its qtrees. Non-qtree data can include configuration and logging directories on the system (for example, /etc or /logs) that are not normally visible to system clients. You can use SnapMirror to replicate non-qtree data.

#### Step

1. To use SnapMirror to replicate non-qtree data from a source to a destination, enter the following command on the destination system:

```
snapmirror initialize -S source_system:/vol/source_volume/-
dest_system:/vol/dest_volume/qtree_name
```

The dash (-) character indicates all non-qtree data in the specified volume.

**Note:** The snapmirror initialize command creates a destination qtree with the name specified, and then transfers the non-qtree data in the volume. The qtree must not exist before using the command, otherwise the command fails.

#### Example

Using the following command, SnapMirror transfers to the destination qtree (non\_qtree\_data\_in\_vol3 on vol4 on systemB) a complete copy of all the data in vol3 (of systemA) that is not a part of a qtree.

```
systemB> snapmirror initialize -S systemA:/vol/vol3/- systemB:/vol/vol4/
non_qtree_data_in_vol3
```

**Note:** The non-qtree data can only be a SnapMirror source, never a destination. Although you can copy data from the non-qtree data to another qtree, you cannot perform a vice versa operation.

## Initializing a destination for non-qtree data

If you run the snapmirror quiesce or the snapmirror break command on the destination volume (/vol/vol4/non\_qtree\_data\_in\_vol3), you can resynchronize the destination volume to the source volume.

```
systemB> snapmirror resync -S /vol/vol3/- /vol/vol4/
non_qtree_data_in_vol3
```

**Note:** You cannot resynchronize the SnapMirror relationship in the opposite direction.

## How the snapmirror initialize command copies volumes

When the snapmirror initialize command copies a volume, it creates a Snapshot copy of all the data on the source and transfers it to the destination. The destination is a volume that you have already created and marked restricted. After SnapMirror finishes transferring the data, it brings the

destination online in a read-only state. This version of the destination is the baseline for the first incremental update.

While the initial data transfer is taking place, the destination is marked invalid in the output of a vol status command. The volume becomes valid and goes online after the initial transfer is complete.

#### Note:

Any attempt to bring this volume online manually will only succeed after the initial transfer is complete.

## How the snapmirror initialize command copies gtrees

To use SnapMirror to copy a qtree, you do not create a destination qtree because the snapmirror initialize command creates it. The volume where you want the destination gtree to be must be online. After the destination gtree is initialized, it is no longer writable. However, the rest of the volume where that gtree resides is still writable.

The destination Snapshot copy created by qtree initialization is marked busy in the output of the snap list command until the next transfer is complete.

## What happens after SnapMirror makes the initial copy to the destination

After you initialize a SnapMirror volume replication, the files and Snapshot copies in the source volume are available on the destination. After you initialize a SnapMirror qtree replication, the files on the source gtree are available on its destination gtree.

You can export the destination for NFS mounting or add a share corresponding to the destination for CIFS sharing.

#### How to check the initialization of a volume

To check that a destination volume has been initialized, you can use the snapmirror status command.

If you specify no options or arguments, the snapmirror status command displays the status of the volumes in the system, as shown in the following example. You also can use the vol status or the gtree command to check whether the volume or gtree is a SnapMirror destination.

```
systemA> snapmirror status
Snapmirror is on.
            Destination
Source
                                                    Status
                                           Lag
systemA:vol0 systemA:vol0bak Snapmirrored 00:56:58 Idle
systemA:vol1 systemB:vol6 Source 23:69:26 Transferring (126 MB done)
```

#### Related tasks

Checking SnapMirror data transfer status on page 146

## Checking the initialization of a qtree

You can check the creation and initialization of a destination qtree by using the qtree command.

#### Step

1. Enter the following command:

#### qtree

**Note:** If you specify no options or arguments, the qtree command displays the status of all the qtrees in the system.

#### Example

| systemA> qtre | e    |       |          |              |
|---------------|------|-------|----------|--------------|
| Volume        | Tree | Style | Oplocks  | Status       |
|               |      |       |          |              |
| vol0          |      | unix  | enabled  | normal       |
| qtree24       |      | unix  | enabled  | normal       |
| systemB vol0  |      | unix  | disabled | normal       |
| systemB vol0  | qt1  | mixed | enabled  | snapmirrored |
| systemB_vol0  | qt2  | unix  | disabled | normal       |
| systemB_vol0  | qt3  | ntfs  | enabled  | snapmirrored |

# How the snapmirror initialize command matches source and destination volume size

When you use the snapmirror initialize command to initialize a volume replication, SnapMirror sets the vol options fs\_size\_fixed option to on. This option forces the file system on the destination volume to remain the same size as the file system on the source volume.

## What you can do if an initial SnapMirror transfer fails

If an initial SnapMirror transfer fails, you can resume the transfer by re-entering the snapmirror initialize command, under certain conditions.

If the following conditions are met, you can resume the initialization of a SnapMirror relationship:

- The value for restart mode in the /etc/snapmirror.conf file is set to always or is set to the default, and the next scheduled update has not begun.
- The output of the snapmirror status command displays that the process has a restart checkpoint.
- The Snapshot copy used for the initial SnapMirror transfer still exists.
- The disk geometry has not changed.

**Note:** If these conditions are not satisfied, you cannot resume the initial transfer. You need to start the initial SnapMirror transfer again.

SnapMirror does not automatically retry to initialize a destination.

## Maximum number of concurrent replication operations

There is a limit on the number of concurrent replication operations, which depends on your system model. The system resources are shared between SnapMirror and SnapVault replication operations. Therefore, the limit for a particular type of replication is reduced if there are any other types of replication operations being performed concurrently.

A SnapMirror replication or a SnapVault backup consists of two replication operations: one operation on the source system and the other on the destination. Therefore, if a system is both a source and a destination, it uses two replication operations. For example, systemA is the source as well as the destination system in a SnapMirror or SnapVault relationship and the total number of replication operations available for that relationship is 100. Then, the total number of available replication operations, when the transfer is active, is 98.

Each value listed in the following two tables indicates the maximum number of concurrent replication operations allowed for a specific model, when using a single type of replication. The values are exclusive, and not cumulative. For example, if you are using the maximum number of synchronous SnapMirror replication operations for a system as a source, you cannot use any more replication operations of any type for the system.

The NearStore functionality license is enabled by default in Data ONTAP 8.1. However, to enable the NearStore option, you must set the licensed\_feature.nearstore\_option.enable option to on.

Table 1: Maximum number of concurrent replication operations without the NearStore option enabled.

| Model              | Volume<br>SnapMirror |     |     |     | Qtree<br>SnapMirror |     | SnapVault |     | Open<br>Systems<br>SnapVault |
|--------------------|----------------------|-----|-----|-----|---------------------|-----|-----------|-----|------------------------------|
|                    | SRC                  | DST | SRC | DST | SRC                 | DST | SRC       | DST | DST                          |
| N3150              | 50                   | 50  | 16  | 16  | 64                  | 64  | 64        | 64  | 16                           |
| N3220 and<br>N3240 | 50                   | 50  | 16  | 16  | 64                  | 64  | 64        | 64  | 16                           |
| N5300              | 50                   | 50  | 16  | 16  | 64                  | 64  | 64        | 64  | 16                           |
| N5600              | 50                   | 50  | 16  | 16  | 64                  | 64  | 64        | 64  | 16                           |
| N6040              | 50                   | 50  | 16  | 16  | 64                  | 64  | 64        | 64  | 16                           |
| N6060              | 50                   | 50  | 16  | 16  | 64                  | 64  | 64        | 64  | 16                           |
| N6070              | 50                   | 50  | 16  | 16  | 64                  | 64  | 64        | 64  | 16                           |

| Model  | Volume<br>SnapMirror |     | Synchronous<br>SnapMirror |     | Qtree<br>SnapMirror |     | SnapVault |     | Open<br>Systems<br>SnapVault |
|--------|----------------------|-----|---------------------------|-----|---------------------|-----|-----------|-----|------------------------------|
|        | SRC                  | DST | SRC                       | DST | SRC                 | DST | SRC       | DST | DST                          |
| N6210  | 50                   | 50  | 16                        | 16  | 64                  | 64  | 64        | 64  | 16                           |
| N6240  | 50                   | 50  | 16                        | 16  | 64                  | 64  | 64        | 64  | 16                           |
| N6270  | 50                   | 50  | 16                        | 16  | 64                  | 64  | 64        | 64  | 16                           |
| N7600  | 100                  | 100 | 24                        | 24  | 96                  | 96  | 96        | 96  | 24                           |
| N7700  | 100                  | 100 | 24                        | 24  | 96                  | 96  | 96        | 96  | 24                           |
| N7800  | 150                  | 150 | 32                        | 32  | 128                 | 128 | 128       | 128 | 32                           |
| N7900  | 150                  | 150 | 32                        | 32  | 128                 | 128 | 128       | 128 | 32                           |
| N7950T | 150                  | 150 | 32                        | 32  | 128                 | 128 | 128       | 128 | 32                           |

Table 2: Maximum number of concurrent replication operations with the NearStore option enabled

| Model                 | Volu<br>SnapN | ume<br>Airror | Synchronous<br>SnapMirror |     | Qtree<br>SnapMirror<br>(single path) |     | Qtree<br>SnapMirror<br>(multipath) |     | SnapVault |     | Open<br>Systems<br>SnapVault |
|-----------------------|---------------|---------------|---------------------------|-----|--------------------------------------|-----|------------------------------------|-----|-----------|-----|------------------------------|
|                       | SRC           | DST           | SRC                       | DST | SRC                                  | DST | SRC                                | DST | SRC       | DST | DST                          |
| N3150                 | 50            | 100           | 16                        | 16  | 120                                  | 120 | 60                                 | 60  | 120       | 120 | 64                           |
| N3220<br>and<br>N3240 | 50            | 100           | 16                        | 16  | 120                                  | 120 | 60                                 | 60  | 120       | 120 | 64                           |
| N5300                 | 50            | 100           | 16                        | 16  | 160                                  | 160 | 80                                 | 80  | 160       | 160 | 64                           |
| N5600                 | 50            | 100           | 16                        | 16  | 320                                  | 320 | 160                                | 160 | 320       | 320 | 128                          |
| N6040                 | 50            | 100           | 16                        | 16  | 160                                  | 160 | 80                                 | 80  | 160       | 160 | 64                           |
| N6060                 | 50            | 100           | 16                        | 16  | 320                                  | 320 | 160                                | 160 | 320       | 320 | 128                          |
| N6070                 | 50            | 100           | 16                        | 16  | 384                                  | 384 | 192                                | 192 | 384       | 384 | 128                          |
| N6210                 | 50            | 100           | 16                        | 16  | 120                                  | 120 | 60                                 | 60  | 120       | 120 | 64                           |
| N6240                 | 50            | 100           | 16                        | 16  | 320                                  | 320 | 160                                | 160 | 320       | 320 | 128                          |
| N6270                 | 50            | 100           | 16                        | 16  | 320                                  | 320 | 160                                | 160 | 320       | 320 | 128                          |

| Model      |     | ume<br>Airror | Synchronous<br>SnapMirror |     | Qtree<br>SnapMirror<br>(single path) |     | Qtree<br>SnapMirror<br>(multipath) |     | SnapVault |     | Open<br>Systems<br>SnapVault |
|------------|-----|---------------|---------------------------|-----|--------------------------------------|-----|------------------------------------|-----|-----------|-----|------------------------------|
|            | SRC | DST           | SRC                       | DST | SRC                                  | DST | SRC                                | DST | SRC       | DST | DST                          |
| N7600      | 100 | 200           | 24                        | 24  | 384                                  | 384 | 192                                | 192 | 384       | 384 | 96                           |
| N7700      | 100 | 200           | 24                        | 24  | 384                                  | 384 | 192                                | 192 | 384       | 384 | 96                           |
| N7800      | 150 | 300           | 32                        | 32  | 512                                  | 512 | 256                                | 256 | 512       | 512 | 128                          |
| N7900      | 150 | 300           | 32                        | 32  | 512                                  | 512 | 256                                | 256 | 512       | 512 | 128                          |
| N7950<br>T | 150 | 300           | 32                        | 32  | 512                                  | 512 | 256                                | 256 | 512       | 512 | 128                          |

SRC—Source; DST—Destination

The following factors affect the maximum number of concurrent replication operations that a system can achieve:

- Heavy use of system resources, such as CPU, memory, disk bandwidth, or network bandwidth, might reduce the resources available for SnapMirror or SnapVault operations.
- The use of TCP window sizes higher than the default value, for SnapMirror relationships, might restrict the system from achieving the maximum limit specified.
- A system with the NearStore functionality enabled is optimized as a destination for SnapMirror and SnapVault replication operations. Therefore, a system with the NearStore functionality can handle more replication operations than a system without the NearStore functionality.

#### Related concepts

Limit on the number of concurrent Snap Vault targets on page 225

## Maximum number of concurrent replication operations in an HA pair

If a failover occurs, the available system cannot process more than the maximum number of concurrent replication operations specified for that system. These operations can be those that were scheduled for the surviving system, the failed-over system, or both.

If a failover occurs during data backup, all of the concurrent transfers happening at the time of the failure on the failed node are aborted, and are rescheduled by the partner node. Conversely, if a giveback occurs during data backup, all of the concurrent transfers happening at the time of the giveback on behalf of the partner node are aborted, and are rescheduled by the partner node.

If more than the maximum number of SnapMirror volume or qtree replications are scheduled to run concurrently, each additional transfer generates an error message stating that resource limits have been reached. Each transfer beyond the maximum is re-attempted once per minute until it succeeds, SnapMirror is turned off, or the update is terminated.

# Methods for specifying destination systems on the SnapMirror source

There are two methods of specifying destination systems on the source systems.

The two methods to specify destination systems on the source are:

- By using the snapmirror.access option
- By using the snapmirror allow file

## Specifying SnapMirror destinations using the snapmirror.access option

You can specify the destination systems that are allowed access to the source system by using the snapmirror.access option. This option specifies which SnapMirror destination system can initiate transfers, and which network interfaces they can use. This is the preferred method for controlling SnapMirror access on SnapMirror source system.

#### Step

1. To specify the SnapMirror destinations that are allowed access to the SnapMirror source using the snapmirror.access option, on the source system, enter the following command:

```
options snapmirror.access access_specification
```

The syntax is the same for SNMP, Telnet, and rsh, and is described in the na\_protocolaccess(8) man page. For more information about the options command, see the na\_options(1) man page.

**Note:** This option setting persists across reboots.

#### Example

If you want a destination (systemB) to have access to the source (systemA), for a SnapMirror relationship to copy data from systemA to systemB, enter the following at the prompt on systemA.

systemA> options snapmirror.access host=systemA, systemB

## Specifying SnapMirror destinations using the snapmirror.allow file

You can create a snapmirror.allow file in the /etc/ directory on the source system. You can create entries in the snapmirror.allow file to specify the destination systems that are allowed to

copy data directly from the source system. If the snapmirror access option is set to legacy (the default setting), the snapmirror.allow file defines the access permissions.

#### Steps

1. As required, choose one of the actions from the following table.

| If the snapmirror.allow file                                                   | Then                                                                                                    |
|--------------------------------------------------------------------------------|----------------------------------------------------------------------------------------------------|
| Does not exist in the /etc/ directory on the root volume of the source system. | Create the snapmirror.allow file in the /etc/directory on the root volume of the source system by using a text editor. |
| Exists in the /etc/ directory on the root volume of the source system.         | Go to the next step.                                                                                                   |

2. Specify the SnapMirror destinations that can access the SnapMirror source using the snapmirror.allow file. Add the name of each allowed system on a separate line in the snapmirror.allow file.

**Note:** You do not need to add the name of the local system.

3. Save edits to the file.

### Example

If you want SnapMirror to copy data locally on systemA and to other systems named systemB and systemC, add the following entries in the /etc/snapmirror.allow file on systemA.

#### systemB

#### systemC

Note: Entries in the snapmirror.allow file are case-sensitive. You can use the hostname command on the destination systems to find the correct entries for the snapmirror.allow file.

## Resolving host names to their IP addresses

By default, SnapMirror checks host names in the /etc/snapmirror.allow file against the host name sent from the destination system. Alternatively, you can set SnapMirror to resolve the host names in the /etc/snapmirror.allow file to their IP addresses, and compare them with the IP address of the destination system.

#### Before you begin

The /etc/snapmirror.allow file entry must map to the IP address of the originating network interface on the destination system. For example, if the request comes from the IP address of a Gigabit Ethernet interface e10 named systemA-e10, then the /etc/snapmirror.allow file must contain systemA-e10 or systemA-e10. acme. com so that the name resolves to the correct IP address.

#### About this task

The snapmirror.checkip.enable option controls how the host names are checked. When the option is off, which is the default, the entries in the /etc/snapmirror.allow file must match the host name of the destination system reported by the hostname command. When the option is on, the source system resolves the names in the snapmirror.allow file to IP addresses and then checks for a match with the IP address of the requesting destination system. In this mode, literal IP addresses (for example, 123.45.67.89) and fully qualified names (for example, systemA.acme.com) can be valid entries in the /etc/snapmirror.allow file.

**Note:** A local SnapMirror relationship, between two volumes on the same system, does not require an entry in the /etc/snapmirror.allow file.

#### Step

1. To configure SnapMirror to resolve host names to their IP addresses, enter the following command on the source system:

options snapmirror.checkip.enable on

## What the snapmirror.conf file does

The snapmirror.conf file is used to specify the details related to the copying of data, by using SnapMirror, from the source to the destination. This file resides on the destination storage system.

The /etc/snapmirror.conf file defines:

- The relationship between the source and the destination.
- The schedule used by the destination to copy data.
- The arguments that control SnapMirror when copying data.

## Distribution of the snapmirror.conf file

You can create a single snapmirror.conf file for your site and copy it to all the storage systems that use SnapMirror. The snapmirror.conf file can contain entries pertaining to other storage systems.

For example, the /etc/snapmirror.conf file on systemB can contain an entry for copying a volume from system C to system D. When systemB reads the /etc/snapmirror.conf file, it ignores the entries for other storage systems.

**Note:** Each time the file is read, a warning message is displayed on the storage system console for each line that is ignored.

## Limit on entries in the snapmirror.conf file

The limit on the number of entries for each system in the /etc/snapmirror.conf file is 1,024. Entries beyond this limit are ignored and the system console displays a warning message.

If you have an HA pair, the limit on the number of entries is shared between the two systems in the HA pair. For example, in an HA pair, if one system uses 480 entries, the other system has 544 entries available for its use.

**Note:** This limitation is different from the maximum number of concurrent replications you can have on a system.

#### Related references

Maximum number of concurrent replication operations on page 121

## Editing the snapmirror.conf file

You should edit the snapmirror.conf file only when there are no active SnapMirror transfers for the source and destination relationships that you want to change. If SnapMirror is enabled, changes take effect within two minutes. If SnapMirror is not enabled, changes take effect immediately after you enable SnapMirror.

#### Before you begin

Check whether the snapmirror.conf file exists in the /etc/ directory on the root volume of the destination system. If the file does not exist, create the snapmirror.conf file by using a text editor.

#### About this task

If you change the host name in a snapmirror.conf file entry when there are more than one active SnapMirror transfers for that specific source and destination relationship, one or more of the transfers might be aborted.

#### **Steps**

1. For each destination volume or qtree on this system, type an entry specifying the source, destination, characteristics, and schedule of the data transfer on one line using the following syntax.

```
source_system:{source_volume | /vol/volume_name/qtree_name} dest_system:
{dest_volume | /vol/volume_name/qtree_name} arguments schedule
```

**Note:** When using a qtree as a source, you should not create the destination qtree manually. SnapMirror automatically creates the destination qtree for you, using the name you specify. However, you must specify the name and path of the destination qtree, either in the /etc/snapmirror.conf file or in the snapmirror initialize command.

**Note:** You can only specify up to 254 destination qtrees for a specific volume in the /etc/snapmirror.conf file.

If you want to replicate all non-qtree data within a volume to a destination qtree, use the following syntax.

source\_system:/vol/source\_volume/- dest\_system:/vol/dest\_volume/
qtree\_name

The hyphen (-) character indicates all non-qtree data in the specified volume.

**Note:** The data in /vol/source\_volume/- qtree can only be a SnapMirror source, not a destination.

2. If you want to add comments to the /etc/snapmirror.conf file, precede the comment with a pound (#) sign.

#### Example

- # Replicating from systemA
- **3.** Save edits to the file.

#### Related references

Syntax for snapmirror.conf file entries on page 128

## Syntax for snapmirror.conf file entries

You need to use the correct syntax for each entry in the snapmirror.conf file, to specify the source, the destination, the options, and the schedule for a SnapMirror relationship.

The syntax for entries in the snapmirror.conf file is as follows:

src\_system:/vol/src\_vol[/src\_qtree] dest\_system:/vol/dest\_vol[/dest\_qtree]
arguments schedule

The parameters in the entries are as follows:

| Parameter             | Description                                                                                                    |
|-----------------------|----------------------------------------------------------------------------------------------------|
| <pre>src_system</pre> | The name of the system from which you are copying data.  SnapMirror uses the /etc/hosts file or the database used by DNS and NIS for name resolution. When SnapMirror searches for the source system name, it should find the IP address for the source system on the network over which you want the transfer to occur.  Example: Suppose you created a private network for connecting source and destination systems, and you name the interface on |
|                       | the source as systemA-e0. You must enter the interface name systemA-e0 in the src_system field.                                                                                                    |

| - |     |
|---|-----|
| 1 | 711 |
|   | /.4 |
|   |     |

| Parameter              | Description                                                                                                    |
|------------------------|----------------------------------------------------------------------------------------------------|
| src_vol/src_qtree      | The name of the volume or qtree that you are copying. Use only the volume name for volumes. Use the full path name for qtrees.                                                                                                    |
|                        | Example: If the name of the volume is vol1, enter vol1 in the $src\_vol/src\_qtree$ field. If the name of the qtree is qtree3, and it is contained in the volume vol3, enter the full path, /vol/vol3/qtree3, in the $src\_vol/src\_qtree$ field. |
| dest_system            | The host name of the system to which the data is copied. The name you use must be the exact host name of the destination system.                                                                                                    |
|                        | <b>Note:</b> The dest_system field is case-sensitive.                                                                                                    |
|                        | You can use the hostname command on the destination system to determine what you can enter in this field.                                                                                                    |
|                        | Example: If the name of the destination system is systemA, enter systemA in the dest_system field.                                                                                                    |
| -                      | Using a hyphen (-) specifies the use of default parameters.                                                                                                    |
| dest_vol [/dest_qtree] | The name of the destination volume or qtree to which you are copying data. Use only the volume name for volumes. Use the full path name for qtrees.                                                                                               |
|                        | Example: If the name of the volume is vol1, enter vol1 in the dest_vol[/dest_qtree] field. If the name of the qtree is qtree4, and it is in vol2, enter the full path, /vol/vol2/qtree4, in the dest_vol[/dest_qtree] field.                      |
| kbs=kbs                | Maximum transfer speed, in kilobytes per second, that Data ONTAP can use to transfer data.                                                                                                    |
|                        | The kbs and restart arguments are expressed as a commaseparated list of name=value pairs, with no spaces. For example:                                                                                                    |
|                        | kbs=2000,restart=always                                                                                                    |

| Parameter                                                | Description                                                                                                    |
|----------------------------------------------------------|----------------------------------------------------------------------------------------------------|
| restart={ never   always }                               | SnapMirror uses the restart mode to continue an incremental transfer from a checkpoint, if it is interrupted. The options are:                                                                                                    |
|                                                          | <ul> <li>never—Restarts the transfer from the beginning and never from the point of interruption. This mode is useful if you must have the latest data on the destination.</li> <li>always—Restarts the transfer, if possible, from the point of interruption. This mode is useful for copying large volumes.</li> </ul>                                      |
|                                                          | If no option is specified for the restart mode, then the system assigns it the default option, which is set to always.                                                                                                    |
|                                                          | The transfer always restarts from the point of interruption unless it conflicts with a scheduled transfer, which is configured in the snapmirror.conf file. In case of a conflict, the transfer restarts from the beginning.                                                                                                    |
| <pre>cksum= { none   crc32c   crc32c_header_only }</pre> | Selects the checksum algorithm that is used to check the data replicated by SnapMirror.                                                                                                    |
|                                                          | none specifies that SnapMirror does not perform a checksum for the data. This option assumes that the network used by SnapMirror is reliable and delivers the data packets from the source to the destination without errors.                                                                                                    |
|                                                          | crc32c specifies that the data being transferred by SnapMirror is checked by an application-level 32-bit cyclic redundancy check. This check ensures that any transmission errors not corrected at the network level are detected by SnapMirror. However, using this option adds to the processing load of both the source and destination systems.           |
|                                                          | crc32c_header_only specifies that only the headers of the SnapMirror data packets are checked by the cyclic redundancy check. This check enhances the reliability of volume SnapMirror, with negligible performance impact. This option can be used only with asynchronous volume SnapMirror. crc32c_header_only is the default option for volume SnapMirror. |

| Parameter                                          | Description                                                                                                    |
|----------------------------------------------------|----------------------------------------------------------------------------------------------------|
| <pre>visibility_interval={xs   xm   xh}</pre>      | Determines the amount of time before an automatic Snapshot copy is created on the source volume that is being replicated using synchronous or semi-synchronous SnapMirror. When replicating synchronously or semi-synchronously, using SnapMirror, changes to the source volume do not show immediately on the destination volume, even though the changes have been replicated. The changes are shown only after the source system takes an automatic Snapshot copy of the source volume. This event occurs every three minutes by default. You can change the interval for automatic Snapshot copies, but performance can degrade if you set smaller intervals because Snapshot copies are taken more often. The smallest interval you can set is 30 seconds.  Note: The s, m, and h suffixes specify seconds, minutes, and hours, respectively. |
| wsize=size                                         | Determines the TCP window size used by the SnapMirror relationship.  Note: The TCP window size is specified in bytes.                                                                                                    |
| <pre>connection_mode={inet6   inet   unspec}</pre> | Specifies whether the relationship uses an IPv6 or IPv4 connection.  • unspec is the default value of the connection_mode option. An IPv6 connection is attempted first. If an IPv6 connection is not established, then an IPv4 connection is attempted.  • inet6 specifies the use of an IPv6 connection.  • inet specifies the use of an IPv4 connection.                                                                                                    |

schedule specifies the time and frequency of the SnapMirror updates on the destination. Specifying the schedule is mandatory.

schedule consists of four space-separated fields in the following order:

#### minute hour dayofmonth dayofweek

- minute can be a value from 0 to 59.
- hour can be a value from 0 to 23.
- dayofmonth can be a value from 1 to 31.
- dayofweek can be a value from 0 (Sunday) to 6 (Saturday).

Multiple values, separated by commas, can be entered for any field.

All possible values for a field can be applied with an asterisk (\*). If you specify an asterisk in each field of the schedule, SnapMirror updates the destination every minute.

A single dash (-) in any field means "never" and prevents this schedule entry from executing. (This option is useful if you want the server to appear in the /etc/snapmirror.conf file so that snapmirror update can find it, but you do not want the SnapMirror scheduler to run automatically.)

A range of values for any field can be indicated with a low value and a high value separated by a dash. For example, you can indicate that you want an update every hour from 8:00 a.m. to 5:00 p.m. by entering this value in the hour field:

#### 8-17

A range of values followed by a slash and a number indicates the frequency of the update. For example, you can indicate that you want an update every five minutes by entering this value in the minutes field:

#### 0 - 59/5

Using sync or semi-sync instead of the four space-separated fields specifies synchronous or semi-synchronous replication, respectively. For more information, see the na\_snapmirror.conf(5) man page.

#### Example of snapmirror.conf file schedule entries

Suppose you create a private network between systemA and systemB. In the /etc/hosts file on systemA, you specify the host name for the interface as systemA-e0, and you ensure that systemA-e0 is also in the /etc/hosts file on systemB, the destination system. You want to copy vol0 of systemA to vol1 of systemB over the private network every Monday, Wednesday, and Friday at 11 p.m. You also want to use the default for the arguments field.

To copy the data over the private network every Monday, Wednesday, and Friday at 11 p.m., you would enter the following in the /etc/snapmirror.conf file.

#### systemA-e0:vol0 systemB:vol1 - 0 23 \* 1,3,5

The following table indicates what the entry in each field in the example means.

| Entry      | Description                                                    |
|------------|----------------------------------------------------------------|
| systemA-e0 | Name of the source system, along with the interface to be used |
| vol0       | Source volume                                                  |
| systemB    | Name of the destination system                                 |
| vol1       | Destination volume                                             |
| -          | Use default values for arguments                               |

| Entry | Description                                                                                        |
|-------|----------------------------------------------------------------------------------------------------|
| 0     | Starts a SnapMirror update at the 0th minute of the hour(s), as specified in the next (hour) field |
| 23    | Starts a SnapMirror update at 11p.m.                                                               |
| *     | Starts a SnapMirror update on all applicable days of the month, as specified in the next field     |
| 1,3,5 | Starts a SnapMirror update on Monday, Wednesday, and Friday                                        |

## Example of a snapmirror.conf file entry with an IPv6 address

The following snapmirror.conf file entry shows the use of an IPv6 address to specify the source system for a given SnapMirror relationship. Note that the IPv6 address is enclosed within square brackets.

```
[fd20:8b1e:b255:4166:2a0:98ff:fe07:23f3]:src_vol dst_system:dst_vol -
15 2 * *
```

## Example of a snapmirror.conf file entry with space character and double quotes in qtree name

The following snapmirror conf file entry shows how gtree names with space character and double quotes must be specified. This entry indicates that data from the gtree vol/vol1/x y"z on systemA is replicated to the gtree vol/vol2/x y"z on systemB.

```
"systemA:/vol/vol1/x y""z" "systemB:/vol/vol2/x y""z" - * * * *
```

**Note:** Otree names with space character or double quotes might not work with previous versions of Data ONTAP. Therefore, when reverting to a previous version of Data ONTAP, you must check for compatibility.

#### Example setting maximum update speed

The following line in an /etc/snapmirror.conf file sets the speed to 2000 kilobytes per second.

```
systemA:vol0 systemA:vol1 kbs=2000 15 * * 1,2,3,4,5
```

**Note:** The specified transfer speed might not be achievable because transfer speed is limited by factors such as network bandwidth.

#### Example specifying always restart

The following line in an /etc/snapmirror.conf file sets the restart value to always.

systemA:vol0 systemA:vol1 kbs=2000,restart=always 15 \* \* 1,2,3,4,5

#### Example specifying default values for maximum speed and restart

If you set the value of only one argument (kbs or restart), the other argument uses the default value. If you want to use the default argument for both values, enter a dash (-).

The following line in an /etc/snapmirror.conf file sets both arguments to the default value.

systemA:vol0 systemA:vol1 - 15 \* \* 1,2,3,4,5

#### Example specifying 15-minute interval updates during specific hours

If you want to schedule an update every afternoon at 1:00, 1:15, 1:30, 1:45, 5:00, 5:15, 5:30, 5:45, 7:00, 7:15, 7:30, and 7:45, you should enter the following in the schedule field.

```
systemA:vol0 systemA:vol1 - 0,15,30,45 13,17,19 * *
```

**Note:** An update is started when the current time matches a value in all four fields. Be careful that a value in the day of the month field does not exclude a value in the day of the week field. For example, the following schedule updates the destination every afternoon at 1:00, 1:30, 3:00, 3:30, 5:00, and 5:30, but only when the first day of the month falls on a Monday.

```
systemA:vol0 systemA:vol1 - 0,30 13,15,17 1 1
```

**Note:** The schedule represents the goal of the SnapMirror feature. Factors that might prevent SnapMirror from updating every minute include resource limitations or network connectivity. If an update is in progress when another is scheduled to occur, SnapMirror will start another transfer as soon as the first transfer is complete. However, if more than one update gets queued while a transfer is in progress, SnapMirror only performs the update queued last. The other updates become obsolete due to the later update.

#### Related concepts

Synchronous SnapMirror modes on page 78 SnapMirror support for IPv6 on page 102

#### Related tasks

Adjusting the TCP window size for a SnapMirror relationship on page 153

## Scheduled updates for volumes or gtrees

You can edit the destination's snapmirror.conf file to change or turn off scheduled updates for a particular volume or qtree if you decide that there is no need to update the destination.

You might want to change the time or frequency of scheduled updates if the pattern of use or the configuration of the systems has changed. Or, if you want to use the volume for a different purpose, you can change the destination to a writable volume.

**Note:** Editing entries in the destination's snapmirror.conf file to turn off scheduled updates does not change the destination to a writable volume. If you want to change the destination to a writable volume or qtree, you use the snapmirror break command to turn the destination into a writable volume or gtree and the snapmirror release command to allow SnapMirror to delete the Snapshot copies it no longer needs on the source.

You can edit the destination's snapmirror.conf file to turn off or change scheduled updates at any time, even when data transfer is underway. The destination remains the same as before the transfer. The Snapshot copy taken in the source for the data transfer remains, but it can be deleted and replaced by a new Snapshot copy the next time the destination is updated.

#### Related concepts

Conversion of a destination to a writable volume or qtree on page 162

#### Related tasks

Converting a SnapMirror destination to a writable volume or gtree on page 163 Releasing partners from a SnapMirror relationship on page 171

## Changing scheduled updates for one volume or qtree

You can change scheduled updates for one volume or qtree, by editing the snapmirror.conf file on the destination

#### Step

Changed update schedule

1. In the destination's snapmirror.conf file, edit the destination volume or the schedule information to specify the configuration you want.

## Example Original update schedule: systemA:vol0 systemA:vol1 - 0 23 \* 1,3,5 systemA:vol1 systemB:vol6 - 0 23 \* 1,3,5

```
systemA:vol0 systemA:vol2 - 0 23 * 1,3,5
systemA:vol1 systemB:vol6 - 0 23 * 2,4,6
```

## **Turning off SnapMirror updates**

You can use the snapmirror off command to turn off updates, both scheduled and manual, for the entire system at any time, even when copying is underway. Any active transfer is aborted when you turn off SnapMirror for the system. The destination remains unchanged after you turn off updates.

#### About this task

This process affects all SnapMirror transfers for the system, whether the system is the source or the destination of the SnapMirror relationship.

#### **Steps**

1. Enter the following command on both the source system and destination system to disable SnapMirror.

```
options snapmirror.enable off
```

Alternatively, you can use the snapmirror off command to turn off SnapMirror.

If SnapMirror is currently transferring data from one volume or qtree to another, the transfer aborts immediately. The destination remains the same as before the transfer. The Snapshot copy taken in the source volume for the data transfer remains.

SnapMirror stops monitoring the /etc/snapmirror.conf file for changes.

Entering the snapmirror off command on the destination system alone does not affect SnapMirror on the source system. Other systems can continue to copy data from the source system.

**Note:** Both the snapmirror off command and the snapmirror.enable off option are persistent across reboots.

2. If the snapmirror on command is in the /etc/rc file, remove the command (to keep the current setting after reboot). Otherwise, the setting in the /etc/rc file overrides the command you entered.

## Turning off scheduled updates for one volume or qtree

You can turn off scheduled updates for one volume or qtree, by editing the snapmirror.conf file.

#### Step

- 1. Either delete the entry in the snapmirror.conf file or change the entry by:
  - Commenting out the entry by preceding it with a pound sign (#).

#### Example

```
systemA:vol0 systemA:vol1 - 0 23 * 1,3,5
systemA:vol1 systemB:vol6 - 0 23 * 1,3,5
#systemB:vol1 systemC:vol2 - 0 23 * 1,3,5
```

• Putting a dash (-) in one of the schedule fields (minute/hour/dayofmonth/dayofweek).

**Note:** Deleting or commenting out a destination or putting a dash in one of the schedule fields of a destination in the /etc/snapmirror.conf file does not prevent you from performing manual updates to that destination.

#### Example

```
systemA:vol0 systemA:vol1 - 0 23 * 1,3,5
systemA:vol1 systemB:vol6 - 0 23 * 1,3,5
systemB:vol1 systemC:vol2 - - 23 * 1,3,5
```

## Manual update of a SnapMirror destination

SnapMirror automatically updates the destination according to the update schedule specified in the snapmirror.conf file. You can also initiate updates manually by using the snapmirror update command.

You might need a manual update to prevent data loss due to an upcoming power outage, scheduled maintenance, or data migration. You can also include the snapmirror update command in an external script if you want to drive updates using that script.

## Performing a manual SnapMirror update

You can perform an unscheduled SnapMirror incremental update, independent of the schedule in the /etc/snapmirror.conf file.

#### Step

1. From the destination system, enter the following command:

```
snapmirror update [options] [dest_system:] {dest_volume | /vol/
dest_volume/qtree_path}
```

options can be one or more of the following:

- -k n sets the maximum transfer speed to n kilobytes per second. This option has the same effect as the kbs argument in the /etc/snapmirror.conf file.
- -s snapshot\_name specifies an existing (qtree only) source Snapshot copy to be transferred, rather than a Snapshot copy taken by the source. SnapMirror does not lock or delete this Snapshot copy.

**Note:** snapshot\_name cannot be minutely.x, hourly.x, nightly.x, weekly.x, snapshot\_for\_backup.x or snapshot\_for\_volcopy.x. You must rename such Snapshot copies on the source and then copy them.

• -c snapshot\_name creates a Snapshot copy named snapshot\_name of a qtree on the destination after the next update (so that it does not compete with any ongoing updates). SnapMirror does not lock or delete this Snapshot copy.

**Note:** *snapshot\_name* cannot be minutely.x, hourly.x, nightly.x, or weekly.x, because these names are reserved for scheduled Snapshot copies.

• -S [source\_system:]source\_volume | qtree\_path specifies the source system and volume for the update. source\_volume is the volume you want to copy.

The source specified by the -S option must match an entry for <code>source\_volume</code> in the <code>/etc/snapmirror.conf</code> file. If an entry exists but does not match, the operation displays an error message and terminates. If there is no entry for the specified source volume, the command runs.

**Note:** If the -s option is not set, the source must be specified in the /etc/snapmirror.conf file. If it is not specified, the operation displays an error message and terminates.

dest\_system specifies the name of the destination system.

dest\_volume specifies the destination volume. If it is a scheduled destination of a local source volume, as specified in the /etc/snapmirror.conf file, that source volume is considered to be the source. If the destination volume specified is not in a scheduled relationship, then the -s option must be used to provide a source.

#### Example

Using the following command, SnapMirror updates the destination (vol2 on systemB) from the source specified in the /etc/snapmirror.conf file.

```
systemB> snapmirror update systemB:vol2
```

#### Example

Using the following command, SnapMirror updates the qtree destination on systemB:/vol/vol2/usersbak from the source qtree on systemA:/vol/vol1/users.

systemB> snapmirror update -S systemA:/vol/vol1/users systemB:/vol/vol2/
usersbak

## Creating extra backup Snapshot copies for SnapMirror gtrees

You might want to create an extra backup Snapshot copy on the source and destination in a qtree SnapMirror relationship. You can create a manual Snapshot copy using the snap create command.

Then, you can use the -c and -s options of the snapmirror update command together to establish an extra backup Snapshot copy on both sides of a SnapMirror qtree relationship.

#### About this task

These Snapshot copies can serve as the newest common Snapshot copy in case a base Snapshot copy is accidentally deleted. You can also use them to resynchronize a SnapMirror qtree relationship to an earlier resynchronization point.

#### Steps

1. Enter the following command:

```
snap create vol_name snapshot_name
```

vol\_name is the name of the volume whose Snapshot copy you want to create.

snapshot\_name is the name of the Snapshot copy.

#### Example

```
systemB> snap create vol2 my_snap
```

This creates a Snapshot copy, my snap, of the volume vol2.

**2.** Enter the following command:

```
snapmirror update -S source -s src_snap -c dest_snap destination
```

source is the name of the source.

src\_snap is the name of the Snapshot copy on the source.

dest\_snap is the name of the Snapshot copy on the destination.

destination is the name of the destination.

#### Example

```
systemA> snapmirror update -S systemB:/vol/vol2/qtree1 -s my_snap -c
my dest snap vol/vol4/qtreeSafe
```

# What happens after SnapMirror makes incremental updates to the destination

The destination reflects the changes on the source after SnapMirror completes the transfer. If the SnapMirror transfer is incomplete or interrupted, the changes on the destination are not visible till the transfer is complete. After SnapMirror completes the destination update, you can see the changes when you open the file.

**Note:** SnapMirror automatically deletes old Snapshot copies that are no longer necessary for updating data.

## SnapMirror over multiple paths

You might want more than one physical path for a SnapMirror relationship. SnapMirror supports up to two paths for a particular SnapMirror relationship.

When using multiple paths, you need to set up the configuration in one of the following ways:

- Set up static routes to ensure different routes are used for different IP connections.
- Use different subnets for the two connections.

The paths can be Ethernet, Fibre Channel, or a combination of Ethernet and Fibre Channel. The two paths can be used in one of these two modes:

- Multiplexing mode—SnapMirror uses both paths at the same time, essentially load balancing the transfers. If one path fails, the transfers occur on the remaining path. After the failed path is repaired, the transfers resume using both paths.
- Failover mode—SnapMirror uses the first specified path as the desired path and uses the second specified path only after the first path fails.

**Note:** The failover mode using only one pair of connections is not supported with SnapMirror network compression.

## Setting up a multipath SnapMirror relationship

You can use multiple paths between the source and destination systems for baseline initialization.

#### About this task

You can set up SnapMirror to use multiple paths at the outset. You can also convert a single path SnapMirror relationship to use multiple paths.

#### Steps

- 1. Ensure that you have two valid paths using the ping command from the source system to each of the IP addresses on the destination system.
- 2. On the source system console, use the options snapmirror.access command to specify the host names of systems that are allowed to copy data directly from the source system.

#### Example

```
options snapmirror.access host=d_systemA
```

**3.** Edit the snapmirror.conf file on the destination system to add an entry that defines the mode of the connection and what the two connections are. The format of the entry is as follows:

```
name=mode(src_system-e0,dst_system-e0)(src_system-e1,dst_system-e1)
where mode is either multi or failover. See the na_snapmirror.conf(5) man page for details.
```

4. Edit the /etc/snapmirror.conf file on the destination system to specify the volumes and qtrees to be copied and the schedule (minute, hour, day\_of\_month, day\_of\_week, sync, or semi-sync) on which the destination is updated. Use the connection name specified in previous step as the source system.

#### Related references

Methods for specifying destination systems on the SnapMirror source on page 124

## Converting a single-path SnapMirror relationship to multipath

You can set up SnapMirror to use multiple paths at the outset. You can also convert a single-path SnapMirror relationship to use multiple paths.

#### Steps

- 1. Ensure that you have two valid paths using the ping command from the source system to each of the IP addresses on the destination system.
- 2. Edit the snapmirror.conf file on the destination system to add a connection line that defines the mode of the connection and what the two connections are. The format of the line is as follows:

```
name=mode(src_system-e0,dst_system-e0)(src_system-e1,dst_system-e1)
mode is either multi or failover. See the na_snapmirror.conf(5) man page for details.
```

**3.** In the same snapmirror.conf file, edit the schedule entry to reflect the new connection name as the source system.

**Note:** Multiple paths are supported by SnapMirror running asynchronously and synchronously. The following are examples of implementing multiple paths using synchronous SnapMirror.

#### Example

You want to synchronously replicate volume vol1 on a system called NYC to volume vol1 on a system called Newark. You require two physical paths between source and destination systems for each synchronously-mirrored volume. You have two network interface cards on each system. You named the two interfaces on the NYC system NYC-pri and NYC-sec, and the two on the Newark system Newark-pri and Newark-sec. To implement multiple paths in the failover mode, you edit the snapmirror.conf file on Newark to include the following two lines.

```
NYC-Newark=failover(NYC-pri,Newark-pri)(NYC-sec,Newark-sec)
```

NYC-Newark:vol1 Newark:vol1 - sync

#### Example

If NYC-pri and Newark-pri are Fibre Channel NIC adapters and you want to replicate data using both connections, you follow the procedure to configure Fibre Channel NIC adapters for SnapMirror. Then, you edit the snapmirror.conf file on Newark to include the following two lines to implement multiple paths in multi mode.

```
NYC-Newark=multi(NYC-pri,Newark-pri)(NYC-sec,Newark-sec)
NYC-Newark:vol1 Newark:vol1 - sync
```

#### Related tasks

Configuring SnapMirror over Fibre Channel on page 202

## **SnapMirror network compression**

SnapMirror network compression compresses the data stream on the source system, transfers the compressed data stream over the network, and uncompresses the data stream on the destination system before writing it to disk.

SnapMirror network compression also increases resource utilization on both the SnapMirror source and destination systems. Therefore, you need to evaluate the resource usage and benefits before deploying compression. For example, compression might not be useful for a high-bandwidth, low-latency connection. But it can be useful for connections that have relatively low bandwidth, such as WAN connections.

SnapMirror network compression is supported only for asynchronous volume SnapMirror.

## **Enabling SnapMirror network compression**

You can enable network compression for a volume SnapMirror relationship by specifying the compression option in the snapmirror.conf file.

#### Before you begin

- You must have ensured that the compression feature is supported only for asynchronous volume SnapMirror.
- You must have ensured that the SnapMirror destination system should be using a Data ONTAP release that supports SnapMirror network compression. Data ONTAP 7.3.2 and later releases of the 7.x release family, and Data ONTAP 8.0.1 and later releases of the 8.x release family support SnapMirror network compression.

#### About this task

There are certain considerations for enabling and disabling SnapMirror network compression.

- To enable compression, you must specify a name for the connection between a SnapMirror source and destination system pair.
- You can enable or disable compression for both initial and incremental SnapMirror transfers.
- You need to enable the compression feature on a per-relationship basis.
- You cannot enable or disable compression for an active SnapMirror transfer.

However, the transfers that get activated after you edit the snapmirror.conf file use the updated compression configuration. If you want the change in the option to be applied immediately, enter the following command:

```
snapmirror on
```

#### Steps

- 1. Open the snapmirror.conf file.
- **2.** Specify the SnapMirror relationship by using the following command:

```
\label{local_connection_name} connection\_name = mode(src\_system-e0, dst\_system-e0)(src\_system-e1, dst\_system-e1)
```

```
connection_name:src_vol dst_system:dst_vol - * * * *
```

connection\_name is the name of this specific connection between a SnapMirror source and destination system pair.

mode is the mode of the connection. It can either be multi or failover.

src\_system-e0 and src\_system-e1 are the names of the SnapMirror source systems.

dst\_system-e0 and dst\_system-e1 are the names of the SnapMirror destination systems.

src\_vol is the path of the SnapMirror source volume.

dst\_vol is the path of the SnapMirror destination volume.

**3.** Enable compression by adding the compression=enable option to the SnapMirror relationship specification.

The syntax of the entries in the snapmirror.conf file required for enabling compression is given in the following lines:

```
connection_name=mode(src_system-e0,dst_system-e0)(src_system-e1,dst_system-e1)
```

connection\_name:src\_vol dst\_system:dst\_vol compression=enable \* \* \* \*

#### Example

```
conxn_1=multi(src_system,dst_system)
conxn_1:src_vol dst_system:dst_vol compression=enable * * * *
```

#### Example

The following example shows the SnapMirror relationship status, SnapMirror log files on both the source and the destination systems, and the compression ratio:

#### **SnapMirror relationship status**

```
f3070-202-xx*> snapmirror status -1
Snapmirror is on.

Source: f3070-202-xx:src
Destination: f3070-202-yy:dst
```

```
Status:
                        Transferring
Progress:
                        1687772 KB
Compression Ratio:
                        2.6:1
State:
                        Source
Lag:
Mirror Timestamp:
Base Snapshot:
Current Transfer Type: -
Current Transfer Error: -
Contents:
Last Transfer Type:
Last Transfer Size:
Last Transfer Duration: -
Last Transfer From:
```

#### SnapMirror log file on source system

```
log Wed May 19 07:04:17 GMT FILER_REBOOTED
sys Wed May 19 07:10:31 GMT SnapMirror_on (registry)
src Wed May 19 08:55:56 GMT f3070-202-xx:src f3070-202-yy:dst Request
(10.**.***.**)
src Wed May 19 08:55:56 GMT f3070-202-xx:src f3070-202-yy:dst Abort
(connection to destination dropped)
src Wed May 19 09:08:54 GMT f3070-202-xx:src f3070-202-yy:dst Request
(10.**.***.**)
slk Wed May 19 09:08:55 GMT state.softlock.src.00000022.002.f3070-202-
yy:dst Softlock_add (Transfer)
src Wed May 19 09:08:55 GMT f3070-202-xx:src f3070-202-yy:dst Start
src Wed May 19 09:10:16 GMT f3070-202-xx:src f3070-202-yy:dst End
(1687772 KB, Compression 2.6 : 1)
```

#### SnapMirror log file on destination system

```
sys Mon May 17 03:58:06 GMT SnapMirror off (shutdown)
log Mon May 17 04:04:06 GMT FILER REBOOTED
slk Mon May 17 10:33:32 GMT state.softlock.newvol.
00000012.002.snapmirror tape f8568c4a-6331-11df-80d6-00a0980c07a7
Softlock add (Transfer)
src Mon May 17 10:33:32 GMT f3070-202-40:newvol f3070-202-yy:/etc/pqr
Request (Store)
src Mon May 17 10:33:32 GMT f3070-202-40:newvol f3070-202-yy:/etc/pgr
src Mon May 17 10:33:32 GMT f3070-202-40:newvol f3070-202-yy:/etc/pqr
End (344 KB)
sys Wed May 19 06:45:11 GMT SnapMirror off (shutdown)
log Wed May 19 06:48:07 GMT FILER REBOOTED
sys Wed May 19 08:53:44 GMT SnapMirror on (registry)
dst Wed May 19 08:59:40 GMT conn:src f3070-202-yy:dst Request
(Initialize)
dst Wed May 19 08:59:42 GMT conn:src f3070-202-yy:dst Abort
(replication transfer failed to complete)
dst Wed May 19 09:12:38 GMT conn:src f3070-202-yy:dst Request
(Initialize)
dst Wed May 19 09:12:40 GMT conn:src f3070-202-yy:dst Start
```

```
dst Wed May 19 09:14:01 GMT conn:src f3070-202-yy:dst End (1687772 KB, Compression 2.6 : 1)
```

The data shown in the above log files is pre-compression data.

**Note:** To disable compression, remove the compression=enable option from the SnapMirror relationship entry in the snapmirror.conf file.

### Compression for a multipath SnapMirror relationship

The syntax of the entries in the snapmirror.conf file required for enabling compression for a multipath SnapMirror relationship is given in the following lines:

```
connection_name=multi(src_ip1,dst_ip1)(src_ip2,dst_ip2)
connection_name:src_vol dst_system:dst_vol compression=enable * * * *
src_ip1 and src_ip2 are the IP addresses of the SnapMirror source system.
dst_ip1 and dst_ip2 are the IP addresses of the SnapMirror destination system.
conxn_2=multi(10.72.146.74,10.79.106.40)(10.72.147.74,10.79.107.40)
conxn_2:src_vol dst_system:dst_vol compression=enable * * * *
```

# Viewing SnapMirror network compression ratio

For a SnapMirror relationship that uses the compression feature, you can view the compression ratio for an active transfer

#### Before you begin

Ensure that the compression feature is enabled. To enable the compression feature, you need to add the appropriate option to the SnapMirror relationship details, in the snapmirror.conf file.

#### About this task

- The compression ratio is displayed only for a SnapMirror transfer that is in progress.
- The compression ratio is also logged in the SnapMirror log file.

#### Step

1. To view the compression ratio for an active SnapMirror transfer, enter the following command on the SnapMirror destination:

```
snapmirror status -1 dst_vol
dst vol is the destination volume.
```

```
Viewing SnapMirror network compression ratio
```

```
dst_system> snapmirror status -l dst_vol
Snapmirror is on.
```

```
Source: src_system:src_vol
Destination: dst_system:dst_vol
Status: Transferring
Progress: 24 KB
Compression Ratio: 4.5 : 1
State: -
Lag: -
Mirror Timestamp: -
Base Snapshot: -
Current Transfer Type: Initialize
Current Transfer Error: -
Contents: -
Last Transfer Type: Initialize
Last Transfer Size: 132 MB
Last Transfer Duration: 00:00:27
Last Transfer From: src_system:src_vol
```

#### Related tasks

Enabling SnapMirror network compression on page 142

# Checking SnapMirror data transfer status

You need to check the data transfer status, by using the snapmirror status command, to determine the status of all existing SnapMirror relationships on the system.

#### Step

**1.** Enter the following command:

```
snapmirror status [options] [[system:] [path] ...]
```

options can be one of the following.

- -1 displays the long format of the output, which contains more detailed information.
- -q displays which volumes or gtrees are quiesced or quiescing.
- -t displays which volumes or gtrees are active.

system is the name of the source system.

path is the name of the source volume or the path to and name of the source gtree.

**Note:** When you use the -t option, the output displays the active relationships. A relationship is considered active if the source or destination is involved in one of the following:

- Data transfer to or from the network.
- Reading or writing to a tape device.
- Waiting for a tape change.

• Performing local on-disk processing or cleanup.

#### Result

If no arguments or options are given, SnapMirror displays a message that indicates whether a transfer is in progress, how much of the data transfer has been completed, the state of the destination, and the amount of time since the last Snapshot copy was created and transferred successfully.

#### Related tasks

Stabilizing destinations before a Snapshot copy on page 168

# What SnapMirror status check shows

The SnapMirror status check shows information about SnapMirror transfers for volumes or qtrees.

If you check the status and you enabled SnapMirror, messages similar to the following are displayed:

```
systemA> snapmirror status

Snapmirror is on.
Source Destination State Lag Status
systemA:vol0 systemA:vol1 Snapmirrored 02:25:11 Transferring (60 MB done)
systemB:/vol/vol1/qt3 systemB:/vol/vol3/qt3 Quiesced 00:01:15 Idle
```

You see a status report for any SnapMirror source that contains the base Snapshot copy, and for any destination in a current SnapMirror relationship or listed in the /etc/snapmirror.conf file. Destinations that were broken through the snapmirror break command but still contain the base Snapshot copy are listed.

If you check the status of data transfer and you did not enable SnapMirror, the following message is displayed:

```
systemA> snapmirror status

Snapmirror is off.
```

**Note:** The status of SnapMirror relationships, if any, are still displayed, as shown in the preceding example.

# Example

With no options, the information displayed by the snapmirror status command looks similar to the following:

```
systemB> snapmirror status
Snapmirror is on.
                    Destination
                                           State
                                                       Lag
                                                                Status
Source
systemA:vol0
                    systemB:vol2
                                           Broken-off 29:09:58 Idle
                     systemB:vol3
                                           Snapmirrored 00:09:53 Idle with restart
systemC:vol0
checkpoint (23 MB done)
systemC:vol4
                    systemB:vol5
                                           Snapmirrored 00:04:58 Transferring (36 MB
done)
```

```
systemA:/vol/vol1/qt5 systemB:/vol/vol4/qt5 Quiesced 00:05:12 Idle
systemC:/vol/vol2/qt1 systemB:/vol/vol1/qt2 Snapmirrored 00:02:33 Quiescing
```

#### Example

With the -1 option, the configuration described in the previous example looks similar to the following:

```
systemB> snapmirror status -1
Snapmirror is on.
Source:
                                 systemA:vol0
Destination:
Status:
                               systemB:vol2
Syncing
                                  60 KB
Progress:
Lag: 00:01:17
Mirror Timestamp: Sat Jul 15 00:50:02 GMT 2000
Base Snapshot: tpubs-f720(0016791363)_vol2.1249
Current Transfer Type: -
Current Transfer Error: -
Contents:
Last Transfer Type: Update
Last Transfer Size: 1052 KB
Last Transfer Duration: 00:00:02
Last Transfer From: systemA:vol0
Source: systemC:vol0
Destination: systemB:vol3
Status: Idle with restart checkpoint
Progress 23552 KB done
State:
                                 Snapmirrored
Lag: 00:09:53
Mirror Timestamp: Sun Jul 16 05:50:07 GMT 2000
Base Snapshot: system2(0016778780)_vol3.985
Current Transfer Type: -
Current Transfer Error: Abort by user
Contents: Replica
Last Transfer Type: Update
Last Transfer Size: 432000 KB
Last Transfer Duration: 00:01:23
Last Transfer From: systemC:vol0
Source: systemC:vol4
Destination: systemB:vol5
Status: Transferring
Progress 36864 KB done
State: Snapmirrored
Lag: 00:04:58
Mirror Timestamp: Sun Jul 16 05:55:02 GMT 2000
Base Snapshot: systemB(0016778780)_vol5.57843
Current Transfer Type: Scheduled
Current Transfer Error: -
Contents: Replica
Last Transfer Type: Scheduled
Last Transfer Size: 345000 KB
Last Transfer Duration: 00:03:23
Last Transfer From: systemB:vol4
Source:
                                 systemC:/vol/vol1/qt5
                        systemB:/vol/vol4/qt5
Destination:
Status:
                             Idle
```

```
Progress
State:
                              Quiesced
                              0:05:12
Mirror Timestamp: Sun Jul 16 05:56:12 GMT 2000
Base Snapshot: systemB(0016778780)_vol_vol4_qt5.54
Current Transfer Type: -
Current Transfer Error: -
Contents: Replica
Last Transfer Type: Scheduled
Last Transfer Size: 45000 KB
Last Transfer Duration: 0:00:12
Last Transfer From: systemC:/vol/vol1/qt5
Source: systemC:/vol/vol2/qt1
Destination: systemB:/vol/vol4/qt2
Status: Quiescing
Progress
                             Snapmirrored
State:
                              0:02:33
Laq:
Mirror Timestamp: Sun Jul 16 05:58:20 GMT 2000
Base Snapshot: systemB(0016778780)_vol_vol4_qt2.122
Current Transfer Type: -
Current Transfer Error:
Contents: Transitioning
Last Transfer Type: Scheduled
Last Transfer Size: 80 KB
Last Transfer Duration: 0:00:08
Last Transfer From: systemC:/vol/vol2/qt1
```

### **Example**

With the -q option, the output looks similar to the following:

```
systemC> snapmirror status -q
Snapmirror is on.
vol3 is quiesced
vol2 has quiesced/quiescing gtrees:
         /vol/vol2/qt1 is Quiescing
         /vol/vol2/qt2 is Quiesced
```

#### Related references

Information messages in the SnapMirror status check on page 149

# Information messages in the SnapMirror status check

The snapmirror status command displays information messages.

The SnapMirror status entries on the source category are as follows:

| Source entry      | Description                         |
|-------------------|-------------------------------------|
| system:vol        | The source system and source volume |
| system:qtree_path | The source system and qtree path    |

| 1 | =0  |  |
|---|-----|--|
|   | 711 |  |
|   |     |  |

| Source entry       | Description                                                                                                    |
|--------------------|----------------------------------------------------------------------------------------------------|
| -                  | Either the SnapMirror destination is an imported volume without an entry in the /etc/snapmirror.conf file, or a Data ONTAP upgrade is in progress                                      |
| system:tape_device | The source tape device; transfer from this tape device is still in progress                                                                                                    |
| base snapshot      | The name of the base Snapshot copy from which a completed transfer was made, if the source is a tape device and there is no entry in the /etc/snapmirror.conf file for the destination |

The SnapMirror status entries on the destination category are as follows:

| <b>Destination entry</b> | Description                                                                                                    |
|--------------------------|----------------------------------------------------------------------------------------------------|
| system:vol               | The destination system and volume                                                                                  |
| system:qtree_path        | The destination system and qtree path                                                                              |
| system:tape_device       | The destination tape device; transfer to this tape device is in progress                                           |
| tape_destination         | Displayed after a transfer to tape is finished. The snapmirror destinations command also displays this information |

The SnapMirror status entries on the state category are as follows:

| State entry   | Description                                                                                                    |
|---------------|----------------------------------------------------------------------------------------------------|
| Uninitialized | The destination is listed in the /etc/snapmirror.conf file, but the volume or qtree has not been initialized or the destination is being initialized.                                                                                                    |
| Snapmirrored  | The volume or qtree is in a SnapMirror relationship.                                                                                                    |
| Broken-off    | The destination was in a SnapMirror relationship, but a snapmirror break command made the volume or qtree writable. This state is reported as long as the base Snapshot copy is still present in the volume. If the Snapshot copy is deleted, the state is listed as "uninitialized" if the destination is in the /etc/snapmirror.conf file or is no longer listed if it is not. A successful snapmirror resync command restores the snapmirrored status. |
| Quiesced      | SnapMirror is in a consistent internal state and no SnapMirror activity is occurring. In this state, you can create Snapshot copies knowing that all destinations are consistent. The snapmirror quiesce command brings the destination into this state. The snapmirror resume command restarts all SnapMirror activities.                                                                                                    |
| Unknown       | The destination volume or the volume that contains the destination qtree is in an unknown state. It might be offline or restricted.                                                                                                    |

| State entry | Description                                                                                                    |
|-------------|----------------------------------------------------------------------------------------------------|
| Source      | When the snapmirror status command is run on the source system and the destination is on another system, the state of the destination is unknown, so the source status is reported. |

The SnapMirror status entries on the lag category are as follows:

| Lag entry | Description                                                                                                    |
|-----------|----------------------------------------------------------------------------------------------------|
| hh:mm:ss  | Indicates the difference between the current time and the timestamp of the Snapshot copy last successfully transferred to the destination. |
| -         | The destination is not initialized.                                                                                                    |

The SnapMirror status entries on the status category are as follows:

| Status entry                             | Description                                                                                                    |
|------------------------------------------|----------------------------------------------------------------------------------------------------|
| Idle                                     | No data is being transferred.                                                                                                    |
| Idle with restart checkpoint (n xB done) | No data is being transferred. The last transfer attempt was aborted, but the transfer saved a restart checkpoint and thus can be restarted at the next attempt. Transfer sizes are reported in the following units:  • KB up to 10,240 KB  • MB up to 10,240 MB  • GB up to 10,240 GB  • TB |
| Transferring                             | Transfer has been initiated but has not yet started, or is just finishing.                                                                                                    |
| Transferring (nxB done)                  | Data transfer is in progress. Transfer sizes are reported in the following units:  • KB up to 10,240 KB  • MB up to 10,240 MB  • GB up to 10,240 GB  • TB                                                                                                    |
| Pending                                  | The destination was not updated because of a transfer failure; the transfer will be retried automatically.                                                                                                    |

| - |     |
|---|-----|
|   | • , |
|   |     |

| Status entry                               | Description                                                                                                    |
|--------------------------------------------|----------------------------------------------------------------------------------------------------|
| Pending with restart checkpoint (nxB done) | The destination was not updated because of a transfer failure. The transfer will be retried automatically from the restart checkpoint. Transfer sizes are reported in the following units: |
|                                            | <ul> <li>KB up to 10,240 KB</li> <li>MB up to 10,240 MB</li> <li>GB up to 10,240 GB</li> <li>TB</li> </ul>                                                                                 |
| Aborting                                   | A transfer is being aborted and cleaned up.                                                                                                    |
| Quiescing                                  | The specified volume or qtree is waiting for all existing transfers to complete. The destination is being brought into a stable state.                                                     |
| Resyncing                                  | The specified volume or qtree is being matched with data in the common Snapshot copy.                                                                                                    |
| Waiting                                    | SnapMirror is waiting for a new tape to be put in the tape device.                                                                                                    |

Additional SnapMirror status entries are as follows:

| Additional -1 option entries | Description                                                                                                    |
|------------------------------|----------------------------------------------------------------------------------------------------|
| Progress                     | Displays the amount of data (in KB) transferred by the current transfer. Displays the restart check point if the status is Idle or Pending.                                                                                                    |
| Mirror<br>Timestamp          | The timestamp of the last Snapshot copy successfully transferred from the source to the destination.  Note: A resynchronization might change the base Snapshot copy to a Snapshot copy with an older timestamp.                                                                                                    |
| Base Snapshot copy           | The name of the base Snapshot copy for the destination.  For volumes in a SnapMirror relationship, this field is the same on the source side and the destination side. For qtrees in a SnapMirror relationship, the destination side lists the name of the exported Snapshot copy for that qtree on the destination.  Note: A resynchronization might change the name of the base Snapshot copy. |
| Current Transfer<br>Type     | Indicates the kind of transfer now in progress: scheduled, retry, resync, update, initialize, store, or retrieve. This field applies only to the destination side.                                                                                                    |
| Current Transfer<br>Error    | Displays an error message if the latest transfer attempt failed.                                                                                                    |

| Additional -1 option entries | Description                                                                                                    |
|------------------------------|----------------------------------------------------------------------------------------------------|
| Contents                     | Indicates whether the contents of the destination volume or qtree in the active file system are up-to-date replicas or in transition. The field applies only to the destination side.                                                                                                    |
|                              | <ul> <li>Under SnapMirror volume replication, the contents are always a replica.</li> <li>Under SnapMirror qtree replication, the contents are usually a replica, but sometimes are transitioning.</li> </ul>                                                                                    |
| Last Transfer<br>Type        | Indicates the kind of transfer previously performed: scheduled, retry, resync, update, initialize, store, or retrieve. This field applies only to the destination side.                                                                                                    |
| Last Transfer<br>Size        | Displays the amount of data (in KB) transferred in the last successful transfer.                                                                                                    |
| Last Transfer<br>Duration    | Displays the elapsed time for the last successful transfer to complete. If the transfer failed and restarted, this includes time waiting to restart the transfer. If a transfer aborted and was retried from the beginning, it includes only the time required for the final successful attempt. |
| Last Transfer<br>From        | This field applies only to the destination side and shows the name of the source system and volume or qtree. This field is useful if you have changed the source in the /etc/snapmirror.conf file but the data is actually from the old source.                                                  |

#### Related concepts

Data replication from one destination to another in a series (cascading) on page 105

#### Related tasks

Listing SnapMirror destinations for a volume in a cascading series on page 108

#### Related references

What SnapMirror status check shows on page 147

# Adjusting the TCP window size for a SnapMirror relationship

The TCP window size for SnapMirror might have an impact on SnapMirror performance. You can change the default value of the TCP window size to suit the network configuration. You can specify

the window size for a particular SnapMirror relationship by modifying the corresponding entry in the snapmirror.conf file.

### Before you begin

- Ascertain the round-trip time between the source and the destination for a SnapMirror relationship.
- Determine the bandwidth available for the SnapMirror relationship.
- The default TCP window size for a SnapMirror relationship is 1,994,752 bytes.
- Adjustment of the TCP window size is applicable only for asynchronous SnapMirror relationships.
- For qtree SnapMirror relationships, TCP window sizes higher than the default value are not supported.

**Note:** You should only adjust the TCP window size for a SnapMirror relationship if there are throughput issues related to bandwidth utilization.

#### About this task

The TCP window size specifies the amount of data that a source can send through a connection before it requires an acknowledgement from the destination for the data received. A larger TCP window size can increase SnapMirror throughput in certain scenarios. You can change the TCP window size to optimize SnapMirror transfers for the network in use. Therefore, you can change the TCP window size to optimize SnapMirror transfers.

**Note:** When using higher TCP window sizes than the default, the system might not be able to achieve the maximum concurrent replication operations specified for the system. This is due to increased resource utilization by the higher TCP window sizes.

The maximum TCP window size that you can specify for a SnapMirror relationship depends on the connection type, as given in the following table:

| Connection type | Default TCP window size | Maximum TCP window size  |  |
|-----------------|-------------------------|--------------------------|--|
| Single path     | 1,994,752 bytes         | 7,340,032 bytes (7 MB)   |  |
| Multipath       | 1,994,752 bytes         | 14,680,064 bytes (14 MB) |  |

**Note:** To limit the network bandwidth used by a particular SnapMirror relationship, use the kbs parameter for the relationship entry in the snapmirror.conf file.

#### Steps

1. Calculate a TCP window size that works well for a particular SnapMirror relationship by using the following formula:

window size = (round-trip time)  $\times$  (available bandwidth)

If the average round trip delay is 130 milliseconds and the available bandwidth is 200 Mbps, the equation is:

```
window size = (((0.13 \text{ sec}) \times (200,000,000 \text{ bps})) / 8) bytes = 3,250,000 bytes
```

Therefore, you should set the TCP window size for the SnapMirror relationship to 3,250,000 bytes.

### Example

Similarly, you can calculate the optimal TCP window size for different round-trip time and bandwidth values. The following table provides a few examples:

| Round-trip time | Available bandwidth | TCP window size to maximize throughput                                       |
|-----------------|---------------------|------------------------------------------------------------------------------|
| 120 ms          | 400 Mbps            | 6,000,000 bytes                                                              |
| 100 ms          | 1000 Mbps           | 12,500,000 bytes (can be used only for a multi-path SnapMirror relationship) |
| 50 ms           | 155 Mbps            | 968,750 bytes                                                                |

2. Specify the required TCP window size by adding the following option to the SnapMirror relationship entry in the snapmirror.conf file:

#### wsize=value

value is the required TCP window size (in bytes), as calculated in the preceding step.

#### Example

The following entry specifies a TCP window size of 3,250,000 bytes for the SnapMirror relationship:

```
src_system:src_vol dst_system:dst_vol wsize=3250000 * * * *
```

#### Example

The following entries specify a TCP window size of 3,250,000 bytes for the multipath SnapMirror relationship:

```
conxn_2=multi(10.72.146.74,10.79.106.40)(10.72.147.74,10.79.107.40)
conxn_2:src_vol_dst_system:dst_vol_wsize=3250000 * * * *
```

#### Related references

Maximum number of concurrent replication operations on page 121 Syntax for snapmirror.conf file entries on page 128

# Setting a maximum transfer rate for all transfers

Setting a maximum transfer rate for all transfers enables you to limit the total bandwidth used by all transfers at any time. You can set a maximum rate for transfers coming into a system, and a maximum rate for transfers going out of a system.

#### About this task

You can configure a maximum transfer rate for a system and set maximum transfer rates for each transfer using the /etc/snapmirror.conf file. When both the rates are configured, the system-level maximum transfer rate is applied only if the combined bandwidth of transfers goes above the system-level maximum rate. This setting applies to all SnapMirror and SnapVault transfers.

**Note:** If the SnapMirror relationships exist within the same system, you must set the snapmirror.volume.local\_nwk\_bypass.enable option to off to enable throttling of the SnapMirror transfers.

#### Steps

- 1. Enable the ability to set system-level maximum transfer rates by using the following command: options replication.throttle.enable on
- 2. You can specify the maximum transfer rate used by transfers for a system, as a source or destination. Choose one of the actions from the following table:

| If you want to specify the maximum rate for                            | Then enter the following command                      |  |
|------------------------------------------------------------------------|-------------------------------------------------------|--|
| Outgoing SnapMirror transfers (applied at the SnapMirror source).      | options replication.throttle.outgoing.max_kbs $value$ |  |
| Incoming SnapMirror transfers (applied at the SnapMirror destination). | options replication.throttle.incoming.max_kbs value   |  |

value is the maximum transfer rate in kilobytes per second. Valid transfer rate values are 1 to 125000. The default value is unlimited.

For more information about the replication.throttle.enable option, the replication.throttle.incoming.max\_kbs option, and the replication.throttle.outgoing.max kbs option, see the options(1) man page.

# Changing the maximum transfer rate for a single SnapMirror transfer

You can specify the maximum transfer rate for scheduled SnapMirror transfers using the kbs option in the snapmirror.conf file. However, you can change the maximum transfer rate for the current transfer by using the snapmirror throttle command. The change applies to the current transfer only, and the next scheduled transfer uses the maximum transfer rate that is specified in the snapmirror.conf file.

#### About this task

If you change the maximum transfer rate while the current transfer is active, the new maximum transfer rate takes effect within two minutes.

**Note:** If the SnapMirror relationships exist within the same system, you must set the snapmirror.volume.local\_nwk\_bypass.enable option to off to enable throttling of the SnapMirror transfers.

#### Step

1. To change the maximum transfer rate and apply it to the current transfer, enter the following command on either the source or destination system:

```
snapmirror throttle n [system:]path
```

n is the new maximum transfer rate in kilobytes per second. A value of zero (0) disables throttling.

system is the destination system. Use this variable if you are executing the command on the source system.

path is the destination path. The path can be the /volume\_name or /vol/volume\_name/ qtree\_name.

# **About moving SnapMirror sources**

Whether you are moving a volume SnapMirror source or qtree SnapMirror source to new systems or newer drives, as long as there is a Snapshot copy in common on the source and destination, the transition goes smoothly.

Volume SnapMirror transfers all of the Snapshot copies as part of the SnapMirror replication process.

For qtree SnapMirror, the source and destination have only one Snapshot copy in common. Different qtree SnapMirror destinations have no common Snapshot copy, unless the Snapshot copy is specifically replicated.

In a production environment, you should perform the process of moving SnapMirror relationships from one volume or system to another only in a maintenance or out-of-service window. You should also ensure that new data is not added to the original source during the move.

# Moving volume SnapMirror sources

You can move a volume SnapMirror source volume to another source volume.

#### Before you begin

Ensure that the Data ONTAP release on the destination system is from a release family that is the same as, or later than, the Data ONTAP release on the new source system.

#### About this task

The following terms are used in the task description for moving volume SnapMirror sources:

- oldsource—The original system on which the source resides
- newsource—The system to which you are moving the source
- destination—The system to which the source is replicated
- oldsourcevol—The original source volume
- newsourcevol—The new source volume to which you are moving
- destinationvol—The volume to which the source is replicated

#### **Steps**

1. Copy the original source to the new source using the following command:

newsource> snapmirror initialize -S oldsource:oldsourcevol
newsource:newsourcevol

**Note:** This might take some time to finish.

- 2. You should make oldsource read-only before continuing.
- 3. Create a manual Snapshot copy on the oldsource system by using the following command:

oldsource> snap create oldsourcevol common\_Snapshot

**4.** Update newsource and destination based on oldsource using the following commands.

newsource> snapmirror update -S oldsource:oldsourcevol
newsource:newsourcevol

destination> snapmirror update -S oldsource:oldsourcevol
destination:destinationvol

**Note:** The common\_Snapshot Snapshot copy is on all volumes because all Snapshot copies are mirrored using volume SnapMirror.

**5.** Quiesce and break the SnapMirror relationship between oldsource and destination, and oldsource and newsource by using the following commands.

```
destination> snapmirror quiesce destinationvol
destination> snapmirror break destinationvol
newsource> snapmirror quiesce newsourcevol
newsource> snapmirror break newsourcevol
```

**6.** Using an editor, update the /etc/snapmirror.conf file on the destination for the new relationship by replacing the oldsource information with newsource information.

Before edit

```
oldsource:oldsourcevol destination:destinationvol restart=always 0 * * *
*
```

After edit

```
newsource:newsourcevol destination:destinationvol restart=always 0 * * * * * \mbox{\ }
```

7. Establish the new SnapMirror relationship by using the following command:

```
destination> snapmirror resync -S newsource:newsourcevol
destination:destinationvol
```

**Note:** The SnapMirror relationship discards any Snapshot copies older than common\_Snapshot: namely, the ones used for the last SnapMirror update. This is expected and no data is lost if you ensure that no new data was added to the original source volume during the move.

The new SnapMirror relationship automatically picks the newest Snapshot copy in common to mirror. This is the common\_Snapshot Snapshot copy.

**8.** Verify that the SnapMirror relationship is resynchronizing by using the following command:

```
destination> snapmirror status
```

#### Related references

Considerations for the use of SnapMirror on page 81 Prerequisites for SnapMirror on page 81

### Moving qtree SnapMirror sources

With qtree SnapMirror you must create a Snapshot copy on the source and force its propagation to the destination and new source. This behavior is unlike volume SnapMirror, in which all of the Snapshot copies from the source are replicated to the destination.

#### About this task

The process of moving the qtree SnapMirror source involves creating a Snapshot copy on the original source and then replicating the Snapshot copy on the destinations, both the new source and the existing destination. After this is done, the Snapshot copy is common on all volumes, allowing for the SnapMirror relationship to be broken from the original source and established between the new source and the existing destination.

The following terms are used in the task description for moving qtree SnapMirror sources:

- oldsource—The original system on which the source resides
- newsource—The system to which you are moving the source
- destination—The system to which the source is replicated
- oldsourcevol—The original source volume
- newsourcevol—The new source volume to which you are moving
- destinationvol—The volume to which the source is replicated

#### Steps

1. Copy the original source to the new source by using the following command:

newsource> snapmirror initialize -S oldsource:/vol/oldsourcevol/qtree
newsource:/vol/newsourcevol/qtree

**Note:** This might take some time to finish.

- Create a manual Snapshot copy on the oldsource system by using the following command: oldsource> snap create oldsourcevol common Snapshot
- **3.** Update the destinations by using the following commands:
  - newsource> snapmirror update -c common\_Snapshot -s common\_Snapshot -S
    oldsource:/vol/oldsourcevol/qtree newsource:/vol/newsourcevol/qtree
  - destination> snapmirror update -c common\_Snapshot -s common\_Snapshot -s oldsource:/vol/oldsourcevol/qtree destination:/vol/destinationvol/qtree
  - The -s option of the snapmirror update command synchronizes newsource with oldsource and destination with oldsource based on common\_Snapshot. The -c option of the snapmirror update command creates the common Snapshot Snapshot copy on the destination systems.
- **4.** Quiesce and break the SnapMirror relationship between oldsource and destination, and oldsource and newsource, using the following commands:

destination> snapmirror quiesce /vol/destinationvol/qtree destination> snapmirror break /vol/destinationvol/qtree newsource> snapmirror quiesce /vol/volnewsourcevol/qtree newsource> snapmirror break /vol/volnewsourcevol/gtree

5. Using an editor, update the /etc/snapmirror.conf file on the destination for the new relationship by replacing the oldsource information with newsource information.

Before edit

oldsource:/vol/oldsourcevol/gtree destination:/vol/destinationvol/gtree restart=always 0 \* \* \* \*

After edit

newsource:/vol/newsourcevol/qtree destination:/vol/destinationvol/qtree restart=always 0 \* \* \* \*

**6.** Establish the new SnapMirror relationship using the following command on the destination system:

snapmirror resync -S newsource:/vol/newsourcevol/qtree destination:/vol/ destinationvol/gtree

Note: SnapMirror discards any Snapshot copies older than the common Snapshot copy, namely, the ones used for the latest SnapMirror update. This is expected and no data is lost if you ensure that no new data was added to the original source volume during the move.

The new SnapMirror relationship automatically picks the newest common Snapshot copy for replication. This is the common Snapshot copy.

7. Verify that the SnapMirror relationship is resynchronizing by using the following command:

destination> snapmirror status

#### Related references

Considerations for the use of SnapMirror on page 81 Prerequisites for SnapMirror on page 81

# Migrating data between volumes by using SnapMirror

SnapMirror can migrate data between volumes and redirect NFS clients to the new volume without rebooting the system or remounting to volume on NFS clients.

#### About this task

The migration must be run on two volumes which are currently the source volume and destination volume in a SnapMirror relationship. When you start the migration process, SnapMirror does the following:

- Performs a SnapMirror incremental transfer to the destination volume
- · Stops NFS and CIFS services on the entire system with the source volume
- Migrates NFS file handles to the destination volume
- Makes the source volume restricted
- Makes the destination volume read-write

SnapMirror does not transfer IP addresses, license keys, or quota information. You must remount on the NFS clients unless one of the following is true:

- The IP address of the source system is transferred to the destination system independently after the migration.
- The source and destination volumes reside on the same system, in which case, the IP address to access either volume is the same.

SnapMirror does not migrate CIFS clients. You must reestablish CIFS client sessions after migrating data to the destination volume.

#### Step

**1.** Enter the following command:

```
snapmirror migrate [src_system:]src_vol [dst_system:]dst_vol
src_system is the source system.
src_vol is the source volume.
dst_system is the destination system.
dst_vol is the destination volume.
```

# Conversion of a destination to a writable volume or gtree

You can use the snapmirror break command to convert a SnapMirror destination, with read-only status, to a writable volume or gtree.

You might want to convert a destination to a writable volume or qtree to perform one of the following tasks:

- Data migration—Moving data from one volume or qtree (original source) to another volume or qtree (present destination) and make the data on the destination accessible and writable.
- Disaster recovery—If your source becomes unavailable, and you want your present destination to substitute as the users' retrieval and input source.
- Application testing—You want to make your current destination volume or qtree writable to test a
  new application on a mirrored replication of your current data rather than risk corruption of
  original data on the source volume or qtree.

Converting the destination to a writable volume or qtree enables you to use data on the destination, especially when the original source is unavailable.

#### Quota restrictions

Quotas are always disabled on a SnapMirror volume destination, regardless of whether quotas are enabled on the source volume. If you try to enable quotas on a volume destination, SnapMirror displays an error message. Quotas are not disabled on SnapMirror destination qtrees.

If the source volume or gtree and the destination reside on different storage systems, and you want the same quota restrictions to be applied after you make the destination writable, the destination system must have an /etc/quotas file that includes all the entries from the /etc/quotas file used by the source system.

- If you use SnapMirror replication for data migration, you can copy the /etc/quotas entries from the source system to the /etc/quotas file of the destination system before you use the snapmirror break command to make the destination writable.
- If you use SnapMirror replication for backup and potential disaster recovery, you must keep a copy on the destination system of all /etc/quotas entries used by the source system at all times. That way, you can apply the quota entries to the destination volume or gtree if the source system becomes unavailable.

# Converting a SnapMirror destination to a writable volume or qtree

You can convert a SnapMirror destination to a writable volume or gtree.

#### **Steps**

- 1. On the destination system, use the snapmirror break command to make the destination volume or gtree writable.
  - To make a destination volume writable, enter the following command on the destination system.

```
snapmirror break volume name
```

• To make a destination qtree writable, enter the following commands on the destination system.

```
snapmirror quiesce /vol/volume_name/qtree_name
snapmirror break /vol/volume name/gtree name
```

- 2. If you want to enable quotas on the former destination volume, carry out the following steps:
  - a) Edit the /etc/quotas file on the former destination system so that, after the conversion, the former destination includes the same quota restrictions as the source volume.
    - If the original source volume uses per-volume quotas, replace the original source volume name with the former destination name in the quota entries.
  - b) Enter the following command to enable quotas on the former destination:

```
quota on volume name
```

**3.** Consider the following optional measures:

- If you want to stop a SnapMirror source from trying to update a broken-off destination, you can delete or comment out the entry in the /etc/snapmirror.conf file. Otherwise, SnapMirror continues to try to update the destination.
- You might also want to use the options fs\_size\_fixed off command to turn off the option that restricts the size of the file system on a destination volume.

**Note:** If you set options fs\_size\_fixed off, the ability of the destination and source volumes to resync is not guaranteed.

# After using the snapmirror break command

After using the snapmirror break command to temporarily break a SnapMirror relationship between a source and destination, you can use other SnapMirror commands to either make the break permanent, or restore or redefine the SnapMirror relationship.

- Use the snapmirror release command to make the break permanent.
- Use the snapmirror resync command to restore or redefine the SnapMirror relationship.

#### Related concepts

What the snapmirror resync command does on page 179

How the snapmirror resync command helps minimize data loss on page 182

#### Related tasks

Releasing partners from a SnapMirror relationship on page 171 Resynchronizing a SnapMirror relationship on page 180

# Resizing a SnapMirror source and destination volume pair

You can increase the size of a volume SnapMirror source. In the next update, volume SnapMirror makes an identical increase to the size of the destination file system, if the destination volume is large enough to contain the larger file system.

#### About this task

Before increasing the size of a source volume, you must compare the size of the source and destination volumes for a specific volume SnapMirror relationship. If the destination volume is not large enough to contain the larger source volume, you must manually resize the destination volume.

**Note:** In an active volume SnapMirror relationship, the size of the source and destination file systems is identical. However, the size of the destination volume can be larger than or equal to the size of the source volume. The size of the file systems must be identical to allow the source to be restored from the destination.

#### Steps

1. On the source system, enter the following command to check whether the fs size fixed option is off:

```
vol status vol_name -v
```

*vol\_name* is the name of the source volume for SnapMirror.

### Example

```
SRC A> vol status sm src -v
        Volume State
                              Status
                                                  Options
                             raid_dp, flex
        sm src online
                                                  nosnap=off, nosnapdir=off,
                                                  minra=off, no atime update=off,
                                                  nvfail=off,
                                                  ignore inconsistent=off,
                                                  snapmirrored=off,
                                                  create ucode=off,
                                                  convert ucode=off,
                                                  maxdirsize=31457,
                                                  schedsnapname=ordinal,
                                                  fs size fixed=off,
                                                  compression=off,
                                                  quarantee=volume,
                                                  svo enable=off,
                                                  svo checksum=off,
                                                  svo allow rman=off,
                                                  svo reject errors=off,
                                                  no i2p=off,
                                                  fractional reserve=100,
                                                  extent=off,
                                                  try first=volume grow,
                                                  read realloc=off,
                                                  snapshot clone dependency=off
                Containing aggregate: 'aggr1'
                Plex /aggr1/plex0: online, normal, active
                    RAID group /aggr1/plex0/rg0: normal
```

Note: If the fs size fixed option is set to off, the size of the destination volume's file system might be different from that of the source volume. To restore the source volume from the SnapMirror destination, the size of the source and destination file systems should be identical. When the status of a volume SnapMirror relationship is Idle, and the size of the destination volume is increased, then you can change the fs size fixed option to on.

2. Depending on the value of the fs size fixed option, choose one of the actions from the following table:

| If the fs_size_fixed option is set to | Then                 |
|---------------------------------------|----------------------|
| off                                   | Go to the next step. |

| If the fs_size_fixed option is set to | Then                                                      |
|---------------------------------------|-----------------------------------------------------------|
| on                                    | On the source system, enter the following command:        |
|                                       | vol options vol_name fs_size_fixed off                    |
|                                       | vol_name is the name of the source volume for SnapMirror. |
|                                       | Example                                                   |
|                                       | SRC_A> vol options sm_src fs_size_fixed off               |

**3.** On the source system, enter the following command to find the size of the source volume and the size of the file system:

### vol status vol\_name -b

vol\_name is the name of the SnapMirror source volume.

#### Example

| <pre>SRC_A&gt; vol status Volume</pre> |      | Vol Size (blocks) | FS Size (blocks) |
|----------------------------------------|------|-------------------|------------------|
|                                        |      |                   |                  |
| sm src                                 | 4096 | 256000            | 256000           |

**4.** On the destination system, enter the following command to find the size of the destination volume and the size of file system:

#### vol status vol name -b

vol\_name is the name of the SnapMirror destination volume.

#### Example

| DST_B> vol status s<br>Volume |      | Vol Size (blocks) | FS Size (blocks) |
|-------------------------------|------|-------------------|------------------|
|                               |      |                   |                  |
| sm_dst                        | 4096 | 512000            | 256000           |

**5.** Compare the size of the volume and the file system, for the source and destination pair of a SnapMirror relationship.

**Note:** If you want to increase the size of the source volume beyond the present size of the destination volume, you must manually increase the size of the destination volume.

#### Example

In the example shown in the previous steps, the destination volume size is greater than the source volume size.

**6.** Depending on the present size of the SnapMirror destination volume, choose one of the actions from the following table:

| If the size of the destination volume                                       | Then          |
|-----------------------------------------------------------------------------|---------------|
| Is enough to contain the intended increase in the size of the source volume | Go to step 8. |

Than

| If the size of the destination volume |                                                                                                    | Then                  |  |
|---------------------------------------|----------------------------------------------------------------------------------------------------|-----------------------|--|
| Needs to be incre volume              | ased to contain the intended increase in the size of the source                                                                                                    | Go to the next step.  |  |
|                                       | size of the SnapMirror destination volume, depending on the actions from the following table:                                                                                              | e type of the volume, |  |
| If the volume is a                    | Then use this command to increase the size of the volume                                                                                                    |                       |  |
| FlexVol volume                        | vol size vol_name size                                                                                                    |                       |  |
|                                       | vol_name is the name of the SnapMirror source volume.                                                                                                    |                       |  |
|                                       | size is the required size of the SnapMirror source volume.                                                                                                    |                       |  |
|                                       | <b>Note:</b> When you use this command for a SnapMirror destina the system displays the following message:                                                                                 | tion FlexVol volume,  |  |
|                                       | Warning: Volume 'sm_dst' is a replica. This will not change<br>in the replica, which is set from the replica source. The r<br>be used to set the upper limit on replica transfers into the | new volume size will  |  |
|                                       | vol size: Flexible volume 'sm_dst' size limit set to new_si                                                                                                    | ze.                   |  |
| Traditional volume                    | vol add vol_name disks                                                                                                    |                       |  |
|                                       | vol_name is the name of the SnapMirror source volume.                                                                                                    |                       |  |
|                                       | disks is the number of disks that you want to add to the traditional volume.                                                                                                    |                       |  |

You can use the vol status command to confirm the increase in the source volume size.

**Note:** You can increase the destination volume size to be equal to or greater than the intended increased size of the source volume.

- **8.** Perform step 7 for the source volume to increase the size of the SnapMirror source volume.
- **9.** On the source system, enter the following command:

If the size of the destination volume

7.

#### vol options vol\_name fs\_size\_fixed on

vol\_name is the name of the source volume for SnapMirror.

This option ensures that the size of the SnapMirror source and destination file systems are identical.

**Note:** SnapMirror updates the size of the destination file system to match the source in the next SnapMirror transfer for the volume pair.

# Converting asynchronous SnapMirror replication to synchronous

You can change an asynchronous volume SnapMirror relationship to replicate data synchronously by editing the snapmirror.conf file on the destination system.

#### About this task

Synchronous replication is not supported for qtree SnapMirror relationships. Therefore, a qtree SnapMirror relationship cannot be converted to a synchronous SnapMirror relationship.

#### Step

1. To convert an asynchronous SnapMirror relationship to a synchronous SnapMirror relationship, on the administration host, edit the snapmirror.conf file on the destination system to change the schedule to sync.

# Stabilizing destinations before a Snapshot copy

You might need to temporarily stop transfers to a destination, by using the snapmirror quiesce command. For example, if you want to create a Snapshot copy of a SnapMirror destination volume or qtree that contains a database, you need to ensure that its contents are stable during the Snapshot copy.

#### Step

1. Enter the following command on the system on which you want to block transfers:

```
snapmirror quiesce {dest_volume | /vol/volume_name/qtree_name}

dest_volume is the name of the destination volume.
```

qtree\_name is the name of a qtree in volume\_name.

#### Example

```
systemA> snapmirror quiesce vol1
snapmirror quiesce: in progress.
snapmirror quiesce: vol1: successfully quiesced
```

SnapMirror stops any further data transfers to vol1.

#### Example

```
systemA> snapmirror quiesce vol2 snapmirror quiesce: in progress.
```

SnapMirror waits for a transfer to finish and stops any further data transfers to vol2.

### Example

```
systemA> snapmirror quiesce /vol/vol1/qtree1
```

SnapMirror stops data transfers to gtree1 in vol1.

If you use the snapmirror break command on a destination that is quiesced, the quiesce condition is automatically cleared when the destination becomes writable.

**Note:** If you decide to abort a SnapMirror quiesce operation, press Ctrl-C or enter the snapmirror resume command at any time.

A SnapMirror destination volume might have been deleted after the volume was quiesced. If you want to create a SnapMirror destination volume with the same name as the deleted volume, first use the snapmirror release command. This step would ensure that the SnapMirror relationship is set up properly.

### What the quiesce command does

The snapmirror quiesce command waits for all volume and qtree SnapMirror transfers to complete, and blocks any further updates. If a qtree is not in a stable state (is in transition), the snapmirror quiesce command forces it into a stable state.

You can quiesce only volumes and qtrees that are online and that are SnapMirror destinations. You cannot quiesce a restricted or offline volume or a qtree in a restricted or offline volume.

The snapmirror quiesce command stops a volume or qtree from acting as a SnapMirror destination, but does not prevent it from acting as a SnapMirror source.

**Note:** The quiesced state persists across reboots.

# Resuming transfers after quiescing a destination

You can use the snapmirror resume command to restore the capability for data transfer to a volume or qtree you have quiesced.

#### Step

1. Enter the following command for the system on which you want to resume transfers:

```
snapmirror resume {dest_volume | /vol/vol_name/qtree_name}

dest_volume is the name of the destination volume.

qtree_name is the name of a qtree in vol_name.
```

#### Example

```
systemA> snapmirror resume vol2 snapmirror resume: vol2: Successfully resumed
```

SnapMirror resumes normal data transfer capability for vol2.

# Aborting a SnapMirror transfer

You can use the snapmirror abort command to abort a volume or qtree replication operation before the transfer is complete. You can abort a scheduled update, a manual update, or an initial SnapMirror transfer.

#### About this task

You should consider the following issues before aborting a SnapMirror transfer:

- If you abort a copy operation, data transfer stops and SnapMirror is put in a restartable mode.
- If you use the -h (hard abort) option with the snapmirror abort command, you cannot restart the transfer.

#### Step

1. From either the source or the destination system, enter the following command:

```
snapmirror abort [-h] {[dest_system:]dest_volume | [dest_system:]/vol/
volume_name/qtree_name ...}
```

-h specifies a hard abort; the transfer cannot be restarted. SnapMirror stops the transfer and clears the restartable transfer log. This option applies only to the SnapMirror destination.

dest\_system is the name of the destination system.

dest volume is the destination volume.

/vol/volume\_name/qtree\_name is the path name of a destination qtree.

**Note:** If no destination system is specified, the local host's name is used for the system name. You can enter more than one destination volume.

You can obtain the destination system and volume from the snapmirror status output.

**Note:** If no destination volume or qtree is specified, the command returns an error message; it does not abort all transfers. To abort all transfers, use the snapmirror off command.

If you enter an invalid SnapMirror destination (one that is not displayed in the output of the snapmirror status command), the command fails and displays an error message.

# Example

systemA> snapmirror abort vol1 systemB:vol2 systemC:/vol3/qtree3

SnapMirror aborts the transfer to vol1 on systemA, where the command was entered, and aborts the transfer to vol2 on systemB and the transfer to gtree3 in vol3 on systemC.

# Releasing partners from a SnapMirror relationship

To permanently end a SnapMirror relationship between a source and destination pair of volumes or qtrees, you need to use the snapmirror release command on the source and the snapmirror break command on the destination.

#### About this task

Releasing a source from a destination volume or qtree allows the source to delete its base Snapshot copy for the SnapMirror relationship. After breaking the relationship, you need to take additional steps to scrub the destination. Unless these extra steps are performed, the Snapshot copies associated with the broken relationship remain stored on the destination system, and a snapmirror status command continues to list the former destination object as a current destination object.

#### **Steps**

1. On the source system, enter the following command:

```
snapmirror release {source_volume | qtree_path}[dest_system:]
{dest_volume | qtree_path}
```

source\_volume or qtree\_path is the name of the source volume or path to the qtree that you want to release from the destination

dest\_system is the name of the system where the destination is located.

dest\_volume or qtree\_path is the name of the volume or path to the qtree that is the destination.

If you do not enter the name of the destination system, SnapMirror uses the name of the system on which you entered the command.

#### Example

For a SnapMirror volume relationship:

```
systemA> snapmirror release vol0 systemB:vol2
```

#### Example

For a SnapMirror qtree relationship:

```
systemA> snapmirror release vol/vol1/qtree2 systemB:/vol/vol2/qtree5
```

SnapMirror frees all resources on the source system that had been dedicated to the SnapMirror relationship.

2. On the destination system, enter the following command to break the SnapMirror relationship between the source and destination objects.

```
snapmirror break {vol_name | qtree_path}
```

vol name is the name of the volume that you want to release from the relationship.

gtree\_path is the path of the qtree that you want to release from the relationship.

- **3.** On the destination system, use the snapmirror status -1 command to determine which Snapshot copy basename is associated with the SnapMirror relationship that you just broke.
  - For a broken SnapMirror volume relationship:

```
snapmirror status -1 dest_vol
```

• For a broken SnapMirror qtree relationship:

```
snapmirror status -l /vol/dest_vol/dest_qtree
```

In the detailed output that is displayed, note the Snapshot copy basename associated with the SnapMirror relationship that you just broke.

**4.** On the destination system, use the following command to delete the Snapshot copy set that you displayed in the previous step.

```
snap delete dest_vol snapshot_basename
```

5. Through the Admin host client, edit the /etc/snapmirror.conf file on the destination system. Locate and delete the entry that specifies the SnapMirror relationship you want to end.

#### Related concepts

What the snapmirror.conf file does on page 126 Conversion of a destination to a writable volume or atree on page 162

#### Related tasks

Editing the snapmirror.conf file on page 127

Converting a SnapMirror destination to a writable volume or qtree on page 163

#### Related references

Syntax for snapmirror.conf file entries on page 128

# SnapMirror data transfer logs

You can use the options snapmirror.log.enable command to check SnapMirror data transfer logs. You can find out whether transfers are occurring as planned, how long the transfers take, and how well the system setup works. You find this information in the SnapMirror log file.

The SnapMirror log file provides the following information:

- The start time and the end time of the SnapMirror logging process.
- The start time, end time, and size of each transfer.
- Any abnormal termination and restart of a transfer.
- Other SnapMirror-related activities.

You can use the raw information provided to do the following:

- Calculate the average transfer size.
- Calculate the average transfer time.
- Look at the number of successful transfers and the failure rate.
- Tune the schedule.
- Create a notifier for aborted transfers.
- Monitor performance on a per-volume level.
- Be assured that things are working as planned.

# Checking for SnapMirror logging

SnapMirror logging is on, by default. However, you can find out whether SnapMirror logging is on by using the snapmirror.log.enable option.

#### Step

1. Enter the following command on the system for which you want the information:

```
options snapmirror.log.enable
```

SnapMirror reports whether logging is enabled.

# Example

```
systemA> options snapmirror.log.enable
snapmirror.log.enable on
```

# **Turning SnapMirror logging on**

You can turn on SnapMirror logging by setting the snapmirror.log.enable option to on.

#### About this task

SnapMirror keeps the current log on the root volume of the system as /etc/log/snapmirror.0. A new log file is generated every week as /etc/log/snapmirror.0. Older log files are renamed /etc/log/snapmirror.[1-5] and the oldest log file is deleted. You can read the log files using a text editor.

#### Step

1. Enter the following command on the system for which you want the log:

```
options snapmirror.log.enable on
```

**Note:** This setting is persistent across reboots.

#### Result

SnapMirror enables the logging of transfers for the system.

# Format of SnapMirror log files

Understanding the format of SnapMirror log files can help you better handle issues related to SnapMirror transfers.

The log file is in the following format:

```
type timestamp source_system:source_path dest_system:dest_path event_info
```

type can be one of the following: src, dst, log, cmd. type specifies whether the record is for the source side (src) or destination side (dst) of the transfer. Certain events apply to only one side. The type log indicates a record about the logging system itself, for example, Start\_Logging and End\_Logging. The type cmd indicates a record of user commands, for example, Release\_command and Resync command.

timestamp is expressed in ctime format, for example: Fri Jul 27 20:41:09 GMT.

```
event_info includes the following event names:
```

```
Request ( IP address | transfer type ) Start Restart (@ num KB) End (num KB done) Abort (error_msg) Defer (reason) Rollback_start Rollback_end Rollback_failed Start_Logging End_Logging Wait_tape New_tape Snapmirror_on Snapmirror_off Quiesce_start Quiesce_end Quiesce_failed Resume_command Break_command Release_command Abort_command Resync_command Migrate_command
```

The Request event on the source side includes the IP address of the system that made the transfer request; the Request event on the destination side includes the type of transfer. At the end of each successful transfer, the End event also reports the total size of the transfer in KB. Error messages are included with the Abort and Defer events.

# Example

The following is an example of a log file from the source side:

```
log Fri Jul 27 20:00:01 GMT - - Start_Logging
cmd Fri Jul 27 20:00:20 GMT - - Snapmirror_on
src Fri Jul 27 20:41:09 GMT system1:vol1 system2:vol1 Request (10.56.17.133)
src Fri Jul 27 20:41:32 GMT system1:vol1 system2:vol1 Abort (Destination not allowed)
src Fri Jul 27 20:45:31 GMT system1:vol0 system1:vol1 Request (10.56.17.132)
src Fri Jul 27 20:45:35 GMT system1:vol0 system1:vol1 Start
src Fri Jul 27 20:51:40 GMT system1:vol0 system1:vol1 End (26200 KB)
src Fri Jul 27 22:41:09 GMT system1:/vol/vol1/qtA system2:/vol/vol1/qtB Request
(10.56.17.133)
src Fri Jul 27 22:41:12 GMT system1:/vol/vol1/qtA system2:/vol/vol1/qtB Start
```

```
src Fri Jul 27 22:41:13 GMT system1:/vol/vol1/qtA system2:/vol/vol1/qtB Abort (Non-unicode directory found in source qtree.)
src Fri Jul 27 22:45:53 GMT system1:/vol/vol1/qtb system2:/vol/vol1/qsmb Request (10.56.17.133)
src Fri Jul 27 22:45:56 GMT system1:/vol/vol1/qtb system2:/vol/vol1/qsmb Start
src Fri Jul 27 22:45:59 GMT system1:/vol/vol1/qtb system2:/vol/vol1/qsmb End (3800 KB)
cmd Fri Jul 27 22:50:29 GMT system1:/vol/vol1/qtb system2:/vol/vol1/qsmb Release_command
```

### Example

The following is an example of a log file from the destination side:

```
dst Fri Jul 27 22:50:18 GMT system1:vol0 system1:vol1 Request (Initialization)
dst Fri Jul 27 22:50:20 GMT system1:vol0 system1:vol1 Abort (Destination is not
restricted)
dst Fri Jul 27 22:57:17 GMT system1:/vol/vol1/qtA system2:/vol/vol1/qtB Request
(Initialize)
dst Fri Jul 27 22:57:24 GMT system1:/vol/vol1/qtA system2:/vol/vol1/qtB Start
dst Fri Jul 27 22:57:36 GMT system1:/vol/vol1/qtA system2:/vol/vol1/qtB End (55670 KB)
dst Fri Jul 27 23:10:03 GMT system1:/vol/vol1/qtA system2:/vol/vol1/qtB Request
(Scheduled)
dst Fri Jul 27 23:10:07 GMT system1:/vol/vol1/qtA system2:/vol/vol1/qtB Start
dst Fri Jul 27 23:10:18 GMT system1:/vol/vol1/qtA system2:/vol/vol1/qtB End (12900 KB)
cmd Sat Jul 28 00:05:29 GMT - system2:/vol/vol1/qtB Quiesce_start
cmd Sat Jul 28 00:05:29 GMT - system2:/vol/vol1/qtB Quiesce_end
cmd Sat Jul 28 00:05:40 GMT - system2:/vol/vol1/qtB Break_command
cmd Sat Jul 28 00:41:05 GMT system1:/vol/vol1/qtA system2:/vol/vol1/qtB Resync_command
log Sat Jul 28 00:41:10 GMT - End_Logging
```

### Example

The following is an example of a log file from a retrieve (from tape) request:

```
dst Fri Jun 22 03:07:34 GMT filer_1:rst01 filer_1:bigtwo Request (retrieve)
dst Fri Jun 22 03:07:34 GMT filer_1:rst01 filer_1:bigtwo Start
dst Fri Jun 22 05:03:45 GMT filer_1:rst01 filer_1:bigtwo Wait_tape
dst Fri Jun 22 15:16:44 GMT filer_1:rst01 filer_1:bigtwo New_tape
dst Fri Jun 22 17:13:24 GMT filer_1:rst01 filer_1:bigtwo Wait_tape
dst Fri Jun 22 17:56:43 GMT filer_1:rst01 filer_1:bigtwo New_tape
dst Fri Jun 22 18:10:37 GMT filer_1:rst01 filer_1:bigtwo Red (98602256 KB)
```

# **Turning SnapMirror logging off**

You can turn off the SnapMirror log process by setting the snapmirror.log.enable option to off.

#### Step

1. Enter the following command on the system for which you want to disable SnapMirror logging: options snapmirror.log.enable off

# **Listing SnapMirror Snapshot copies**

You can use the snap list command to list all Snapshot copies, including the SnapMirror-specific Snapshot copies that are stored on the system.

#### Step

1. In the console of either your source or destination system, enter the following command:

```
snap list vol_name
```

#### Result

A list of all Snapshot copies stored on your system is displayed. SnapMirror Snapshot copies are distinguished from system Snapshot copies by a more elaborate naming convention and the label "snapmirror" in parentheses.

# Naming conventions for Snapshot copies used by SnapMirror

When you run the snap list command, you can distinguish SnapMirror Snapshot copies from the regular system Snapshot copies by their naming conventions.

For volume replication, SnapMirror creates a Snapshot copy of the entire source volume that is copied to the destination volume.

A SnapMirror volume Snapshot copy name is in the following format:

dest\_system(sysid)\_name.number

- *dest\_system* is the host name of the destination system.
- sysid is the destination system ID number.
- name is the name of the destination volume.
- number is the number of successful transfers for the Snapshot copy, starting at 1. Data ONTAP increments this number for each transfer.

**Note:** In the output of the snap list command, SnapMirror Snapshot copies are followed by the SnapMirror name in parentheses.

```
Volume example
systemA(0016791363)_vol0.9 (snapmirror)
```

For qtree replication, SnapMirror creates Snapshot copies of one or more source qtrees on the source volume that are copied to a qtree on the destination volume.

A gtree SnapMirror Snapshot copy name is in the following format:

- *dest\_system* is the host name of the destination system.
- sysid is the destination system ID number.
- name is the name of the destination volume or qtree path.
- src|dst is the source or destination name.
- number is an arbitrary start point number for the Snapshot copy. Data ONTAP increments this
  number for each transfer.

```
Qtree example
systemA(0016789302)_vol1_qtree3-dst.15 (snapmirror)
```

**Attention:** You should not delete manually-created Snapshot copies marked snapmirror in the output of the snap list command. Otherwise, later SnapMirror updates might fail.

# Use of the snap list command to display SnapMirror updates on the destination volume

The snap list command displays information for each Snapshot copy on a storage system. Along with the name of the Snapshot copy, it displays when the Snapshot copy was created and the size of the Snapshot copy.

### Example

The following example describes SnapMirror Snapshot copies that are created on a source volume and copied to a destination volume. In this example, data is copied from vol1 of systemA (the source) to vol2 of systemB (the destination).

To create a baseline version of a destination volume, systemA creates a Snapshot copy named systemB(0016782130)\_vol2.1 on systemA. All Snapshot copies in vol1 of systemA, including systemB(0016782130)\_vol2.1, are transferred to vol2 of systemB. When replicating a qtree, SnapMirror transfers only the qtree's data in the Snapshot copy for the qtree.

If the administrator runs the snap list command on the destination systemB after the systemB(0016782130)\_vol2.1 Snapshot copy is transferred from systemA to systemB, a listing similar to the following example is generated.

```
2% ( 0%) 1% ( 0%) Nov 15 13:00 hourly.4
2% ( 0%) 1% ( 0%) Nov 15 12:00 hourly.5
```

When it is time to update the destination, another Snapshot copy is created on systemA.

The snap list command on systemA generates the following display after the systemB(0016782130)\_vol2.2 Snapshot copy is created on systemA.

After the systemB(0016782130)\_vol2.2 Snapshot copy is transferred from systemA to systemB, both Snapshot copies exist on systemB. On systemA, however, systemB(0016782130)\_vol2.1 is no longer needed and is deleted; only systemB(0016782130)\_vol2.2 is retained to be used for the next transfer.

You can see a list of each SnapMirror Snapshot copy on the server, and the qtrees it contains, and the client sources of those qtrees and their timestamps by using the snap list -q command.

You can use the snap list -o command to display the names, timestamps, and sources (if they are copies) of the qtrees in a specified volume or at a path name.

# What SnapMirror restarts and retries are

In SnapMirror, a retry is an automatic attempt to start the transfer process after an interruption, whether or not any data was successfully transferred. A restart is the resumption of a previous transfer process from a restart checkpoint.

SnapMirror sets a restart checkpoint every 5 minutes during a transfer. SnapMirror restarts the previous transfer where it left off, if the following conditions are met:

- A restart checkpoint exists.
- All Snapshot copies being transferred still exist.
- The value for the restart mode in the snapmirror.conf file is set to always or is not set, and the next scheduled update has not arrived.

If the conditions are not met, SnapMirror creates a new Snapshot copy and starts a new transfer.

If a scheduled transfer fails (for example, due to network failure), SnapMirror automatically retries the transfer the next minute. If a transfer fails due to an error that renders it unfit for a retry (for example, if a user aborts the transfer), or if the source denied the transfer for any reason, the transfer

is not retried the next minute. In such cases, an update is always attempted according to the schedule specified in the snapmirror.conf file.

**Note:** If a manual update fails, the update is not tried automatically and the user is informed. The user needs to reissue the command if an update is required.

After a reboot, SnapMirror does not automatically retry a transfer that was interrupted; however, the next scheduled or manual transfer restarts it at that restart checkpoint, if the checkpoint is still valid.

An initial transfer can be restarted but will not be retried automatically. To restart an initial transfer, enter the snapmirror initialize command again. Scheduled incremental updates automatically retry the transfer.

# What the snapmirror resync command does

You can use the snapmirror resync command to reestablish the connection between the source and the destination. This command is applied after the SnapMirror relationship between the source and destination is broken.

You can apply the snapmirror resync command to either the original SnapMirror destination or the original source:

- When applied to the original destination, the snapmirror resync command puts a volume or
  qtree back into a SnapMirror relationship and resynchronizes its contents with the source without
  repeating the initial transfer.
- When applied to the source volume, the snapmirror resync command turns the source volume into a copy of the original destination volume. In this way, the roles of source and destination are reversed.

**Note:** Resynchronization is not possible if SnapMirror cannot find a common Snapshot copy on the source and destination to use as the basis for resynchronization. SnapMirror generates a "No common snapshot to use as the base for resynchronization" error message and terminates the command. You must reinitialize the destination to establish the SnapMirror relationship.

When you run the snapmirror resync command on the source, a reverse relationship from the destination to the source is established. This resynchronizes all the updated content from the destination to the source. However, you cannot resynchronize using the Snapshot copies taken on the destination volume when the destination qtree was in a mirrored state.

# Resynchronizing a SnapMirror relationship

You can use the snapmirror resync command to restore or redefine a SnapMirror source or destination relationship that was broken with the snapmirror break command.

#### About this task

You might want to resynchronize a source and a destination volume or qtree under the following circumstances:

- When you change the current source to a different volume or qtree.
- When you make a destination volume writable for application testing and then want to make it a SnapMirror destination again.
- When you need to recover from a disaster that disabled the source.
- When you want to reverse the functions of the source and the destination.

**Note:** When you perform resynchronization for the destination system, the contents on the destination are overwritten by the contents on the source.

#### **Steps**

1. From the destination system, enter the following command:

```
snapmirror resync [options] [dest_system:]{dest_volume | /vol/
qtree_path}
```

options can be any of the following:

- n does not execute the resynchronization, but displays what is done if the snapmirror resync command is run. You can use this option to find whether you have a Snapshot copy on the source and the destination that can be used as the newest common Snapshot copy (base Snapshot copy) so that you can resynchronize a specific SnapMirror relationship.
- -f forces the operation to proceed without prompting you for confirmation.
- -k n sets the maximum transfer speed to n kilobytes per second. This option has the same effect as the kbs argument in the /etc/snapmirror.conf file.
- -S [source\_system:]{source\_volume | qtree\_path} specifies the system and volume or qtree you want to use as the source for resynchronization.

The source specified by the -s option must match a source entry in the /etc/snapmirror.conf file. If entries exist but the source does not match, the operation displays an error message and terminates. If there is no entry for the specified source, the command runs.

**Note:** If the -S option is not set, the source must be specified in the /etc/snapmirror.conf file. If it is not specified, the operation displays an error message and terminates.

• -c snapshot\_name creates a Snapshot copy (with the name snapshot\_name) of a qtree on the destination after the resynchronization transfer completes (so that it does not compete with any ongoing updates).

SnapMirror does not lock or delete this Snapshot copy.

#### Note:

- snapshot\_name cannot be minutely.x, hourly.x, nightly.x, or weekly.x, because these names are reserved for scheduled Snapshot copies.
- This option is valid only for a gtree SnapMirror replication.
- -s snapshot\_name specifies an existing Snapshot copy of a source qtree to be transferred. This prevents the normal action of the source creating a Snapshot copy to transfer. SnapMirror does not lock or delete this Snapshot copy.

**Note:** This option is valid only for a qtree SnapMirror replication.

dest\_system is the name of the destination system.

dest\_volume or /vol/qtree\_path is the destination volume or qtree. If it is a scheduled destination as specified in the /etc/snapmirror.conf file, that source volume or qtree is considered to be the source. If the destination volume or gtree specified is not in a scheduled relationship, then the -s option must be used to provide a source.

SnapMirror identifies the newest common Snapshot copy, which is to be used as the base for resynchronization, and generates a list of Snapshot copies on the destination volume that meet the following criteria:

- The Snapshot copies are newer than the base Snapshot copy and are deleted.
- The Snapshot copies are older than the base Snapshot copy and have already been deleted from the source.

**Note:** For gtree resynchronization, only the common Snapshot copy is displayed.

SnapMirror then prompts you to choose whether to continue.

**2.** As required, choose one of the actions from the following table:

| If                                                                                                    | Then                                                                                                    |  |
|----------------------------------------------------------------------------------------------------|----------------------------------------------------------------------------------------------------|--|
| You want to:                                                                                                    | Type y at the prompt.                                                                                                    |  |
| <ul> <li>Reestablish the SnapMirror pair</li> <li>Delete the listed Snapshot copies on the destination volume (if you are resynchronizing volumes)</li> </ul> | <ul> <li>Result: SnapMirror:</li> <li>Deletes the listed Snapshot copies on the destination volume (if you are resynchronizing volumes).</li> <li>Makes the destination read-only.</li> <li>Initiates an update of the destination.</li> </ul> |  |

| If                                                                                                    | Then                                                                                                    |  |
|----------------------------------------------------------------------------------------------------|----------------------------------------------------------------------------------------------------|--|
| You do not want to lose the data in a Snapshot copy that was created after the common Snapshot copy on the destination, but you want to resynchronize the two volumes or qtrees after the data is saved | <ul> <li>Type n at the prompt.</li> <li>Manually copy the data you want to save to the source or other volume.</li> <li>Return to Step 1 to rerun the snapmirror resync command.</li> </ul> |  |
| You do not want to reestablish the SnapMirror relationship                                                                                                    | Type n at the prompt.  Result: SnapMirror terminates the command.                                                                                                    |  |

### Example

SnapMirror resynchronization for volumes

```
The resync base snapshot will be vol2(0001234567)_d.4

These newer snapshots will be deleted from the destination:
hourly.0
hourly.1

These older snapshots have already been deleted from the source and will be deleted from the destination:
vol2(0001234567)_d.3

Are you sure you want to resync the volume?
```

### Example

SnapMirror resynchronization for gtrees

```
systemB> snapmirror resync -S systemA:/vol/vol2/qtreeBob systemB:/vol/vol3/qtreeBak

The resync base snapshot will be vol2(0001234567)_d.4

Data could be lost as a result of this operation.

Are you sure you want to resync the volume?
```

### How the snapmirror resync command helps minimize data loss

The snapmirror resync command enables you to reestablish a broken SnapMirror relationship without a lengthy baseline transfer.

This command offers the choice of either source or destination to serve as the source in the restarted SnapMirror relationship. It finds the newest common Snapshot copy (NCS) shared by the two volumes or qtrees, and removes all newer information on the system on which the command is run.

**Note:** The snapmirror resync command requires that the two volumes or qtrees have at least one Snapshot copy in common. You can resynchronize a volume or qtree to any other volume or qtree as long as both have at least one Snapshot copy in common.

Resynchronization causes the loss of all data written to the destination after the base Snapshot copy was made. The snapmirror resync command informs you what data might be lost during the resynchronization and requests permission to proceed. If you want to save the data on the destination,

you can stop the resynchronization, manually copy the desired data elsewhere, and reissue the snapmirror resync command to the destination.

### Resynchronization of FlexVol volumes

If there are any changes on the destination system that you need to replicate to the source, you can use qtree SnapMirror to resynchronize data.

You can resynchronize the data at the source with any changes made at the destination by using the snapmirror resync command. When resynchronizing data, the Data ONTAP version restrictions apply in case of volume SnapMirror.

#### Related concepts

Comparison between volume SnapMirror and qtree SnapMirror on page 92

### Testing database applications: A special use of snapmirror resync

Testing software applications that run on a database can sometimes change or corrupt the database. To ensure that you do not lose data while testing such applications, you can copy the data to another volume for testing purposes, break the SnapMirror relationship and return the destination volume to writable state, and run the test application on it. Upon completion of the test, you can resynchronize the source and the destination volume.

### Before you begin

Ensure that SnapMirror is enabled on the source and destination systems.

#### About this task

In the following procedure, you can use a combination of the snapmirror break and snapmirror resync commands to perform the following tasks:

- Make a destination volume writable for testing.
- Restore the newly writable volume to its original state if further testing is required.

#### Steps

- 1. Create or choose a volume or qtree to be used as a destination for the volume or qtree containing the database. (This example uses a volume called Test vol.)
- 2. On the destination system, enter the following command to make the destination writable.

```
snapmirror break Test_vol
```

For a qtree, the path must be specified as shown in the following example. You must ensure that the qtree is quiesced before breaking the relationship.

```
dst> snapmirror quiesce /vol/dst_vol/Testqtree
dst> snapmirror break /vol/dst vol/Testqtree
```

- **3.** Run the application on the data in the former destination (Test vol).
- **4.** Check the data in the former destination (Test vol).
- 5. As required, choose one of the actions from the following table.

| If                                                                             | Then                                                                                                    |
|--------------------------------------------------------------------------------|----------------------------------------------------------------------------------------------------|
| The data has been altered in some way                                          | From the destination system, enter the following command:                                                                            |
| that is not useful and you want to import a fresh copy of the data for further | <pre>snapmirror resync Test_vol</pre>                                                                                                |
| testing.                                                                       | <b>Note:</b> For a qtree, the path must be specified as shown in the following example:                                              |
|                                                                                | <pre>src&gt; snapmirror resync dst_system:/vol/dst_vol/ Testqtree /vol/src_vol/Testqtree</pre>                                       |
|                                                                                | SnapMirror makes the former destination volume into a SnapMirror destination again and updates the destination with the latest data. |
| The data has not been altered adversely, or you wish to stop testing.          | The task is completed.                                                                                                    |

**6.** Repeat steps 3, 4, and 5, until you are satisfied with the testing.

### Retrieving data for disaster recovery: A special use of snapmirror resync

When disaster disables the source of a SnapMirror relationship, you can use the snapmirror resync command as part of a strategy to update the repaired source and reestablish the original configuration of the systems.

#### About this task

In the following example, the original source (the one disabled by the disaster) is systemA:vol/volA and the original destination is systemB:/vol/volB. You use a combination of snapmirror break and snapmirror resync or snapmirror initialize commands to perform the following tasks:

- Temporarily make systemB: volB the source and systemA: volA the destination to restore mirrored data back to systemA: volA and to update systemA: volA.
- Restore systemA:/vol/volA and systemB:volB to their original roles as SnapMirror source and SnapMirror destination volume.

In this example, all data from the last scheduled SnapMirror Snapshot copy before the source was disabled and all the data written to systemB:vol/volB after it was made writable is preserved. Any data written to systemA:vol/volA between the last SnapMirror Snapshot copy and the time that systemA:vol/volA was disabled is not preserved.

1. After the source volume (in this case, systemA:volA) is disabled, use the snapmirror break command to make the destination volume, systemB:volB, writable.

snapmirror break systemB:volB

2. Redirect the clients of source systemA to source systemB.

The former clients of systemA are now accessing and writing to systemB.

- **3.** Temporarily make the original source volume a read-only destination volume.
  - If systemA: volA is recoverable, and its data is intact, then use the snapmirror resync command on systemA to resynchronize systemA with systemB.

snapmirror resync -S systemB:VolB systemA:volA

• If systemA: volA is unrecoverable, make a new volA on systemA, and from systemA, initialize systemA: volA from systemB.

snapmirror initialize -S systemB:volB systemA:volA

This command also makes systemA:volA a read-only destination.

**Note:** These commands need to be performed on the original source system.

**4.** Redirect the clients from systemB to systemA.

The clients cannot access or write to systemA:volA, but they are no longer writing new data to systemB:volB.

**5.** Update systemA: volA from systemB to transfer the latest data from systemB.

### Example

Perform the following step from systemA:

snapmirror update -S systemB:volB systemA:volA

**6.** Use the snapmirror break command to make systemA: volA writable. On systemA, enter the following command:

snapmirror break volA

7. On systemB, use the snapmirror resync command to make systemB, the original destination, the destination again.

snapmirror resync volB

# Operation of SnapMirror with other features and products

You can use SnapMirror in conjunction with other features and products to support replication requirements between FlexClone volumes, management requirements in Protection Manager, and secondary volume protection requirements associated with SnapVault.

### Comparison between SnapMirror and the vol copy command

You can use SnapMirror or the vol copy command to copy volumes from the source to the destination. There are some similarities between them. However, there are significant differences too.

The following points list the similarities between SnapMirror and the vol copy command:

- Both enable you to copy Snapshot copies from a source to a destination volume.
- The source and destination volumes should both be either traditional volumes or FlexVol volumes.

**Note:** You can use qtree SnapMirror to replicate data between traditional volumes and FlexVol volumes

• The volumes should be of the same type.

These commands differ in several important ways, as listed in the following table:

| SnapMirror                                                                                                    | The vol copy command                                             |
|----------------------------------------------------------------------------------------------------|------------------------------------------------------------------|
| Supports scheduled, incremental updates of Snapshot copies, replicated from the source to the destination volumes | Does not support incremental updates                             |
| Supports qtree-level replication between the source and destination systems                                       | Supports only volume replication and not qtree-level replication |
| Requires an appropriate license                                                                                   | Does not require an additional license                           |

### Comparison between qtree SnapMirror and SnapVault

There are several similarities between qtree SnapMirror and SnapVault. However, there are differences in how they are used.

The following table compares qtree SnapMirror with SnapVault:

| Qtree SnapMirror                                                                     | SnapVault                                                                                             |
|--------------------------------------------------------------------------------------|----------------------------------------------------------------------------------------------------|
| More suitable for providing immediate failover capability.                           | More suitable where data availability is less critical, and immediate failover is not required        |
| Uses the same software and licensing on the source and destination systems.          | Uses SnapVault source system and SnapVault destination system, which provide different functionality. |
| Transfers can be scheduled at a maximum rate of once every minute.                   | Transfers can be scheduled at a maximum rate of once every hour.                                      |
| Every qtree within a source volume uses one Snapshot copy each on the source system. | Only one Snapshot copy is used.                                                                       |

| Qtree SnapMirror                                                                                                 | SnapVault                                                                                                    |
|----------------------------------------------------------------------------------------------------|----------------------------------------------------------------------------------------------------|
| Snapshot copies are deleted by qtree SnapMirror when not required for replication.                               | Snapshot copies are retained and deleted on a specified schedule.                                                                                                    |
| Relationships can be reversed. This allows the source to be resynchronized with changes made at the destination. | Relationships cannot be reversed. It provides the capability to transfer data from the destination to the source only to restore data. The direction of replication cannot be reversed. |
| Can be used to replicate data between systems running Data ONTAP only.                                           | Can be used to back up both IBM N series systems and open systems. However, the destination system should be an IBM N series system.                                                    |

### Transfer of LUN clones using gtree SnapMirror

In versions earlier than Data ONTAP 7.3, SnapMirror considers each LUN clone as a new LUN. Therefore, during the initial transfer of the LUN clone, all data from the LUN clone and the original Data ONTAP LUN is transferred to the secondary system.

For descriptions of data backup and restore on volumes containing Data ONTAP LUNs, see the *Data* ONTAP SAN Administration Guide for 7-Mode.

The transfer of LUN clones using SnapMirror works the same way as the transfer of LUN clones using SnapVault in the non-optimized mode.

**Note:** Otree SnapMirror transfers LUN clones in the non-optimized mode only. Otree SnapMirror does not have the option of optimized transfers.

The use of snapmirror resync for restoring data to a source qtree with LUN clones is not supported. When you replicate gtrees with LUN clones, each LUN clone within the gtree is stored as a LUN within the destination qtree. Therefore, when you recover data from such a destination qtree, the original LUN clones are restored as complete LUNs.

**Attention:** If you attempt to recover data from the destination to a source qtree with LUN clones, using a snapmirror resync operation, the system displays the following error message:

cannot resync as qtree has one or more lun clones Aborting resync.

To recover data for a qtree with LUN clones, you can replicate the destination qtree to a new qtree.

**Attention:** For a gtree with LUN clones, ensure that the volume has enough free space to store the LUN clones as complete LUNs before you initiate data recovery using gtree SnapMirror.

#### Related concepts

About LUN clones and Snap Vault on page 250

# Managing SnapMirror operations through the N series Management Console data protection capability

You can use the N series Management Console data protection capability graphical user interface to perform some of the management tasks in a SnapMirror environment.

You can perform the following tasks by using the N series Management Console data protection capability.

- Creating and managing asynchronous SnapMirror relationships
- Creating and managing policies for replication and failover
- Reporting on relationships and lag times
- Configuring alerts about replication state changes
- Scheduling replica updates
- Visualizing relationships
- Simplifying data services recovery after a failure

For more information, see the OnCommand Unified Manager Guide to Common Provisioning and Data Protection Workflows for 7-Mode.

# Managing SnapMirror operations through the OnCommand System Manager

You can use the OnCommand System Manager to perform different SnapMirror operations, such as creating, deleting, and managing SnapMirror relationships.

You can perform the following tasks as part of managing SnapMirror relationships:

- Initializing SnapMirror destinations
- Updating SnapMirror relationships
- Quiescing SnapMirror relationships
- Resuming quiesced SnapMirror relationships
- · Breaking SnapMirror relationships
- Resynchronizing and reverse resynchronizing SnapMirror relationships
- Aborting SnapMirror data transfers

For more information, see the OnCommand System Manager 2.0R1 Help For Use With Data ONTAP 7-Mode.

### Use of SnapMirror with SnapDrive

If you are using SnapDrive software, you can use SnapMirror to replicate your data.

For more information, see the *SnapDrive Installation and Administration Guide* for your version of SnapDrive.

SnapDrive supports the use of volume SnapMirror in the asynchronous mode. For volume SnapMirror in the synchronous or semi-synchronous mode, you need to use SnapDrive 5.0.

SnapDrive does not support gtree SnapMirror replication.

### SnapMirror and MultiStore

If you are using MultiStore software, you can use SnapMirror to replicate data in the volumes of a vFiler unit, for disaster recovery. You can also use SnapMirror to migrate a vFiler unit from one system to another.

When performing online migration of a vFiler unit, any SnapMirror operations that start a transfer do not work for volumes owned by the vFiler unit. Therefore, any manual or scheduled SnapMirror update operations for the vFiler unit will not work. SnapMirror commands that are not allowed for use during an online migration of a vFiler unit are given in the following list:

- snapmirror initialize
- snapmirror update
- snapmirror resync

For more information about vFiler units, see the Data ONTAP MultiStore Management Guide for 7-Mode.

### Moving Qtree SnapMirror configurations across vFiler units

You can move all the configurations and relationships of the volume from one vFiler unit to another vFiler unit.

### Before you begin

You must remove all the SnapMirror related entries and schedules of the volume from the snapmirror.conf file of the vFiler unit.

### Step

1. Enter the following command on the vFiler unit source:

```
vfiler move source vfiler destination vfiler [-f] [-i ip address] [-i
ip address]...] [path [path...]]
```

The following qtree SnapMirror configurations can move from one vFiler unit to another vFiler unit:

- Softlocks
- Checkpoint
- Status

### Checking qtree SnapMirror transfers in vFiler units

The qtree SnapMirror status displays all the qtree SnapMirror relationships and configurations of a volume in a vFiler unit. You can use the snapmirror status command to check the status of the active transfers in the default vFiler unit and the nondefault vFiler unit.

### About this task

In the default vFiler unit, the snapmirror status command displays all the relationships (active and idle) configured in the default vFiler unit and only the active transfer of all other vFiler units in the volume. In the nondefault vFiler unit, the snapmirror status command displays all the relationships (active and idle) of its own volume.

#### Step

1. Enter the following command to check the status of active transfers:

```
vfiler run * snapmirror status
```

### How FlexClone volumes impact SnapMirror

You can create FlexClone volumes from SnapMirror source or destination volumes. However, you should understand the behavior of the resulting FlexClone volume before creating it.

FlexClone volumes create a nearly instantaneous replica of a volume within the same aggregate. For information about FlexClone volumes, see the *Data ONTAP Storage Management Guide for 7-Mode*.

The following two sections list the key differences between cloning volumes that use qtree SnapMirror and cloning volumes that use volume SnapMirror.

### Volume SnapMirror and FlexClone

- When a clone is created on a volume SnapMirror destination system, Data ONTAP locks the Snapshot copy that the clone is based on. To protect the clone, Data ONTAP does not allow you to delete this Snapshot copy. Data ONTAP also puts a soft lock on the corresponding Snapshot copy on the SnapMirror source system.
- Although Data ONTAP will not delete this Snapshot copy that is the source of a clone, you can
  manually delete this Snapshot copy on the SnapMirror source volume. If you delete the Snapshot
  copy on the source volume, the next SnapMirror update will fail because it attempts to delete the
  corresponding Snapshot on the destination volume. All SnapMirror updates to the destination
  volume continue to fail until the clone is destroyed or split.

**Attention:** Delete Snapshot copies carefully when SnapMirror and FlexClone are involved.

- Always create a clone from the most recent Snapshot copy in the SnapMirror destination, because that copy is guaranteed to exist in the source volume.
  - If a FlexClone volume is created from a Snapshot copy in the destination volume that is not the most recent copy, and that Snapshot copy no longer exists on the source volume, all the SnapMirror updates to the destination volume will fail until the clone is destroyed or split. This

happens because SnapMirror update attempts to delete the snapshot copy on the destination system, which is locked due to the creation of a FlexClone volume.

### Otree SnapMirror and FlexClone

- Qtree SnapMirror does not maintain the same Snapshot copies of the volume on the source and destination systems. Because of this characteristic, a FlexClone volume created from a Snapshot copy on the gtree SnapMirror destination does not lock that Snapshot copy on the source volume.
- Accordingly, deleting that Snapshot copy on the source volume has no impact on the replication or the destination volume. Therefore, the advantage of qtree SnapMirror is that a FlexClone volume can live for a long time on the SnapMirror destination system without space implications on the source system.
- If a Snapshot copy is not specified when creating a FlexClone volume on the qtree SnapMirror destination volume, the vol clone command creates a new Snapshot copy on that volume.
- If a FlexClone volume is created using the qtree SnapMirror baseline Snapshot copy, the qtree in the FlexClone volume will be writable.
- If a FlexClone volume is created on the qtree SnapMirror destination volume without specifying a backing Snapshot copy for the clone creation, a separate SnapMirror relationship appears in the snapmirror status command output.

### Setting up SnapMirror relationship between two FlexClone volumes

The SnapMirror relationship between two FlexClone volumes that have the common base snapshot helps you to achieve a SnapMirror relationship without transferring the common snapshot data again to the destination system. Both the FlexClone volumes should be created from the SnapMirror source and the corresponding SnapMirror destination volumes with a common base snapshot.

### About this task

Setting up a SnapMirror relationship between the two FlexClone volumes does not consume any extra space on the parent aggregate for shared Snapshot copies. In this way, you save disk space and network resources. If you delete any of the inherited Snapshot copies from the parent system or transfer new data from the SnapMirror source clone to the SnapMirror destination clone, additional disk space is consumed.

#### Step

1. Establish the SnapMirror relationship between the two FlexClone volumes by entering the following command on the destination FlexClone volume:

snapmirror resync -S source:sourcevol destination:destinationvol

Note: The snapmirror resync command cannot establish the SnapMirror relationship if the background scanners are still processing the parent destination volume.

### Example for setting up a SnapMirror relationship between two FlexClone volumes

You have two systems SystemA and SystemB. The SystemA system has a volume volA and the SystemB system has a volume volB. The volA and volB volumes are in the SnapMirror

relationship where volA is the source volume and volB is the destination volume. A FlexClone volume cloneA is created from volA and a FlexClone volume cloneB is created from volB with a common base snapshot.

Establish the SnapMirror relationship between two FlexClone volumes by entering the following command on SystemB:

### snapmirror resync -S SystemA:cloneA cloneB

If you are updating the /etc/snapmirror.conf file on SystemB, add the following entry to the file:

```
SystemA:cloneA SystemB:cloneB - - - -
```

After updating the /etc/snapmirror.conf file, the following command establishes the SnapMirror relationship between the two FlexClone volumes:

### snapmirror resync cloneB

**Note:** The SnapMirror relationship where cloneB is the SnapMirror source and cloneA is the SnapMirror destination is also supported. The cloneB FlexClone volume is created from the parent destination volume and the cloneA FlexClone volume is created from the parent source volume.

### Guidelines for creating a clone of a qtree SnapMirror destination volume

When using the vol clone create command to create a clone of a qtree SnapMirror destination volume, you need to consider the status of any qtree SnapMirror transfers for that volume.

You can check the status of SnapMirror transfers by using the snapmirror status -1 command. The following table describes the different scenarios possible, when creating a clone of a qtree SnapMirror destination volume.

| If the status of qtree SnapMirror transfers for a specific volume is | Then, for the creation of a clone of the qtree SnapMirror destination                                              |
|----------------------------------------------------------------------|----------------------------------------------------------------------------------------------------|
| Idle                                                                 | The clone will be writable.                                                                                        |
|                                                                      | <b>Note:</b> It is recommended that you create a clone of a qtree SnapMirror destination, when the status is idle. |

| If the status of qtree SnapMirror transfers for a specific volume is | Then, for the creation of a clone of the qtree SnapMirror destination                                                                                                    |
|----------------------------------------------------------------------|----------------------------------------------------------------------------------------------------|
| Active                                                               | You can specify a Snapshot copy that is older than any of the Snapshot copies being used for transfers. In this case, the clone will be writable.                                                                                                    |
|                                                                      | If you do not specify a Snapshot copy for the creation, the clone will be read- only.  For a read-only clone created when a SnapMirror transfer is active for the volume, the SnapMirror relationship is active for the clone. Therefore, for the clone, you need to quiesce the SnapMirror transfer and break the SnapMirror relationship. This would make the clone writable.  Note: The original SnapMirror transfer or relationship need not be modified. You only need to change the status of the clone to make it writable. |

Note: If you use the snapmirror quiesce or snapmirror break command on a writable clone, then the system displays an error message and proceeds without effect.

For more information about creating volume clones, see the Data ONTAP Storage Management Guide for 7-Mode.

## How SnapMirror works with the dump command

You can use the dump command to back up data from a SnapMirror destination volume. The dump command picks the most recent Snapshot copy and copies that to tape.

**Note:** The use of the dump command to copy data from a synchronous SnapMirror destination volume is not supported.

You can back up any Snapshot copy displayed by the snap list command on the destination. You can also create a Snapshot copy on the source volume, copy the Snapshot copy to the destination, and use the dump command to back up this Snapshot copy from the destination to tape.

### Effect of the dump command on the SnapMirror destination update schedule

Running the dump command on a SnapMirror destination affects SnapMirror operations on that destination in several ways.

Scheduled incremental SnapMirror updates of a destination volume can occur concurrently with a dump command operation to tape; however, if a scheduled SnapMirror update to the destination volume involves the deletion of a Snapshot copy that the dump command operation is currently writing to tape, the SnapMirror update will be delayed until the dump command operation is complete.

**Note:** SnapMirror updates of a destination qtree are not affected by dump command operations under any circumstances.

• The operation of snapmirror break, snapmirror resync, and snapmirror migrate commands cannot be carried out concurrently with the operation of the dump command.

### Protection of SnapVault secondaries using volume SnapMirror

Volume SnapMirror protects SnapVault secondaries by creating SnapMirror relationships to migrate data from the volumes on the SnapVault secondary system to volumes on a remote (tertiary) system running Data ONTAP. SnapMirror provides an exact replica of the SnapVault secondary data on the tertiary system.

The advantage of protecting SnapVault secondaries using volume SnapMirror is that soft lock support enables you to continue SnapVault relationships between the original SnapVault primary system and the tertiary system, without initial baseline transfers.

**Note:** To deploy this solution, ensure that you have the appropriate licenses for SnapMirror and SnapVault. You cannot execute SnapVault commands on the new secondary system (which is also a SnapMirror destination) if you do not license sy ontap sec on this tertiary system.

For example, if your SnapVault secondary system becomes unusable because of a disaster, you can manually redirect your next SnapVault transfers to the tertiary system instead of the unusable secondary system. Your tertiary system becomes the new SnapVault secondary system, and your SnapVault transfers continue, using the latest Snapshot copy common to both the primary and the tertiary systems.

### Migrating SnapVault data using volume SnapMirror

You can migrate a volume that contains SnapVault destination qtrees from one secondary system to a tertiary system without having to perform a baseline transfer.

### Before you begin

Ensure that you have Open Systems SnapVault baselines. For example, in the following procedure, consider a baseline of the bno:C:\500MB directory was backed up to system-old:/vol/old vol/bno C 500MB.

#### **Steps**

1. Using SnapMirror, replicate the volume from the present secondary system to a volume on the new secondary system.

### Example

To replicate the old\_vol volume from the system-old secondary system to the new\_vol volume on the system-new secondary system, complete the following steps on the new secondary system (system-new).

a) Create the new vol volume.

system-new> vol create new\_vol 3

b) Mark the new vol volume restricted.

system-new> vol restrict new\_vol

c) Transfer the old vol volume to the new vol volume.

system-new> snapmirror initialize -S system-old:old\_vol new\_vol

2. Quiesce and break the SnapMirror relationship between the old secondary system and the new secondary system.

### Example

To quiesce and break the SnapMirror relationship between system-old and system-new, complete the following steps on system-new.

- a) snapmirror quiesce new\_vol
- b) snapmirror break new\_vol
- 3. Check the SnapMirror status and SnapVault status on the new secondary system. SnapMirror status should be Broken-off. SnapVault status should be Snapvaulted to the new volume on the new secondary system.

### Example

Perform the following steps from system-new.

a) snapmirror status

```
Source Destination State system-old:old vol system-new:new vol Broken-off
```

b) snapvault status

```
Source Destination State bno:C:\500MB system-new:/vol/new_vol/bno_C_500MB Snapvaulted
```

**4.** Confirm that SnapVault configuration information is not present on the new secondary system by using the snapvault status -c command.

#### Example

Perform the following step from system-new.

```
snapvault status -c
```

Snapvault secondary is ON.

5. Enable access to the new SnapVault secondary system from the SnapVault primary system using the options snapvault.access command.

#### Example

Perform the following step from system-new.

```
options snapvault.access host=system-old
```

**Note:** When using SnapVault, access needs to be specified on both the primary and secondary systems.

**6.** Add SnapVault configuration information to the registry on the new secondary system using the snapvault start command.

**Note:** This does not start a new baseline, it updates the registry.

### Example

Perform the following step from system-new.

```
snapvault start -S bno:C:\500MB system-new:/vol/new_vol/bno_C_500MB
```

```
SnapVault configuration for the qtree has been set. Qtree /vol/new vol/bno_C_500MB is already a replica.
```

7. Confirm that SnapVault configuration information is present on the new secondary system using the snapvault status -c command.

### Example

Perform the following step from system-new.

```
snapvault status -c
```

```
SnapVault secondary is ON.
/vol/new_vol/bno_C_500MB source=bno:C:\500MB
```

8. Test the new SnapVault relationship by manually updating system-new.

If you are using the CLI to manage your environment, continue to the next step; otherwise, you have completed the task.

### Example

Perform the following step from system-new.

```
snapvault update system-new:/vol/new_vol/bno_C_500MB
```

```
Transfer started.

Monitor progress with 'snapvault status' or the snapmirror log.
```

**9.** Re-create any schedules used on the old secondary system to the new secondary system and ensure access permissions are in place.

### **SnapMirror and ACLs**

SnapMirror and SnapVault support the replication of NFS version 4 access control lists (ACLs).

When replicating, the destination might not understand NFS version 4 ACLs.

- If the destination can understand NFS version 4 ACLs, the ACL is replicated as is from the source to the destination. The access rules applied for the data on the destination is identical to the access rules on the source.
- If the destination cannot understand NFS version 4 ACLs, a new ACL, which the destination can understand, is created. The access rules in this new ACL is equivalent or stricter than the original ACL. This is done to avoid any security issues.

**Note:** This alternative also implies that a user might not be given access to a set of data on the destination, although the user has access to the same data on the source.

# Volume move and replication

During the cutover phase of volume move operation, you cannot initiate any SnapMirror operation on the volume that is being moved. Also, when the snapmirror initialize, snapmirror update, and snapmirror resync operations are in progress, volume move does not enter into the cutover phase.

The volume move operation might fail, if you perform snapmirror off, snapmirror abort, snapmirror break, snapmirror quiesce, or snapmirror release operation when the volume move is in progress.

For more information about volume move, see the Data ONTAP SAN Administration Guide for 7-

# **SnapMirror over Fibre Channel**

SnapMirror over Fibre Channel enables you to use the SnapMirror feature over Fibre Channel in a SAN environment

SnapMirror over Fibre Channel includes all the features that are available with SnapMirror over Ethernet. The operational concepts and the command interfaces are identical for both. However, there are a few differences between them

### Hardware requirements for SnapMirror over Fibre Channel

You must install a Fibre Channel (FC) adapter on the system for using SnapMirror over Fibre Channel

You can install any of following adapters on the SnapMirror source and destination systems:

| Adapter name | Number of Fibre Channel ports | Port speed |
|--------------|-------------------------------|------------|
| X1124        | 2                             | 4 Gb       |
| X1142A-R6    | 2                             | 8 Gb       |
| X1142A-R6-C  | 2                             | 8 Gb       |

**Note:** The adapters that are mentioned in the table above are the only ones that support Fibre Channel Virtual Interface (FCVI) Architectural Mapping. FCVI functionality is not supported by other FC adapters or FC ports in the systems.

For more information about the hardware supported with different storage system models, see the *N* series Introduction and Planning Guide.

For more information about the hardware supported with different models, see the appropriate hardware and service guide and interoperability matrix on the IBM N series support website.

When using SnapMirror over Fibre Channel, these systems run in the switch fabric topology logged in to the FC switch as an F-Port. Each port discovers other FCVI-capable ports by querying the switch name server and then logs in to these ports, if required. Each port is identified by its unique worldwide name (WWN).

The adapter operates as a standard network interface. Each port must be configured with its own IP address and network mask, just as an Ethernet adapter is configured. For an HA pair system, the administrator must also configure its partner IP address.

#### Related tasks

Configuring SnapMirror over Fibre Channel on page 202

### **Supported Fibre Channel switches**

SnapMirror over Fibre Channel works with Fibre Channel switches from the following vendors.

- Brocade
- Cisco

You must have a homogeneous Fibre Channel SAN environment. To comply with SnapMirror over Fibre Channel certification, the switches in the SnapMirror data path must be from a single vendor.

## SnapMirror over Fibre Channel topology

SnapMirror over Fibre Channel is typically used in SAN-based data centers where Fibre Channel infrastructure may already be in use.

SnapMirror traffic between source and destination storage systems travels through the Fibre Channel network. The adapters installed in the storage systems translate the SnapMirror IP packets to and from Fibre Channel frames.

### **Topology choices**

SnapMirror over Fibre Channel requires at least one Fibre Channel switch in the data path.

More complex topologies can involve multiple paths and switches between source and destination storage systems, as shown in the following illustration. The storage systems in each building are arranged in an HA pair. An HA pair removes single points of failure and provides a more practical, fault-tolerant setup.

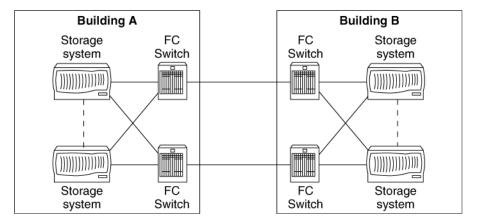

Figure 3: SnapMirror deployment using multiple paths and switches

### Multipath support

SnapMirror over Fibre Channel supports multipath configurations, just as SnapMirror over Ethernet. The configurations are identical.

#### Private subnet considerations

The storage system needs to direct Fibre Channel Virtual Interface (FCVI) traffic to the Fibre Channel NIC adapter. Therefore, you should configure the IP address of a Fibre Channel NIC port within the range of the private subnet, one that is not globally routable.

The private subnets include:

- 10/8
- 172.16/12
- 192.168/16

### Multiple SAN islands support

You might partition your SAN into multiple SAN islands. SnapMirror over Fibre Channel currently supports the Cisco VSAN feature.

Note: The Brocade Multiprotocol Router feature is not supported in the SnapMirror over Fibre Channel data path.

### **Extended fabric considerations**

A typical SnapMirror over Fibre Channel setup involves an extended fabric configuration to mirror data on the primary storage system to a remote site.

The remote site might be quite far from the primary site. To achieve proper operation and expected throughput of the SnapMirror data transfer, you need to follow these guidelines.

- Verify that proper equipment is used in the data path, including:
  - Long-distance, small form-factor pluggable (SFP) optical transceiver modules
  - Long-distance fiber optic cables and repeaters
- Verify that the Fibre Channel switch is extended-fabric capable and has the appropriate license for the capability.
- Configure the inter-switch links (ISLs) to be extended-fabric ports.

For information about how to check the extended license and configure a switch port to be in extended-fabric mode, see the documentation for the specific switch.

### SnapMirror traffic zones

SnapMirror over Fibre Channel requires traffic to occur in a dedicated zone.

In a typical SAN, SnapMirror traffic shares the same physical network with other Fibre Channel traffic. Zoning enables you to partition the servers and storage into different groups, and to enforce access privileges to these groups.

When you have a multipath setup, you should use a separated zone for each data path, as shown in the following figure. SnapMirror over Fibre Channel supports both WWN zoning and physical port number zoning.

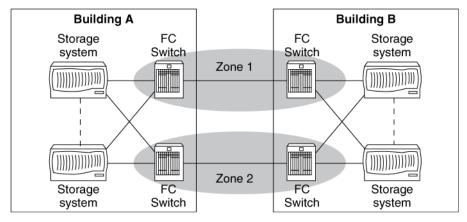

Figure 4: Zones for SnapMirror traffic

**Note:** For information about detailed zoning configuration procedures, see the documentation for the specific switch.

#### Related tasks

Configuring SnapMirror over Fibre Channel on page 202

### Requirements for deploying SnapMirror over Fibre Channel

You need to ensure that the minimum requirements are met for deploying SnapMirror over Fibre Channel.

- You must use supported switches and compatible firmware.
- There must be at least one switch between the source and destination.
- The SAN configuration must be homogenous with respect to the switch vendors.
- The SAN must be enabled for in-order frame delivery (IOD) if there is more than one path between the source and destination systems.
- The path between the source and destination must use dedicated switches or the Storage Area Network (SAN) must be configured such that SnapMirror traffic occurs in a dedicated zone. For Cisco switches, you can use the dedicated VSAN capability.

#### Related information

N series support website: www.ibm.com/storage/support/nseries

### Functionality supported by SnapMirror over Fibre Channel

SnapMirror over Fibre Channel supports both Port-based and Exchange-based SAN routing policies. SnapMirror over Fibre Channel also supports distance extension using dark fibre or DWDM equipment.

The following table explains the fabric configuration options:

| If the quantity of ISLs is | Out-of-order delivery setting<br>on FC NIC on storage<br>controller must be | Fabric load balancing policy must be |
|----------------------------|-----------------------------------------------------------------------------|--------------------------------------|
| Greater than 1             | On                                                                          | Exchange                             |
| Equal to 1                 | Off                                                                         | Port                                 |

The following functionality is not supported:

• Distance extension solutions, such as Fibre Channel over IP, unless explicitly supported on the Requirements for SnapMirror over Fibre Channel transport (Asynchronous, Synchronous, and Semi-synchronous modes) on the N series support website (accessed and navigated as described in *Websites* on page 16).

### Related tasks

Configuring SnapMirror over Fibre Channel on page 202

#### Related references

Troubleshooting issues related to SnapMirror over Fibre Channel on page 209

### **Configuring SnapMirror over Fibre Channel**

To use SnapMirror over Fibre Channel, you must install the Fibre Channel NIC adapters, and set up the SnapMirror relationships. You can also set up multiple SnapMirror traffic zones on supported switches.

### About this task

For updated information about the hardware supported with different system models, see the appropriate hardware and service guide and the N series support website (accessed and navigated as described in *Websites* on page 16) for installation instructions.

### Steps

1. Install the Fibre Channel NIC adapters in the source and destination systems.

See the appropriate hardware and service guide and the N series support website (accessed and navigated as described in *Websites* on page 16) for installation instructions.

**2.** Connect the systems to Fibre Channel switches.

For more information, see the hardware and service guide for your system.

3. Use the sysconfig command to identify the Fibre Channel NIC adapters on each system.

#### Example

In the following example, the sysconfig command shows that the system has a Fibre Channel NIC adapter installed in slot 4.

```
system 1> sysconfig
Release 7.3: Wed Mar 31 02:47:49 PST 2008
System ID: 0033587346 (system 1); partner ID 0033586737
(system 2)
System Serial Number: 1022105 (system 1)
System Rev: B0
Backplane Part Number: 0
Backplane Rev: B0
Backplane Serial Number: 1022105
slot 0: System Board
Processors:1
Memory Size:3072 MB
CIOB Revision ID:5
slot 0:FastEnet-10/100 Ethernet Controller
e0 MAC Address: 00:a0:98:00:f5:39 (auto-100x-fd-up)
slot 4: FCVI Host Adapter 4a
slot 4: FCVI Host Adapter 4b
slot 6: Gigabit Ethernet Controller IV
e6 MAC Address 00:02:b3:aa:19:d6: (auto-100x-fd-up)
slot 7: FC Host Adapter 7
28 Disks 1904.0GB
slot 8: FC Host Adapter 8
28 Disks: 1904.0GB
slot 10: VI Cluster Adapter
```

```
slot 11: NVRAM
Memory Size: 128 MB
```

**4.** Enter the sysconfig -v command to display port connection details, including host port ID acquired from the login to the switch, as well as the ID of the switch port to which it connects.

### Example

The following command displays port connections for the adapter in slot 4.

```
system 1> sysconfig -v 4
slot 4: FCVI Host Adapter 4a (Dual Channel, QLogic 2312
(2352) rev. 2, 64
-bit,F-port, <UP>
Firmware rev: 3.1.18
Host Loop Id: 0xffHost Port Id: 0xa01200
Cacheline size: 8FC Packet Size: 2048
SRAM parity: yesExternal GBIC: No
Link Data Rate: 2 Gbit
Switch Port brcd sw 1: 2
slot 4: FCVI Host Adapter 4a (Dual Channel, QLogic 2312
(2352) rev. 2, 64
-bit,F-port, <UP>
Firmware rev: 3.1.18
Host Loop Id: 0xffHost Port Id: 0xa01200
Cacheline size: 8FC Packet Size: 2048
SRAM parity: yesExternal GBIC: No
Link Data Rate: 2 Gbit
Switch Port brcd sw 2: 2
```

**5.** Determine the zoning configuration.

See the documentation for your switch configuration information. You must ensure that the Fibre Channel switches are in fabric mode and support the Simple Name Service (SNS) protocol with support for symbolic names.

Steps 6 through 9 show you how to create new zones and a multipath setup between a source system and a destination system with a Brocade switch. Each system has one X1024 Fibre Channel NIC card installed. The port WWNs are listed in the following table:

| Source system                   | Destination system              |
|---------------------------------|---------------------------------|
| port a: 20:00:00:e0:8b:0a:aa:6d | port a: 20:00:00:e0:8b:14:70:af |
| port b: 20:01:00:e0:8b:2a:aa:6d | port b: 20:01:00:e0:8b:34:70:af |

The primary path is formed by port a on the source and destination, and the secondary path is formed by port b on the source and destination. SnapMirror traffic needs a dedicated zone, and there should be separate zones for the two paths.

Steps 10 through 13 show you how to create new zones and a multipath setup with a Cisco switch. The zoning ideas are the same when using Cisco or Brocade switches. However, the command semantics are different. You must use the config command to enter the switch configuration mode and set up the zoning configuration as shown in Steps 14 through 17.

**6.** (With a Brocade switch) Create a new zone with the zonecreate command.

### Example

```
brcd_sw_1:root> zonecreate "sm_zone_1", "20:00:00:e0:8b:0a:aa:6d;
20:00:00:e0:8b:14:70:af"
brcd_sw_1:root> zonecreate "sm_zone_2", "20:01:00:e0:8b:2a:aa:6d;
20:01:00:e0:8b:34:70:af"
```

7. Create a new zoning configuration by using the cfgcreate command.

### Example

```
brcd sw 1:root> cfqcreate "sm zone cfq", "sm zone 1; sm zone 2"
```

**8.** Enable the zoning configuration by using the cfgenable command.

### Example

```
brcd_sw_1:root> cfgenable "sm_zone_cfg"
zone config "sm_zone_cfg" is in effect
Updating flash ...
```

9. Check the zoning configuration by using the cfgshow command.

#### Example

```
brcd_sw_1:root> cfgshow
Defined configuration:
cfq: sm zone cfq
sm zone 1; sm zone 2
zone: sm zone 1
20:00:00:e0:8b:0a:aa:6d; 20:00:00:e0:8b:14:70:af
zone: sm zone 2
20:01:00:e0:8b:2a:aa:6d; 20:01:00:e0:8b:34:70:af
Effective configuration:
cfq: sm zone cfq
zone: sm zone 1
20:00:00:e0:8b:0a:aa:6d
20:00:00:e0:8b:14:70:af
zone: sm zone 2
20:01:00:e0:8b:2a:aa:6d
20:01:00:e0:8b:34:70:af
```

**10.** (With a Cisco switch) Define the two zones by using the following commands:

```
cisco_sw_1(config) # zone name sm_zone_1
cisco_sw_1(config-zone) # member pwwn 20:00:00:e0:8b:0a:aa:6d
cisco_sw_1(config-zone) # member pwwn 20:00:00:e0:8b:14:70:af
cisco_sw_1(config-zone) # zone name sm_zone_2
cisco_sw_1(config-zone) # member pwwn 20:01:00:e0:8b:2a:aa:6d
cisco_sw_1(config-zone) # member pwwn 20:01:00:e0:8b:34:70:af
```

11. Define the zoning configuration by using the following commands:

```
cisco_sw_1(config) # zoneset name sm_zone_cfg
cisco_sw_1(config-zoneset) # member sm_zone_1
```

**12.** Activate the zoning configuration by using the following commands:

```
cisco_sw_1(config-zoneset)# zoneset activate name sm_zone_cfg
Zoneset activation initiated. check zone status
cisco_sw_1(config-zoneset)# member sm_zone_2
```

13. Check zoning configuration status by using the following commands:

```
cisco_sw_1# show zoneset active
zoneset name sm_zone_cfg
zone name sm_zone_1
pwwn 20:00:00:e0:8b:0a:aa:6d
pwwn 20:00:00:e0:8b:14:70:af
zone name sm_zone_2
pwwn 20:01:00:e0:8b:2a:aa:6d
pwwn 20:01:00:e0:8b:34:70:af
```

**14.** Determine the IP address and net mask for each port. If you have an HA pair, you also need to decide the IP address of the partner port. These IP addresses must be within the private network IP address range.

**Note:** You should configure different private subnets for each Fibre Channel port on the system.

**15.** Use the setup command to configure the IP address.

This ensures that the changes are committed to non-volatile storage and persist after a system reboot.

#### **Example**

The following example shows an abbreviated setup command output displayed when configuring a Fibre Channel NIC adapter.

```
system 1> setup
The setup command will rewrite the /etc/rc, /etc/exports, /etc/
hosts, /etc/hosts.equiv, /etc/dgateways, /etc/nsswitch.conf, and /etc/
resolv.conf files, saving the original contents of these files in .bak
files (e.g. /etc/exports.bak).
Are you sure you want to continue? [yes] yes
Release 7.3: Wed Mar 31 02:47:49 PST 2009
System ID: 0033587346 (system 1); partner ID: 0033586737 (system 2)
    System Serial Number: 1022105 (system 1)
    System Rev: B0
    Backplane Part Number: 0
    Backplane Rev: B0
    Backplane Serial Number: 1022105
    slot 0: System Board
        Processors: 1
        Memory Size: 3072 MB
        CIOB Revision ID: 5
    slot 0: FastEnet-10/100 Ethernet Controller
       e0 MAC Address: 00:a0:98:00:f5:39 (auto-100tx-fd-up)
slot 4: FCVI Host Adapter 4b
  slot 4: FCVI Host Adapter 4b
```

```
slot 6: Gigabit Ethernet Controller IV
        e6 MAC Address: 00:02:b3:aa:19:d6 (auto-1000sx-fd-up)
    slot 7: FC Host Adapter 7
        28 Disks: 1904.0GB
    slot 8: FC Host Adapter 8
        28 Disks: 1904.0GB
slot 10: VI Cluster Adapter
    slot 11: NVRAM
        Memory Size: 128 MB
Please enter the new hostname [system 1]:
Do you want to configure virtual network interfaces? [n]: . .
Please enter the IP address for FC Network Interface q14a [10.1.1.15]:
10.1.1.15
Please enter the netmask for FC Network Interface ql4a [255.255.255.0]:
255.255.255.0
Should interface ql4a take over a partner IP address during failover?
Please enter the IP address or interface name to be taken over by gl4a
[10.1.1.16]: 10.1.1.16
Please enter the IP address for FC Network Interface ql4b [10.1.2.15]:
10.1.2.15
Please enter the netmask for FC Network Interface q14b [255.255.255.0]:
255.255.255.0
Should interface q14b take over a partner IP address during failover?
[y]: y
Please enter the IP address or interface name to be taken over by ql4b
[10.1.2.16]: 10.1.2.16 . . .
```

You need to reboot the system for the changes to take effect. You must use the reboot command

- **16.** Reboot the systems and Fibre Channel switches.
- 17. Use the ifconfig command to verify the IP address configuration.

**Note:** Ensure that IP addresses for the ports on the same fabric have the same net number.

A port on the FC NIC adapter is named as glxa or glxb, where:

- ql—Indicates the card vendor. (At this point it is ql only, which stands for QLogic)
- x—The slot number in which the card is installed in the system
- a/b—The FC port number on the card

#### Example

The following example shows an output for the ifconfig command.

```
system_1> ifconfig q14a
q14a: flags=840041<UP,RUNNING,LINK_UP> mtu 8160
    inet 10.1.1.15 netmask 0xfffffff00 broadcast 0.0.0.0
    partner inet 10.1.1.16 (not in use)
    ether 00:00:00:00:00:00 (VIA Provider)

system_1> ifconfig q14b
q14b: flags=840041<UP,RUNNING,LINK_UP> mtu 8160
    inet 10.1.2.15 netmask 0xffffff00 broadcast 0.0.0.0
```

```
partner inet 10.1.2.16 (not in use)
ether 00:00:00:00:00 (VIA Provider)
```

**Note:** Under normal operation, you should see UP and LINK\_UP in the command output. UP means that this interface has been enabled and is working. LINK\_UP means that the physical connection of the interface is online.

**18.** Use the route command to verify the IP routing table setup.

As this is on a private network, it has a special entry in the routing table.

### Example

```
system 1> route -s
Routing tables
Internet:
                   Flags Refs Use Interface
Destination Gateway
default harley-29-19.lab.n UGS 4
                                   319989 e0
10.1.1/24 system_1-ql4a U
                                0
                                   0
                                          ql4a
10.1.2/24 system_1-ql4b
                          U
                               0
                                   0
                                          ql4b
                                0
                                    0
127
         localhost
                          UGS
                                          10
localhost localhost
                          UH
                                1
                                    0
                                          10
```

The preceding entries specify that for IPs within subnet 10.1.1.x, use the ql4a interface; for IPs within subnet 10.1.2.x, use the ql4b interface.

**19.** Use the ping command to verify the connectivity between two network interfaces.

#### Example

```
system_1> ping -s 10.1.1.26

64 bytes from 10.1.1.26 (10.1.1.26): icmp_seq=0 ttl=255 time=0.903 ms

64 bytes from 10.1.1.26 (10.1.1.26): icmp_seq=1 ttl=255 time=0.462 ms

64 bytes from 10.1.1.26 (10.1.1.26): icmp_seq=2 ttl=255 time=0.439 ms

64 bytes from 10.1.1.26 (10.1.1.26): icmp_seq=3 ttl=255 time=0.432 ms

--- 10.1.1.26 ping statistics ---

4 packets transmitted, 4 packets received, 0% packet loss

round-trip min/avg/max = 0.439/0.561/0.903 ms
```

**Note:** After the zoning configuration has been changed, you need to verify the connectivity again.

### Related information

N series support website: www.ibm.com/storage/support/nseries/

## Enabling or disabling support for out-of-order frame delivery for SnapMirror over Fibre Channel

Enabling support for out-of-order frame delivery on the SnapMirror source and destination systems changes the default system behavior to allow processing of out of order frames. When enabled, the

out-of-order frame delivery makes use of multiple Inter-Switch Links for frame transfers and ensures uninterrupted SnapMirror transfers regardless of the order in which the frames are delivered.

### Before you begin

You must ensure that SnapMirror transfer is not in progress.

#### About this task

Out-of-order frame delivery is not supported with QLogic ISP23xx FCVI cards.

**Note:** If you want to enable exchange-based policy on the Fibre Channel switches, you must enable out-of-order frame delivery on both the source and destination systems.

#### Steps

1. Quiesce the SnapMirror destination by entering the following command:

### snapmirror quiesce

2. Enable or disable out-of-order frame delivery on SnapMirror source and destination by entering the following command:

### fcnic ood [on|off|status] interface

on Enables support for out-of-order frame delivery.

Enable out-of-order frame delivery on both the source and destination systems.

off Disables support for out-of-order frame delivery.

Disable out-of-order frame delivery on both the source and destination systems.

**Note:** By default, out-of-order frame delivery is disabled.

**status** Displays the status of support for out-of-order frame delivery.

### After you finish

Ignore the NIC reset notifications that are displayed after enabling out-of-order frame delivery.

### **Troubleshooting issues related to SnapMirror over Fibre Channel**

You might come across certain issues when setting up a SnapMirror over Fibre Channel connection. The following table lists some of the problems you might encounter and recommends ways to tackle these issues.

| Problem            | Solution                                                                                                    |
|--------------------|----------------------------------------------------------------------------------------------------|
| Connection failure | Check the cabling between the system and switch and make sure there are no loose connections.               |
|                    | 2. Ping the ports. If you have a good connection, you should see something similar to the following output. |
|                    | filer_1*> ping -s 10.1.1.26                                                                                 |
|                    | 64 bytes from 10.1.1.26 (10.1.1.26): icmp_seq=0 ttl=255 time=0.903 ms                                       |
|                    | 64 bytes from 10.1.1.26 (10.1.1.26): icmp_seq=1 ttl=255 time=0.462 ms                                       |
|                    | 64 bytes from 10.1.1.26 (10.1.1.26): icmp_seq=2 ttl=255 time=0.439 ms                                       |
|                    | 64 bytes from 10.1.1.26 (10.1.1.26): icmp_seq=3 ttl=255 time=0.442 ms                                       |
|                    | 10.1.1.26 ping statistics                                                                                   |
|                    | 4 packets transmitted, 4 packets received, 0% packet loss                                                   |
|                    | round-trip min/avg/max = 0.439/0.561/0.903 ms                                                               |
|                    | In case of a connection failure, you see something similar to this.                                         |
|                    | filer_1*> ping 10.1.1.26                                                                                    |
|                    | no answer from 10.1.1.26                                                                                    |

| Problem                                                    | Solution |                                                                                                    |
|------------------------------------------------------------|----------|----------------------------------------------------------------------------------------------------|
| The local Fibre<br>Channel NIC<br>port might be<br>offline | 1.       | Enter the ifconfig command to exam the Fibre Channel NIC port state.                                                                                                    |
|                                                            | 2.       | If you do not see the UP state in the ifconfig output, as shown here, that means the interface has been taken down.                                                                           |
|                                                            |          | filer_1*> ifconfig ql4a                                                                                                    |
|                                                            |          | ql4a: flags=800040 <running,link_up> mtu 8160 inet 1.1.1.15 netmask 0xffffff00 broadcast 0.0.0.0 partner inet 1.1.1.16 (not in use) ether 00:00:00:00:00:00 (VIA Provider)</running,link_up>  |
|                                                            | 3.       | Enter the following command to correct this problem.                                                                                                    |
|                                                            |          | ifconfig interface_name up                                                                                                    |
|                                                            | 4.       | If you do not see the LINK_UP state in the output, the physical connections is offline.                                                                                                    |
|                                                            |          | filer_1*> ifconfig ql4a                                                                                                    |
|                                                            |          | ql4a: flags=40041 <up,running> mtu 8160<br/>inet 1.1.1.15 netmask 0xffffff00 broadcast 0.0.0.0<br/>partner inet 1.1.1.16 (not in use)<br/>ether 00:00:00:00:00:00 (VIA Provider)</up,running> |
|                                                            | 5.       | In this case, check the physical connections including the fiber-optic cable and the FC switch side configuration.                                                                            |

| Problem                                                                                      | Solution                                                                                                    |  |
|----------------------------------------------------------------------------------------------|----------------------------------------------------------------------------------------------------|--|
| The Fibre Channel switch might not be configured correctly.                                  | 1. To pinpoint a Fibre Channel connection problem, check the Fibre Channel switch and the fabric to which the system is connected.                                                                                                    |  |
|                                                                                              | 2. Under normal working conditions, an FC NIC port should communicate with the FC switch as an F-Port. The following example shows an output of the switchshow command on a Brocade switch.                                                                                                    |  |
|                                                                                              | brcd_sw_1:root> switchshow                                                                                                    |  |
|                                                                                              | <pre>switchName: brcd_sw_1 switchType: 9.2 switchState: Online switchMode: Native switchRole: Principal switchDomain: 160 switchId: fffca0 switchId: fffca0 switchWwn: 10:00:00:60:69:51:58:d9 switchBeacon: OFF Zoning: ON (sm_zone_cfg)</pre>                                                                                                    |  |
|                                                                                              | port 0: id N2 Online F-Port 20:00:00:e0:8b:14:67:af port 1: id N1 Online F-Port 20:00:00:e0:8b:0a:16:6e port 2: id N2 Online F-Port 20:00:00:e0:8b:0a:aa:6d port 3: id N2 Online F-Port 20:00:00:e0:8b:0a:aa:6d port 4: id N2 No_Light port 5: id N2 Online F-Port 21:00:00:e0:8b:0a:15:6e port 6: id N1 Online F-Port 20:00:00:e0:8b:14:7c:af port 7: id N2 Online F-Port 21:00:00:e0:8b:14:7c:af port 8: id N2 Online F-Port 20:00:00:e0:8b:14:7c:af port 10: id N2 No_Light port 11: id N2 No_Light port 12: id N2 No_Light port 13: id N2 No_Light port 14: id N2 No_Light port 15: id N2 No_Light port 15: id N2 No_Light port 15: id N2 No_Light port 15: id N2 No_Light port 15: id N2 No_Light |  |
|                                                                                              | 3. If the corresponding port does not show up as an F-Port, there are some negotiation problems between the Fibre Channel NIC port on the system and the switch port. Check the switch port configuration, in particular, the port topology and speed configurations.                                                                                                    |  |
| The switch<br>name server<br>might not have<br>all the Fibre<br>Channel NIC<br>port entries. | 1. Make sure that the switch name server database has all the FC NIC port entries. On a Brocade switch, use the nsallshow command, the output of which is shown here.                                                                                                    |  |
|                                                                                              | brcd_sw_1:root> nsallshow {     a01000 a01100 a01200 a01300 a01500 a01600 a01700 a01800     8 Nx_Ports in the Fabric }                                                                                                    |  |
|                                                                                              | 2. This command displays the 24-bit Fibre Channel addresses (PIDs) of all the devices in the fabric. Ensure that this list includes all the FC NIC ports.                                                                                                    |  |

**Note:** If you observe very low throughput compared to the available physical network bandwidth, contact technical support.

# **Troubleshooting of SnapMirror issues**

When using SnapMirror, you might face issues when you change the name of the destination volume. There can also be issues when SnapMirror Snapshot copies are deleted.

### What happens if you change a SnapMirror destination volume name

If you change the name of a SnapMirror destination volume, you need to manually correct the SnapMirror relationships affected by the change. SnapMirror is unable to replicate source volume data to a newly named destination volume whose configuration information is incomplete.

In the following case, the destination, volJobak, was renamed to volStatbak. After the renaming, the snapmirror status command does not display the source. Instead, the entry is shown with a dash (–) in the source column.

```
systemB> vol rename volJobak volStatbak

volJobak renamed to volStatbak
you may need to update /etc/exports

systemB> snapmirror status volJobak
Snapmirror is on.

systemB>snapmirror status volStatbak
Snapmirror is on.

Source Destination State Lag Status
- systemB:volStatbak Snapmirrored -00:03:22 Idle
```

If you change the volume name of a SnapMirror source or destination, you need to make the following changes.

- 1. Update the snapmirror.conf file, if there is an old entry.
- 2. Use the snapmirror release command to update the old destination name, and SnapMirror releases the soft lock and the old Snapshot copy.
- 3. Use the snapmirror update command on the new volume name, and status registry is updated with the new volume name.
- **4.** Update the /etc/exports file.

**Note:** If a system is running at its limit of concurrent transfers, and you attempt to initiate more transfers through by using the snapmirror update command, the attempted transfer will fail.

### Accidental deletion of SnapMirror Snapshot copies

SnapMirror Snapshot copies stored on either the SnapMirror source or destination location must not be deleted. If the base Snapshot copy (most common Snapshot copy) is accidentally deleted from either the source or destination location, you can attempt recovery.

You might be able to recover without reinitializing the destination by breaking the SnapMirror relationship and then resynchronizing the source and the destination.

As long as there is at least one Snapshot copy common to both the source and the destination, resynchronization will succeed.

If there is no Snapshot copy common to both the source and the destination, you need to use the snapmirror initialize command over the network. Or, if the source and destination are volumes, you must use the smtape backup command to store the source volume on tape and then use the smtape restore command to restore the volume from the tape to the destination.

For more information about smtape commands, see the *Data Protection Tape Backup and Recovery Guide for 7-Mode*.

### Related concepts

Conversion of a destination to a writable volume or qtree on page 162

#### Related tasks

Resynchronizing a SnapMirror relationship on page 180

# Space issues when volume space guarantee is enabled for a destination volume

When volume space guarantee is enabled on a SnapMirror destination volume, if the destination volume is larger than the source volume, the destination volume consumes more space than the source volume. You can reduce the size of the destination volume by using the vol size command.

Before you reduce the size of the destination volume, compare the size of the destination and source volumes by using the vol status -b command. This is because if volume space guarantee is enabled on a volume, space is allocated to that volume based on the size of that volume.

For example, if you create a destination volume that is larger than the source volume or you reduce the size of the source volume after a volume SnapMirror relationship is established, the destination volume is allocated more space than the source volume. In such a scenario, the Vol Size of the destination volume is larger than the FS Size or the size of the file system on the destination volume.

#### Related tasks

Verifying the size of each volume on page 285

# Data protection using SnapVault

SnapVault protects data on a SnapVault primary system by maintaining a number of read-only versions of that data on a SnapVault secondary system and the SnapVault primary system.

# What SnapVault is

SnapVault is a disk-based storage backup feature of Data ONTAP. SnapVault enables data stored on multiple systems to be backed up to a central, secondary system quickly and efficiently as read-only Snapshot copies.

In the event of data loss or corruption on a system, backed-up data can be restored from the SnapVault secondary system with less downtime and uncertainty than is associated with conventional tape backup and restore operations.

The following terms are used to describe the SnapVault feature:

- Primary system—a system whose data is to be backed up
- Secondary system—a system to which data is backed up
- Primary system qtree—a qtree on a primary system whose data is backed up to a secondary qtree
  on a secondary system
- Secondary system qtree—a qtree on a secondary system to which data from a primary qtree on a
  primary system is backed up
- Open systems platform—a server running AIX, Solaris, HP-UX, Red Hat Linux, SUSE Linux, or Windows, whose data can be backed up to a SnapVault secondary system
- Open Systems SnapVault agent—a software agent that enables the system to back up its data to a SnapVault secondary system
- SnapVault relationship—the backup relationship between a qtree on a primary system or a directory on an open systems primary platform and its corresponding secondary system qtree
- SnapVault Snapshot copy—the backup images that SnapVault creates at intervals on its primary and secondary systems
  - SnapVault Snapshot copies capture the state of primary qtree data on each primary system. This data is transferred to secondary qtrees on the SnapVault secondary system. The secondary system creates and maintains versions of Snapshot copies of the combined data for long-term storage and possible restore operations.
- SnapVault Snapshot basename—a name that you assign to a set of SnapVault Snapshot copies using the snapvault snap sched command. As incremental Snapshot copies for a set are taken and stored on both the primary and secondary systems, the system appends a number (0, 1, 2, 3, and so on) to the basenames to track the most recent and earlier Snapshot updates.
- SnapVault baseline transfer—an initial complete backup of a primary storage qtree or an open systems platform directory to a corresponding qtree on the secondary system

• SnapVault incremental transfer—a follow-up backup to the secondary system that contains only the changes to the primary storage data between the current and last transfer actions

### **Advantages of using SnapVault**

The SnapVault disk-based backup and restore system enables you to perform fast and simple data restore operations.

You can also perform the following operations:

- Browse backed-up files online.
- Schedule frequent and efficient backup of large amounts of data.
- Minimize media consumption and system overhead through incremental backup.
- If tape backup is necessary, offload the tape backup task from the primary storage systems to the SnapVault secondary storage system, which centralizes the operation and saves resources.
- Configure and maintain a single storage system for backing up data stored on multiple platforms: Data ONTAP, AIX, Solaris, HP-UX, Linux, Windows, or VMware ESX server systems.

**Note:** SnapVault behavior is independent of the Data ONTAP version that is installed on the primary or secondary system, and the aggregate type. For example, you can back up data from a primary system that has Data ONTAP 7.3 installed to a secondary system that has Data ONTAP 7.1 installed. You can also back up data from a primary system that has Data ONTAP 7.1 installed to a secondary system that has Data ONTAP 7.3 installed.

### What data gets backed up and restored through SnapVault

The data structures that are backed up and restored through SnapVault depend on the primary system.

- On systems running Data ONTAP, the qtree is the basic unit of SnapVault backup and restore.
   SnapVault backs up specified qtrees on the primary system to associated qtrees on the SnapVault secondary system. If necessary, data is restored from the secondary qtrees back to their associated primary qtrees.
- On open systems storage platforms, the directory is the basic unit of SnapVault backup.
   SnapVault backs up specified directories from the native system to specified qtrees in the SnapVault secondary system.
  - If necessary SnapVault can restore an entire directory or a specified file to the open systems platform.

The destination system uses a slightly more disk space and directories than the source system.

**Note:** You can back up the qtrees from multiple primary systems, or directories from multiple open systems storage platforms, to associated qtrees on a single SnapVault secondary volume.

The illustration shows the backup of qtrees and directories on different systems to a single secondary volume.

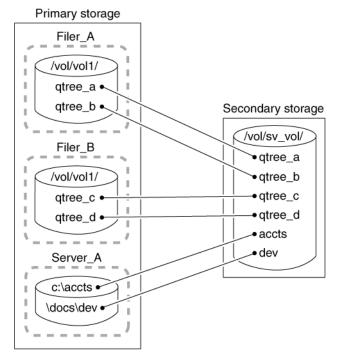

Figure 5: Primary and secondary systems

## Types of SnapVault deployment

You can deploy SnapVault in three ways as per business requirements.

- Basic SnapVault deployment
- Primary to secondary to tape backup variation
- Primary to secondary to SnapMirror variation

### What basic SnapVault deployment is

The basic SnapVault backup system deployment consists of primary system and a secondary system.

**Primary storage systems**: Primary systems are the platforms that run Data ONTAP and open systems storage platforms to be backed up.

- On primary systems, SnapVault backs up primary qtree data, non-qtree data, and entire volumes, to gtree locations on the SnapVault secondary systems.
- Supported open systems storage platforms include Windows servers, Solaris servers, AIX servers, Red Hat Linux servers, SUSE Linux servers, and HP-UX servers. On open systems storage platforms, SnapVault can back up directories to otree locations on the secondary system. SnapVault can restore directories and single files. For more information, see the *Open Systems* Snap Vault Installation and Administration Guide.

Secondary storage system: The SnapVault secondary system is the central disk-based unit that receives and stores backup data from the system as Snapshot copies. Any system can be configured as a SnapVault secondary system; however, the recommended hardware platform is a NearStore system.

The following figure shows a basic SnapVault deployment:

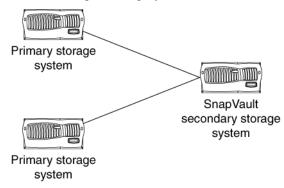

## Primary to secondary to tape backup variation

A common variation to the basic SnapVault backup deployment adds a tape backup of the SnapVault secondary system.

This deployment can serve two purposes:

- It enables you to store an unlimited number of network backups offline while keeping the most
  recent backups available online in secondary storage. This can help in the quick restoration of
  data. If you run a single tape backup off the SnapVault secondary storage system, the storage
  platforms are not subject to the performance degradation, system unavailability, and complexity
  of direct tape backup of multiple systems.
- It can be used to restore data to a SnapVault secondary system in case of data loss or corruption on that system.

**Note:** Some UNIX attributes are not preserved using this method; notably, UNIX access control lists (ACLs).

The following figure shows a basic SnapVault deployment with tape backup:

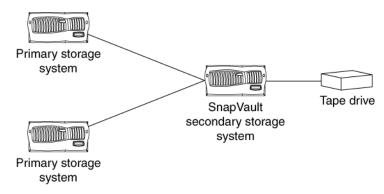

Figure 6: Basic SnapVault deployment with tape backup

## Primary to secondary to SnapMirror variation

In addition to the basic SnapVault deployment, you can replicate the SnapVault secondary using SnapMirror. This protects the data stored on the SnapVault secondary against problems with the secondary system itself.

The data backed up to SnapVault secondary storage is replicated to a SnapMirror destination.

If the secondary system fails, the data mirrored to the SnapMirror destination can be converted to a secondary system and used to continue the SnapVault backup operation with minimum disruption.

## How SnapVault backup works

Backing up qtrees using SnapVault involves starting the baseline transfers, making scheduled incremental transfers, and restoring data upon request.

### How to start the baseline transfers:

- In response to command-line input, the SnapVault secondary system requests initial base transfers of gtrees specified for backup from a primary storage volume to a secondary storage volume. These transfers establish SnapVault relationships between the primary and secondary qtrees.
- Each primary system, when requested by the secondary system, transfers initial base images of specified primary gtrees to gtree locations on the secondary system.

### How to make scheduled incremental transfers:

- Each primary system, in response to command-line input, creates sets of scheduled SnapVault Snapshot copies of the volumes containing the gtrees to be backed up. For tracking purposes, you might name according to frequency, for example, sv hourly, sv nightly, and so on.
  - For each Snapshot set, SnapVault saves the number of primary storage Snapshot copies you specify and assigns each Snapshot a version number (0 for most current, 1 for second most recent, and so on).
- The SnapVault secondary system, in response to command-line input, carries out a specified set of scheduled data transfer and Snapshot actions. For each of its secondary gtrees on a given

volume, SnapVault retrieves, from the Snapshot data of each corresponding primary qtree, the incremental changes to the primary qtrees made since the last data transfer.

Then SnapVault creates a volume Snapshot copy of the changes in the secondary qtrees.

For each transfer and Snapshot set, SnapVault saves the number of secondary storage Snapshot copies that you specify and assigns each Snapshot copy a version number (0 for most current, 1 for second most recent, and so on).

### **Restoration upon request**:

• If data needs to be restored to the primary system, SnapVault transfers the specified versions of the qtrees back to the primary system that requests them.

The following diagram illustrates SnapVault functionality:

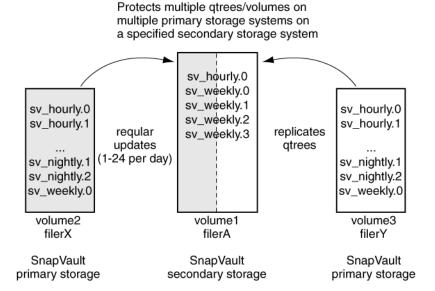

Figure 7: SnapVault functionality

## How SnapVault backup works for open systems

The process of SnapVault backup of open systems platform directories involves starting the baseline transfers, scheduling incremental transfers, and restoring data upon request.

#### **Starting the baseline transfers:**

- In response to CLI input, the SnapVault secondary system requests from an open systems
  platform initial baseline image transfers of directories specified for backup. These transfers
  establish SnapVault relationships between the open systems platform directories and the
  SnapVault secondary qtrees.
- Each open systems platform, when prompted by the secondary system, transfers initial base images of specified directories to qtree locations on the secondary system.

Note: There are no primary-side Snapshot copies in Open Systems SnapVault.

## **Scheduling incremental transfers:**

• The SnapVault secondary storage system, in response to CLI input, follows a set of scheduled data transfers (to which, for tracking purposes, you can assign names like "sv\_hourly," "sv nightly," and so on).

To each secondary qtree on a given volume, from a corresponding primary directory on the open systems storage platform, SnapVault transfers the files that have been added or modified since the previous data transfer.

For each set of scheduled data transfers, SnapVault creates a set of incremental Snapshot copies that capture the changes to the secondary qtrees after each transfer. For each set of Snapshot copies, the SnapVault secondary system saves the number of secondary storage Snapshot copies you specify and assigns each Snapshot copy in the set a version number (0 for most current, 1 for second most recent, and so on).

• Restore upon request: If directory or file data needs to be restored to the open systems storage platform, SnapVault retrieves the data from one of the retained Snapshot copies and transfers the data back to the open systems storage platform that requests it.

For more information, see the Open Systems Snap Vault Installation and Administration Guide.

## SnapVault support for IPv6

SnapVault supports the use of IPv6 addresses to specify source and destination systems. However, there are some differences between the specification of IPv6 and IPv4 addresses.

When using an IPv6 address with the snapvault command, you need to enclose the IPv6 address within square brackets. The usage is shown in the following example.

```
Use of IPv6 address with the snapvault start command
snapvault start -S [2001:0:0:0:57ab]:/vol/vol1/qtree2
system2:/vol/vol1/qtree2
```

You can also specify whether to use an IPv6 connection or an IPv4 connection, for the following three commands by using the -p option.

- snapvault start
- snapvault modify
- snapvault restore

The use of the -p option is shown in the following command entry.

```
snapvault start [-p { inet6 | inet | unspec }] -S system1:/vol/vol1/qtree3
system2:/vol/vol1/qtree3
```

- unspec is the default value. An IPv6 connection is attempted first. If an IPv6 connection is not established, then an IPv4 connection is attempted.
- inet6 specifies the use of an IPv6 connection.

• inet specifies the use of an IPv4 connection.

## Use of IPv6 connection with the snapvault modify command

snapvault modify -p inet6 -S system1:/vol/vol1/qtree3 system2:/vol/ vol1/qtree3

## Data compression with SnapVault

SnapVault operates at the logical level and when data compression is enabled on the source system, the data is uncompressed in memory on the source system before it is backed up.

When data compression is enabled on the source volume, no bandwidth savings are achieved over the network because the data is uncompressed on the source volume before it is sent for replication. If inline compression is enabled on the destination volume, the data is compressed inline at the destination before it is written to the disk. If inline compression is not enabled on the destination volume, you must manually compress the data after the SnapVault transfer is completed to achieve storage space savings in the destination volume.

**Note:** Inline compression does not guarantee compression of all the data that is being transferred using SnapVault. The space savings at the destination and the source systems are the same if inline compression is enabled on the source system.

For more information about inline compression and how data compression works with SnapVault, see the *Data ONTAP Storage Management Guide for 7-Mode*.

## Planning SnapVault backups

Before starting SnapVault backups, you need to plan your primary system qtrees or open systems directories and their corresponding secondary system qtrees. You also need to plan the SnapVault backup schedule and Snapshot copy retention, and estimate the initial backup time.

## Planning primary and secondary qtree locations

Planning the location of primary system qtrees or open systems directories and their corresponding secondary system qtrees is helpful for better storage management. You can back up multiple qtrees from different volumes and multiple open systems directories to corresponding qtrees in a single volume

#### Step

1. List the primary system qtrees or open systems directories and their corresponding secondary system qtrees in a table. For an example, see the following table.

| Primary system qtree or directory location | Corresponding secondary system qtree location |
|--------------------------------------------|-----------------------------------------------|
| systemA:/vol/vol1/qtreeAA                  | sv_secondary:/vol/sv_vol/qtreeAA              |
| systemA:/vol/vol1/qtreeAB                  | sv_secondary:/vol/sv_vol/qtreeAB              |
| systemB:/vol/vol1/qtreeBB                  | sv_secondary:/vol/sv_vol/qtreeBB              |
| winsrvrA:c:\melzdir                        | sv_secondary:/vol/sv_vol/melzdir              |
| ux_srvrB:/usrs/moz_acct                    | sv_secondary:/vol/sv_vol/moz_acct             |

Note: The maximum number of secondary system qtrees per volume is 255. SnapVault backup of gtrees over a Fibre Channel network is not supported.

## SnapVault primary and secondary on the same system

In Data ONTAP 7.3 and later, the SnapVault primary and secondary features can be on the same system. However, you need to enable both the SnapVault primary and the SnapVault secondary licenses on the same system.

After enabling both the SnapVault primary and secondary licenses on one system, you can use the system in both of the following ways.

- SnapVault destination for one or multiple backup relationships.
- Both SnapVault source and SnapVault destination for the same backup relationship. For example, by using SnapVault you can back up data from FC aggregates to ATA aggregates connected to the same system.

**Note:** The source and destination gtrees cannot be within the same volume.

## Planning SnapVault backup schedule and Snapshot copy retention

It is important to plan the SnapVault backup schedule and number of Snapshot copies to be retained.

### Before you begin

Before you start SnapVault configuration, you should create a table to plan how many Snapshot copies you want per volume, when you want them updated, and how many of each you want to keep.

For example:

- Hourly (periodically throughout the day) Does the data change often enough throughout the day to make it worthwhile to create a Snapshot copy every hour, every two hours, or every four hours?
- Nightly Do you want to create a Snapshot copy every night or just workday nights?
- · Weekly

How many weekly Snapshot copies is it useful to keep?

On storage-based primary systems and SnapVault secondary systems, the data to be backed up is captured and preserved in Snapshot copies.

### **Steps**

1. On the Data ONTAP primary systems, plan the intervals at which to create SnapVault Snapshot copies of your primary system qtrees. The maximum frequency at which you can take Snapshot copies is 1 hour.

**Note:** On primary storage platforms not running Data ONTAP, Snapshot copy planning and creation does not apply. For more information, see the Open Systems SnapVault documentation.

- On the SnapVault secondary system, plan the intervals at which you want to update the secondary system qtrees with data transferred from primary storage platforms, and create SnapVault Snapshot copies to retain that information.
- **3.** Plan how to limit the combined total of Snapshot copies retained on any one volume of the SnapVault secondary system to 255 or fewer.

**Attention:** The combined total of Snapshot copies retained on each volume of the SnapVault secondary system cannot exceed 255. If the number of Snapshot copies per volume limit is reached and the old Snapshot copies are not deleted, SnapVault will not create new Snapshot copies on that volume.

### Example

In this example, the user is supposed to have 12 qtrees on the secondary system volume.

| Snapshot intervals | Primary<br>storage:<br>when<br>created | Primary<br>storage:<br>Snapshot<br>copies<br>retained | Secondary<br>storage:<br>when<br>created | Secondary<br>storage:<br>Snapshot<br>copies<br>retained |
|--------------------|----------------------------------------|-------------------------------------------------------|------------------------------------------|---------------------------------------------------------|
| weekly             | sat @19                                | 4                                                     | sat @21                                  | 8                                                       |
| nightly            | mon-fri @19                            | 10                                                    | mon-fri @20                              | 60                                                      |
| hourly             | @7-18                                  | 11                                                    | @8-19                                    | 120                                                     |
| Total              | n/a                                    | 21                                                    | n/a                                      | 188                                                     |

On the secondary system, the user schedules the following:

- A weekly update every Saturday at 9:00 p.m. and keeps 8 of them
- A daily update every Monday through Friday at 8:00 p.m and keeps 60 of them
- An hourly update every hour from 8:00 a.m. to 7:00 p.m. and keeps 120 of them

The result in this example is that 188 Snapshot copies are being kept in the SnapVault secondary system volume.

The limit on Snapshot copies per volume is 251, so the 188 Snapshot copies scheduled in this example do not exceed the volume limit.

If you need to retain more than 251 Snapshot copies on the SnapVault secondary system, you can configure additional volumes on the secondary system. Each additional volume can support 251 additional Snapshot copies.

## Estimating the initial backup time

The backup time required for the initial transfer of data from the primary storage system to the secondary storage system depends on the inode count of the primary data to be backed up, size of the dataset, and capabilities of the network.

SnapVault can carry out initial backup at an approximate rate of 7 million inodes per hour (110,000 inodes per minute).

## Limit on the number of concurrent SnapVault targets

Starting with Data ONTAP 7.3, the maximum possible number of concurrent SnapVault transfers of individual qtrees on a storage system is increased. However, the maximum number of concurrent SnapVault targets has not changed.

Before Data ONTAP 7.3, the maximum number of concurrent SnapVault targets supported by a system was equal to the maximum number of concurrent SnapVault transfers possible for the system.

A SnapVault target is a process that controls the creation of a scheduled SnapVault Snapshot copy on a SnapVault destination volume. For each SnapVault destination volume that has qtrees being updated, there is a SnapVault target.

The maximum number of concurrent SnapVault targets for each platform is described in the following table. At any point in time, only the number of volumes listed can have their qtrees updated concurrently. If the number of SnapVault targets exceeds the limit, the excess SnapVault targets are queued and executed after the active SnapVault targets complete their backups.

| Model           | Recommended maximum number of concurrent SnapVault targets |
|-----------------|------------------------------------------------------------|
| N3150           | 128                                                        |
| N3220 and N3240 | 128                                                        |
| N5300           | 128                                                        |
| N5600           | 256                                                        |
| N6040           | 128                                                        |
| N6060           | 256                                                        |
| N6070           | 256                                                        |

| Model  | Recommended maximum number of concurrent SnapVault targets |
|--------|------------------------------------------------------------|
| N7600  | 192                                                        |
| N7700  | 192                                                        |
| N7800  | 256                                                        |
| N7900  | 256                                                        |
| N6210  | 128                                                        |
| N6240  | 256                                                        |
| N6270  | 256                                                        |
| N7950T | 256                                                        |

**Note:** These maximum numbers apply only to SnapVault targets, and therefore to SnapVault qtrees. There is no restriction on the number of volumes that can be updated concurrently for SnapMirror qtrees.

Although there is a maximum number of concurrent SnapVault targets, you can configure SnapVault relationships in as many volumes as required. However, at any point in time, only the qtrees in the limited number of volumes can be updated.

If the SnapVault backup throughput is limited by the bandwidth or latency of individual links between multiple primary systems and the secondary system, you can use the enhanced number of concurrent transfer limits available in Data ONTAP 7.3 to get higher overall throughput. You can use the higher limits by spreading the qtrees in the specified number of volumes.

#### Related references

Maximum number of concurrent replication operations on page 121

## **Enabling SnapVault**

Setting up SnapVault backup on the primary systems means preparing the primary storage systems and SnapVault secondary storage systems to fulfill their backup tasks. In Data ONTAP 7.3 and later, you can install the SnapVault primary and SnapVault secondary licenses on the same storage system. You must license and prepare your storage systems before you can use SnapVault to back up data.

#### Steps

- 1. Enabling licenses for Snap Vault on page 227
- 2. Setting the snapvault enable option on page 227
- 3. Setting the ndmpd option on page 228

**4.** Setting the snapvault.access option on page 228

## **Enabling licenses for SnapVault**

You need to enable the appropriate licenses on the SnapVault primary and secondary systems. If you are using an HA pair, you can enable a SnapVault primary license on one node and a SnapVault secondary license on the other node.

## Steps

 To enter the SnapVault secondary system license code, on the system, enter the following command:

#### license add xxxxxxx

xxxxxxx is the license code you purchased.

This setting persists across reboots.

2. To enter the SnapVault primary system license code, on the system, enter the following command:

#### license add xxxxxxx

xxxxxxx is the license code you purchased.

This setting persists across reboots.

For more information about entering license codes, see the information about licensing in the *Data ONTAP System Administration Guide for 7-Mode.* 

## Setting the snapvault.enable option

You can set the snapvault.enable option to perform SnapVault data transfers and to create Snapshot copies.

### Before you begin

You need to enter the SnapVault secondary system license code on the secondary system, and enter the separate SnapVault primary system license code on the primary system.

#### Step

1. On both the primary and secondary systems, enter the following command:

```
options snapvault.enable on
```

This option persists across reboots.

## Setting the ndmpd option

The ndmpd option enables the NDMP service on each primary system to be backed up.

### Step

1. To set the ndmpd option, enter the following command:

#### ndmpd on

This option persists across reboots. To enable and configure NDMP, see the NDMP management chapter in the *Data Protection Tape Backup and Recovery Guide for 7-Mode*.

## Setting the snapvault.access option

The snapvault.access option controls which systems can request data transfers. This option persists across reboots.

### **Steps**

1. On the primary system: To set the primary systems to grant access only to the secondary systems, enter the following command:

```
options snapvault.access host=snapvault_secondary
```

**Note:** In the snapvault.access option, up to 255 characters are supported after host=. Setting this option on the SnapVault primary system determines which secondary system can access data from that primary system.

**2. On the secondary system**: To allow the primary systems to restore data from the secondary system, enter the following command:

```
options snapvault.access host=snapvault_primary1, snapvault_primary2,...
```

Setting this option on the SnapVault secondary system determines which SnapVault primary systems can access the secondary system.

The system must be able to resolve the host name entered as <code>snapvault\_primary</code> to an IP address in the <code>/etc/hosts</code> file, or else the system needs to be running DNS or NIS. You can also use the literal IP address instead of the host name. The syntax for specifying which systems are allowed access to the secondary system is described in the na\_protocolaccess(8) man page. For more information about the <code>options</code> command, see the na\_options(1) man page.

The system must be able to resolve the host name entered as <code>snapvault\_secondary</code> to an IP address in the <code>/etc/hosts</code> file, or else the system needs to be running DNS or NIS. You can also use the literal IP address instead of the host name. For details, see the na\_protocolaccess(8) man page. For more information about the <code>options</code> command, see the na\_options(1) man page.

**Note:** To grant access to any requester, enter options snapvault.access all. For security reasons, you should avoid using this option setting.

### Example

systemB> options snapvault.access host=systemA
Example
systemA> options snapvault.access host=systemB,systemC

## How to start a SnapVault backup relationship

After you have enabled SnapVault on both the primary and secondary storage systems and have provided the primary and secondary storage systems access to each other, you must specify the qtrees or volumes whose data you want transferred from the primary storage system to the SnapVault secondary storage system. You must then perform a complete (baseline) transfer of data from the primary storage system to secondary storage system.

The snapvault start command configures the SnapVault relationship between primary qtrees or volumes and secondary qtrees by specifying the following:

- The primary storage system qtrees or volumes to be backed up on the storage system qtrees
- The parameters for the updates from the primary storage system qtrees to the secondary storage system qtrees
  - These parameters include transfer speed and try count. Try count is the number of times SnapVault attempts to start a transfer before stopping the operation.
- The snapvault start command also initiates the baseline transfer of the primary storage system qtree data to the secondary storage system qtree

## Guidelines for creating a SnapVault relationship

You need to follow certain guidelines when creating a SnapVault relationship.

When creating a SnapVault relationship, remember the following guidelines for volumes and qtrees.

- Establish a SnapVault relationship between volumes that have the same vol lang settings.
- After you establish a SnapVault relationship, do not change the language assigned to the destination volume.
- Avoid white space (spaces and tab characters) in names of source and destination qtrees.
- Do not rename volumes or gtrees after establishing a SnapVault relationship.
- The qtree cannot exist on the secondary system before the baseline transfer.

## Backing up qtree data

You should run a complete SnapVault transfer, by using the snapvault start command, for the qtrees to be backed up.

### Step

1. At the console for the secondary system, enter the following command:

### snapvault start -S prim\_system:prim\_qtree\_path sec\_host:sec\_qtree\_path

The -s option specifies the primary system and path. This option must be set the first time the command is run for each primary system qtree you want to copy. It is optional when restarting an initial transfer for a previously configured qtree.

prim\_system:prim\_qtree\_path specifies the qtree on the primary system to be backed up.

sec\_host is the name of the destination (secondary system) to which the data from the primary system gtree is transferred. If no secondary system is specified, the local host's name is used.

sec\_qtree\_path is the path to and includes the name of the qtree on the secondary system.

**Note:** The qtree specified for  $sec\_qtree\_name$  must not exist on the secondary system before you run the snapvault start command.

For information about snapvault start command options, see the na snapvault(1) man page.

## Backing up gtree data

systemB> snapvault start -S systemA:/vol/vol2/qtree3 /vol/vol1/qtree3

SnapVault creates a Snapshot copy of qtree3 in vol2 of the primary system (systemA), copies the data in it to the secondary system (systemB) at vol/vol1/qtree3, and configures the qtree for future updates.

**Note:** The time required for this baseline transfer is limited by the total amount of primary system data to be backed up and by the inode count. SnapVault can carry out initial backup at an approximate rate of 7 million inodes per hour (110,000 inodes per minute). In the first phase of a large transfer, SnapVault creates inodes, and it might appear that no activity is taking place.

## What non-qtree data is

Non-qtree data is any data on a storage system that is not contained in its qtrees.

Non-qtree data can include the following items:

- Configuration and logging directories (for example, /etc or /logs) that are not normally visible to clients
- Directories and files on a volume that has no gtree configured

## Backing up non-qtree data

You can replicate and protect non-qtree data in a primary system.

### Step

1. From the secondary system, enter the following command:

snapvault start -S prim system:/vol/vol name/- /vol/vol name/qtree name

-s prim system:/vol/vol name/- specifies the volume on the primary system whose nongtree data you want to backup.

The dash (-) indicates all non-gtree data in the specified volume.

/vol/vol\_name/qtree\_name specifies the gtree in the secondary system where you want to store this data.

**Note:** The gtree that is specified for /vol\_name/gtree\_name must not exist on the secondary system before you run the snapvault start command.

Note: The non-qtree part of the primary system volume can be replicated only to the SnapVault secondary system. The data can be restored to a qtree on the primary system, but cannot be restored as non-qtree data.

### Example

```
systemB> snapvault start -S systemA:/vol/vol1/- /vol/vol4/
non_qtree_data_in_vol7
```

Snap Vault transfers the non-gtree data on primary system A to the gtree called non gtree data in vol7 in vol4 on systemB (the secondary system). It also configures the gtree for future updates.

## What volume data backup involves

When you back up a source volume using SnapVault, the volume is backed up to a qtree on the secondary system; therefore, any qtrees in the source volume become directories in the destination gtree.

## Reasons for backing up a volume using SnapVault

- You want to back up a volume that contains many gtrees.
- You want the Snapshot copy management that SnapVault provides.
- You want to consolidate the data from several source volumes on a single destination volume.

### Limitations to backing up a volume to a gtree

Before you perform a volume-to-qtree backup, consider the following limitations:

- You lose the qtree as a unit of quota management. Quota information from the gtrees in the source volume is not saved when they are replicated as directories in the destination gtree.
- You lose gtree security information.
  - If the gtrees in the source volume had different gtree security styles, those security styles are lost in the replication to the destination qtree and are replaced by the security style of the volume.
- The use of SnapVault for backing up volumes to gtrees is not integrated with the N series Management Console data protection capability.
- It is not a simple process to restore data.

SnapVault cannot restore the data back to a volume. When restoring data, the original source volume is restored as a qtree. Also, incremental restores are not supported.

Volume-to-qtree backup is not supported for volumes containing Data ONTAP LUNs.

SnapVault volume limits are subject to the volume limits supported by WAFL. For information about WAFL volume limits on the SnapVault secondary system, see the *Data ONTAP Storage Management Guide for 7-Mode*.

## Related concepts

How to start a Snap Vault backup relationship on page 229

### Related tasks

Unscheduling Snap Vault Snapshot copies on page 240

## Backing up volume data

You can replicate and protect volume data in a primary system using SnapVault.

### Step

1. From the secondary system, enter the following command:

```
snapvault start -S prim_system:/vol/volume_name /vol/volume_name/
qtree_name
```

-S prim\_system:/vol/volume\_name specifies the volume on the primary system whose data you want to backup.

/vol/volume\_name/qtree\_name specifies the qtree in the secondary system where you want to store this data.

**Note:** The qtree that is specified for /vol/volume\_name/qtree\_name must not exist on the secondary system before you run the snapvault start command.

### Example

```
systemB> snapvault start -S systemA:/vol/vol1 /vol/vol4/vol1_copy
```

SnapVault transfers the data in vol1 on primary systemA to the qtree called vol1\_copy in vol4 on systemB (the secondary system). It also configures the qtree for future updates.

## Restoring a gtree to the original volume structure

You can use the snapvault restore command so that the source volume you backed up to a qtree is restored as a gtree on the primary system.

### Steps

1. To restore the backed-up qtree to the original volume structure with multiple qtrees on the primary system, re-create all of the qtrees in the volume on the primary system by using the gtree create command.

```
pri_system> qtree create /vol/projs/project_x
```

2. Restore the data for each gtree by using the nampcopy command.

The following command restores data from the backed-up project x directory on the secondary system to the re-created project x qtree on the primary system.

```
pri_system> ndmpcopy -sa username:password sec_system:/vol/vol1/projs/
project x /vol/projs/project x
```

For more information about the nampcopy command, see the Data Protection Tape Backup and Recovery Guide for 7-Mode.

3. Stop gtree updates and remove the gtree on the secondary system by using the snapvault stop command. The following command removes the projs gtree from the secondary system:

```
sec_system> snapvault stop /vol/vol1/projs
```

4. Reinitialize a baseline copy of each otree to the secondary system by using the snapvault start command. The following command reinitializes the SnapVault backup:

```
sec_system> snapvault start -S pri_system:/vol/projs /vol/vol1/projs
```

## What SnapVault Snapshot copy update schedules are

After you have completed the initial baseline backup of gtrees on the primary system to gtrees on the SnapVault secondary system, you must use the snapvault snap sched command to schedule a set of Snapshot copies on the SnapVault primary system. You can also specify the volume to create Snapshot copies for, the Snapshot copy basename, how many versions of the Snapshot copies to retain, and the days and hours to create this set of Snapshot copies.

You must use the snapvault snap sched command to schedule the following tasks:

- Regular SnapVault Snapshot copy times of volumes on the primary system to capture new and changed data in the otrees that have a SnapVault relationship configured through the snapvault start command
- Regular transport of new or modified data in the primary gtrees to their associated secondary gtrees on the SnapVault secondary system

 Regular Snapshot copies of the volume containing the updated secondary qtrees for archiving by SnapVault

**Note:** For descriptions and procedures pertaining to SnapVault backup of open systems drives and directories, see the Open Systems SnapVault documentation.

## How to avoid Snapshot copy schedule conflicts

If SnapVault is scheduled to perform Snapshot copy management at the same time as default snap sched activity, then the Snapshot copy management operations scheduled using the snap sched command might fail with syslog messages, Skipping creation of hourly snapshot, and Snapshot already exists.

To avoid this condition, you should disable the conflicting times using snap sched, and use the snapvault snap sched command to configure equivalent schedules to create Snapshot copies.

**Note:** You can disable the snap sched schedule and only use the snapvault snap sched command to create Snapshot copies. Therefore, to track the schedule for creating Snapshot copies, look at the snapvault snap sched output, and not the snap sched output.

## Scheduling Snapshot copies on the SnapVault primary system

To schedule a set of Snapshot copies on the SnapVault primary system, you can use the snapvault snap sched command to specify the volume to create Snapshot copies for, the Snapshot copy basename, how many versions of the Snapshot copies to retain, and the schedule to execute this set of Snapshot copies.

### Step

 To set a schedule for the primary system, from the primary system, enter the following command: snapvault snap sched vol\_name snap\_name schedule\_spec

vol\_name is the name of the volume on the primary system on which to create this set of Snapshot copies.

snap\_name is the basename of a Snapshot copy set, for example, sv\_nightly. The name of this Snapshot copy must be the same on the primary and secondary systems. The snap\_name must not be hourly, nightly, or weekly to avoid conflict with snap\_sched Snapshot copies.

 $schedule\_spec \ is \ made \ up \ of \ count[@day\_list] \ [@hour\_list].$ 

count is the number of Snapshot copies to retain for this Snapshot copy set. A zero (0) in this field means no new instance of this Snapshot copy will be created.

**Attention:** The combined total of Snapshot copies retained cannot exceed 251 Snapshot copies per volume. If it does, SnapVault will not create new Snapshot copies.

@day\_list is a comma-separated list that specifies the days on which a new Snapshot copy for this set is created. Valid entries are mon tue wed thu fri sat sun. They are not case-sensitive. You can specify a range using a dash (-), for example, mon-fri. The dash (-) by itself

means no Snapshot copy will be created automatically. You can create the Snapshot copy manually. The default value is mon-sun.

@hour\_list specifies the hours at which a new Snapshot copy is created for this set. Valid entries are whole numbers from 0 to 23. You can specify a range using a dash (-), or use a comma-separated list, for example, 7, 8-17, 19, 21, 23. The default is midnight (0).

## Scheduling Snapshot copies on the SnapVault primary system

The following three snapvault snap sched command lines schedule three sets of SnapVault Snapshot copies on volume vol1 of the primary system:

```
systemB> snapvault snap sched vol1 sv_weekly 1@sat@19
systemB> snapvault snap sched vol1 sv_nightly 2@mon-fri@19
systemB> snapvault snap sched vol1 sv hourly 11@mon-fri@7-18
```

**Result**: SnapVault primary system creates Snapshot copies on the specified volume, as follows:

- SnapVault creates sv\_weekly.0 every Saturday at 7:00 p.m., and keeps one copy.
- SnapVault creates sy nightly. 0 every Monday through Friday at 7:00 p.m., and keeps two copies.
- SnapVault creates sy hourly.0 every Monday through Friday, every hour from 7:00 a.m. to 6:00 p.m., and keeps eleven copies.

## Scheduling Snapshot copy backups to the SnapVault secondary system

You can schedule the backup of SnapVault Snapshot copies from the primary systems to the secondary system, by using the snapvault snap sched -x command.

### Step

1. From the secondary system, enter the following command on a single line:

```
snapvault snap sched -x sec_vol snap_name schedule_spec
```

The -x portion of the command is required on the secondary system. This parameter specifies that the SnapVault secondary gtrees on the specified volume are updated from their associated primary system gtrees just before the new Snapshot copy of the specified volume is created.

sec\_vol is the name of the volume on the secondary system for which this Snapshot copy is scheduled.

snap\_name is the basename of the set of Snapshot copies to create, for example, sv nightly. The basename of this Snapshot set must match the basename of the corresponding Snapshot copy set configured on the primary system volume. Each new Snapshot copy created for this set is numbered 0, the number of each previous Snapshot copy in this set is increased by 1, and the

oldest Snapshot copy in this set is deleted. The snap\_name must not be hourly, nightly, or weekly to avoid conflict with regular Data ONTAP snap sched Snapshot copies.

```
schedule_spec is made up of count[@day_list][@hour_list].
```

• count is the number of Snapshot copies to retain for this set. A zero (0) in this field means no new secondary system Snapshot copy will be created for this set, although the qtrees on the secondary system will be updated by the transfers from the primary systems.

**Attention:** The combined total of Snapshot copies retained for this and other Snapshot sets cannot exceed 251 Snapshot copies per volume. If it does, SnapVault will not create new Snapshot copies.

- @day\_list is a comma-separated list that specifies the days on which a new Snapshot copy is created for this set. Valid entries are mon, tue, wed, thu, fri, sat, sun. They are not casesensitive. You can specify a range using a dash (-), for example, mon-sun. The dash (-) by itself means no Snapshot copy will be created automatically. You can create the Snapshot copy manually.
- @hour\_list specifies the hours at which a new Snapshot copy is created for this set. Valid entries are whole numbers from 0 to 23. You can specify a range using a dash (-), or use a comma-separated list, for example, 6, 8-17, 19, 21, 23. The default is midnight (0).

**Note:** SnapVault transfers scheduled on the secondary system with the snapvault snap sched -x command are started five minutes after the hour you specify, to give SnapVault on the primary systems enough time to create Snapshot copies before the secondary system starts the update.

**Note:** You can turn off the SnapVault Snapshot copy schedule on the primary or secondary system at any time with the snapvault snap unsched command. You can also use the options snapvault.enable off to stop all SnapVault transfers.

## Scheduling Snapshot copy backups to the SnapVault secondary system

The following three snapvault snap sched command lines schedule three sets of SnapVault updates and Snapshot copies on volume vol1 of the secondary systems.

```
systemA> snapvault snap sched -x vol1 sv weekly 5@sat@21
systemA> snapvault snap sched -x vol1 sv nightly 5@mon-fri@20
systemA> snapvault snap sched -x vol1 sv hourly 4@mon-fri@8-19
```

**Result**: SnapVault transfers qtree data from the primary systems Snapshot copy as follows:

SnapVault transfers sv\_weekly.0 to the secondary storage system every Saturday at 9:00 p.m., makes a new Snapshot copy with the same name containing all the transferred data, and keeps five copies.

- SnapVault transfers sv\_nightly.0 to the secondary system every Monday through Friday at 8:00 p.m., makes a new Snapshot copy with the same name containing all the transferred data, and keeps five copies.
- SnapVault transfers sv\_hourly.0 to the secondary storage system every hour from 8:00 a.m. to 7:00 p.m., Monday through Friday, makes a new Snapshot copy with the same name containing all the transferred data, and keeps four copies.

## Scheduling Snapshot copies on the secondary system for archiving

You might want to schedule some Snapshot copies on the secondary storage system that do not require a transfer from the primary storage system. For example, you might want to maintain hourly and nightly Snapshot copies on the primary storage system and you might want to keep only weekly Snapshot copies on the secondary storage system.

### Step

1. To schedule Snapshot copies on the secondary storage system without having to create a corresponding Snapshot copy on the primary storage system, enter the following command: snapsault snap sched sec\_vol snap\_name schedule\_spec

**Note:** The snapvault snap sched command is used because it waits for any active SnapVault transfers to finish before creating the Snapshot copy.

### Example

The following command schedules a weekly Snapshot copy at 11 p.m. on Saturdays and keeps the last five Snapshot copies:

snapvault snap sched vol2 sv\_weekly 5@sat@22

## Displaying the currently configured Snapshot copy schedule

You can use the snapvault snap sched command without a schedule specification to show the current schedule values.

### Step

**1.** Enter the following command.

snapvault snap sched

**Note:** If no <code>snap\_name</code> is given, the command displays the basenames of all Snapshot copy sets scheduled for the specified volume. If no <code>volume\_name</code> is given, the command shows the basenames of all Snapshot copy sets for all SnapVault volumes.

## Displaying the SnapVault Snapshot copy schedule

A sample output of the snapvault snap sched command is given in the following example.

```
systemA> snapvault snap sched

xfer vol1 sv_weekly 5@sat@21
xfer vol1 sv_nightly 5@mon-fri@20
xfer vol1 sv_hourly 4@mon-fri@8-19
xfer vol2 sv_nightly 5@mon-fri@20
xfer vol2 sv_hourly 4@mon-fri@8-19
```

# Preserving older SnapVault Snapshot copies on SnapVault secondary volumes

Data ONTAP 7.3.2 and later enable you to preserve the older SnapVault Snapshot copies on the SnapVault secondary volumes. The preserved SnapVault Snapshot copies are not deleted automatically even if the maximum limit for a specified schedule is reached. If required, delete them manually.

### About this task

- In Data ONTAP 7.3.1 and earlier, when the number of SnapVault Snapshot copies reaches the
  configured limit of copies for the specified schedule, SnapVault deletes the older SnapVault
  Snapshot copies of the specified schedule to make space available for the new SnapVault
  Snapshot copies.
  - Suppose you want to preserve 250 nightly SnapVault Snapshot copies for five years and the number of SnapVault scheduled Snapshot copies reaches 250, SnapVault automatically deletes the older Snapshot copies to make space for the new SnapVault Snapshot copy. This behavior is not what you want. You want to preserve all the SnapVault Snapshot copies and display a message to indicate that you have reached the limit of SnapVault Snapshot copies for a specified SnapVault Snapshot copy schedule.
- In Data ONTAP 7.3.2 and later, you can preserve the SnapVault Snapshot copies by referring to the following steps:
  - 1. Enable the preservesnap option at the system level or the preserve option at an individual schedule level to preserve all SnapVault Snapshot copies on the SnapVault secondary volumes.
    - When you enable this option, SnapVault does not delete an older SnapVault Snapshot copy to create a new SnapVault Snapshot copy when the maximum limit of the schedule is reached.

**Note:** Once the retention limit for the SnapVault Snapshot copies is reached, further SnapVault updates for the volume will not take place.

- **2.** Create space for new Snapshot copies when the maximum capacity is reached by doing any of the following tasks:
  - Manually delete some SnapVault Snapshot copies to make space for new Snapshot copies.
  - Clone the volume to create new SnapVault Snapshot copies while preserving the older SnapVault Snapshot copies intact on the old base volume.

## Step

1. You can prevent automatic deletion of SnapVault Snapshot copies at the backup schedule level or at the global level in a storage system.

| If you want to                                                                                       | Then enter the following command                                                                                                    |
|----------------------------------------------------------------------------------------------------|----------------------------------------------------------------------------------------------------|
| Prevent automatic<br>deletion of the<br>SnapVault Snapshot<br>copies at the backup<br>schedule level | <pre>snapvault snap sched -x -o preserve=on,warn=warn_count vol_name snap_name n@mon- fri@0-23</pre>                                                                                                    |
|                                                                                                    | <ul> <li>-x—specifies the transfer of new data from all primary paths before creating the SnapVault Snapshot copy.</li> <li>-o—sets user-configurable options for this SnapVault Snapshot copy schedule.</li> </ul>                                              |
|                                                                                                    | • preserve—can take one of the following values.                                                                                                    |
|                                                                                                    | <ul> <li>on—Creates and preserves the SnapVault archive Snapshot copies until the<br/>retention limit is reached. Thereafter, SnapVault does not create archive<br/>Snapshot copies.</li> </ul>                                                                  |
|                                                                                                    | <ul> <li>off—Automatically deletes the oldest archived SnapVault Snapshot copy<br/>to create a new Snapshot copy when the number of Snapshot copies reaches<br/>the configured limit in the SnapVault schedule.</li> </ul>                                       |
|                                                                                                    | <ul> <li>default—The preserve setting depends on the global<br/>snapvault.preservesnap setting.</li> </ul>                                                                                                    |
|                                                                                                    | • warn—sends out the warning EMS and SNMP alerts when the remaining number of SnapVault scheduled Snapshot copies for a target reaches the warn_count limit set. This option can have a value from 0 to n - 1.                                                   |
|                                                                                                    | • n@mon-fri@0-23 is the number of SnapVault Snapshot copies to preserve along with the list of hours or days and is the schedule to trigger the SnapVault target snapshot creation.                                                                              |
|                                                                                                    | <b>Note:</b> During an upgrade from an earlier Data ONTAP release, the preserve option at the individual backup schedule level is set to default and warn to 0. During a revert operation, all the unknown options are ignored and cleaned up from the registry. |
|                                                                                                    | For information about snapvault sched command options, see the                                                                                                    |

na\_snapvault(1) man page.

## Preserving SnapVault Snapshot copies on the SnapVault secondary system

For example, you want to create and preserve up to 250 SnapVault Snapshot copies and display a warning message when the number of SnapVault Snapshot copies reaches 240. Because the system does not backup any more SnapVault Snapshot copies once the configured limit for the specified schedule is reached, the warning message is required. The following command enables you to preserve 250 SnapVault Snapshot copies and issue the warning message when the number of SnapVault Snapshot copies reaches 240:

snapvault snap sched -x -o preserve=on,warn=10 vol1 sv\_nightly 250@-

## **Unscheduling SnapVault Snapshot copies**

You can unschedule a set of SnapVault Snapshot copies if the data in the qtrees you are backing up has been migrated to another location or is no longer useful.

### Step

1. To turn off the SnapVault schedule for a set of Snapshot copies and stop the Snapshot copy process for the SnapVault primary system or secondary system, enter the following command at the console of the primary or secondary system:

### snapvault snap unsched [-f] [volume [snap\_name]]

-f forces the command to run without showing the list of Snapshot copies to stop creating and without asking for confirmation.

volume is the name of the volume to stop creating Snapshot copies on.

snap\_name is the basename of the Snapshot copy set to stop creating.

If no value for <code>snap\_name</code> is provided, SnapVault turns off the SnapVault Snapshot copy schedule for all Snapshot copy sets in the volume and does not update any more

SnapVault Snapshot copies in the volume. If no volume is provided, SnapVault deletes the schedules for all SnapVault Snapshot copy sets and does not update any more SnapVault Snapshot copies in the system. If there is already a Snapshot copy being created in the volume, the command fails.

### Example

```
systemB> snapvault snap unsched vol1 sv nightly
```

Unless you used the -f option, SnapVault asks for confirmation. If you confirm the action, SnapVault unschedules all SnapVault Snapshot copies with the basename sv nightly on vol1 of systemB.

## Disabling Snapshot copies temporarily without unscheduling

You can temporarily disable Snapshot copies without having to unschedule using the snap sched command and the tries option.

### Step

1. To disable Snapshot copies temporarily, enter the following command: snapvault snap sched -o tries=0 volname snapname sched\_spec Data ONTAP never takes a Snapshot copy because the tries option is set to 0.

## Enabling Snapshot copies that are temporarily disabled

You can enable Snapshot copies that are temporarily disabled.

#### Step

1. Enter the following command:

```
snapvault snap sched -o [tries=option] vol_name snap_name sched_spec
tries specifies the number of times SnapVault should try to create a Snapshot copy. You can
specify a value between 1 and 120, or unlimited. The default is unlimited. For more
information, see the na snapvault(1) man page.
```

## **Checking SnapVault transfers**

To ensure SnapVault transfers are taking place as expected, you can check the transfer status using the snapvault status command.

### Step

1. To check the status of a data transfer and see how recently a qtree has been updated, enter the following command:

```
snapvault status [-1|-s|-c|-t] [[[system_name:]qtree_path] ...]
```

- -1 displays the long format of the output, which contains more detailed information.
- -s displays the SnapVault Snapshot copy basename, status, and schedule for each volume.
- -c displays the configuration parameters of all SnapVault qtrees on the system. This option can be run only from the secondary system.
- -t displays the relationships that are active.

**Note:** A relationship is considered *active* if the source or destination is involved in any one of the following activities: transferring data to or from the network, reading or writing to a tape device, waiting for a tape change, or performing local on-disk processing or clean-up.

system\_name is the name of the system for which you want to see the status of SnapVault operations.

qtree\_path is the path of the qtree or qtrees for which you want to see the status of SnapVault operations. You can specify more than one qtree path.

The system displays a message showing whether a transfer is in progress, how much data has been transferred, the state of the destination, and how long ago the last successful transfer took place.

- If [system\_name:]qtree\_path arguments are specified, then status is displayed only for the specified qtrees.
- If the -1 option is given, the output includes the more detailed information shown in Example 2
- If the -s option is given, the output displays Snapshot copy creation status, as shown in Example 3.
- If the -c option is given, the output displays the parameter settings for the primary system configuration, as shown in Example 4.
- If the -t option is given, the output displays the list of relationships that have active transfers as shown in Example 5.

Data ONTAP allows you to set a maximum rate for transfers coming into a system and for transfers going out of a system.

## Examples for checking the status

The following examples help you check the data transfer status pertaining to SnapVault backup of storage systems running Data ONTAP only.

## Example 1

If you enter snapvault status with no option, you see SnapVault gtree relationships involved in the most recent transfer from a primary gtree to a secondary gtree:

```
systemA> snapvault status
Snapvault primary is ON.
                                  Destination
                                                                   State
Source
        Status
Laq
systemB:/vol/vol2/qtree3 systemA:/vol/sv vol/qtree3 Snapvaulted 00:48:24 Idle
```

**Note:** If the SnapVault primary and secondary licenses are installed on the same storage system, the following message is displayed:

```
Snapvault is ON.
```

### Example 2

The snapvault status -1 command displays more detailed information on the most recent SnapVault transfer and Snapshot copy activity:

```
systemA> snapvault status -1
SnapVault primary is ON.
                                systemA:/vol/vol2/gtree3
Source:
Destination
                         systemB:/vol/sv vol/qtree3
Status
                         Idle
Progress:
State:
                                  SnapVaulted
                                   2:09:58
Lag:
SnapVault Timestamp: Thu Jan 31 12:30:01 PST 2002
Base Snapshot:
                               systemB(0016778780) sv vol.59
Current Transfer Type
Current Transfer Error:
Contents:
                      Replica
Last Transfer Type: Scheduled Last Transfer Size: 1680 KB
Last Transfer Duration: 00:02:08-
```

## Example 3

The snapvault status -s command lists all the Snapshot copies scheduled on the primary or secondary storage system. Information includes volume, Snapshot copy basename, current status, and Snapshot schedule:

### Example 4

The snapvault status -c command lists all the secondary system qtrees, their corresponding primary system qtrees, maximum speed of scheduled transfers, and maximum number of times SnapVault attempts to start a scheduled transfer before skipping that transfer:

## Example 5

The snapvault status -t command lists all the SnapVault relationships that have active transfers:

```
systemA> snapvault status -t

Snapvault secondary is ON.
Source Destination State Lag
Status
systemB:/vol/vol2/qtree3 systemA:/vol/sv_vol/qtree3 Snapvaulted 00:48:24
Transferring
```

If there are no active transfers, the following message appears:

```
systemA> snapvault status -t
```

```
Snapvault secondary is ON. There are no active transfers.
```

## What the status fields mean

You can see the information fields that SnapVault can display for the snapvault status and snapvault status -1 commands.

| Field       | Possible values that might be displayed                                                                                                    |
|-------------|----------------------------------------------------------------------------------------------------|
| Source      | <pre>system:qtree_path—The source is the primary storage system and qtree path listed.</pre>                                                                                                    |
| Destination | <pre>system:qtree_path—The destination is the secondary storage system and qtree path listed.</pre>                                                                                                    |
| State       | Uninitialized—The destination SnapVault secondary storage qtree is not yet initialized through the snapvault start command.                                                                                                    |
|             | Snapvaulted—The qtree is a SnapVault secondary destination.                                                                                                    |
|             | Unknown—It is not known what state the secondary storage system qtree is in; the volume that contains the secondary storage system qtree could be offline or restricted.                                                                                                    |
|             | Source—This state is reported when the snapvault status command is run on the primary storage system. It also appears if snapvault status is run on secondary storage systems after the snapvault restore command was run on an associated primary storage system.                                                 |
| Lag         | hh:mm:ss indicates the time difference between the data currently on the primary storage system and the latest data stored on the secondary storage system; that is, the difference between the current time and the timestamp of the Snapshot copy last successfully transferred to the secondary storage system. |
|             | A dash (-) in this field means that the secondary storage system is not initialized.                                                                                                    |
| Status      | Aborting—A transfer is being aborted and cleaned up.  Idle—No data is being transferred.                                                                                                    |
|             | Pending—The secondary storage system cannot be updated because of a resource issue; the transfer is retried automatically.                                                                                                    |
|             | Quiescing—The specified qtree is waiting for all existing transfers to complete. The destination is being brought into a stable state.                                                                                                    |
|             | Resyncing—The specified qtree is resynchronizing.                                                                                                    |
|             | Transferring—Transfer has been initiated, but has not yet started, or is just finishing.                                                                                                    |

| Field                  | Possible values that might be displayed                                                                                                    |
|------------------------|----------------------------------------------------------------------------------------------------|
| Progress               | Shows the number of KB transferred by the current transfer, or the restart check point if the status is Idle or Pending.                                                                                                    |
| Mirror Timestamp       | hh:mm:ss indicates the timestamp of the last Snapshot copy successfully transferred from the primary storage system to the secondary storage system.                                                                                                    |
|                        | <b>Note:</b> A resynchronization (snapvault start -r) might change the base Snapshot copy to a Snapshot copy with a timestamp older than the original base.                                                                                                    |
| Base Snapshot copy     | The name of the base Snapshot copy for the corresponding qtree on the secondary storage system.                                                                                                    |
|                        | For qtrees in a SnapVault relationship, the secondary storage side lists the name of the exported Snapshot copy for that qtree on the storage side. A resynchronization (snapvault start -r) might change the name of the base Snapshot copy.                                         |
| Current Transfer Type  | Indicates the type of the current transfer: scheduled, retry, resync, update, initialize, store, or retrieve. This field applies only to the destination side.                                                                                                    |
| Current Transfer Error | Displays an error message if the latest transfer attempt failed.                                                                                                    |
| Contents               | Indicates whether the contents of the destination volume or qtree in the active file system are up-to-date replicas or are in transition. The field applies only to the destination side. Since a destination is read-only, its contents are always a replica.                        |
| Last Transfer Type     | Indicates the type of the previous transfer: scheduled, retry, resync, update, initialize, store, or retrieve. This field applies only to the secondary storage side.                                                                                                    |
| Last Transfer Size     | Shows the number of KB transferred in the last successful transfer.                                                                                                    |
| Last Transfer Duration | Shows the elapsed time for the last successful transfer. If the transfer failed and restarted, the time includes time waiting to restart the transfer. If a transfer aborted and was retried from the beginning, it includes only the time required for the final successful attempt. |
| Last Transfer From     | This field applies only to the secondary storage side and shows the name of the primary system and volume or qtree (where the content is transferred from).                                                                                                    |

**Note:** If snapvault status displays a negative lag time, that means the clock on the destination storage system is ahead of the clock on the source storage system. The solution is to synchronize the clocks on both the storage systems.

## Displaying SnapVault Snapshot copies

You can use the snap list command to display a list of Snapshot copies to confirm what versions of your primary qtree data have been backed up, or to locate by date or time a particular version of a atree to retrieve.

Using the snap list -q command, you can see the following:

- A list of all Snapshot copies on the secondary storage system (not just SnapVault Snapshot copies)
- The gtrees in the Snapshot copies
- The primary storage system sources of those qtrees
- The timestamp of the primary storage system Snapshot copy that was the source for the data in the secondary storage system Snapshot copy

Using the snap list -o command, you can also list the Snapshot copy timestamps, primary qtree origin (if applicable), and Snapshot copy names stored for an individual atree.

Note: The descriptions and procedures pertain to SnapVault backup of storage systems running Data ONTAP only. For descriptions and procedures pertaining to SnapVault backup of open systems drives and directories, see the Open Systems SnapVault documentation.

## Displaying SnapVault Snapshot copies on a volume

You can display a list of the Snapshot copies and gtrees on your volumes, by using the snap list command.

#### Step

1. On the system for which you want to see the Snapshot copy information, enter the following command:

```
snap list -q [vol_name]
```

vol\_name is the name of the volume for which you want to list the Snapshot copies.

If no volume name is given, the Snapshot copies on all this system's volumes are displayed.

**Note:** If the deduplication feature is enabled on the SnapVault secondary volume, a deduplication operation is run on the volume after the SnapVault target snapshot has been created. This operation eliminates duplicate data blocks from the volume. After the completion of the deduplication operation, the SnapVault target Snapshot copy that was created earlier is deleted and a new Snapshot copy with the same name is created.

For more information about deduplication, see the Data ONTAP Storage Management Guide for 7-Mode

### Displaying SnapVault Snapshot copies on a volume

### Primary storage output example

If you specify the primary volume name, the command lists the information for each Snapshot copy in the volume. This output is from a volume used as a SnapVault primary system:

```
systemA> snap list -q vol2
Volume vol2
working...
     qtree
                                       contents timestamp source
sv hourly.0 (Jan 22 20:00)
    sv hourly.1 (Jan 22 16:00)
                                      Original Jan 22 16:00 -
Original Jan 22 16:00 -
Original Jan 22 16:00 -
     qtree1
     qtree2
     qtreeZ
sv hourly.2 (Jan 22 12:00)
                                       Original Jan 22 12:00 -
Original Jan 22 12:00 -
Original Jan 22 12:00 -
    qtree1
qtree2
atreeZ
     qtree2
qtreeZ
sv_hourly.3 (Jan 22 08:00)
                                       Original Jan 22 08:00 -
Original Jan 22 08:00 -
Original Jan 22 08:00 -
     qtree1
     gtree2
     qtreeZ
sv nightly.0 (Jan 22 00:00)

      nightly.0 (Jan 22 00:00)

      qtree1
      Original
      Jan 22 00:00 -

      qtree2
      Original
      Jan 22 00:00 -

      qtreeZ
      Original
      Jan 22 00:00 -

      hourly.4 (Jan 21 20:00)

sv_hourly.4 (Jan 21 20:00)
     qtree1
                 Original Jan 21 20:00 -
Original Jan 21 20:00 -
qtreeZ Original Jan 21 20:00 -
     qtree2
sv_hourly.5 (Jan 21 16:00)
                  Original Jan 21 16:00 -
Original Jan 21 16:00 -
Original Jan 21 16:00 -
Original Jan 21 16:00 -
     qtree1
     gtree2
     qtreeZ
sv nightly.1 (Jan 21 00:00)

        qtreel
        Original
        Jan 21 00:00 -

        qtree2
        Original
        Jan 21 00:00 -

        qtreeZ
        Original
        Jan 21 00:00 -
```

This output displays which qtrees were writable and therefore have original content (the timestamp in these cases is the same as for the Snapshot copy as a whole). It also displays whether any otrees were transitioning and are therefore neither a faithful replica nor original content. Instead of a timestamp, transitioning qtrees are shown with a dash (-).

### Secondary storage output example

If you specify the volume name (in this example, sv vol) and are running the command from a system used as a SnapVault secondary system, you see a list of all the SnapVault Snapshot

copies retained on volume sy vol and the details of the qtrees contained in those Snapshot copies:

```
systemB> snap list -q sv vol
Volume sv vol
working...
qtree contents date source
sv hourly.0 (Jan 31 20:00)
  qtree1 Replica Jan 22 20:40 systemA:/vol/vol2/qtree1
   qtree2 Replica Jan 22 20:40 systemA:/vol/vol2/qtree2
  qtreeZ Replica Jan 22 20:40 systemA:/vol/vol2/qtreeZ
sv hourly.1 (Jan 22 16:00)
   qtree1 Replica Jan 22 16:00 systemA:/vol/vol2/qtree1
   qtree2 Replica Jan 22 16:00 systemA:/vol/vol2/qtree2
  qtreeZ Replica Jan 22 16:00 systemA:/vol/vol2/qtreeZ
sv_hourly.2 (Jan 22 12:00)
  qtreel Replica Jan 22 12:00 systemA:/vol/vol2/qtreel qtree2 Replica Jan 22 12:00 systemA:/vol/vol2/qtree2
   qtreeZ Replica Jan 22 12:00 systemA:/vol/vol2/qtreeZ
```

This output displays which gtrees are replicas of another gtree, and the timestamp of the source Snapshot copy.

**Note:** Otrees that are transitioning appear with a dash (-) instead of a timestamp. In general, you should not attempt to restore Snapshot copy versions of qtrees that are transitioning.

If you specify no arguments, the output displays the information for each Snapshot copy in each volume.

## **Listing Snapshot copies for qtrees**

You use the snap list command to see a list of Snapshot copies associated with a qtree and, if applicable, the Snapshot copies' primary qtree origins.

### Step

1. On the system for which you want to see the information, enter the following command:

```
snap list -o [qtree path]
```

qtree\_path displays one qtree. If no qtree name is given, information about all the qtree names on the volume is displayed.

## Sample snap list -o output

If you specify the -o parameter with a gtree path, the snap list output includes the dates, sources (if any), and names of associated SnapVault Snapshot copies that are retained on the system, for example:

```
systemB> snap list -o /vol/sv vol/qtree3
working...
```

```
Qtree /vol/sv vol/qtree3
date
             source
                                       name
Jan 31 18:00 systemA:/vol/vol2/gtree3
                                       hourly.0
Jan 31 17:00 systemA:/vol/vol2/qtree3
                                       hourly.1
Jan 31 16:00
             systemA:/vol/vol2/qtree3
                                       hourly.2
Jan 31 15:00
             systemA:/vol/vol2/qtree3
                                       hourly.3
Jan 30 14:00
             systemA:/vol/vol2/qtree3
                                       hourly.4
Jan 30 13:00
             systemA:/vol/vol2/qtree3
                                       hourly.5
Jan 30 12:00
             systemA:/vol/vol2/qtree3
                                       hourly.6
Jan 30 11:00
             systemA:/vol/vol2/qtree3
                                       hourly.7
             systemA:/vol/vol2/qtree3
Jan 31 10:00
                                       hourly.8
Jan 31 9:00
             systemA:/vol/vol2/qtree3
                                       hourly.9
Jan 31 8:00
             systemA:/vol/vol2/qtree3
                                       hourly.10
Jan 30 20:00
             systemA:/vol/vol2/gtree3
                                       nightly.0
             systemA:/vol/vol2/qtree3
Jan 29 20:00
                                       nightly.1
Jan 26 16:00
             systemA:/vol/vol2/gtree3
                                       weekly.0
```

## **About LUN clones and SnapVault**

A LUN clone is a space-efficient copy of another LUN. Initially, the LUN clone and its parent share the same storage space. More storage space is consumed only when one LUN or the other changes.

In releases prior to Data ONTAP 7.3, SnapVault considers each LUN clone as a new LUN. Therefore, during the initial transfer of the LUN clone, all data from the clone and the backing LUN is transferred to the secondary system.

**Note:** LUNs in this context refer to the LUNs that Data ONTAP serves to clients, not to the array LUNs used for storage on a storage array.

For descriptions of data backup and restore on volumes containing LUNs, see the *Data ONTAP SAN Administration Guide for 7-Mode.* 

Starting with Data ONTAP 7.3, SnapVault can transfer LUN clones in an optimized way by using SnapDrive for Windows. To manage this process, SnapDrive for Windows creates two Snapshot copies:

- Backing Snapshot copy, which contains the LUN to be cloned
- Backup Snapshot copy, which contains both the LUN and the clone

### Modes of transfer

Starting with Data ONTAP 7.3, a SnapVault transfer with LUN clones can run in two modes:

- In non-optimized mode, a LUN clone is replicated as a LUN. Therefore, a LUN clone and its backing LUN get replicated as two separate LUNs on the destination. SnapVault does not preserve space savings that come from LUN clones.
- In optimized mode, a LUN clone is replicated as a LUN clone on the destination. Transfers of LUN clones to the secondary system in optimized mode are possible only with SnapDrive for Windows.

These modes apply to newly created LUN clones. On successive update transfers, only the incremental changes are transferred to the destination in both modes.

**Note:** A single relationship must either be optimized or non-optimized. Switching between the two modes is not allowed.

## LUN clone transfer in non-optimized mode

LUN clones are typically replicated as complete LUNs on the destination system, because nonoptimized transfers are used by default.

You must consider the following points before transferring the data in non-optimized mode:

- The backing Snapshot copy must be present on the source system.
- There is no space saving on the destination. The entire LUN clone, and all of the data from the backing LUN, is replicated to the destination.
- The destination gtree should not have LUN clones. If there are LUN clones on the destination qtree, the transfer fails. Before you perform the transfer again, you must delete the LUN clones.

### Data restoration for gtrees with LUN clones

If the source gtree has LUN clones, SnapVault does not support in-place restores.

To recover data from the destination qtree using SnapVault, you can use one of the following options for a qtree with LUN clones.

• Delete the LUN clones within the source qtree, and then perform an in-place restore, using the snapvault restore command.

**Note:** If you attempt an in-place restore for a qtree with LUN clones, the system displays the following error message.

```
Otree has lun clones
```

Restore the data to a new gtree, by using the snapvault restore command.

**Attention:** For a gtree with LUN clones, ensure that the volume has enough free space to store the LUN clones as complete LUNs before you initiate data recovery using SnapVault.

## LUN clones transfer in optimized mode using SnapDrive for Windows

LUN clones can be replicated in optimized mode when you use SnapDrive for Windows to manage the SnapVault relationship. You need to keep certain conditions in mind when transferring LUN clones

Consider the following requirements before using SnapVault with LUN clones in optimized mode:

SnapDrive for Windows only transfers optimized LUN clones supporting Microsoft Windows Volume Shadow Copy Services for TxF Recovery. Volume Shadow Copy Services helps create application-consistent Snapshot copies. SnapDrive for Windows automatically creates these Snapshot copies if the backup application requests TxF Recovery data during Snapshot creation. For more information on Volume Shadow Copy Services and TxF Recovery data, see the Microsoft documentation.

- SnapVault creates LUN clones on the secondary system if both the primary and secondary storage systems are running Data ONTAP 7.3 or later, and optimized transfers occur using SnapDrive for Windows.
- After the relationship has been handed off to SnapDrive for Windows, the relationship must be left there.

**Attention:** Do not run manual updates from the CLI. This might cause data corruption.

- When creating a SnapVault relationship, ensure that the SnapVault primary system does not contain any LUN clones.
- An initial LUN clone transfer requires the backing LUN and the cloned LUN to be in the same gtree.
- The backing Snapshot copy must exist on the secondary system. It can be missing on the primary system for optimized transfers.
- If the backing Snapshot copy is deleted on the secondary storage system, the transfer of the backup Snapshot copy fails.
  - If the backing Snapshot copy is deleted on the primary system, but exists on the secondary system, the transfer succeeds.
- The backing Snapshot copies on the secondary system are locked after the backup Snapshot copy
  is transferred. To delete a backing Snapshot copy, you should first delete any backup Snapshot
  copy that depends on it. You can run the lun snap usage command to find the backup
  Snapshot copy.
- During a restore operation, the backing Snapshot copy must be on the primary storage system before the backup Snapshot copy can be transferred. If the backing Snapshot copy already exists on the primary system, there is no need to transfer it again.
- If you have a SnapVault transfer followed by a volume SnapMirror cascade, you should not run volume SnapMirror updates while backing Snapshot copies are being transferred. This might cause SnapVault to use a sub-optimal backing Snapshot copy when the LUN clones are created. No data corruption is possible, but extra Snapshot copies might be locked.
- You should not create Snapshot copies manually when backing Snapshot copies are being transferred.

**Note:** If SnapDrive for Windows uses the SnapVault relationship running Data ONTAP 7.3 for Volume Shadow Copy Service-based backup, you should not revert to a release earlier than Data ONTAP 7.3.

For more details on how to transfer Volume Shadow Copy Service-based Snapshot copies using SnapDrive for Windows, see the *SnapDrive for Windows Installation and Administration Guide*.

## How to change SnapVault settings

You can use the snapvault modify command to change the primary system (source) qtree that you specified using the snapvault start command. You can change the SnapVault settings for

transfer speed and number of tries before quitting. You might need to make these changes if there are hardware or software changes to the systems.

The meaning of the options is the same as for the snapvault start command. If an option is set, it changes the configuration for that option. If an option is not set, the configuration of that option is unchanged.

**Note:** The descriptions and procedures in this section pertain to SnapVault backup of systems running Data ONTAP only. For descriptions and procedures pertaining to SnapVault backup of open systems drives and directories, see the Open Systems SnapVault documentation.

The snapvault modify command is available only from the secondary system. You can also use this command to modify the tries count after the relationship has been set up. This is useful when there is a planned network outage.

You use the snapvault modify command to change the source if the primary system, volume, or qtree is renamed. This ensures the continuity of the existing SnapVault relationship between the primary and secondary systems. However, you cannot copy a primary qtree to another volume or system and use this command to take backups from that new location.

If you need to change the SnapVault schedule, use the snapvault snap sched command.

#### Related concepts

How to start a Snap Vault backup relationship on page 229

## Changing settings for SnapVault backup relationships

You can change the settings for SnapVault backup relationships that you entered with the snapvault start command, by using the snapvault modify command.

#### Step

1. From the secondary system, enter the following command on a single line:

```
snapvault modify [-k kbs] [-t n] [-o options] [-S
[pri_system:]pri_qtree_path] [sec_system:]sec_qtree_path
```

- -k kbs specifies a value in kilobytes per second for the throttle (transfer speed) for the primary system. A value of unlimited lets the transfer run as fast as it can. Other valid values are whole positive numbers.
- -t n specifies the number of times to try the transfer before giving up. The default is 2.

If set to 0, the secondary system does not update the qtree. This is one way to temporarily stop updates to a gtree.

options is opt\_name=opt\_value [[, opt\_name=opt\_value ]...]. For more details about the available options, see the SnapVault man page.

**Note:** To ensure that SnapVault does not transfer inodes because of access time changes when a client reads a file, set -o ignore atime=on.

-S [pri\_system:] pri\_qtree\_path specifies the primary storage system for the qtree. [sec\_system:] sec\_qtree\_path specifies the secondary system for the update.

The following example shows how to modify SnapVault so that it continues backing up the data on the primary system systemB:/vol2/qtree3 after the name qtree3 on the primary system changes to qtreeBob.

```
SystemA> snapvault status

Snapvault server is ON.
Source Destination State Lag Status systemB:/vol/vol2/qtree3 systemA:/vol/sv_vol/qtree3 Snapvaulted 02:48:24 Idle

[The qtree3 on systemB is renamed qtreeBob.]

systemA> snapvault modify -S systemB:/vol/vol2/qtreeBob /vol/sv_vol/qtree3

systemA> snapvault status

Snapvault server is ON.
Source Destination State Lag Status systemB:/vol/vol2/qtreeBob systemA:/vol/sv_vol/qtree3 Snapvaulted 0:00:31 Idle
```

# Why you manually update a qtree on the secondary system

You can use the snapvault update command to manually update the SnapVault qtree on the secondary system from a Snapshot copy on the primary system. You might want to update at an unscheduled time to protect the primary system data.

Manual updates are useful in the following situations:

- A disk failed on the primary system and you want extra protection for the data.
- The nightly backup failed due to a network problem.
- The primary system hardware is going to be reconfigured.
- You want to transfer a Snapshot copy of a quiesced database.

**Note:** The descriptions and procedures in this section pertain to SnapVault backup of systems running Data ONTAP only. For SnapVault backup of open systems drives and directories, see the Open Systems SnapVault documentation.

## Manually updating individual secondary system gtrees

You can manually update a SnapVault qtree on the secondary system, by using the snapvault update command.

#### Step

1. To manually update a SnapVault qtree on the secondary system, enter the following command from the secondary system:

```
snapvault update [options] [sec_system:]sec_qtree_path
```

options can be one or more of the following:

- -k kbs overrides the configured rate and specifies a value in kilobytes per second for the throttle (transfer speed) for this Snapshot copy transfer. The default value, unlimited, lets the transfer run as fast as it can.
- -s snapname enables you to specify a primary system Snapshot copy that is more recent than the current base Snapshot copy.

[sec\_system:]sec\_gtree\_path is the name of the secondary system qtree that you want to update.

## Examples of how to update the Snapshot copy on the secondary system

The following examples show how to update the Snapshot copy on the secondary system.

#### Example 1

```
systemB> snapvault update /vol/vol2/qtree3
```

SnapVault updates the gtree on the secondary system (systemB) with the data from a new Snapshot copy of the qtree it creates on the primary system (systemA). You do not have to specify where the primary system data is, because you already did so when you set up the Snap Vault relationship using the snapvault start command.

### Example 2

To update gtree3 on the secondary system (systemB) with a particular Snapshot copy of gtree3 on the primary system (systemA), you would use the -s option to specify the Snapshot copy on the primary system, as in the following example.

```
systemB> snapvault update -s my snap systemB:/vol/vol0/qtree3
```

SnapVault updates the qtree on the secondary system (systemB) with the data from a Snapshot copy of gtree3 (my snap) that you created earlier on the primary system (systemA).

**Note:** The snapvault update command does not create a new Snapshot copy on the secondary system. You need to use the snapvault snap create command if you want to create a new Snapshot copy on the secondary system.

#### Related concepts

Why you create a Snapshot copy manually on page 256

# Why you create a Snapshot copy manually

In certain cases, you might want to create a manual (unscheduled) Snapshot copy.

Creating a manual Snapshot copy is useful in these situations:

- You anticipate planned downtime or you need to recover from downtime (during which a Snapshot copy was not taken on time).
- You have just carried out a manual update of a secondary qtree, and you want to immediately incorporate that update into the retained Snapshot copies on the secondary system.

**Note:** The descriptions and procedures pertain to SnapVault backup of systems running Data ONTAP only. For descriptions and procedures pertaining to SnapVault backup of open systems drives and directories, see the Open Systems SnapVault documentation.

#### Related tasks

Manually updating individual secondary system qtrees on page 255

## Creating a Snapshot copy manually

You can manually create a SnapVault Snapshot copy on the SnapVault primary or secondary system by using the snapvault snap create command. For example, if you need to recover from downtime during which a Snapshot copy was not taken on time, you can manually create a Snapshot copy.

#### Step

1. To create a manual Snapshot copy of a volume, from the primary system or secondary system, enter the following command:

#### snapvault snap create vol\_name snap\_name

vol\_name is the name of the volume where the Snapshot copy to be created will reside.

snap\_name is the basename of the Snapshot copy to create.

If there is already a Snapshot copy being created in the volume at the time this command is invoked, this command is carried out after the other Snapshot copy is completed.

systemB> snapvault snap create vol1 sv nightly

SnapVault creates a new Snapshot copy and, based on the specified Snapshot copy basename, numbers it just as if that Snapshot copy had been created by the SnapVault schedule process. SnapVault names the new Snapshot copy sy nightly. 0, renames the older Snapshot copies, and deletes the oldest sv nightly Snapshot copy.

Note: Unlike the snapvault snap sched -x command, the snapvault snap create command does not update the data in the secondary gtree from the data in the primary gtree prior to creating the new Snapshot copy. If you want to update your secondary qtrees before using the snapvault snap create command, use the snapvault update command.

#### Related tasks

Manually updating individual secondary system qtrees on page 255

## Specifying a single try for SnapVault Snapshot copy creation

When a Snapshot copy creation fails because the volume is out of space. SnapVault puts the request for the Snapshot copy in a queue and keeps trying until the attempt is successful. Some applications have a limited backup time frame and cannot support retries. In such a case, you might want to stop SnapVault from trying to create the Snapshot copy again.

#### Step

1. To stop SnapVault from repeatedly trying to create a Snapshot copy, enter the following command:

snapvault snap create -o tries=1 vol\_name snap\_name

vol\_name is the name of the volume where the Snapshot copy is created.

snap\_name is the basename of the Snapshot copy that is created.

tries=1 tries to create a Snapshot copy only once.

For more information about the tries option, see the na snapvault(1) man page.

# Renaming a SnapVault or Open Systems SnapVault secondary volume

If you rename a volume involved in a SnapVault relationship, you need to update the SnapVault configurations with the new name.

#### About this task

If the qtree is not configured in SnapVault, using the snapvault start command to configure the qtree gives the following error:

```
Error: Not a snapvaulted gtree, ignoring.
```

This error means that the qtree is not a SnapVault replica.

#### Steps

1. To rename a volume, enter the following command:

```
vol rename oldvolname newvolname
```

**2.** To verify the changes, enter the following command:

```
snapvault status -c
```

snapvault status -c does not show the new path yet.

**3.** Enter the following command:

```
snapvault start -S pri_filer:pri_qtree sec_filer:sec_qtree
```

Snapvault configuration for the qtree has been set. Qtree /vol/newvolname/sec\_qtree is already a replica.

**4.** Enter the following command:

```
snapvault status -c
```

snapvault status -c now shows the new path.

**5.** Enter the following command to verify that the change was successful:

```
snapvault update sec_qtree
```

**6.** The output of snapvault status -c will contain entries referencing the old volume name in addition to the new volume name. Remove the old entries by using the snapvault stop command:

```
snapvault stop /vol/oldvolname/sec_qtree
```

Snapvault configuration for the qtree has been deleted. Could not delete qtree: destination qtree does not exist

The output reflects that the configuration information is deleted and that the qtree did not exist on disk. This is normal because the volume name has changed.

## Restoring SnapVault data to the primary system

In the event of data loss on a primary system, you might need to restore data from the secondary system.

#### About this task

Restoring data from the SnapVault secondary system involves the following command-line operations.

- You use the snapvault restore command to restore a backed-up qtree saved to the secondary system. Starting with Data ONTAP 7.3, you can restore the data to an existing qtree on the primary system using baseline restore or incremental restore.
  - **Baseline restore**: The primary system must be running Data ONTAP 7.3 or later, and the secondary system can be running any Data ONTAP version.
  - Incremental restore: Both the primary and secondary systems must be running Data ONTAP
     7.3 or later.

**Note:** Starting with Data ONTAP 7.3, the SCSI connectivity of applications to all LUNs within the qtree being restored is maintained throughout the restore process in order to make the restore operation nondisruptive to applications. However, I/O operations are not allowed during the restore operation. Only in-place baseline restores and incremental restores can be nondisruptive.

- After successfully restoring data, you use the snapvault start -r command to resume the SnapVault relationship between the restored qtree and its backup qtree on the secondary system (assuming you want to continue SnapVault protection of the data). If you do not want to continue the backup relationship, you use the snapvault release command to cancel any further backups of the restored qtree and to release the resources on the secondary system that were used in the SnapVault relationship.
- When several SnapVault restore operations to different primary qtrees in the same volume are running concurrently, Snapshot cleanup might fail due to Snapshot copies being locked by various restore operations. Therefore, some unwanted Snapshot copies might be left behind in the volume.

You can manually delete these unwanted Snapshot copies. Make sure that you do not delete the base Snapshot copy of the restore operation.

**Note:** If you do not want to resume the relationship, you can delete the Snapshot copy created by the restore operation. If you want to resume the SnapVault operation, you can delete the Snapshot copy after you have successfully resumed the relationship.

#### Steps

- 1. If you intend to restore a primary qtree to the exact qtree location on the primary system from which you backed it up, you can perform Baseline restore or Incremental restore.
  - Baseline restore—The baseline restore can be to an existing qtree or to a non-existing qtree.

**Note:** In case of a baseline restore to an existing qtree, the restore operation overwrites the qtree data.

• Incremental restore—The restore operation transfers only incremental changes from the secondary qtree to the specified primary qtree.

**Note:** When restoring an existing primary qtree, an incremental restore is more efficient. If the incremental restore fails, then you can attempt an in-place baseline restore.

2. Enter the following command on the primary system on a single line:

```
snapvault restore [-f] [-k n] [-r] [-w] [-s snapname] -
S sec_system:sec_qtree_path [prim_system:]prim_qtree_path
```

-S [sec\_system:]sec\_qtree\_path specifies the secondary system and qtree path from which you want to restore the data.

The -f option forces the command to proceed without first asking for confirmation from the user.

The -k option sets the maximum transfer rate in kilobytes per second.

The -r option attempts an incremental restore. The incremental restore can be used to revert the changes made to a primary qtree since any backed-up version on the secondary system.

The -w option causes the command not to return after the baseline transfer starts. Instead, it waits until the transfer completes (or fails). At that time, it prints the completion status and then returns.

The -s option specifies that the restore operation must use the specified(snapname) Snapshot copy on the secondary system.

prim\_system is the name of the primary system that you want to restore to. If specified, this name must match the name of the host system.

prim\_qtree\_path is the name of the primary system qtree that you want to restore to.

For more information about the snapvault restore command options, see the na snapvault(1) man page.

3. As required, choose one of the actions from the following table.

| If you want to                                                                                                    | Then          |
|----------------------------------------------------------------------------------------------------|---------------|
| Resume SnapVault backups of the newly restored qtree on the primary system                                                 | Go to Step 4. |
| Discontinue the backup relationship between the newly restored qtree on the primary system and its secondary qtree partner | Go to Step 6. |

4. To resume the Snap Vault relationship between the restored atree and its backup atree on the secondary system, enter the following command on a single line:

```
snapvault start -r [options] -S [prim system:]prim qtree path
[sec system:]sec gtree path
```

- -r is required to restart backups from a restored primary system. For details about the snapvault command syntax, see the na snapvault(1) man page.
- 5. To discontinue the Snap Vault relationship between the restored gtree and its backup gtree on the secondary system, enter the following command on the secondary system:

```
snapvault release sec_qtree_path [prim_system:]prim_qtree_path
```

sec\_qtree\_path is the name of the secondary system gtree that you want to release from a SnapVault relationship.

[prim\_system:]prim\_qtree\_path is the name of the primary system qtree that you want to release.

### Examples of restoring SnapVault data

The following examples show how to restore SnapVault data on the primary storage system.

#### Example 1

This example shows the primary storage system (systemA) requesting data to be restored from the secondary storage system (systemB) and then the secondary storage system restarting the SnapVault backup relationship.

For incremental restore:

```
systemA> snapvault restore -r -s sv backup.0 -S systemB:/vol/sv vol/
gtree3 systemA:/vol/vol1/gtree3
Restore will overwrite existing data in /vol/vol1/gtree3.
Are you sure you want to continue? yes
Transfer started.
Monitor progress with 'snapvault status' or the snapmirror log.
```

For baseline restore:

```
systemA> snapvault restore -s sv backup.0 -S systemB:/vol/sv vol/
qtree3 systemA:/vol/vol1/qtree3
Restore will overwrite existing data in /vol/vol1/gtree3.
Are you sure you want to continue? yes
Transfer started.
Monitor progress with 'snapvault status' or the snapmirror log.
```

After the restore operation, you can restart the SnapVault relationship:

```
systemB> snapvault start -r -S systemA:/vol/vol1/gtree3 systemB:/vol/
sv vol/qtree3
The resync base snapshot will be: sv backup.0
Resync may alter the data in this qtree.
Are you sure you want to resync the qtree? yes
```

```
Transfer started.
Monitor progress with 'snapvault status' or the snapmirror log.
```

### Example 2

This example shows the primary storage system (systemA) requesting data to be restored from the secondary storage system (systemB) and then the secondary storage system canceling the SnapVault backup relationship on both storage systems to release the resources used.

```
systemA> snapvault restore -S systemB:/vol/sv_vol/qtree3 /vol/vol1/
qtree3
```

systemB> snapvault release /vol/sv\_vol/qtree3 systemA:/vol/vol1/qtree3

## **Deleting the residual Snapshot copy**

When you use the snapvault restore command to restore a primary qtree, SnapVault places a residual SnapVault Snapshot copy on the volume of the restored primary qtree. This Snapshot copy is not automatically deleted. However, you can delete this Snapshot copy manually.

#### About this task

If you have configured this volume to retain the maximum 251 Snapshot copies allowed by Data ONTAP, you must manually delete this residual Snapshot copy, or else no new Snapshot copies can be created.

#### **Steps**

1. To display all Snapshot copies (including the residual Snapshot copy) on the volume of the restored qtree, enter the following command:

```
snap list primaryvolume
```

The residual Snapshot copy is distinguished by the following syntax:

```
primaryhost (nvram_id)_primaryvolume_restoredqtree-dst.x
```

#### Example

```
prim_system (1880911275)_vol1_mytree-dst.2
```

2. To delete the residual Snapshot copy, enter the following command:

```
snap delete primaryvolume extrasnapshotname
```

#### Example

```
snap delete vol1 prim_system (1880911275)_vol1_mytreedst.2
```

# How to abort SnapVault transfers

You can use the snapvault abort command to halt an ongoing SnapVault transfer if a later transfer is more useful or if an immediate shutdown or restart is necessary.

This command can halt ongoing SnapVault transfers from primary to secondary storage system (invoked by the snapvault start or snapvault update commands or scheduled through the snapvault snap sched -x command), or from secondary back to primary storage system (invoked by the snapvault restore command).

You can enter the snapvault abort command at the primary storage system or at the secondary storage system.

## Aborting primary-to-secondary storage transfers

The snapvault abort command can halt ongoing SnapVault transfers from the primary to the secondary storage system that were invoked by the snapvault start or snapvault update commands, or that were scheduled through the snapvault snap sched -x command.

#### Step

1. To abort a primary to secondary storage system transfer, at the console of either the primary or secondary storage system, enter the following command:

```
snapvault abort [-f] [-h] [sec_system:]/vol/volx/sec_qtree
```

The -f option forces the abort command to proceed without first asking confirmation from the user.

The -h option causes a hard abort. It is only effective on the SnapVault secondary storage system. This option is ignored if specified on the primary storage system.

Note: If you use the -h (hard abort) option with the snapvault abort command, you cannot restart the transfer

sec\_system is the name of the SnapVault secondary storage system.

sec\_qtree is the name of the secondary qtree to which the data is being transferred through SnapVault start or update commands.

### **Aborting secondary-to-primary storage transfers**

The snapvault abort command can halt ongoing SnapVault transfers from secondary to primary storage that were invoked by the snapvault restore command.

#### Step

1. To abort a secondary to primary storage transfer, at the console of either the primary or secondary storage system, enter the following command:

```
snapvault abort [prim_system:]/vol/volx/prim_qtree
```

prim\_system is the name of the primary storage system.

prim\_qtree is the name of the primary qtree to which the data is being restored.

**Note:** If you use the -h option (hard abort) with the snapvault abort command, you cannot restart the transfer.

## Aborting SnapVault Snapshot copy creation

You can abort the ongoing creation of a SnapVault Snapshot copy on the secondary system.

#### About this task

You can obtain the secondary system volume and Snapshot copy basenames from the snapvault status -s output.

#### Step

1. At the console of the secondary system, enter the following command:

```
snapvault abort -s volx sv_snapname
```

The -s option aborts the attempt to create a Snapshot copy with basename of  $sv\_snapname$  on volume volx.

# Ending SnapVault backups for a qtree

You can use the snapvault stop command to end the SnapVault backup process for a qtree when you no longer need the data in the primary system qtree to be protected.

#### About this task

After you use the snapvault stop command, SnapVault stops updating the qtree on the secondary system and deletes the qtree. Existing Snapshot copies on the secondary system are unaffected, but as new Snapshot copies replace the old ones, the data from the qtree whose backup was stopped disappears.

#### Step

1. From the secondary system, enter the following command:

```
snapvault stop [sec system:]sec qtree path
```

[sec\_system:]sec\_qtree\_path is the qtree that you no longer want to back up.

#### Example

```
systemB> snapvault stop systemB:/vol/sv vol/gtree3
```

**Note:** After you end the backup process from a SnapVault secondary system, you might want to release the obsolete Snapshot copies on the primary system.

#### Related tasks

Releasing Snap Vault relationships on page 265

## Releasing SnapVault relationships

There are two methods of releasing a SnapVault relationship between a primary qtree and its secondary qtree backup (originally defined through the snapvault start command) after the relationship is no longer needed.

#### About this task

You can release SnapVault relationships in the following scenarios:

- On a primary storage system, as a part of shutting down a SnapVault relationship after a snapvault stop command was completed on the secondary storage system.
- On the secondary storage system, after data is restored to a primary storage system and you do not want to reactivate the backup relationship between the primary and secondary qtrees.

#### Steps

1. On a primary storage system console, enter the following command:

```
snapvault release prim_qtree_path sec_system:sec_qtree_path
```

**2.** On the secondary storage system console, enter the following command:

```
snapvault release sec_qtree_path prim_system:prim_qtree_path
Example
```

```
systemB> snapvault release /vol/sv_vol/qtree3 systemA:/vol/vol1/qtree3
```

# **Turning SnapVault off**

You can turn SnapVault off by using the snapvault.enable option if the files on the primary or secondary storage system are no longer important or current or have been moved to another location.

#### Step

1. To turn off SnapVault on a primary storage system or secondary storage system, enter the following command:

```
options snapvault.enable off
```

This option persists across reboots.

## Compression feature of Open Systems SnapVault

The compression feature of Open Systems SnapVault enables data compression over the network. This feature helps optimize bandwidth usage for Open Systems SnapVault data transfers.

Data ONTAP 7.3 and later support bandwidth optimization for Open Systems SnapVault through the compression feature. However, SnapVault primary systems do not support bandwidth optimization.

When you want to compress the network data, you can use global or local compression options.

# Enabling the compression feature globally for Open Systems SnapVault relationships

You can enable the compression feature globally, to optimize bandwidth usage for all Open Systems SnapVault relationships.

#### Step

1. To enable the compression feature globally, enter the following command on the secondary system:

```
options snapvault.ossv.compression on
```

options snapvault.ossv.compression on enables compression for the Open Systems SnapVault relationships for which the compression feature was not specified locally.

**Note:** The compression feature is enabled only for those relationships for which the compression option is not individually specified.

## Enabling the compression feature for a new Open Systems SnapVault relationship

You can enable the compression feature for bandwidth optimization for a new Open Systems SnapVault relationship.

#### Step

1. On the secondary storage system, when setting up an Open Systems SnapVault relationship, enter the following command to specify the compression option:

```
snapvault start -o compression=on -S prim host:dirpath
sec host:sec gtree path
```

- -o compression=on enables the compression feature for bandwidth optimization.
- -S specifies the primary storage system and path. It must be given the first time to configure the gtree. It is optional when restarting an initial transfer for a previously configured gtree.

#### Example

snapvault start -o compression=on -S systemA:C:\dir3 systemB:/vol/vol1/ gtree3

## Enabling the compression feature for an existing Open Systems SnapVault relationship

You can enable the compression feature for bandwidth optimization for an existing Open Systems SnapVault relationship.

#### Step

1. To enable the compression feature for an existing Open Systems SnapVault relationship, enter the following command:

```
snapvault modify -o compression=on [-S [prim_host:]dirpath]
[sec system:]sec qtree path
```

-S specifies the primary storage system and path. It must be given the first time to configure the gtree. It is optional when restarting an initial transfer for a previously configured gtree.

compression=on enables the compression feature for bandwidth optimization.

#### Example

```
snapvault modify -o compression=on /vol/vol1/qtree3
```

**Note:** A snapvault modify command becomes effective only with the next transfer. Ongoing SnapVault transfers are not affected.

# Disabling the compression feature globally for Open Systems SnapVault relationships

You can disable the compression feature for bandwidth optimization globally for all Open Systems SnapVault relationships.

#### Step

1. To disable the compression feature *globally*, enter the following command on the secondary storage system:

```
options snapvault.ossv.compression off
```

options snapvault.ossv.compression off disables compression for those Open Systems SnapVault relationships for which the compression feature is not specified locally.

**Note:** The compression feature will be disabled only for those relationships for which per relationship compression option is not enabled or disabled.

# Disabling the compression feature for a new Open Systems SnapVault relationship

You can disable the compression option locally for a new Open Systems SnapVault relationship.

#### Step

1. To disable the compression option locally for each SnapVault relationship, enter the following command on the secondary storage system:

```
snapvault start -o compression=off -S prim_host:dirpath
sec_host:sec_qtree_path
```

- -S specifies the primary storage system and path. It must be given the first time to configure the qtree. It is optional when restarting an initial transfer for a previously configured qtree.
- -o compression=off disables the compression feature.

#### Example

snapvault start -o compression=off -S systemA:C:\dir3 systemB:/vol/vol1/
qtree3

# Disabling the compression feature for an existing Open Systems SnapVault relationship

You can disable the compression feature for an existing Open Systems SnapVault relationship.

#### Step

1. To disable the compression feature for an existing Open Systems SnapVault relationship, enter the following command on the secondary storage system:

```
snapvault modify -o compression=off [-S [prim_system:]prim_qtree_path]
[sec_system:]sec_qtree_path
```

-s specifies the primary storage system and path.

compression=off disables the compression feature.

# Disabling the compression feature for an existing Open Systems SnapVault relationship

```
snapvault modify -o compression=off /vol/vol1/qtree3
```

**Note:** To use the default value of the global compression option for an existing SnapVault relationship, enter the following command:

```
snapvault modify -o compression=default sec_qtree_path
```

A snapvault modify command becomes effective only with the next transfer. Ongoing SnapVault transfers are not affected.

## Setting the default value for compression feature

You can set the default value for the compression feature for an existing Open Systems SnapVault relationship that has compression enabled or disabled locally.

#### Step

1. To set the default value, enter the following command:

```
snapvault modify -o compression=default sec_qtree_path
```

- If the compression feature is enabled globally, then compression is enabled for this Open Systems SnapVault relationship.
- If the compression feature is disabled globally, then compression is disabled for this Open Systems SnapVault relationship.

## Viewing the compression status for Open Systems SnapVault relationships

You can view the compression status for Open Systems SnapVault relationships.

#### Step

1. To view the compression status for each Open Systems SnapVault relationship, enter the following command:

```
snapvault status -c
```

Either compression=on or compression=off is displayed for each relationship, if it is configured for that relationship.

**Note:** To view the compression ratio for each Open Systems SnapVault relationship, run the snapvault status -1 command.

# SnapVault secondary system protection

By setting up a SnapMirror relationship between the SnapVault secondary storage system and a SnapMirror destination storage system, NearStore system, or tape backup unit, you can provide backup and standby service or backup and restore protection for the SnapVault secondary storage system data.

- SnapMirror backup and standby service for SnapVault uses the SnapMirror destination device as a standby device to be activated as an alternate SnapVault secondary storage system if the original secondary storage system goes down.
- SnapMirror backup and restore protection for SnapVault uses the SnapMirror destination device
  as a source from which you can restore backup data to a SnapVault secondary storage system that
  has suffered data loss or corruption.

## How to use SnapMirror to replicate SnapVault data

The SnapVault secondary storage system carries out SnapVault operations on its sources as usual. Then on a scheduled per-volume basis, the system replicates the SnapVault data to its SnapMirror destination partner or tape backup unit.

In this configuration, SnapVault does not delete any Snapshot version on the primary storage systems until that version has been successfully replicated from the SnapVault secondary storage unit to its SnapMirror destination. This guarantees that a Snapshot version will always be retrievable even if the SnapVault secondary storage system is disabled.

#### Related concepts

Protection of Snap Vault secondaries using volume Snap Mirror on page 194

## Using backup and standby service for SnapVault

You can set up SnapMirror to protect a SnapVault secondary system.

#### Steps

- 1. Use the license command to confirm that the SnapVault secondary storage device has both SnapVault secondary storage and SnapMirror features licensed.
- 2. Use the license command to confirm that the SnapMirror destination device has both the SnapVault secondary storage and SnapMirror features licensed.
- **3.** Set up SnapMirror replication from the active SnapVault secondary system to a disk-based destination device (another system or NearStore system).
- **4.** If the active SnapVault secondary system is damaged or destroyed, convert the SnapMirror destination device to an alternate SnapVault secondary system to carry on the task of backing up data from the primary system.

#### Example

You have the following configuration: systemA (primary) has a SnapVault backup to systemB (secondary) and systemB has a SnapMirror backup to systemC (tertiary). If systemB fails, break the SnapMirror backup between systemB and systemC, and re-create the SnapVault relationship such that systemA has a SnapVault backup to systemC.

- **5.** After evaluating the reason for the data loss or corruption, either return the secondary system to the path as a tertiary system or add a new system as tertiary storage.
  - After adding systemB, you have the following configuration: systemA (primary) has a SnapVault backup to systemC (secondary) and systemC has a SnapMirror backup to systemB (tertiary). If you added a new system, it would replace systemB in the configuration.
- **6.** As an optional step, you might want to return the systems to their original configuration.

#### Related tasks

Setting up a basic SnapMirror operation on page 103

### Re-creating the SnapVault relationship

You can re-create the SnapVault relationship from the primary system to the tertiary system.

#### About this task

The original configuration in the following procedure is a SnapVault relationship between systemA:/vol/vol1/qtree3 and systemB:/vol/vol2/qtree3 with the SnapVault destination volume systemB:vol2 backed up to another volume on a third system, systemC:vol3.

#### Steps

1. Break the volume SnapMirror relationship to the volume on the new secondary system (systemC) to make it writable.

#### Example

Perform the following steps from systemC.

snapmirror quiesce vol3 snapmirror break vol3

2. Check the status of the SnapMirror relationship on the new secondary system (systemC), by using the snapmirror status command.

The SnapMirror relationship should be broken-off.

3. Check the status of the SnapVault relationship on the new secondary system (systemC).

#### Example

```
snapvault status
```

The Snap Vault relationship should be snapvaulted.

 Add SnapVault configuration information to the new secondary system using the snapvault start command.

**Note:** This does not start a new baseline, it updates the registry.

#### Example

Perform the following step from systemC (the new secondary system).

```
snapvault start -S systemA:/vol/vol1/qtree3 systemC:/vol/vol3/qtree3
```

5. Check that the new Snap Vault configuration is present.

#### Example

Perform the following step from systemC.

```
snapvault status -c
```

**6.** Test the new SnapVault relationship by manually updating systemC.

#### Example

Perform the following step from systemC.

```
snapvault update systemC:/vol/vol3/qtree3
```

- 7. Re-create any schedules used on the old secondary system on the new secondary system, and ensure access permissions are in place.
- **8.** Release resources locked on systemA for the removed systemA to systemB SnapVault relationship.

#### Example

Perform the following step from systemA.

snapvault release /vol/vol1/qtree3 systemB:/vol/vol2/qtree3

#### Adding back the tertiary system for SnapMirror backup

Depending on the kind of backup interrupt you encountered, the old secondary system might be usable again as the tertiary system.

#### About this task

After adding the tertiary system, systemA has a SnapVault backup to systemC, and systemC has a SnapMirror backup to system B (or systemD if systemB cannot be reused).

#### Steps

1. Resynchronize the SnapMirror relationship between the new secondary system, systemC, and the new tertiary system, systemB.

#### Example

```
snapmirror resync -S systemC:vol3 systemB:vol2
```

**2.** Release resources that are locked for the old secondary system to tertiary system SnapMirror relationship.

#### Example

Perform the following step from systemB.

```
snapmirror release vol2 systemC:vol3
```

#### Related concepts

How the snapmirror resync command helps minimize data loss on page 182

#### Related tasks

Setting up a basic SnapMirror operation on page 103

### Returning systems to the original configuration

In certain scenarios, you can return the systems to the original configuration after using backup and standby.

#### About this task

This is an optional procedure because you might not need to return the backup configuration to the original systemA to systemB to systemC configuration.

#### Steps

1. Ensure that the secondary system and tertiary system have the same data by temporarily blocking SnapVault updates to the secondary system.

#### Example

Perform the following step from the secondary system, systemC.

```
snapvault snap unsched vol3
```

2. Allow updates to the secondary system to be propagated to the tertiary system.

#### Example

Perform the following step from the tertiary system, systemB.

```
snapmirror update systemB:vol2
```

**3.** Reverse the roles of the secondary and tertiary systems, so that what was the secondary becomes the tertiary system and what was the tertiary becomes the secondary system.

#### Example

Perform the following step from the new tertiary system, systemC:

```
snapmirror resync systemC:vol3
```

**4.** Release resources locked on systemC for the removed systemC to systemB SnapMirror relationship.

#### Example

Perform the following step from the new tertiary system, systemC.

```
snapmirror release vol3 systemB:vol2
```

5. Break the SnapMirror relationship on systemB to allow further SnapVault updates from the original SnapVault relationship.

#### Example

Perform the following step from systemB.

```
snapmirror break vol2
```

**6.** Re-create the original SnapVault relationship from systemA to systemB.

#### Example

Perform the following step from systemB (the original secondary system).

```
snapvault update /vol/vol2/qtree3
```

7. Re-create the original SnapMirror relationship from systemB to systemC.

#### Example

Perform the following step from systemC (the original tertiary system).

```
snapmirror update vol3
```

**8.** Remove the Snap Vault configuration from systemC.

#### Example

Perform the following step from systemC.

snapvault stop [-f] /vol/vol3/qtree3

This command is available on the secondary system only. The command unconfigures the qtree to ensure that are no more updates of the qtree and then deletes the qtree from the active file system.

The -f option forces the snapvault stop command to proceed without first asking for confirmation.

# How to use SnapVault to protect a volume SnapMirror destination

You can use SnapVault to protect a volume SnapMirror destination. You can perform SnapVault transfers from the volume SnapMirror destination when you want to retain the data for a longer period.

In this deployment scenario, data from various primary systems is replicated to a remote site for disaster recovery. Volume SnapMirror ensures identical data at the source and destination systems. If you want to retain the data for a longer duration (that is, 90 days and more) at the disaster recovery site, you can use SnapVault to back up data from the SnapMirror destination.

When using SnapVault to back up a SnapMirror destination volume or qtree, you need to ensure the following:

- The SnapMirror license is installed on the SnapMirror primary system. Both the SnapMirror and SnapVault primary licenses are installed on the SnapMirror destination system (also the SnapVault primary system). The SnapVault secondary license is installed on the SnapVault secondary system.
- The SnapVault operation occurs between SnapMirror scheduled updates. SnapMirror updates fail if a SnapVault operation is initiated or in progress.
- Before performing a SnapVault transfer for a particular Snapshot copy, this Snapshot copy must be preserved on the primary system.

To use the SnapVault backup schedule, you need to configure the SnapVault primary schedule at the volume SnapMirror primary system. Therefore, you need the SnapVault license installed on the volume SnapMirror primary system. However, you do not need the SnapVault license on the volume SnapMirror primary system if you want to use the Snapshot copies created by SnapMirror.

For more information about disaster recovery and long-term backup of data, see the *SnapMirror Async Overview & Best Practices Guide*.

**Note:** This technical report contains information about NetApp products that IBM licenses and in some cases customizes. Technical reports might contain information about models and features that are not supported by IBM.

#### Related tasks

Planning Snap Vault backup schedule and Snapshot copy retention on page 223

#### Related information

Technical Report 3446: SnapMirror Async Overview and Best Practices Guide

## Preserving a Snapshot copy

The snapvault snap preserve command enables you to preserve the required Snapshot copy. This command prevents Data ONTAP features (such as snap autodelete) from deleting the Snapshot copy.

#### About this task

You might want to preserve the Snapshot copies in the following scenarios:

- You do not want a Snapshot copy created by SnapVault to be recycled.
- You want to preserve some Snapshot copies from getting deleted by the snap autodelete command.

**Note:** The Snapshot copies locked by data replication features like SnapMirror and SnapVault are not deleted when the snap autodelete command uses the commitment try option.

• You want to preserve an application-consistent Snapshot copy.

#### Steps

 To preserve a Snapshot copy at the volume SnapMirror primary system, enter the following command:

```
snapvault snap preserve vol_name snapshot_name [tag_name]
```

tag\_name is the name of the preserve operation. It uniquely identifies this preserve operation. When the tag name is not specified, a tag name is added automatically.

snapshot\_name is the name of the Snapshot copy.

**Note:** This command does not need a SnapVault license.

#### Example

```
snapvault snap preserve vol1 snap1 tag1
```

2. To list all preserved Snapshot copies, enter the following command:

```
snapvault snap preservations [vol_name] [snap_name]
```

If snap\_name is not specified, then all the preserved Snapshot copies are listed.

If snap\_name is specified, then all preservations on the specified Snapshot copy are displayed.

#### Example

snapvault snap preservations vol1 snap1

## Unpreserving a Snapshot copy

If you do not want to retain the Snapshot copy that you have preserved, you need to unpreserve the Snapshot copies.

#### Before you begin

You can list all preserved Snapshot copies by using the snapvault snap preserve command.

#### Step

1. To unpreserve a Snapshot copy, run the following command:

```
snapvault snap unpreserve vol_name snapshot_name [tag_name|-all]
```

If tag\_name is specified, then the Snapshot copy that is preserved with the specified tag name is removed.

If tag\_name is not specified, then Snapshot copies preserved without a tag name are removed.

If the -all option is specified, all preservations on a specified Snapshot copy are removed.

#### Example

snapvault snap unpreserve vol1 snap1 -all

# SnapVault behavior when used for volume SnapMirror destination protection

When SnapVault is used to protect the volume SnapMirror destination, SnapVault uses the Snapshot copy based on the Data ONTAP version that is running on the SnapMirror destination system, when SnapVault schedule is used within Data ONTAP.

SnapVault behavior varies according to the Data ONTAP version running on the SnapMirror destination system.

Data ONTAP 7.3.2 and earlier: SnapVault ignores any specified (named) Snapshot copy and uses the most recent volume SnapMirror Snapshot copy for backup.

Data ONTAP 7.3.2 to 7.3.4 and Data ONTAP 8.0 7-Mode: SnapVault updates only from a specific named Snapshot copy and it does not use the Snapshot copy created by volume SnapMirror.

Data ONTAP 7.3.5 and later: You can choose the SnapVault behavior for updating the destination system. SnapVault can use either the Snapshot copy created by volume SnapMirror or a named Snapshot copy.

# Setting the options to back up a volume SnapMirror destination using SnapVault

Starting with Data ONTAP 7.3.5, if you are backing up a volume SnapMirror destination using SnapVault, the SnapVault schedule updates can start from a named SnapShot copy, the SnapShot copy created by volume SnapMirror, or you can set a preference.

#### Step

1. From the SnapMirror destination system, enter any of the following commands:

| If you want to                                                                                                    | Then, enter the following command                                 |
|----------------------------------------------------------------------------------------------------|-------------------------------------------------------------------|
| Schedule the SnapVault transfer updates from a specific Snapshot copy                                                               | options snapvault.snapshot_for_dr_backup named_snapshot_only      |
| Schedule the SnapVault transfer updates from Snapshot copy created by volume SnapMirror if the named Snapshot copy is not available | options snapvault.snapshot_for_dr_backup named_snapshot_preferred |
| Schedule the SnapVault transfer updates from the most recent Snapshot copy created by volume SnapMirror                             | options snapvault.snapshot_for_dr_backup vsm_base_only            |
| <b>Note:</b> This is the default option.                                                                                            |                                                                   |

## SnapVault and MultiStore

If you are using MultiStore software, you can use SnapVault to replicate the data for a vFiler unit.

The management of SnapVault secondary volume (creation or modification of SnapVault relationships and schedules at the SnapVault secondary) is supported from the default vFiler unit (vfiler0) and the nondefault vFiler unit.

The default vFiler unit manages the secondary volume of the default vFiler units and the nondefault vFiler units. The nondefault vFiler unit manages the secondary volume only of the nondefault vFiler units.

You can create relationships in the default vFiler unit and the nondefault vFiler unit. However, you cannot create the same relationship or schedule the same target in more than one vFiler units. When you create a relationship in the default vFiler unit, a configuration entry is created in the registry of the default vFiler unit. You must either delete the relationship or run the snapvault start -r command to move the relationship from the default vFiler unit to the nondefault vFiler unit. Also, at any instance, only one target can be active in a volume.

**Note:** It is best to create and manage all the relationships of the volume in either the default vFiler unit or the nondefault vFiler unit.

The following table shows vFiler unit support with SnapVault secondary volumes for different combinations:

| Management of SnapVault secondary volume | Ownership of SnapVault secondary volume |                        |
|------------------------------------------|-----------------------------------------|------------------------|
|                                          | Default vFiler unit (vfiler0)           | Nondefault vFiler unit |
| Default vFiler unit (vfiler0)            | Yes                                     | Yes                    |
| Nondefault vFiler unit                   | No                                      | Yes                    |

By default, the default vFiler unit manages the secondary volume of the nondefault vFiler units.

The management of SnapVault primary in a vfiler context is supported.

The following table shows vFiler unit support with SnapVault primary volumes for different combinations:

| Management of SnapVault primary volume | Ownership of SnapVault primary volume |                        |
|----------------------------------------|---------------------------------------|------------------------|
|                                        | Default vFiler unit<br>(vFiler0)      | Nondefault vFiler unit |
| Default vFiler unit (vFiler0)          | Yes                                   | Yes                    |
| Nondefault vFiler unit                 | No                                    | Yes                    |

For more information about vFiler units, see the *Data ONTAP MultiStore Management Guide for 7-Mode* 

## DataFabric Manager support for the management of SnapVault relationships

DataFabric Manager supports the management of SnapVault relationships for volumes through the default vFiler (vFiler0) context only. When using DataFabric Manager, the following limitations apply for SnapVault relationships that involve nondefault vFiler units.

- You can only view SnapVault relationships configured through the default vFiler unit (vfiler0). You cannot view any SnapVault relationships configured through nondefault vFiler units.
- You can configure new SnapVault relationships for a volume only through the default vFiler unit (vfiler0), even if the volume belongs to a nondefault vFiler unit.

## Moving SnapVault configurations across vFiler units

When you move a volume to a new vFiler unit, it also moves the SnapVault configurations and relationships to the new vFiler unit.

#### Before you begin

You must disable SnapVault on the vFiler unit before executing the vfiler move command to ensure that there are no transfers running on the vFiler unit.

#### About this task

If a relationship is managed by the default vFiler unit, then the SnapVault configurations for that particular relationship are not moved to the destination vFiler unit.

#### Step

1. Enter the following command on the vFiler unit source:

```
vfiler move source_vfiler destination_vfiler [-f] [-i ip_address] [-i
ip_address]...] [path [path...]]
```

The following SnapVault configurations can move from one vFiler unit to another vFiler unit:

- Qtree configuration
- Schedules
- Softlocks (both acs and gtree)
- Language value for Open Systems SnapVault
- Status

## Moving a relationship between vFiler units

You can move a relationship between the default vFiler unit and the nondefault vFiler unit only if the volume, which contains the relationship, is part of the nondefault vFiler unit. You cannot move the SnapVault schedules using the snapvault start -r command.

#### Step

1. Enter the following command on a vFiler unit:

```
snapvault start -r
```

## Checking SnapVault transfers in vFiler units

The SnapVault status displays all the SnapVault relationships of a volume in a vFiler unit. You can use the snapvault status command to view the relationship established in a particular vFiler unit.

#### About this task

In the default vFiler unit, the snapvault status command displays all the relationships configured in the default vFiler unit and only the active transfers of relationships configured in the nondefault vFiler unit. In the nondefault vFiler unit, the snapvault status command displays all the relationships configured on all the volumes that belong to the nondefault vFiler unit.

#### Step

1. Enter the following command to check the status of active transfers:

```
vfiler run * snapvault status
```

# Error regarding language setting changes on volumes

A warning message is displayed on the Data ONTAP CLI when the language setting of the volume changes on volumes containing SnapVault or qtree SnapMirror destinations.

The following EMS error message appears if you update the SnapVault or gtree SnapMirror relationship after changing the language setting of the volume in the secondary system on which gtree replicas are configured.

Volume language was changed before this transfer or it was changed before some previous update transfer for the relationship of qtree %s. This might create some problems with further replication transfers of the relationship.

To correct this problem, you need to create a new baseline for the transfer.

# Data replication using volume copy

You can use the vol copy set of commands to copy all data from one volume to another, either on the same system or on a different system.

For using the vol copy command, the source and destination volumes must be of the same type: traditional volumes or FlexVol volumes.

You cannot use the vol copy command to copy data between a 7-Mode volume and a Cluster-Mode volume.

The vol family of commands manages volumes. A volume is a logical unit of storage, containing a file system image and associated administrative options such as Snapshot copy schedules. The disk space that a volume occupies (in addition to the characteristics of the RAID protection it receives) is provided by an aggregate (see na\_aggr(1)).

You can initiate a volume copy with the vol copy start command, which enables you to copy data from one volume to another volume, either on the same or on a different storage system. The result is a restricted volume containing the same data as the source volume at the time you initiated the copy operation.

# Benefits of using volume copy

Although you can copy data from a system using client programs such as cpio or use the Data ONTAP dump and restore commands, the vol copy command set offers several benefits.

- When a vol copy command reads and writes data, Data ONTAP does not traverse directories on
  the system. Data is copied block for block directly from the disks, which means that Data
  ONTAP can finish the copying faster than it could with other methods.
- Using a vol copy command, Data ONTAP preserves the Snapshot copy data of the source volume. If, in the future, users might need to use Snapshot copies that were taken before data was copied from one volume to another, you can use a vol copy command for migrating data. For example, if users accidentally delete files and need to recover them, they can do so from the preserved data.
- You do not need any additional licenses to use the vol copy command.

**Maximum number of concurrent volume copy operations**: Volume copy has the same limit on concurrent replication operations as volume SnapMirror.

#### Related references

Maximum number of concurrent replication operations on page 121

# When to copy volumes

You might find copying volumes useful under certain situations.

The following table describes some situations where you might find copying volumes useful.

| Situation                                                                                            | Reasons for copying one volume to another                                                                                                    |  |
|----------------------------------------------------------------------------------------------------|----------------------------------------------------------------------------------------------------|--|
| You want to migrate data from one storage system to another.                                         | The destination storage system has more storage or is a model that supports newer technology.                                                                                                    |  |
| You want to move a volume from one set of disks to another on the same storage system.               | You want to  • Split a volume  • Expand storage  Examples: You can copy a volume vol0 to another volume vol1 and then delete duplicate files and directories in these volumes so that the original contents of vol0 are split into two volumes.  You have six 1 TB disks for vol0 and four 2 TB spare disks. You can migrate vol0 to the four 2 TB disks and replace all the 1 TB disks with larger capacity disks.                                                                                                    |  |
| You want to copy data from one storage system to another regularly to ensure high data availability. | After you copy the data, clients can switch to the destination storage system in the following scenarios:  • When you shut down the storage system for software or hardware upgrades, or when the storage system is not available for reasons such as natural disasters, you can put the destination volume online to continue file service.  • If a network client process accidentally deletes a large number of files on the storage system, clients can continue to have access to the files on the destination storage system while you are restoring the files to the source system.  Note: This scenario is also a good application for SnapMirror. |  |

## IPv6 support with volume copy

When copying volumes using the vol copy command, you can use IPv6 addresses to specify source and destination systems. However, there are some differences between the specification of IPv6 and IPv4 addresses.

**Note:** Before using IPv6 functionality for a system, ensure that the ip.v6.enable option is set to on.

The usage is shown in the following example.

#### Use of IPv6 functionality with the vol copy start command

vol copy start [-p {inet | inet6}] [src\_system:]src\_vol
[dst system:]dst vol

- The -p option enables to specify an IPv4 or IPv6 connection mode, by using one of the following two options.
  - inet specifies the use of an IPv4 connection.
  - inet6 specifies the use of an IPv6 connection.
- src\_system is the name of the source system, and src\_vol is the name of the source volume.
- dst\_system is the name of the destination system, and dst\_vol is the name of the
  destination volume.

If the IP addresses of the source or destination systems are specified, the -p option is not required. For example, if IPv6 addresses are specified, the connection mode is IPv6.

If host names are used instead of IP addresses without using the -p option, first an IPv6 connection is attempted. If an IPv6 connection is not established, an IPv4 connection is attempted.

If host names are used instead of IP addresses with the -p option, the connection is attempted as specified by the -p option.

## Prerequisites before copying a volume

You should make sure that systems involved in a vol copy operation meet certain requirements.

#### Requirements

• The source and destination volumes must be of the same type: either both traditional or both FlexVol volumes.

- The capacity of the destination volume must be greater than or equal to the capacity of the source volume.
- The source and destination storage systems must have a trust relationship with each other.
- The destination volume must exist, and must not be the root volume.
- The source volume must be online and the destination volume must be restricted.
- Remote Shell access must be enabled.
- The destination volume must not contain data that you want to preserve.

The rest of this section provides more detailed information about verifying whether the source and destination volumes meet these requirements:

You should take care not to overwrite data that you need: If the destination volume is not a new volume, ensure that it does not contain data that you might need in the future. After Data ONTAP starts copying the source volume, it overwrites the entire destination volume. All data in the active file system and in the Snapshot copies of the destination volume is lost after Data ONTAP starts copying the data.

Where volume copies can reside: The source and destination volumes of the copy can reside on the same or on different storage systems.

**Recommendation for copying a volume:** When a system copies data between two volumes on separate systems, it floods the network between the two systems with packets. Users of the systems involved in a volume copy operation might notice a degradation in response time during the copy. A private network for copying between the source and destination systems helps circumvent networkrelated performance problems when copying to different systems.

Maximum number of simultaneous volume copies: Volume copy has the same limit of simultaneous copies that SnapMirror replications have.

## Verifying the size of each volume

To see whether the data in one volume can be copied or replicated to another volume, you need to compare the file system size of the two volumes.

#### Steps

1. On the source storage system, enter the following command:

```
vol status -b volume name
```

volume name is the name of the source volume.

**Result**: Data ONTAP displays the block size of the volume (in bytes), the RAID volume size, and the Write Anywhere File Layout (WAFL) file system size. If no volume name is given, information for all volumes is displayed.

2. On the destination storage system, repeat Step 1, replacing volume\_name with the name of the destination volume

3. Compare the file system (FS) numbers. If the file system size of the destination is the same as or larger than the file system size of the source, you can use the vol copy command (or SnapMirror) to transfer data from the source to the destination.

## Verifying the relationship between systems

You can verify the relationship between systems. If the source and destination volumes in a vol copy operation reside on two different systems, these systems must have a trust relationship with each other.

#### **Steps**

1. By mounting the system with NFS, enter the destination system host name in the /etc/hosts.equiv file of the source system, if it is not present already.

The /etc/hosts.equiv file contains a list of host names, each of which is on a separate line. The presence of a host name in this file indicates that the system allows that host to perform remote operations.

2. Repeat Step 1 on the destination system, entering the source system host name in the /etc/hosts.equiv file, if it is not present already.

## Verifying and changing the status of source and destination volumes

You can verify whether the source volume is online, and that the destination volume exists and is restricted. You can also change the status of a volume when necessary.

#### Before you begin

You must have ensured that the destination volume for a vol copy operation must not be the root volume. This is because the destination volume must be offline when Data ONTAP executes the vol copy command, and a root volume must always be online.

#### Steps

1. To verify that the destination volume exists and is restricted, enter the following command on the destination storage system:

```
vol status dest_volume
```

dest\_volume is the name of the volume whose status you want to check.

If you do not provide a volume name, the command displays the status of all volumes in the storage system.

If the volume does not exist, Data ONTAP returns an error. For information about how to create a volume, see the Data ONTAP Storage Management Guide for 7-Mode.

- 2. To verify that the source volume is online, repeat Step 1 on the source storage system, replacing dest volume with the name of the source volume.
- 3. If you need to change the status of a volume because of the results of Step 1, enter the following command on the destination storage system:

```
vol restrict dest_volume
```

dest volume is the name of the destination volume.

4. If you need to change the status of a volume because of the results of Step 2, enter the following command on the source storage system:

```
vol online source_volume
```

source volume is the name of the source volume.

If you need to perform Step 3 or Step 4, you might want to perform Step 1 or Step 2 again to verify the changes that you made.

#### Example

```
systemA> vol status
   Volume State Status
                          Options
   vol0 online normal root
   vol1 online normal raidsize=14
   vol2 online restricted
volextra offline
```

## Enabling remote access

To perform a volume copy from one volume to another volume on the same storage system, Remote Shell services must be enabled or the volume copy fails.

#### Step

1. To enable Remote Shell services, enter the following command:

```
options rsh.enable on
```

## Copying volumes using the vol copy command

You can use the vol copy start command to generate volume copy operations, which produce screen messages that show the progress of the operations.

Each vol copy start command generates two volume copy operations, each of which is assigned a number:

- One operation is for reading data from the source volume. Screen messages displayed by a vol copy command refer to this operation as the volcopy dump operation.
- One operation is for writing data to the destination volume. Screen messages displayed by a vol copy command refer to this operation as the volcopy restore operation.

When to use the volume copy operation number: You need the volume copy operation number if you want to stop a volume copy operation or change the volume copy operation speed. To find the vol copy operation number, you can use the vol copy status command.

#### Related tasks

Checking the status of a volume copy operation on page 292

## Number of vol copy operations supported

Whether Data ONTAP can execute a vol copy start command depends on how many volume copy operations are already in progress on the storage systems specified in the vol copy start command.

To copy volumes locally, you can enter the following vol copy start commands on a storage system:

```
vol copy start vol0 vol1
```

vol copy start vol2 vol3

When these commands are in progress, if you enter additional vol copy start commands, they will fail, because four volume copy operations are already running on the system. Two of the operations are for reading the vol0 and vol2 volumes, and two of the operations are for writing the vol1 and vol3 volumes.

Suppose you enter the following three vol copy start commands on a storage system named systemA to copy volumes to another storage system named systemB:

```
vol copy start systemA:vol0 systemB:vol0
vol copy start systemA:vol1 systemB:vol1
```

#### vol copy start systemA:vol2 systemB:vol2

When these commands are in progress, systemA runs three volume copy operations to read the volumes, and systemB runs three volume copy operations to write the volumes.

An additional vol copy start command to copy between system A and system B will succeed because the command adds one more volume copy operation to each storage system.

However, if you enter an additional vol copy start command to copy volumes locally on either systemA or systemB, it will fail. This is because the additional command creates two volume copy operations, one for reading and one for writing, on the storage system that performs the local copying.

# Copying Snapshot copies with the vol copy start command

The following table describes the Snapshot copies that will be copied from the source volume and the resulting Snapshot copies on the destination volume, depending on the option you use with the vol copy start command.

| Option                                       | Snapshot copies to copy from the source volume                                                                                                    | Snapshot copies in the<br>Snapshot file system of the<br>destination volume                                                                                                    |
|----------------------------------------------|----------------------------------------------------------------------------------------------------|----------------------------------------------------------------------------------------------------|
| None                                         | No Snapshot copies are copied.<br>Only the Snapshot copy taken<br>after you enter the vol copy<br>start command, are copied.                              | A Snapshot copy named snapshot_for_volcopy.n is created, where n is a number starting at 0 and incrementing by one whole number with each vol copy operation is created.                |
| -S                                           | All Snapshot copies in the Snapshot file system of the source volume, and the Snapshot copy taken after you enter the vol copy start command, are copied. | All Snapshot copies in the source volume, and snapshot_for_volcopy.n, where n is a number starting at 0 and incrementing by one whole number with each vol copy operation, are created. |
| -s followed by the name of the Snapshot copy | The specified Snapshot copy will be copied.                                                                                                    | The specified Snapshot copy is created.                                                                                                    |

Note: The vol copy start -S command does not copy any Snapshot copies that are created while the copying is in progress. For example, if the copying lasts from 11:45 p.m. to 1:00 a.m. the next day and Data ONTAP creates a Snapshot copy named nightly.0 at midnight, Data ONTAP does not copy the nightly.0 Snapshot copy.

## Copying one volume to another volume using the vol copy command

You can copy one volume to another volume, by using the vol copy command.

#### Step

1. Enter the following command on either the source or destination system:

vol copy start [-S | -s snapshot\_name] source\_volume dest\_volume

The -s and -s arguments specify the Snapshot copies to copy.

source\_volume and dest\_volume are the names of the source and destination volumes. If a volume is on a different storage system, precede the volume name with the system name and a colon. For examples illustrating how to specify volume names, see "Examples of the vol copy start command" in the following table.

**Note:** If the copying takes place between two storage systems, you can enter the vol copy start command on either the source or destination storage system. However, you cannot enter the command on a third storage system that does not contain the source or destination volume.

### Examples of the vol copy start command

The following table shows several examples of the vol copy start command.

| If you want to                                                                                               | Use                                      |
|----------------------------------------------------------------------------------------------------|------------------------------------------|
| Copy all Snapshot copies from the vol0 volume to the vol1 volume on the same storage system                  | vol copy start -S vol0 vol1              |
| Copy a nightly Snapshot copy from the vol0 volume to the vol1 volume on the same storage system              | vol copy start -s nightly.1<br>vol0 vol1 |
| Create a Snapshot copy in the vol0 volume to be copied to the vol1 volume on the same storage system         | vol copy start vol0 vol1                 |
| Copy all Snapshot copies from the vol0 volume to the vol1 volume on a different storage system named systemA | vol copy start -S vol0 systemA:vol1      |

#### Error messages generated by vol copy start commands

If your storage system does not meet the requirements for copying a volume, the vol copy start command generates one or more error messages.

The following table explains the possible error messages and their meanings.

| Error message                                                   | Meaning                                                                                                    |
|-----------------------------------------------------------------|----------------------------------------------------------------------------------------------------|
| Permission denied. VOLCOPY: Could not connect to system systemB | The source system does not have permission to copy to the destination storage system.                                      |
|                                                                 | <b>Action</b> : Ensure that the storage systems have a trust relationship with each other.                                 |
| VOLCOPY: volcopy restore: volume is                             | The destination volume is online.                                                                                          |
| online, aborting                                                | <b>Action</b> : Take the destination volume offline.                                                                       |
| VOLCOPY: volcopy restore: volume is too small, aborting         | The destination volume is smaller than the source volume.                                                                  |
|                                                                 | <b>Action</b> : Add more disk space to the destination volume or choose another destination volume of sufficient capacity. |
| write: setting up STDERR broken pipe                            | A local volume copy tried to start, but Remote Shell access is not enabled on the storage system.                          |
|                                                                 | Action: Enable Remote Shell access on the storage system so that it can receive rsh commands.                              |

# Using volume copy to copy LUNs

You can use the vol copy command to copy LUNs; however, this requires that applications accessing the LUNs are quiesced and offline prior to the copy operation.

#### Before you begin

The contents of the host file system buffers must be saved to disk before running vol copy commands on the storage system.

**Note:** The term *LUNs* in this context refers to the LUNs that Data ONTAP serves to clients, not to the array LUNs used for storage on a storage array.

#### About this task

The vol copy command enables you to copy data from one WAFL volume to another, either within the same storage system or to a different storage system. The result of the vol copy command is a

restricted volume containing the same data that was on the source storage system at the time you initiate the copy operation.

#### Step

1. To copy a volume containing a LUN to the same or different storage system, enter the following command:

```
vol copy start -S source:source_volume dest:dest_volume
```

-s copies all Snapshot copies in the source volume to the destination volume. If the source volume has Snapshot copy-backed LUNs, you must use the -s option to ensure that the Snapshot copies are copied to the destination volume.

If the copying takes place between two storage systems, you can enter the vol copy start command on either the source or destination storage system. You cannot, however, enter the command on a third storage system that does not contain the source or destination volume.

#### Example

```
vol copy start -S systemA:vol0 systemB:vol1
```

# Checking the status of a volume copy operation

You can use the vol copy status command to check the status of volume copy operations.

#### About this task

This command displays the status for a specified volume copy operation. If you do not specify the operation number, the command displays the status of all volume copy operations in progress. In the command output, the operations are differentiated from one another with unique volume copy operation numbers.

**Restrictions**: Remember the following restrictions when checking volume copy status:

- If you start a volume copy operation from the system console, you can enter the vol copy status command only through the rsh command when the copy operation is in progress. This is because you do not have access to the system prompt on the console when Data ONTAP is copying the volume.
- If data is being copied between two storage systems, you can enter the vol copy status
  command through a remote shell connection to either system. The operation numbers displayed
  on the source system and the destination system are different because the reading and the writing
  are considered two different operations.

#### Step

**1.** Enter the following command:

```
vol copy status [ operation_number ]
```

operation\_number is the specific volume copy operation.

Omit operation\_number to display the status of all current volume copy operations. The operations are numbered from 0 through 3.

#### Sample status message from the vol copy start command

The following example shows a vol copy start command that copies the vol0 volume to the vol1 volume on the same storage system. When the operation is in progress, it displays the volume copy operation status.

The following example shows a vol copy status command using rsh.

Before the prompt is displayed again, you can use the vol copy status command on a trusted host of the storage system, as shown in the following example:

```
rsh systemA vol copy status
10:04 pm : volcopy dump 0 : 99 % done. Estimate 1 minutes remaining.
10:04 pm : volcopy restore 1 : 99 % done. Estimate 1 minutes
remaining.
No operation 2 in progress.
No operation 3 in progress.
```

In the previous examples, volume copy operation 0, shown as volcopy dump 0 in the display, is for reading the data from the vol0 volume; volume copy operation 1, shown as volcopy restore 1 in the display, is for writing the data to the vol1 volume.

# Displaying the current speed for copying a volume

You can display the speed for copying a volume when you want to determine the current setting, and to verify the speed before changing the setting. This procedure enables you to verify the default speed for all volume copy operations.

#### Step

1. To display the speed for copying a volume, enter the following command:

```
options vol.copy.throttle
```

Result: The value 10 (full speed) through 1 (one-tenth full speed) to be used by all volume copy operations is displayed. The default value is 10.

# Controlling a volume copy operation speed

You can control the speed of a volume copy operation before you start the volume copy operation and during a volume copy operation.

#### About this task

The speed for reading data from the source volume and the speed for writing data to the destination volume can be different. The slower of the two values determines the time required for Data ONTAP to finish copying the data. You can change the speed of a volume copy operation when you suspect it might cause performance problems on your storage system.

**Note:** Changing the vol.copy.throttle option changes the default speed for all volume copy operations to follow.

#### Step

1. To control volume copy operation speed, choose one of the actions from the following table.

| If you want to control the speed of the volume copy operation | Then                                  |
|---------------------------------------------------------------|---------------------------------------|
| Before starting the copy                                      | Enter the following command:          |
| operations                                                    | options vol.copy.throttle value       |
|                                                               | value is the specific speed you want. |

| If you want to control the speed of the volume copy operation | Then                                                                                                    |
|---------------------------------------------------------------|----------------------------------------------------------------------------------------------------|
| During the copy operation                                     | Enter the following command through a Remote Shell:                                                                |
|                                                               | vol copy throttle [operation_number] value                                                                         |
|                                                               | operation_number is the specific volume copy operation whose speed you want to adjust.                             |
|                                                               | If you do not specify an operation number, the command applies to all volume copy operations that are in progress. |
|                                                               | value is the specific speed you want.                                                                              |

#### Example

The following example illustrates changing the speed of all volume copy operations in progress to one-tenth of full speed through a Remote Shell:

```
rsh systemA vol copy throttle 1
volcopy operation 0: Throttle adjusted from 100% to 10%.
volcopy operation 1: Throttle adjusted from 100% to 10%.
```

# Aborting a volume copy operation

If data is being copied between two storage systems, you can stop copying by executing the vol copy abort command on either storage system. If you start the volume copying operation from the system console, you can enter the vol copy abort command only through the rsh command. This is because you do not have access to the system prompt on the console during the copying.

#### Before you begin

To stop a specific volume copy operation, you need to specify the operation number. You can obtain the operation number from the vol copy status output.

#### Step

1. To stop a volume copy operation, enter the following command:

```
vol copy abort [all | operation_number]
```

operation number is the specific volume copy operation to be stopped. Specify all to stop all operations.

**Attention:** An incomplete volume copy operation leaves unusable data in the destination volume.

# **Data mirroring using SyncMirror**

You can use SyncMirror to mirror aggregates, and thus provide increased data resiliency. SyncMirror removes single points of failure in connecting to disks or array LUNs.

# What SyncMirror is

SyncMirror is an optional feature of Data ONTAP. It is used to mirror data to two separate aggregates. It allows for real-time mirroring of data to matching aggregates physically connected to the same storage system. You need a SyncMirror license to install the SyncMirror feature.

SyncMirror provides for synchronous mirroring of data, implemented at the RAID level. You can use SyncMirror to create aggregates that consist of two copies of the same WAFL file system. The two copies, known as plexes, are simultaneously updated. Therefore, the copies are always identical.

- The two plexes are directly connected to the same system.
- SyncMirror can be used to mirror aggregates and traditional volumes. (A traditional volume is essentially an aggregate with a single volume that spans the entire aggregate.)
- SyncMirror cannot be used to mirror FlexVol volumes. However, FlexVol volumes can be mirrored as part of an aggregate.
- SyncMirror is different from synchronous SnapMirror.

For more information about aggregates and volumes, see the *Data ONTAP Storage Management Guide for 7-Mode.* 

#### Related information

N series support website: www.ibm.com/storage/support/nseries/

# Advantages of using SyncMirror

A SyncMirror aggregate has two plexes. This setup provides a high level of data availability because the two plexes are physically separated.

For a system using disks, the two plexes are on different shelves connected to the system with separate cables and adapters. Each plex has its own collection of spare disks. For a system using third-party storage, the plexes are on separate sets of array LUNs, either on one storage array or on separate storage arrays.

**Note:** You cannot set up SyncMirror with disks in one plex and array LUNs in the other plex.

Physical separation of the plexes protects against data loss if one of the shelves or the storage array becomes unavailable. The unaffected plex continues to serve data while you fix the cause of the failure. Once fixed, the two plexes can be resynchronized.

Another advantage of mirrored plexes is faster rebuild time.

In contrast, if an aggregate using SnapMirror for replication becomes unavailable, you can use one of the following options to access the data on the SnapMirror destination (secondary).

- The SnapMirror destination cannot automatically take over the file serving functions. However, you can manually set the SnapMirror destination to allow read-write access to the data.
- You can restore the data from the SnapMirror destination to the primary (source) storage system.

An aggregate mirrored using SyncMirror requires twice as much storage as an unmirrored aggregate. Each of the two plexes requires an independent set of disks or array LUNs. For example, you need 2,880 GB of disk space to mirror a 1,440-GB aggregate—1,440 GB for each plex of the mirrored aggregate.

# What mirrored aggregates are

A mirrored aggregate is a single WAFL storage file system with two physically separated and synchronously up-to-date copies on disks or array LUNs. These copies are called plexes. Data ONTAP typically names the first plex plex0 and the second plex plex1.

Each plex is a physical copy of the same WAFL file system, and consists of one or more RAID groups. As SyncMirror duplicates complete WAFL file systems, you cannot use the SyncMirror feature with a FlexVol volume—only aggregates (including all contained FlexVol volumes) are supported.

#### Related references

Considerations for using mirrored aggregates on page 308

# Requirements for using SyncMirror with disks

For using SyncMirror to mirror aggregates, you need a SyncMirror license, systems that support the SyncMirror feature, and an appropriate configuration of disk shelves.

The following are prerequisites for using SyncMirror:

- You must enable the SyncMirror license to receive important product information before enabling the SyncMirror feature.
  - The SyncMirror license is available for free.
- The systems, or the HA pair, should support the SyncMirror feature.
- You must connect disk shelves to the storage system in a configuration that supports mirrored aggregates.

For more information about configurations that support mirrored aggregates, see the *Data ONTAP High-Availability and MetroCluster Configuration Guide for 7-Mode*.

For information about the storage expansion units and other hardware supported with different storage systems, see the appropriate hardware and service guide and interoperability matrix on the IBM N series support website.

#### Related references

Considerations before using synchronous SnapMirror on page 89

#### Related information

N series support website: www.ibm.com/storage/support/nseries/

# How SyncMirror works with third-party storage

For both aggregates composed of native disks and aggregates composed of array LUNs, SyncMirror creates two physically-separated copies of an aggregate.

These copies of the aggregate, called plexes, are simultaneously updated; therefore, the two copies of the data are always identical. Data continues to be served if one copy becomes unavailable.

For third-party storage, the physical separation of the plexes protects against data loss if the following occurs:

- An array LUN fails.
   For example, a LUN failure can occur because of a double disk failure on the storage array.
- A storage array becomes unavailable.
- In a MetroCluster configuration, an entire site fails.
   An entire site could fail because of a disaster or prolonged power failure. If this situation occurs, the site administrator enters a command to enable the surviving node to take over the functions of the partner. Data is accessed on the plex of the surviving node.

For third-party storage, each plex must be on a separate set of array LUNs. The plexes can be in two physically separate locations on the same storage array, or each of the two plexes can be on a different storage array. In a MetroCluster configuration with third-party storage, each plex must be on a separate set of LUNs on different storage arrays. (Gateways on which native disk shelves are installed cannot be deployed in a MetroCluster configuration.)

Data ONTAP needs to know whether a plex is local to the system on which the aggregate is configured or in a remote location. Local in the context of third-party storage means on the storage array connected to the Gateways on which the aggregate is configured. The SyncMirror *pool* to which an array LUN is assigned provides the information that Data ONTAP needs to determine whether the plex is local or remote.

The following illustration shows the relationships of plexes and pools to an aggregate. One plex is associated with pool 0 and one plex is associated with pool 1. The number 0 is typically associated

with the local pool and the number 1 is typically associated with the remote pool. The remote plex is the mirror of the aggregate.

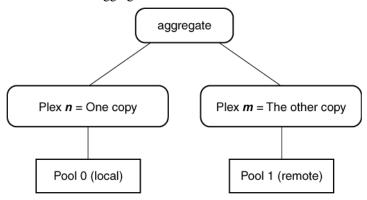

## Implications of storage type when mirroring with gateways

For gateways, you can mirror data only between the same types of storage.

You can mirror aggregates on a gateway as follows:

- If your gateway has disk shelves, you can mirror an aggregate with disks between two different disk shelves.
  - The rules for setting up mirroring with disks are the same for filers and gateways.
- If your gateway is using third-party storage, you can mirror a RAID0 aggregate between two different sets of array LUNs that are in separate locations on the same storage array or on two storage arrays.
  - You must follow the requirements for setting up SyncMirror with third-party storage, some of which are different from setting up SyncMirror with disks. After SyncMirror is set up properly, Data ONTAP can switch to using the mirrored storage without interruption in service if one or more LUNs on a storage array become unavailable.
- You cannot mirror an aggregate between a native disk shelf on a gateway and a storage array.

#### Related concepts

Requirements for setting up SyncMirror with array LUNs on page 299 Example of SyncMirror pool assignments for array LUNs on page 303

# Requirements for setting up SyncMirror with array LUNs

To set up SyncMirror with array LUNs, you must fulfill standard requirements for any SyncMirror deployment plus a number of requirements that are unique to setting up SyncMirror with third-party

storage. There are a few additional requirements specific to setting up SyncMirror for a MetroCluster configuration with gateways.

#### Requirement for a SyncMirror license

For any SyncMirror deployment, you must install a SyncMirror license.

**Note:** You should ensure that you install the license before assigning array LUNs to a gateway. If you do not, Data ONTAP specifies pool0 for the LUN. Then, after installing the license, you must unassign the LUNs you want in the second plex (the remote location) and reassign each of those LUNs to the gateway, this time specifying a pool parameter of pool1. If the LUNs in the remote location were added to an aggregate before the SyncMirror license was installed, you must destroy the aggregates that the LUNs were added to, unassign the LUNs, reassign them to the system in pool1, and re-create the aggregates.

#### Number and size of array LUNs needed

SyncMirror requires twice as many array LUNs as you ordinarily would need for storage so you can create mirrored aggregates. The same number and size of array LUNs must be available in each set of array LUNs that you are going to use for the two plexes of the aggregate.

For example, assume that you want to have a 40 GB aggregate that is composed of four 10-GB LUNs, and you want to mirror it. You must have four 10-GB LUNs available in the local location and four 10-GB LUNs in the remote location to be able to mirror the aggregate.

If the LUNs are not the same size, the following occurs:

- If a LUN in the remote location is larger than the LUN in the local location, the mirror is created. However, space is wasted and cannot be reused. For example, if the array LUN in pool0 is 20 GB and the array LUN in pool0 is 20 GB, the mirror will be 10 GB (the pool0 LUN size.) The remaining 10 GB of space in the pool0 LUN is wasted and cannot be reused.
- If the local LUN is larger than the remote LUN, Data ONTAP does not allow creation of the mirror
  - For example, if the pool0 (local) array LUN is 20 GB and the pool0 array LUN is 10 GB, mirroring fails.

## Number of storage arrays needed for gateway SyncMirror mirroring

For a MetroCluster configuration with gateways, you must use two separate storage arrays for the mirror. For a non-gateway MetroCluster deployment with SyncMirror you can use one or two storage arrays.

If you are using two storage arrays for mirroring, the requirements are as follows:

- Both storage arrays must be from the same vendor and from the same model family.
- You must have two sets of LUNs—one set for the aggregate on the local storage array and another set of LUNs at the remote storage array for the mirror of the aggregate (the other plex of the aggregate).

If you are using only one storage array for mirroring, the requirements are as follows:

- The two sets of LUNs must be physically separated on the storage array.
- Each LUN must be from a different disk group (RAID group).

#### **Gateway LUN ownership assignment**

You must assign all array LUNs that will be used for the aggregate and its mirror to the same gateway. This gateway will own the aggregate.

## **Checksum consistency requirement**

You must assign the same checksum type to all LUNs in both sets of LUNs that will be used for the plexes of the aggregate.

#### SyncMirror pool assignment

You want the data mirrored exactly on the two storage arrays so that if one plex becomes unavailable, all data can continue to be served. How you assign array LUNs to SyncMirror pools determines how the array LUNs are distributed between the two storage arrays in the MetroCluster.

For array LUNs, you must explicitly assign each array LUN to the local pool or the remote pool. To group the LUNs correctly, you must plan ahead so that you know which array LUNs are located on which storage array. Data ONTAP cannot determine this for you.

For performance reasons, in a MetroCluster configuration you want the read operations to be served from the local pool to avoid read operations over long distances.

## Mirroring restrictions

You cannot mirror data between a native disk shelf on a gateway and a storage array.

**Note:** Native disk shelves are not supported for a MetroCluster configuration with gateways.

## Specific requirements for a MetroCluster with gateways

You can have both mirrored and unmirrored volumes in a MetroCluster configuration. However, the MetroCluster configuration can preserve data only if volumes are mirrored. Unmirrored volumes are lost if the storage on which they reside is destroyed.

Requirements for SyncMirror in a MetroCluster configuration with gateways include the following:

- You must configure each plex to be on a separate set of array LUNs on different storage arrays.
- You must mirror the root volume, with one plex at each site.
- You should mirror data volumes, with one plex at each site.
- You must connect unmirrored storage to both nodes, just as for mirrored storage. You cannot have storage that is connected to only one node in a MetroCluster configuration.

**Note:** Gateways on which native disk shelves are installed cannot be deployed in a MetroCluster configuration.

For more information about a gateway MetroCluster see the *Data ONTAP High-Availability and MetroCluster Configuration Guide for 7-Mode.* 

#### Verification of pathing

Before you create your aggregate and mirror it, ensure that there are two paths to a LUN.

For more information about checking paths to array LUNs, see the *Gateway Installation Requirements and Reference Guide*.

#### Related concepts

Implications of storage type when mirroring with gateways on page 299

SyncMirror pool assignment planning for third-party storage on page 302

Example of SyncMirror pool assignments for array LUNs on page 303

Common errors when setting up SyncMirror pools with array LUNs on page 306

Troubleshooting errors with SyncMirror pool assignment for array LUNs on page 306

Rules for adding array LUNs to a mirrored aggregate on page 316

# SyncMirror pool assignment planning for third-party storage

To set up SyncMirror with third-party storage, you must provide Data ONTAP information about which array LUNs are local and which array LUNs are remote.

For native disks, Data ONTAP automatically assigns a disk to the local pool or remote pool, as appropriate, or you can assign a disk to a pool. However, Data ONTAP cannot detect whether an array LUN is located on the local storage array (the local pool) or on the remote storage array (the remote pool). You must explicitly provide this information to Data ONTAP.

You want the data mirrored exactly the same on the two storage arrays so that if one plex becomes unavailable, all data can continue to be served. Your goal is to group the LUNs belonging to the two storage arrays, or two locations on the same storage array, into two SyncMirror pools. One is the local pool and the other is the remote pool. Then, when you later create a mirrored aggregate, the LUNs for the same plex are derived from the same pool.

To group the LUNs, you must identify the appropriate SyncMirror pool for each array LUN you are using to create the two plexes of the aggregate. To specify the correct pool for each array LUN, you must know which array LUNs are located on which storage array. Data ONTAP cannot determine this for you.

Ensure that each LUN set has the same number of LUNs and that the LUNs in each set are the same size

If you are using one storage array, ensure that each LUN is from a different disk group (RAID group) on the storage array.

**Note:** You use the -p parameter of the disk assign command to specify the SyncMirror pool assignment.

#### Related concepts

Requirements for setting up SyncMirror with array LUNs on page 299 Example of SyncMirror pool assignments for array LUNs on page 303

## **Example of SyncMirror pool assignments for array LUNs**

A SyncMirror deployment with third-party storage requires careful planning so that you assign array LUNs on the local storage array to the local pool and array LUNs on the remote storage array to the remote pool.

The following illustration shows the configuration for this example. The storage arrays are the same model, which is required to set up SyncMirror with third-party storage.

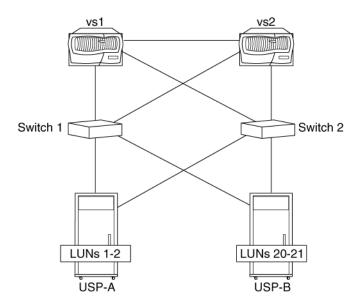

For simplicity, this example discusses mirroring of just one aggregate on gateway vs1 (one-way mirroring). However, you can set up two-way mirroring; that is, you can mirror an aggregate owned by vs1 and also mirror an aggregate owned by vs2.

Assume that you want to create a 20-GB aggregate on gateway vs1 using two 10-GB LUNs, and you want to use SyncMirror to be able to mirror that aggregate. The total amount of storage that is required to set up mirroring is 40 GB, 20 GB from each storage array. The aggregate is created from the LUNs on USP-A (because USP-A is the storage that is local to vs1). To be able to mirror the aggregate, two 10-GB LUNs must be available on USP-B.

#### Availability of array LUNs

Assume that the storage array administrator made the following 10-GB LUNs available to Data ONTAP and that you are going to use these LUNs for mirroring:

From USP-A: LUN1 and LUN2
 From USP-B: LUN20 and LUN21

## Assignment of LUNs to a gateway

System vs1 will be the owner of the aggregate. Therefore, you must assign both sets of LUNs that will be used for the plexes of the aggregate to vs1. You should assign the -p pool parameter when you initially assign each array LUN to vs1. If you assign array LUNs to pools later, you must unassign the LUNs in the remote location and assign them to vs1 again, this time with the remote LUNs assigned to pool1.

Pool (-p) parameter settings for this example are as follows:

- The array LUNs on storage array USP-A (the local storage array) must be assigned to the local pool—pool0
- The array LUNs on storage array USP-B (the remote storage array) must be assigned to the remote pool—pool1

The commands are as follows (assuming the checksum type is block):

- disk assign LUN1 LUN2 -p0 -c block
- disk assign LUN20 LUN21 -p1 -c block

System vs1 now owns two LUNs on each storage array. The pools are specified correctly so that when the mirrored aggregate is created, LUN20 and LUN21 can be the mirror of LUN1 and LUN2. The checksum type is the same for all the array LUNs that will be in the two plexes of the aggregate.

**Note:** Be sure to check that there are two paths to each LUN before creating the aggregate and mirroring it.

#### Creation of the aggregate and mirroring it

You can create the aggregate and mirror it all in the same command or create a mirrored aggregate later by adding a plex to an existing aggregate. The command formats are as follows:

| То                                                 | The command format to use is                                                                                           |
|----------------------------------------------------|----------------------------------------------------------------------------------------------------|
| Create an aggregate and mirror it in the same step | aggr create aggrname -m -d disk-<br>list_plex0 -d disklist_plex1<br>disk-list is the array LUNs to add to the<br>plex. |
| Add a plex to an existing aggregate                | aggr aggrname mirror -d disk-list_plex1 disk-list is the array LUNs to add to the plex.                                |

The following command creates the aggregate for this example and mirrors it. Plex 0 of the aggregate named vs1aggregate is created with LUN 1 and LUN2, and the other plex of the aggregate is created with LUN20 and LUN21:

aggr create vslaggregate -m -d LUN1 LUN2 -d LUN20 LUN21

**Note:** When you create a mirrored aggregate, be sure that you specify the same number and size of array LUNs for each plex. Also be sure that the LUNs you need for plex 1 exist on the storage array and have been assigned to pool1 (the remote pool).

#### Related concepts

Requirements for setting up SyncMirror with array LUNs on page 299

Implications of storage type when mirroring with gateways on page 299

SyncMirror pool assignment planning for third-party storage on page 302

# Common errors when setting up SyncMirror pools with array LUNs

Your SyncMirror setup for array LUNs will not be successful if your local and remote pool assignments do not match the actual location of the array LUNs.

The following table shows the result of common errors in array LUN SyncMirror pool assignment:

| Error                                                                                                    | Result                                                                                                    |
|----------------------------------------------------------------------------------------------------|----------------------------------------------------------------------------------------------------|
| You assign some array LUNs from the local storage array to the remote pool, or you assign some array LUNs from the remote storage array to the local pool.                                                                                                    | You cannot create the mirror for the aggregate. The mirror creation process does not allow mixed pools within a plex.                                                                                              |
| You reverse the pool settings for each set of array LUNs. That is, you assign all the LUNs on the local storage array that you want to use for mirroring the aggregate to the remote pool (-p1) and assign the set of LUNs on the remote storage array to the local pool (-p0). | Data ONTAP allows you to create the mirrored aggregate. If one storage array becomes unavailable, the wrong side of the plex is reported as unavailable. The data is still on the storage array that is available. |
| You plan to use two storage arrays for SyncMirror but you mistakenly create a mirrored aggregate with both pools from the same storage array.                                                                                                    | Data is lost if the storage array fails.                                                                                                    |

#### Related concepts

Requirements for setting up SyncMirror with array LUNs on page 299

Troubleshooting errors with SyncMirror pool assignment for array LUNs on page 306

Rules for adding array LUNs to a mirrored aggregate on page 316

# Troubleshooting errors with SyncMirror pool assignment for array LUNs

To troubleshoot SyncMirror pool assignment problems with array LUNs, you need to look at backend setup and Data ONTAP configuration. You need to determine whether the pool assignment in Data ONTAP matches the actual location of the LUNs.

If the plexes are on two different storage arrays, you need to know which of the two storage arrays a specific array LUN is located on. If you are using just one storage array, you need to make sure that your pool assignments in Data ONTAP match the sets of LUNs that you determined were local and remote.

You must know how the storage array is cabled to the switch to be able to determine which array LUNs are from the local storage array and which array LUNs are from the remote storage array. You can use a combination of the following methods to obtain information about where the LUNs are located:

- Look at switch zoning
- Look at the output of the Data ONTAP storage show disk -p command

You can use the following Data ONTAP commands to check the pool assignments of specific array LUNs:

- aggr status -r
- sysconfig -r

If you find problems, correct array LUN pool assignment errors as needed. In the Data ONTAP disk assign -p command, -p0 represents the local pool and -p1 represents the remote pool.

#### Related concepts

Common errors when setting up SyncMirror pools with array LUNs on page 306 Requirements for setting up SyncMirror with array LUNs on page 299

# **Enabling the SyncMirror license**

Before using SyncMirror, you need to enable the appropriate license. The license code name for SyncMirror is known as syncmirror\_local.

#### Steps

1. Enter the following command:

```
license add license_code
```

license\_code is the syncmirror local license code.

**2.** Reboot the system.

# Disabling the SyncMirror license

You cannot disable the SyncMirror license if mirrored aggregates exist and are online. Before disabling the license, you must take one of the plexes offline for each mirrored aggregate and destroy it.

#### Steps

1. For each mirrored aggregate, decide which plex you want to take offline.

**Note:** Every mirrored aggregate must have one plex taken offline and destroyed before you can disable the mirroring license.

2. Take offline each of the FlexVol volumes in the plexes you decided to take offline by entering the following command:

```
vol offline vol-name
```

vol-name is the name of the FlexVol volume.

**Note:** Only one FlexVol volume can be taken offline at a time.

**3.** Remove the FlexVol volumes from the plexes you decided to take offline by entering the following command:

```
vol destroy vol-name
```

vol-name is the name of the FlexVol volume.

**4.** Take each of the plexes offline by entering the following command:

```
aggr offline plex-name
```

plex-name is the name of one of the mirrored plexes.

**Note:** Only one plex at a time can be taken offline.

**5.** Destroy the plex you took offline by entering the following command:

```
aggr destroy plex-name
```

plex-name is the name of one of the mirrored plexes.

**6.** Enter the following command:

license delete syncmirror\_local

# Considerations for using mirrored aggregates

If you want to use mirrored aggregates, you can either create a new aggregate with two mirrored plexes, or add a plex to an existing aggregate.

**Note:** A mirrored aggregate can have only two plexes.

The rules for the selection of disks or array LUNs, for using as mirrored aggregates, are as follows:

- Disks or array LUNs selected for each plex must be in different pools.
- The same number of disks or array LUNs must be in both the plexes.
- Disks are selected first on the basis of equivalent bytes per sector (bps) size, then on the basis of the size of the disk.
- If there is no equivalent-sized disk, Data ONTAP uses a larger-capacity disk, and limits the size to make it identically sized.
- Data ONTAP names the plexes of the mirrored aggregate.

**Note:** When creating an aggregate, Data ONTAP selects disks from the plex which has the most available disks. You can override this selection policy by specifying the disks to use.

#### Related concepts

What mirrored aggregates are on page 297

## How disks are assigned to plexes

You need to understand how Data ONTAP assigns disks to plexes in order to configure your disk shelves and host adapters.

When a mirrored aggregate is created, Data ONTAP uses spare disks from a collection of disks, to create two disk pools, pool0 and pool1.

When assigning a disk to a pool, Data ONTAP determines the shelf for the disk and ensures that the disks in pool are from different shelves than the disks in pool 5. So, before enabling SyncMirror, you should ensure that the disks are installed in at least two shelves and the shelves are connected to the system with separate cables and adapters. Disk pools must be physically separate to ensure high availability of the mirrored aggregate.

Disks from pool are used to create plex0 while disks from pool are used to create plex1.

Plexes local to the host node in an HA pair must be connected to the disk pool named pool 0. pool 0 consists of the storage attached to host adapters in slots 3 through 7.

**Note:** Pool rules for MetroCluster configurations that use switches are different.

For more information about storage system slot assignments, see the appropriate hardware and service guide and interoperability matrix on the IBM N series support website.

## Viewing plexes and spare pools

You can view the plexes and spare disks or array LUNs. It is useful to view the assignments when you are adding disks or array LUNs to an aggregate, or when you need to identify the pool used by each plex.

#### Step

1. Enter one of the following commands.

```
sysconfig -r
Or
aggr status -r
Or
vol status -r
```

#### Example

In this example, the aggr status -r command is used to view the disks in plexes and spare disks in disk pools.

```
system1> aggr status -r

Aggregate vol0 (online, raid4) (block checksums)
Plex /vol0/plex0 (online, normal, active, pool1)
RAID group /vol0/plex0/rg0 (normal)

RAID Disk Device HA SHELF BAY CHAN Pool Type RPM Used (MB/blks) Ph)
```

```
______
parity 9a.16 9a 1 0 FC:A 1 FCAL 10000 34000/69632000 34 data 9a.17 9a 1 1 FC:A 1 FCAL 10000 600/1228800 76
data
data
        9a.20 9a 1 4 FC:A 1 FCAL 10000 34000/69632000 34
Aggregate GreG (online, raid4) (block checksums)
Plex /GreG/plex0 (online, normal, active, pool1)
RAID group /GreG/plex0/rg0 (normal)
RAID Disk Device HA SHELF BAY CHAN Pool Type RPM Used (MB/blks) Ph)
parity 9a.18 9a 1 2 FC:A 1 FCAL 10000 34000/69632000 34
data
         9a.19 9a 1 3 FC:A 1 FCAL 10000 34000/69632000 34
Pool1 spare disks
RAID Disk Device HA SHELF BAY CHAN Pool Type RPM Used (MB/blks)
                                                                             Ph)
               _____
Spare disks for block or zoned checksum traditional volumes or aggregates
spare 9a.24 9a 1 8 FC:A 1 FCAL 10000 34000/69632000 spare 9a.29 9a 1 13 FC:A 1 FCAL 10000 34000/69632000
                                                                             34
                                                                             34
Pool0 spare disks (empty)
Partner disks
RAID Disk Device HA SHELF BAY CHAN Pool Type RPM Used (MB/blks)
           9b.25 9b 1 9 FC:B 1 FCAL 10000 0/0
9b.16 9b 1 0 FC:B 1 FCAL 10000 0/0
9b.17 9b 1 1 FC:B 1 FCAL 10000 0/0
9b.21 9b 1 5 FC:B 1 FCAL 10000 0/0
9b.18 9b 1 2 FC:B 1 FCAL 10000 0/0
9b.22 9b 1 6 FC:B 1 FCAL 10000 0/0
partner
                                                                            34
partner
                                                                            34
partner
                                                                            34
partner
                                                                            34
                                                                            34
partner
-
partner
                                                                             34
tpubs-cf1>
```

#### Example

In this example, the vol status -r command is used to view the disks in plexes and spare disks in disk pool.

```
system1> vol status -r
Volume vol0 (online, raid4) (block checksums)
Plex /vol0/plex0 (online, normal, active, pool1)
   RAID group /vol0/plex0/rg0 (normal)
     RAID Disk Device HA SHELF BAY CHAN Pool Type RPM Used (MB/blks)
                                                                      Ph)
     parity 9a.16 9a 1 0 FC:A 1 FCAL 10000 34000/69632000 data 9a.17 9a 1 1 FC:A 1 FCAL 10000 600/1228800 data 9a.20 9a 1 4 FC:A 1 FCAL 10000 34000/69632000
                                                                     34
                                                                     76
                                                                      34
Aggregate aggrz (online, raid4) (block checksums)
 Plex /aggrz/plex0 (online, normal, active, pool1)
   RAID group /aggrz/plex0/rg0 (normal)
     RAID Disk Device HA SHELF BAY CHAN Pool Type RPM Used (MB/blks)
                                                                      Ph)
     ------
     parity 9a.25 9a 1 9 FC:A 1 FCAL 10000 34000/69632000 34
     data 9a.26 9a 1 10 FC:A 1 FCAL 10000 34000/69632000 34
     data 9a.27 9a 1 11 FC:A 1 FCAL 10000 34000/69632000 34
```

| Pool1 spare disks RAID Disk                                                                                                    |                                                   | 9a.28                                     | 9a                         | 1                     | 12               | FC:A                         | 1                     | FCAL                                 | 10000                                     | 34000                                  | )/69632000 | 34                         |
|----------------------------------------------------------------------------------------------------|---------------------------------------------------|-------------------------------------------|----------------------------|-----------------------|------------------|------------------------------|-----------------------|--------------------------------------|-------------------------------------------|----------------------------------------|------------|----------------------------|
| Spare disks for block or zoned checksum traditional volumes or aggregates spare 9a.24 9a 1 8 FC:A 1 FCAL 10000 34000/69632000 34 spare 9a.29 9a 1 13 FC:A 1 FCAL 10000 34000/69632000 34 Pool0 spare disks (empty)  Partner disks RAID Disk Device HA SHELF BAY CHAN Pool Type RPM Used (MB/blks) Ph)  partner 9b.25 9b 1 9 FC:B 1 FCAL 10000 0/0 34 partner 9b.16 9b 1 0 FC:B 1 FCAL 10000 0/0 34 partner 9b.17 9b 1 1 FC:B 1 FCAL 10000 0/0 34                                                                                                    | Pool1 spare dis                                   | ks                                        |                            |                       |                  |                              |                       |                                      |                                           |                                        |            |                            |
| spare       9a.24       9a       1       8       FC:A       1       FCAL 10000 34000/69632000 34         spare       9a.29       9a       1       13       FC:A       1       FCAL 10000 34000/69632000 34         Pool0 spare disks (empty)         Partner disks         RAID Disk       Device HA SHELF BAY CHAN Pool Type RPM Used (MB/blks) Ph)         Partner       9b.25       9b       1       9       FC:B       1       FCAL 10000 0/0 34       34         partner       9b.16       9b       1       0       FC:B       1       FCAL 10000 0/0 34       34         partner       9b.17       9b       1       1       FC:B       1       FCAL 10000 0/0 34 | RAID Disk                                         | Device                                    | HA                         | SHELF                 | BAY              | CHAN                         | Pool                  | Type                                 | RPM                                       | Used                                   | (MB/blks)  | Ph)                        |
| spare       9a.24       9a       1       8       FC:A       1       FCAL 10000 34000/69632000 34         spare       9a.29       9a       1       13       FC:A       1       FCAL 10000 34000/69632000 34         Pool0 spare disks (empty)         Partner disks         RAID Disk       Device HA SHELF BAY CHAN Pool Type RPM Used (MB/blks) Ph)         Partner       9b.25       9b       1       9       FC:B       1       FCAL 10000 0/0 34       34         partner       9b.16       9b       1       0       FC:B       1       FCAL 10000 0/0 34       34         partner       9b.17       9b       1       1       FC:B       1       FCAL 10000 0/0 34 |                                                   |                                           |                            |                       |                  |                              |                       |                                      |                                           |                                        |            |                            |
| spare       9a.29       9a       1       13       FC:A       1       FCAL 10000 34000/69632000       34         Pool0 spare disks (empty)         Partner disks         RAID Disk       Device HA SHELF BAY CHAN Pool Type RPM Used (MB/blks)       Ph)                                                                                                    | Spare disks for                                   | block o                                   | r zo                       | ned che               | ecksı            | um tra                       | aditi                 | onal r                               | volume                                    | s or a                                 | aggregates |                            |
| Pool0 spare disks (empty)  Partner disks RAID Disk                                                                                                    | spare                                             | 9a.24                                     | 9a                         | 1                     | 8                | FC:A                         | 1                     | FCAL                                 | 10000                                     | 34000                                  | )/69632000 | 34                         |
| Partner disks RAID Disk Device HA SHELF BAY CHAN Pool Type RPM Used (MB/blks) Ph)  partner 9b.25 9b 1 9 FC:B 1 FCAL 10000 0/0 34 partner 9b.16 9b 1 0 FC:B 1 FCAL 10000 0/0 34 partner 9b.17 9b 1 1 FC:B 1 FCAL 10000 0/0 34                                                                                                    | spare                                             | 9a.29                                     | 9a                         | 1                     | 13               | FC:A                         | 1                     | FCAL                                 | 10000                                     | 34000                                  | /69632000  | 34                         |
| partner 9b.25 9b 1 9 FC:B 1 FCAL 10000 0/0 34 partner 9b.16 9b 1 0 FC:B 1 FCAL 10000 0/0 34 partner 9b.17 9b 1 1 FC:B 1 FCAL 10000 0/0 34                                                                                                    | Pool0 spare dis                                   | ks (empt                                  | у)                         |                       |                  |                              |                       |                                      |                                           |                                        |            |                            |
| partner 9b.16 9b 1 0 FC:B 1 FCAL 10000 0/0 34 partner 9b.17 9b 1 1 FC:B 1 FCAL 10000 0/0 34                                                                                                    |                                                   | Device                                    | НА                         | SHELF                 | BAY              | CHAN                         | Pool                  | Type                                 | RPM                                       | Used                                   | (MB/blks)  | Ph)                        |
| partner 9b.17 9b 1 1 FC:B 1 FCAL 10000 0/0 34                                                                                                    |                                                   | Device                                    | HA<br>                     | SHELF                 | BAY              | CHAN                         | Pool                  | Туре                                 | RPM                                       | Used                                   | (MB/blks)  | Ph)                        |
|                                                                                                    | RAID Disk                                         |                                           |                            |                       |                  |                              |                       |                                      |                                           |                                        | (MB/blks)  |                            |
| partner 9b.21 9b 1 5 FC:B 1 FCAL 10000 0/0 34                                                                                                    | RAID Disk                                         | 9b.25                                     | <br>9b                     | 1                     | 9                | FC:B                         | 1                     | FCAL                                 | 10000                                     | 0/0                                    | (MB/blks)  | 34                         |
|                                                                                                    | RAID Disk partner partner                         | 9b.25<br>9b.16                            | <br>9b<br>9b               | 1<br>1                | 9<br>0           | FC:B<br>FC:B                 | 1<br>1                | FCAL<br>FCAL                         | 10000<br>10000                            | 0/0<br>0/0                             | (MB/blks)  | 34<br>34                   |
| partner 9b.18 9b 1 2 FC:B 1 FCAL 10000 0/0 34                                                                                                    | RAID Disk partner partner partner                 | 9b.25<br>9b.16<br>9b.17                   | 9b<br>9b<br>9b             | 1<br>1<br>1           | 9<br>0<br>1      | FC:B<br>FC:B<br>FC:B         | 1<br>1<br>1           | FCAL<br>FCAL<br>FCAL                 | 10000<br>10000<br>10000                   | 0/0<br>0/0<br>0/0                      | (MB/blks)  | <br>34<br>34<br>34         |
| partner 9b.22 9b 1 6 FC:B 1 FCAL 10000 0/0 34                                                                                                    | RAID Disk partner partner partner partner partner | 9b.25<br>9b.16<br>9b.17<br>9b.21          | 9b<br>9b<br>9b<br>9b       | 1<br>1<br>1<br>1      | 9<br>0<br>1<br>5 | FC:B<br>FC:B<br>FC:B<br>FC:B | 1<br>1<br>1<br>1      | FCAL<br>FCAL<br>FCAL<br>FCAL         | 10000<br>10000<br>10000<br>10000          | 0/0<br>0/0<br>0/0<br>0/0<br>0/0        | (MB/blks)  | 34<br>34<br>34<br>34<br>34 |
| partner 9b.23 9b 1 7 FC:B 1 FCAL 10000 0/0 34                                                                                                    | RAID Disk partner partner partner partner partner | 9b.25<br>9b.16<br>9b.17<br>9b.21<br>9b.18 | 9b<br>9b<br>9b<br>9b<br>9b | 1<br>1<br>1<br>1<br>1 | 9<br>0<br>1<br>5 | FC:B<br>FC:B<br>FC:B<br>FC:B | 1<br>1<br>1<br>1<br>1 | FCAL<br>FCAL<br>FCAL<br>FCAL<br>FCAL | 10000<br>10000<br>10000<br>10000<br>10000 | 0/0<br>0/0<br>0/0<br>0/0<br>0/0<br>0/0 | (MB/blks)  | 34<br>34<br>34<br>34<br>34 |

#### Related tasks

Converting an aggregate to a mirrored aggregate on page 314 Creating a mirrored aggregate on page 311

## Creating a mirrored aggregate

You can use the aggregate create command to create a mirrored aggregate. You have several options for how to specify the disks or array LUNs when you create a mirrored aggregate.

#### About this task

When you create an aggregate, you can specify the aggregate to use SyncMirror. This ensures that the aggregate is a mirrored one from the start.

There are three methods of creating a mirrored aggregate:

- Ascertaining the disks or array LUNs available, and specify which ones to use.
- Allowing Data ONTAP to automatically use the disks or array LUNs that are available.
- Previewing the disks or array LUNs that Data ONTAP has selected. Then, you can either use the same selection or modify the selection.

#### Steps

1. You can use the aggregate create command to create a mirrored aggregate. As required, choose one of the actions from the following table.

| If                                                                        | Then                                                                                                    |
|---------------------------------------------------------------------------|----------------------------------------------------------------------------------------------------|
| You know the disks or array                                               | Enter the following command:                                                                                                    |
| LUNs to be used for the mirrored aggregate, and want to specify the disks | aggr create aggr_name -m -d disk-list -d disk-list  Ensure that you choose the correct number and size of disks for each set of disks.          |
|                                                                           | <b>Note:</b> Both the -d options must be used, one for each plex. If you specify only one disk set, the creation of a mirrored aggregate fails. |
|                                                                           | This step completes the creation of a mirrored aggregate.                                                                                       |
| You want Data ONTAP to select the disks for the mirrored aggregate        | Go to the next step.  Note: Allowing Data ONTAP to select the disks is the easiest method of creating a mirrored aggregate.                     |

aggr\_name is the name of the mirrored aggregate.

-m specifies the creation of a mirrored aggregate.

disk-list consists of the disk IDs of two or more available disks. You should separate multiple disks with the space character.

#### Example

The following command creates a mirrored aggregate named aggrA with disks 6.1 and 6.2 on one plex, and disks 8.1 and 8.2 on the other plex:

2. As required, choose one of the actions from the following table.

| If you want                                                                           | Then enter the following command                                                                                                    |
|---------------------------------------------------------------------------------------|----------------------------------------------------------------------------------------------------|
| Data ONTAP to automatically specify the disks for the mirrored aggregate              | aggr create aggr_name -m ndisks[@disk-size]  This step completes the creation of a mirrored aggregate.                                                                                                    |
| To preview the disks selected<br>by Data ONTAP for creating<br>the mirrored aggregate | aggr create aggr_name -n -m ndisks[@disk-size]  Note: The -n option instructs Data ONTAP not to create the aggregate, but to display the disks selected automatically for creating the mirrored aggregate. |
|                                                                                       | The system displays an aggregate command indicating the disks to be used for the mirrored aggregate.                                                                                                    |
|                                                                                       | Go to the next step.                                                                                                    |

ndisks is the number of disks to use, which must be a minimum of four and an even number. Even numbers are required because the disks are equally divided between the two plexes.

disk-size specifies the disk capacity, in gigabytes. There must be enough disks of this size available.

**Note:** If you want to specify the disk size, first determine the size of spare disks in the disk pools by using the vol status -r command.

#### Example

The following command creates a mirrored aggregate named aggrB, with two plexes, each plex containing three disks.

aggr create aggrB -m 6

**3.** As required, choose one of the actions from the following table.

| If you want to                                          | Then                                                                                                    |
|---------------------------------------------------------|----------------------------------------------------------------------------------------------------|
| Use the selection provided in the preview               | Enter the aggr create command, displayed by the system in the previous step.                                                                               |
| Change one or more of the disks provided in the preview | Enter the aggr create command, displayed by the system in<br>the previous step. Substitute one or more disks with other disks<br>that you want to specify. |

#### Example

The following command displays the aggr create command, with a preview of the disk selection for creating a four-disk mirrored aggregate named aggrc.

#### aggr create aggrC -n -m 4

The system returns the following command:

```
aggr create aggrC -m -d 5.1 5.3 -d 8.3 8.4
```

Use the preceding command to create a mirrored aggregate named aggrC, with two disks in each plex.

For more information about aggregates, see the *Data ONTAP Storage Management Guide for 7-Mode*.

#### Related tasks

Viewing plexes and spare pools on page 309

#### Related references

Considerations for using mirrored aggregates on page 308

## Converting an aggregate to a mirrored aggregate

You can convert an aggregate to a mirrored aggregate by adding a plex to the aggregate. Thus, you can use SyncMirror to mirror a previously unmirrored aggregate. You can check the details of an aggregate by using the aggregate status -r command.

#### Before you begin

You must have ensured that a mirrored aggregate has only two plexes.

#### About this task

If the aggregate that you want to mirror uses disks or array LUNs of different capacities, Data ONTAP can select disks or array LUNs that match the smallest capacity from a different pool. If there are not enough disks or array LUNs of that capacity in the pool, Data ONTAP selects higher-capacity disks or array LUNs and downsizes them.

The three methods of converting an aggregate to a mirrored aggregate are as follows:

- Ascertaining the disks or array LUNs available, and specify which ones to use.
- Allowing Data ONTAP to automatically use the disks or array LUNs that are available.
- Previewing the disks or array LUNs that Data ONTAP has selected. Then, you can either use the same selection or modify the selection.

#### Steps

1. Use the aggr mirror command to add a plex to an aggregate. As required, choose one of the actions from the following table.

| If                                                                                      | Then                                                                                                    |  |
|-----------------------------------------------------------------------------------------|----------------------------------------------------------------------------------------------------|--|
| You know the disks or array                                                             | Enter the following command:                                                                                               |  |
| LUNs to be used for the plex<br>addition and want to specify the<br>disks or array LUNs | aggr mirror aggr_name -d disk-list Ensure that you choose the correct number and size of disks or array LUNs in the list.  |  |
|                                                                                         | <b>Note:</b> These disks or array LUNs should be from a different pool than that already being used by the aggregate.      |  |
|                                                                                         | This step adds a plex to the aggregate, making it a mirrored aggregate.                                                    |  |
| You want Data ONTAP to select                                                           | Go to the next step.                                                                                                    |  |
| the disks or array LUNs for the plex addition                                           | <b>Note:</b> Allowing Data ONTAP to select the disks or array LUNs is the easiest method of adding a plex to an aggregate. |  |

aggr\_name is the name of the mirrored aggregate.

disk-list is the list of IDs of two or more available disks or array LUNs. Separate the entries with the space character.

#### Example

The following command adds a plex to the aggregate aggrD with disks 7.1 and 7.2, and makes aggrD a mirrored aggregate.

aggr mirror aggrD -d 7.1 7.2

2. As required, choose one of the actions from the following table.

| If you want                                                                           | Then enter the following command                                                                                                    |
|---------------------------------------------------------------------------------------|----------------------------------------------------------------------------------------------------|
| Data ONTAP to automatically specify the disks or array LUNs for the plex addition     | aggr mirror aggr_name  This step adds a plex to the aggregate, making it a mirrored aggregate.                                                                                |
| To preview the disks or array<br>LUNs selected by Data ONTAP<br>for the plex addition | aggr mirror aggr_name -n  Note: The -n option instructs Data ONTAP not to add the plex, but to display the disks or array LUNs selected automatically, for the plex addition. |
|                                                                                       | The system displays an aggr mirror command indicating the disks or array LUNs to be used for the plex addition.                                                               |
|                                                                                       | Go to the next step.                                                                                                    |

#### Example

The following command adds a plex to the aggregate aggrE, making aggrE a mirrored aggregate.

#### aggr mirror aggrE

**3.** As required, choose one of the actions from the following table.

| If you want to                                                        | Then                                                                                                    |
|-----------------------------------------------------------------------|----------------------------------------------------------------------------------------------------|
| Use the selection provided in the preview                             | Enter the aggr mirror command displayed by the system in the previous step.                                                                   |
| Change one or more of the disks or array LUNs provided in the preview | Enter the aggr mirror command displayed by the system in the previous step. Substitute any disks or array LUNs with what you want to specify. |

#### Example

The following command displays the aggr mirror command with a preview of the disk selection for adding a plex to an aggregate named aggrF.

#### aggr mirror aggrF -n

The system returns the following command:

```
aggr mirror aggrF -d 8.1 8.2
```

Use the preceding command to add a plex to the aggregate aggrF to make it a mirrored aggregate.

For more information about aggregates, see the *Data ONTAP Storage Management Guide for 7-Mode*.

#### Related tasks

Viewing plexes and spare pools on page 309

#### Related references

Considerations for using mirrored aggregates on page 308

# Addition of disks or array LUNs to a mirrored aggregate

You can add disks or array LUNs to a mirrored aggregate by using one of the following methods.

- Allow Data ONTAP to select the disks or array LUNs.
- Select the disks or array LUNs manually.
- Preview the disks or array LUNs Data ONTAP has selected. You can use the same selection or modify the selection.

# Rules for adding disks to a mirrored aggregate

You need to follow certain rules regarding the distribution and size of disks when adding disks to a mirrored aggregate.

- The number of disks must be even, and the disks must be equally divided between the two plexes.
- The disks for each plex must come from different disk pools.
- The disks that you add must have equivalent bytes per sector (bps) sizes.

When adding new disks to a RAID group, the utilization of the new disks depends on the RAID level used. If the storage capacity of the new disks is more than the disks already in the RAID group, the larger-capacity disks might be downsized to suit the RAID group.

- RAID-DP: Larger-capacity disks are downsized to size of parity disks.
- RAID-4: Larger-capacity disks can replace the parity disks.

## Rules for adding array LUNs to a mirrored aggregate

When you add array LUNs to a mirrored aggregate, you need to ensure that the number and size of the array LUNs in the two plexes remains identical.

Keep the following rules in mind when adding array LUNs to a mirrored aggregate:

• You must add an even number of array LUNs to the mirrored aggregate.

- You must divide the array LUNs you add equally between the two plexes.
- The array LUNs for each plex must come from a different LUN set. Do not mix the LUNs from the two LUN sets in the same plex.
- All array LUNs in the mirrored aggregate must be the same checksum type.

#### Related concepts

Requirements for setting up SyncMirror with array LUNs on page 299

Common errors when setting up SyncMirror pools with array LUNs on page 306

## Adding disks to a mirrored aggregate, where Data ONTAP selects the disks

When you add disks to a mirrored aggregate, you can allow Data ONTAP to select the disks.

#### Step

1. Enter the following command:

```
aggr add aggrname ndisks[@disk-size]
```

aggrname is the name of the aggregate to which you are adding disks or array LUNs.

ndisks is the number of disks or array LUNs to use. This number must be an even number, because half these disks or array LUNs must be in each pool.

disk-size specifies the disk or array LUN capacity, in gigabytes.

**Note:** If you use the disk-size option, you should first determine the size of spare disks or array LUNs in the pools using the aggr status -r or vol status -r command.

# Adding disks or array LUNs to a mirrored aggregate, where the user selects the disks

If you select the new disks or array LUNs to add to the mirrored aggregate, you must ensure that you add the correct number of disks or array LUNs of the correct sizes. The disks or array LUNs must have the same checksum compatibility, and disks or array LUNs for each plex must be in different pools.

#### Steps

1. Enter the following command to list available spare disks or array LUNs.

```
aggr status -r
```

- **2.** Choose the spare disks or array LUNs you want to add.
- **3.** Enter the following command:

```
aggr add aggrname -d disk-list -d disk-list
```

aggrname is the name of the aggregate to which you are adding disks or array LUNs.

disk-list consists of disk or array LUNs IDs of one or more available disks; separate multiple disks or array LUNs with a space character. Both -d options must be used, one for each plex. Data ONTAP automatically assigns the disks or array LUNs to the appropriate plex.

Note: Specifying only one disk or array LUN set using the -d option will fail.

In the following example, the aggradd command adds disk 3.1 to one plex and disk 8.1 to the other plex of the aggrd mirrored aggregate.

aggr add aggrD -d 6.1 -d 8.1

#### Related references

Rules for adding disks to a mirrored aggregate on page 316

# Adding disks to a mirrored aggregate, where the user selects the disks with assistance from Data ONTAP

You can preview what disks Data ONTAP would select if it were to add new disks to the aggregate. Then, you can add the disks Data ONTAP selected or substitute other disks.

#### **Steps**

1. Enter the following command:

aggr add aggrname -n ndisks[@disksize]

aggrname is the name of the mirrored aggregate to which you are adding disks.

ndisks is the number of disks to use. Adding new disks will fail if the number of disks is an odd number.

disk-size specifies the disk capacity, in gigabytes. Half these disks must be in each disk pool.

**Note:** If you use the disk-size option, first determine the size of spare disks in the disk pools using the vol status -r command.

Data ONTAP returns an aggr add command that specifies the disks it would add to each plex of the mirrored aggregate.

2. As required, choose one of the actions from the following table.

| If you want to                                                       | Then                                                                                          |
|----------------------------------------------------------------------|-----------------------------------------------------------------------------------------------|
| Use the disks specified by Data ONTAP                                | Enter the aggr add command specified.                                                         |
| Substitute other disks for one or more disks specified by Data ONTAP | Enter the aggr add command and substitute other disks for one or more of the disks specified. |

In the following example, the aggr add command provides a preview of the disks that Data ONTAP would use when adding two new 144-GB disks to the aggrA mirrored aggregate.

```
aggr add aggrA -n 2@144
```

Data ONTAP returns the following command:

```
aggr add aggrA -d 6.4 -d 8.6
```

# The states of a plex

A plex can either be in an online state or in an offline state. In the online state, the plex is available for read or write access and the contents of the plex are current. In an offline state, the plex is not accessible for read or write.

An online plex can be in the following states.

- Active—The plex is available for use.
- Adding disks or array LUNs—Data ONTAP is adding disks or array LUNs to the RAID group or groups of the plex.
- Empty—The plex is part of an aggregate that is being created and Data ONTAP needs to zero out
  one or more of the disks or array LUNs targeted to the aggregate before adding the disks to the
  plex.
- Failed—One or more of the RAID groups in the plex failed.
- Inactive—The plex is not available for use.
- Normal—All RAID groups in the plex are functional.
- Out-of-date—The plex contents are out of date and the other plex of the aggregate has failed.
- Resyncing—The plex contents are being resynchronized with the contents of the other plex of the aggregate.

## Viewing the status of plexes

At any point, you might want to view the status of a given plex.

#### Before you begin

To view the status of a plex, the plex must be online.

#### Step

1. To view the status of plexes, enter one of the following commands.

```
sysconfig -r
0r
aggr status -r
```

```
or
vol status -r
```

## Changing the state of a plex

You can change the state of a plex in a mirrored aggregate, from online to offline, and offline to online.

#### About this task

Data ONTAP specifies the state of a plex as resyncing when synchronizing the two plexes of a mirrored aggregate. Also, when you create a mirrored aggregate by adding a plex to an unmirrored aggregate, Data ONTAP puts the added plex in a resyncing state.

Data ONTAP allows you to change the state of a plex from offline to online, and from online to offline.

#### Step

1. To change the state of a plex, enter the following command:

```
aggr { online | offline } plexname
```

# Splitting a mirrored aggregate

Splitting a mirrored aggregate removes the relationship between its two plexes and creates two independent unmirrored aggregates. After splitting, both the aggregates come online.

#### Before you begin

Ensure that both plexes of the mirrored aggregate you are splitting are online and operational.

#### About this task

You might split a mirrored aggregate for one of the following reasons.

- You want to stop mirroring an aggregate.
- You want to move a mirrored aggregate to another location.
- You want to modify the mirrored aggregate, and test the modification before applying it. You can
  apply and test the modifications on the split-off copy of the plex, then apply those changes to the
  untouched original plex.

Before splitting, a mirrored aggregate or traditional volume has two plexes, plex0 and plex1. After splitting, the new unmirrored aggregate with the new name has one plex, plex0. The new unmirrored aggregate with the original name also has one plex, either plex0 or plex1.

The plex name for an unmirrored aggregate is unimportant because the aggregate has only one plex. If you use SyncMirror to mirror one of these unmirrored aggregates, the resulting plex names will always be plex0 and plex1.

**Note:** You do not need to stop applications that are using the aggregate, before splitting a mirrored aggregate.

#### Step

1. Enter the following command:

```
aggr split aggrname/plexname new_aggr
```

aggrname is the name of the mirrored aggregate.

plexname is the name of one of the plexes in the mirrored aggregate.

new\_aggr is the name of the new aggregate that would be created.

#### Example

The following command splits plex0 from mirrored aggregate aggr0 and name the new aggregate aggrNew.

```
aggr split aggr0/plex0 aggrNew
```

After splitting, there are two unmirrored aggregates, aggr0 and aggrNew.

#### Related tasks

Converting an aggregate to a mirrored aggregate on page 314
Rejoining split aggregates on page 321
Removing a plex from a mirrored aggregate on page 322
Changing the state of a plex on page 320

# Rejoining split aggregates

You can rejoin split aggregates. You might want to do this if you have set up an HA pair in a MetroCluster configuration and a disaster breaks the HA pair.

#### About this task

There are additional considerations when planning to rejoin split aggregates that previously used MetroCluster to mirror SnapLock volumes.

**Attention:** When you rejoin split aggregates, Data ONTAP mirrors the data from one aggregate to the other and destroys data that existed on that aggregate before the rejoin.

You can use MetroCluster to mirror SnapLock volumes from one site to another. With proper configuration, the SnapLock volumes retain their characteristics at the mirror site. In case of a failure at the primary site, and if necessary, you can use the cf forcetakeover -d command to break the

mirror relationship and to bring the mirror site online. Once the failure at the primary site is resolved, the MetroCluster mirror relationship can be reestablished. The mirrors can be resynchronized before resuming normal operation.

Attention: The primary node might have data that was not mirrored before using the cf forcetakeover -d command. For example, the data might have been written to the primary node while the link between the sites was inoperative. In such a case, you should back up the SnapLock volumes in the aggregate on the primary site, before resynchronizing the two mirror aggregates. This step of creating an additional backup for the SnapLock volumes is required to ensure the availability of all data.

For more information about backing up data in SnapLock volumes using SnapMirror, see the *Data ONTAP Archive and Compliance Management Guide for 7-Mode.* 

For more information about MetroCluster deployment, see the *Data ONTAP High-Availability and MetroCluster Configuration Guide for 7-Mode.* 

#### Steps

- 1. Determine the aggregate whose data you want to keep and the aggregate whose data you want to be overwritten.
- 2. If the aggregate whose data is to be overwritten is online, take it offline by entering the following command.

```
aggr offline aggrname
```

aggrname is the name of the aggregate.

**Note:** An error message appears if the aggregate is already offline.

**3.** Re-create the mirrored aggregate by entering the following command.

```
aggr mirror aggrname1 -v aggrname2
```

aggrname 1 is the name of the aggregate whose data you want to keep.

aggrname 2 is the name of the aggregate whose data you want to be overwritten by aggrname 1.

# Removing a plex from a mirrored aggregate

You can remove a plex from a mirrored aggregate. You might do this if you want to stop mirroring the aggregate, or if there is a problem with the plex. Removing a plex results in an unmirrored aggregate.

#### About this task

In case of a failure that causes a plex to fail, you can remove the plex from the mirrored aggregate, fix the problem, and then re-create it. You can also re-create it using a different set of disks or array LUNs, if the problem cannot be fixed.

#### Steps

1. Take the selected plex offline by entering the following command:

```
aggr offline plex-name
```

plex-name is the name of one of the mirrored plexes.

**Note:** Only one plex at a time can be taken offline.

**2.** Destroy the plex you took offline by entering the following command:

```
aggr destroy plex-name
```

#### Result

Removing and destroying a plex from a mirrored aggregate results in an unmirrored aggregate, because the aggregate now has only one plex.

After removing the plex, Data ONTAP converts the disks or array LUNs used by the plex into hot spares.

# Comparing plexes of a mirrored aggregate

The plexes of a mirrored aggregate are almost always synchronized. However, you might need to compare the plexes of a mirrored aggregate. You can also choose to correct any differences between the plexes.

#### Before you begin

The mirrored aggregate must be online before you can compare the plexes.

#### About this task

Comparing plexes might affect system performance.

When comparing the two plexes of a mirrored aggregate, you can choose one of the following options.

- Data ONTAP compares plexes without correcting differences. This is the default behavior.
- Data ONTAP compares plexes and corrects the differences it finds. To correct differences, you need to specify which plex to correct. The plex is specified as plexnumber (0, 1, and so on).

**Attention:** This process might use advanced Data ONTAP commands. Contact technical support before correcting differences using this option.

#### Step

1. To compare the two plexes of a mirrored aggregate, choose one of the actions from the following table

| If                                                | Then                                                                           |
|---------------------------------------------------|--------------------------------------------------------------------------------|
| You do not want Data ONTAP to correct differences | Enter the following command:                                                   |
|                                                   | aggr verify start aggrname -n                                                  |
|                                                   | aggrname is the name of the mirrored aggregate whose plexes you are comparing. |
| You want Data ONTAP to correct differences        | Enter the following command:                                                   |
|                                                   | aggr verify start aggrname -f plexnumber                                       |
|                                                   | aggrname is the name of the mirrored aggregate whose plexes you are comparing. |

**Note:** If aggrname is not specified, Data ONTAP compares the plexes of all mirrored aggregates that are online.

# Stopping plex comparison

You can stop Data ONTAP from comparing the plexes of a mirrored aggregate. Such a step might be required if the comparison affects system performance.

#### Step

1. To stop Data ONTAP from comparing plexes, enter the following command:

```
aggr verify stop aggrname
```

**Note:** If aggrname is not specified, Data ONTAP stops comparing plexes for all mirrored aggregates.

## Suspending plex comparison

You can suspend the comparison of the plexes of a mirrored aggregate, instead of stopping the comparison. The comparison remains suspended until you resume it, stop it, or reboot the system.

#### Step

1. To suspend a comparison of plexes, enter the following command:

#### aggr verify suspend aggrname

**Note:** If aggrname is not specified, Data ONTAP suspends the comparison of plexes for all mirrored aggregates.

### Resuming plex comparison

After you have suspended a comparison of plexes, you can resume the comparison by using the aggr verify resume command. Otherwise, the comparison remains suspended until you stop it, or reboot the system.

### Step

1. To resume a suspended comparison of plexes, enter the following command:

```
aggr verify resume aggrname
```

**Note:** If aggrname is not specified, Data ONTAP resumes the comparison of plexes for all mirrored aggregates.

### Viewing the status of a plex comparison

You can view the status of a plex comparison operation. The status tells you what percentage of the plex comparison has been completed, and whether plex comparison of a mirrored aggregate is suspended.

### Step

1. To view the status of a plex comparison, enter the following command:

```
aggr verify status aggrname
```

**Note:** If aggrname is not specified, Data ONTAP displays the status of all mirrored aggregates whose plexes are being compared.

# How to avoid unnecessary RAID reconstruction when a plex fails

If a plex in a mirrored aggregate fails due to fabric failure such as a cable disconnection or a Fibre Channel switch power failure, you can manually take the failed plex offline before the cable connection or power supply is restored to avoid unnecessary RAID reconstruction.

You can take the failed plex offline by using the aggr offline aggr\_name/plex-name command

# **Database protection using NVFAIL**

Data ONTAP provides database protection using the nvfail option. The nvfail option enables Data ONTAP to detect nonvolatile RAM (NVRAM) inconsistencies at boot time or while taking over in an HA pair.

You use this option to warn database administrators of NVRAM problems that can compromise database validity. If Data ONTAP finds any problems, database instances stop responding or shut down, and Data ONTAP sends error messages to the console to alert you to check the state of the database.

**Note:** The nvfail option is disallowed on SnapLock volumes.

# How NVFAIL protects database files

When booting up or while taking over in a failover configuration, Data ONTAP checks for NVRAM errors. If no errors are detected, start the file service is started normally. However, if NVRAM errors are detected Data ONTAP stops database instances from responding.

When you enable the nvfail option, one of the following processes takes place during bootup.

| If                                                                          | Then                                                                                                    |
|-----------------------------------------------------------------------------|----------------------------------------------------------------------------------------------------|
| Data ONTAP detects no NVRAM errors                                          | File service starts normally.                                                                                                    |
| Data ONTAP detects NVRAM errors and you use the optional nvfail_rename file | 1. Data ONTAP returns a stale file handle (ESTALE) error to NFS clients trying to access the database. This causes the application to stop responding, crash, or shut down. Data ONTAP then sends an error message to the system console and log file. |
|                                                                             | 2. Data ONTAP renames database files specified in the nvfail_rename file by appending .nvfail to the original file names, making those files unavailable to both CIFS and NFS clients.                                                                 |

| If                                                                                                    | Then                                                                                                    |
|----------------------------------------------------------------------------------------------------|----------------------------------------------------------------------------------------------------|
| Data ONTAP detects NVRAM errors and you do not use the optional nvfail_rename file  Data ONTAP detects NVRAM errors on a volume that contains LUNs and you use the optional nvfail_rename file  Note: The term LUNs in this context refers to the LUNs that Data ONTAP serves to clients, not to the array LUNs used for storage on a storage array. | 1. Data ONTAP returns a stale file handle (ESTALE) error to NFS clients trying to access the database, causing the application to stop responding, crash, or shut down. Data ONTAP then sends an error message to the system console and log file. |
|                                                                                                    | 2. No database files are renamed. When the application restarts, files are available to CIFS clients, even if you have not verified that they are valid. For NFS clients, files remain inaccessible as long as the file system is not remounted.   |
|                                                                                                    | <ol> <li>Data ONTAP takes the LUNs offline in the volume that had the NVRAM errors.</li> <li>Data ONTAP stops exporting those LUNs</li> </ol>                                                                                                    |
|                                                                                                    | over iSCSI or FCP.  3. Data ONTAP sends error messages to the system console and log file stating that Data ONTAP took the LUNs offline or that NFS file handles are stale (useful if the LUN is                                                   |
|                                                                                                    | accessed over NAS protocols).  4. Data ONTAP renames LUNs specified in the nvfail_rename file by appending .nvfail to the original LUN names.                                                                                                    |

| If                                                                                                    | Then                                                                                                    |
|----------------------------------------------------------------------------------------------------|----------------------------------------------------------------------------------------------------|
| Data ONTAP detects NVRAM errors on a volume that contains LUNs and you do not use the optional nvfail_rename file | <ol> <li>Data ONTAP takes the LUNs offline in the volume that had the NVRAM errors.</li> <li>Data ONTAP stops exporting those LUNs over iSCSI or FCP.</li> </ol>                                                                                 |
|                                                                                                    | 3. Data ONTAP sends error messages to the system console and log file stating that Data ONTAP took the LUNs offline or that NFS file handles are stale (useful if the LUN is accessed over NAS protocols).                                       |
|                                                                                                    | 4. No database files are renamed. When the application restarts, files are available to CIFS clients, even if you have not verified that they are valid. For NFS clients, files remain inaccessible as long as the file system is not remounted. |

# **Enabling database file protection**

You can use the nvfail option of the vol options command to configure Data ONTAP to find NVRAM problems, stop database instances from responding or shut down, and send error messages to the console to alert the database administrator to check the state of the database. The nvfail option detects NVRAM inconsistencies at boot time or while taking over in an HA pair failover.

#### Step

**1.** Enter the following command:

vol options volume\_name nvfail [on|off]

volume\_name is the name of the volume.

Use on to enable or off to disable protection. The default setting is off.

### Where to look for database file verification instructions

For instructions about examining database file validity, see the documentation for the specific database software.

# Adding more database file protection

In addition to protecting database files and LUNs using the nvfail option, you can have Data ONTAP rename database files and LUNs that you want protected. Renaming database files and

LUNs prevents the database from restarting automatically and gives you an opportunity to examine the files for inconsistencies before clients can access them.

### Before you begin

You should ensure that the nvfail option is enabled.

#### About this task

Data ONTAP requires a file called /etc/nvfail\_rename in which to put the names of the files you want protected.

### Steps

- 1. Use an editor to create or modify the nyfail rename file in the system's /etc directory.
- 2. List the path name and file name of database files you want to protect, one file per line, within the nvfail\_rename file. You can list any number of files.

### Example

/vol/vol1/home/dbs/oracle-WG73.dbf

3. Save the file.

### After you finish

For instructions about examining database file validity, see the documentation for your specific database software.

If your database uses LUNs, review the steps to make the LUNs accessible to the host after an NVRAM failure.

#### Related tasks

Making LUNs accessible to the host after an NVRAM failure on page 329

# Making LUNs accessible to the host after an NVRAM failure

After an NVRAM failure, the host no longer has access to data on the LUNs. You must perform a number of actions before the database has access to the LUNs.

#### Steps

- 1. Examine the LUNs for any data inconsistencies and resolve them.
- 2. If you renamed LUNs using the /etc/nvfail\_rename file, remove the .nvfail extension by renaming the LUNs using the lun move command.
- **3.** Bring the LUNs online.

**4.** Export each LUN manually to the initiator.

# Database protection using SnapValidator

The SnapValidator software implements Oracle H.A.R.D. checks to detect and reject invalid Oracle data before the data is written to the storage system. Oracle Hardware Assistant Resilient Data (H.A.R.D.) is a system of checks embedded in Oracle data blocks that enable a storage system to validate write operations to an Oracle database.

# What SnapValidator checks

The SnapValidator software implements Oracle H.A.R.D. checks to detect and reject invalid Oracle data before it is written to the storage system.

SnapValidator implements the following Oracle H.A.R.D validations:

- Checks for writes of corrupted datafile blocks. This includes the checksum value and validation of selected fields in the block.
- Checks for writes of corrupted redo log blocks. This includes the checksum value and validation
  of selected fields in the block.
- Checks for writes of corrupted controlfile blocks. This includes the checksum value and validation of selected fields in the block.
- Verifies that writes of Oracle data are multiples of a valid Oracle blocksize for the target device.

**Note:** SnapValidator is not based on Snapshot technology.

### Supported protocols

SnapValidator checks are supported for the following protocols:

- NFS protocol access to files
- FCP or iSCSI protocol access to LUNs

## Preparing a database for SnapValidator

Before you can use SnapValidator to protect the Oracle database, you must prepare the database for SnapValidator checks in a test environment to avoid disruptions to the production environment.

### Steps

- 1. Ensure that you are working in the test environment, not the production environment.
- 2. Ensure that the Oracle data files or LUNs are in a single volume.

**Note:** The term *LUNs* in this context refers to the LUNs that Data ONTAP serves to clients, not to the array LUNs used for storage on a storage array.

- 3. Ensure that you do not put the following types of files in the same volume as the Oracle data:
  - Oracle configuration files
  - Files or LUNs that are not Oracle-owned (for example, scripts or text files)
  - Oracle software

For an existing database, you might have to move configuration files and other non-Oracle data to another virtual volume.

4. If you are using new LUNs for Oracle data and the LUN is accessed by non-Windows hosts, set the LUN Multiprotocol Type (ostype) to the appropriate host operating system (solaris, hpux, aix, linux, netware or vmware). If the LUNs are accessed by Windows hosts, the ostype must be windows or windows\_gpt, depending on whether your version of Windows uses the GPT partition method. LUNs in an existing database can be used, regardless of their ostype.

For more information about LUN multiprotocol types, see the *Data ONTAP SAN Administration Guide for 7-Mode*.

- **5.** Ensure Oracle H.A.R.D. checks are enabled on the host running the Oracle application server (the db\_block\_checksum value in the init.ora file is set to true).
- 6. Implement Snap Validator checks by licensing Snap Validator and then enabling it.
- 7. Ensure you set SnapValidator to log all errors to the storage system consoles for all invalid operations by entering the following command:

```
vol options volume-name svo_reject_errors off
```

- **8.** Test your environment by writing data to the storage system.
- **9.** Set SnapValidator to reject invalid operations and return an error to the host and log that error to the storage system consoles for all invalid operations by entering the following command:

```
vol options volume-name svo_reject_errors on
```

**10.** Put the database into production.

#### Related tasks

Licensing Snap Validator on page 333

Enabling Snap Validator checks on volumes on page 333

# Implementing SnapValidator checks

You can protect a new Oracle database stored on a storage system by implementing Oracle Hardware Assistant Resilient Data (H.A.R.D.) checks to detect and reject invalid Oracle data before it is written to the storage system.

### Steps

- 1. Licensing Snap Validator on page 333
- 2. Enabling Snap Validator checks on volumes on page 333
- 3. Enabling Snap Validator checks on LUNs on page 334

### Licensing SnapValidator

Before you can use Snap Validator, you must install the license on the storage system.

### Before you begin

Ensure you have the license code that you received when you purchased the SnapValidator license.

### Step

1. Enter the following command:

```
license add license_code
```

license\_code is the license code you received when you purchased the SnapValidator license.

### Enabling SnapValidator checks on volumes

You can enable SnapValidator checks at the volume level.

### Before you begin

Ensure that SnapValidator has been licensed on the storage system.

### **Steps**

1. On the storage system command line, enable SnapValidator by entering the following command:

```
vol options volume-name svo_enable on
```

All SnapValidator checks are enabled on the volume, with the exception of checksums.

- 2. Further configure SnapValidator at the volume level by doing some or all of the following steps:
  - If you want to enable data checksumming on the volume, enter the following command:

```
vol options volume-name svo_checksum on
```

• If you want to disable block number checks because the volume contains Oracle Recovery Manager (RMAN) backup data enter the following command:

```
vol options volume-name svo_allow_rman on
```

• If you want to set SnapValidator to return an error log to the host and storage system consoles for all invalid operations. You might want to do this when you are testing SnapValidator before you put your database into production enter the following command:

```
vol options volume-name svo_reject_errors off
```

When you set this option to off, SnapValidator only logs errors but does not reject invalid operations.

• If you want to set SnapValidator to reject all invalid operations and return an error log to the host and storage system consoles enter the following command:

```
vol options volume-name svo_reject_errors on
```

If this option is not set to on, then SnapValidator detects invalid operations but only logs them as errors. The following is a SnapValidator error example displayed on the storage system console:

```
Thu May 20 08:57:08 GMT [filer_1: wafl.svo.checkFailed:error]:
SnapValidator: Validation error Bad Block Number:: v:9r2 vol:flextest
inode:98 length:512 Offset: 1298432
```

### **Enabling SnapValidator checks on LUNs**

If you enable SnapValidator on volumes that contain database LUNs, you must also enable SnapValidator checks on the LUNs to ensure that SnapValidator does not check write operations to the disk label or partition areas as if they were Oracle write operations.

#### About this task

To define the offset, you must first identify the offset on your host and then define that offset to the storage system.

### Steps

- 1. Identifying the disk offset for Solaris hosts on page 334
- 2. Identifying the disk offset for other hosts on page 335
- **3.** Defining the disk offset on the system on page 335

### Identifying the disk offset for Solaris hosts

You can determine the disk offset for Solaris hosts using the prtvtoc command.

### Steps

1. On the host, enter the following command:

```
prtvtoc /dev/rdsk/device_name
```

### Example

The following output example shows the partition map for disk c3t9d1s2:

```
prtvtoc /dev/rdsk/c3t9d1s2
* /dev/rdsk/c3t9d1s2 partition map
*
* Dimensions:
* 512 bytes/sector
* 384 sectors/track
* 16 tracks/cylinder
* 6144 sectors/cylinder
```

The host console displays a partition map for the disk.

2. Obtain the offset value by multiplying the value of the first sector of the partition you are using by the bytes/sector value listed under Dimensions.

In the example shown in Step 1, which is using slice 6, the disk offset is 6144 \* 512 = 3145728.

### Identifying the disk offset for other hosts

You can determine the disk offset for hosts that are not Solaris hosts using the dd command.

### Steps

- 1. Prepare the LUN for storing Oracle data, for example, by setting up raw volumes.
- **2.** On the host console, enter the following command:

```
dd if=/dev/zero of=/dev/path_to_storage bs=4096 count=1 conv=notrunc path_to_storage is the path to the LUN on the host.
```

The host writes an Oracle 4K block of zeros to the storage system.

**3.** Check the SnapValidator error message displayed on the storage system console. The error message displays the offset.

#### Example

The following error message example shows that the disk offset is 1,048,576 bytes.

```
filerA> Thu Mar 10 16:26:01 EST [filerA:wafl.svo.checkFailed:error]:
SnapValidator: Validation error Zero Data:: v:9r2 vol:test inode:
3184174 length:4096 Offset: 1048576
```

### Defining the disk offset on the system

You can define the offset on the system by using the lun set svo offset command.

### Before you begin

You need to determine the disk offset for the host system.

### Steps

- 1. Use the volume manager tools for your host OS to obtain the value of the offset. For detailed information about obtaining the offset, see the vendor-supplied documentation for your volume manager.
- **2.** On the system CLI, enter the following command:

lun set svo\_offset lun\_path offset

offset is specified in bytes, with an optional multiplier suffix: c (1), w (2), b (512), k (1,024), m (k\*k), g (k\*m), t (m\*m).

# **Disabling SnapValidator**

You can turn off SnapValidator checks at the volume level or at the LUN level if checking for invalid Oracle data is no longer a priority.

### Disabling SnapValidator on a volume

You can disable all SnapValidator checks on a volume. You can also disable or change a specific SnapValidator option for a volume.

### Step

1. As required, choose one of the actions from the following table.

| If you want to                                 | Then enter the following command                                                                                                    |  |  |  |
|------------------------------------------------|----------------------------------------------------------------------------------------------------|--|--|--|
| Disable<br>SnapValidator checks<br>on a volume | vol options volume-name svo_enable off  SnapValidator does not check Oracle write operations to files or LUNs. The settings for each type of check (for example, checksums) are not disabled. If you re-enable SnapValidator, the settings for each type of check are saved.                                                                                                    |  |  |  |
| Disable a specific SnapValidator option        | <ul> <li>vol options volume-name option off</li> <li>option is one of the following:</li> <li>svo_checksum—disables data checksums on the volume.</li> <li>svo_allow_rman—allows block number checks on the volume. You disable this option (set it to off) if the volume does not contain RMAN data.</li> <li>svo_reject_errors—detects invalid operations but does not reject them. Invalid operations are only logged as errors.</li> </ul> |  |  |  |

### Disabling SnapValidator on a LUN

You can disable SnapValidator checks on individual LUNs if you do not want to check for invalid Oracle data on selected LUNs, but want to continue checking on other LUNs.

### Step

1. On the system command line, enter the following command:

lun set lun path svo offset disable

# Troubleshooting invalid data error messages

You should check that you configured SnapValidator correctly before investigating other reasons when SnapValidator checks return error messages.

#### About this task

Data ONTAP will send invalid data error messages if SnapValidator detects problems in the following areas:

- Checksum Error
- Bad Block Number
- Bad Magic Number
- · No Valid Block Size
- Invalid Length for Log Write
- Zero Data
- Ones Data
- Write length is not aligned to a valid block size
- Write offset is not aligned to a valid block size

#### Steps

- 1. If you receive a message indicating that SnapValidator detected or rejected invalid data, verify the following:
  - You enabled the SnapValidator checks on the volumes that contain your data files.
  - You set the SnapValidator checks correctly. For example, if you set the svo allow rman volume option to on, then make sure that the volume contains Oracle Recovery Manager (RMAN) backup data. If you store RMAN data in a volume that does not have this option set, then you might receive an error message indicating that SnapValidator detected invalid data.
- 2. If the SnapValidator options on the system are correctly set but you still receive the above errors, check for the following problems:

- Your host is writing invalid data to the system. Consult your database administrator to check Oracle configuration on the host.
- You might have problems with network connectivity or configuration. Consult your system administrator to check the network path between your host and system.
- **3.** If you receive a message indicating that a write operation to a LUN failed, verify that you set the correct disk offset on the LUN. Identify the disk offset and reset the offset defined for the LUN by using the procedures you used when you enabled SnapValidator checks on LUNs.

SnapValidator displays two messages similar to the following when write operations to a LUN fail:

• The first message is generated by SnapValidator and indicates that the system detected invalid data. The error message does not show the full path to the LUN. The following is an example error message:

```
Thu May 20 08:57:08 GMT [n5600: wafl.svo.checkFailed:error]:
SnapValidator: Validation error Bad Block Number:: v:9r2
vol:dbtest inode:98 length:512 Offset: 1298432
```

• The second error message is a scsitarget write error, which shows the full path to the LUN. The following is an example error message that indicates a write to a specific LUN failed:

```
Thu May 20 14:19:00 GMT [n5600: scsitarget.write.failure:error]: Write to LUN /vol/dbtest/oracle_lun1 failed (5)
```

#### Related tasks

Enabling Snap Validator checks on LUNs on page 334 Enabling Snap Validator checks on volumes on page 333

# Virus protection for CIFS

Data ONTAP allows virus-scanning PC clients running a compliant antivirus application to scan files before a CIFS client is allowed to open it.

# **How CIFS virus scanning works**

CIFS virus scanning is carried out on dedicated PC clients running the Data ONTAP-compliant antivirus application of your choice.

When you enable the virus-scanning process through Data ONTAP on the storage system, the virus-scanning application tells the storage system to send file scanning requests.

The virus-scanning application watches for requests from the storage system. Whenever the types of files you specify are opened or changed on the storage system, Data ONTAP sends the PC client a request to scan the file.

The Data ONTAP virus-scanning process can scan multiple storage systems from a single PC client if your virus-scanning application performs this function. For more information about whether a specific virus-scanning application can accommodate scanning multiple storage systems, contact the manufacturer of your virus-scanning application.

# File types scanned by default

Certain file types are scanned for viruses by default. You can add file types for better protection or remove file types for faster access.

|  | The following | table | lists | the | file | types | scanned | by | default: |
|--|---------------|-------|-------|-----|------|-------|---------|----|----------|
|--|---------------|-------|-------|-----|------|-------|---------|----|----------|

| ??_ | DL? | IM? | OFT | SMM |
|-----|-----|-----|-----|-----|
| ARJ | DOC | INI | OLE | SWF |
| ASP | DOT | JS? | OV? | SYS |
| BAT | DRV | LZH | PIF | VBS |
| BIN | EML | MD? | POT | VS? |
| CAB | EXE | MPP | PP? | VXD |
| CDR | GMS | МРТ | RAR | WBK |
| CL? | GZ? | MSG | RTF | WPD |
| COM | HLP | MSO | SCR | XL? |

| 1 |     | I   | 1   | Ī   | l I |
|---|-----|-----|-----|-----|-----|
|   | CSC | HT? | OCX | SHS | XML |
|   |     |     |     |     |     |

**Note:** In this table, the ? character is a wildcard that matches any character or no character. For example, C?? matches C, CL, CPP, C++, and so on.

**Attention:** To scan all files, you can use ????. However, this might severely degrade performance and is not recommended

You can also configure Data ONTAP so that file extensions not in the default list are scanned, or only a subset of the default file extensions is scanned.

# Setting up and starting virus scanning

You can set up one or more virus-scanning clients to ensure that files on your system are virus free.

#### About this task

The storage system anti-virus vscan feature requires NTLM or Kerberos authentication; it does not support Network Information Service (NIS) authentication.

The storage system validates any vscan server which connects to the storage system, and it requires the vscan server to connect as a user who is in the storage system's Backup Operators group.

### Steps

- 1. Setting up PC clients as virus-scanning clients on page 340
- 2. Enabling virus scanning on the system on page 341
- 3. Setting up secondary scanning clients on page 341
- 4. Setting up McAfee scan detection properties for systems on page 342

### Setting up PC clients as virus-scanning clients

You must set up virus-scanning software that Data ONTAP supports, and enable the Data ONTAP virus-scan feature before you can scan for viruses.

### Steps

- 1. Make sure that the operators of the PC clients that you want to configure as virus-scanning clients are configured as "Backup Operators" or higher on the storage systems on which they will conduct virus scanning.
- 2. Install the Data ONTAP-customized commercial virus scan software on the PCs that you want to configure as virus-scanning clients. Follow the directions that accompany the virus scan software product.

**3.** After installation and configuration of the virus scan software on the PCs is complete, confirm the success of the installation by listing the IP addresses of the PCs now configured as virus-scanning clients. At the storage system console, enter the following command:

#### vscan scanners

The system displays a table listing the IP addresses of the active virus-scanning clients for this storage system.

**4.** Leave the virus-scanning client on and connected to the storage system or storage systems on which it is carrying out its virus scan operations.

### Enabling virus scanning on the system

Before you use the virus-scanning software, you must start the virus scan feature of Data ONTAP.

### Step

1. Enter the following command:

```
vscan on [-f][on|off]
```

-f forces virus scanning to be enabled even if no virus-scanning clients are available to scan files.

### Setting up secondary scanning clients

If you configured more than one virus-scanning client to scan files on a system, you can place the additional clients on standby, not actively scanning for viruses unless the primary virus-scanning client becomes unavailable.

### Steps

1. List the virus-scanning clients configured to scan on this system. On the system console enter the following command:

#### vscan scanners

### Example

2. Specify, by IP address, the PC clients you want to serve as standby virus scanners by entering the following command:

```
vscan scanners secondary_scanners scanner_ip[, scanner_ip...]
scanner_ip can be either of the following:
```

- IP addresses of one or more of the configured virus-scanning clients displayed in Step 1
- IP addresses of PCs not yet configured as a virus-scanning client

**Note:** If the IP address you entered belongs to a PC not yet configured as a virus-scanning client for this system, you must configure it for this setting to take effect.

### Example

```
vscan scanners secondary_scanners 132.132.59.14
```

3. Use the vscan scanners command to confirm your configuration.

### Example

**Note:** In this example, the address 10.20.30.40 belongs to a PC that is enabled as a standby scanner but is not turned on; therefore it is not listed in the Virus scanners (IP and Name) table, but it is listed in the Secondary scanners IP address list.

### Setting up McAfee scan detection properties for systems

The anti-virus scanner is registered with the system, but the scanner scans the system share only when configured properly.

#### About this task

When setting up McAfee VirusScan for a system with Data ONTAP 7.1 and later, you need to specify the nature of detection.

### Steps

- 1. Open a VirusScan console.
- 2. Click Task > On-Access Scan Properties > All Processes > Go to 'Detection' Tab.

The Detection dialog opens.

3. In the Scan Files section select: When reading from disk and On network drives.

**Note:** You must select both options to scan the system shares.

This information can be found in the VSNA 7.1 help menu.

Open Help > On-Access Scanning > Configuring the on-access scanner > All processes and default processes > Detection Properties.

# Specifying file types to be scanned

If the default list of file types to be scanned is not inclusive enough or you plan to use an exclusion list in conjunction with the inclusion list, you can modify the list of file types to be scanned.

### Displaying file types to be scanned

You can see the list of file types to determine if you need to add to the list, remove from the list, or replace the list with other file types that you want scanned.

### Step

1. Enter the following command:

```
vscan extensions include
```

The current list of extensions to be scanned is displayed.

### Adding file types to be scanned

You can add file types to the extensions list to include file types that you expect to store on the system.

### About this task

A default list of file extensions is made available when you enable virus scanning; however, you can specify additional file extensions that are not in the default list.

### Step

1. Enter the following command:

```
vscan extensions include add ext[,ext...]
ext is the extension you want to add.
```

### Example

vscan extensions include add txt

**Note:** Up to 255 file extensions can exist in the file extensions list.

### Replacing file types to be scanned

You can replace the file types in the exclusion list with a short list if you are also specifying a list of file types to exclude from a scan.

### Step

1. Enter the following command:

```
vscan extensions include set ext[,ext...]
ext is the extension you want to set.
```

### Removing file types to be scanned

You can remove file types from the extension list if you are also specifying files types to exclude from a scan.

### Step

1. Enter the following command:

```
vscan extensions include remove ext[,ext...]
ext is the extension you want to remove.
```

### Resetting file types to be scanned

You can reset the list of file types to be scanned if you want to return to the default list of file types to be scanned.

### Step

1. Enter the following command:

```
vscan extensions include reset
```

The list of file extensions is set to the default list.

### Related references

File types scanned by default on page 339

# Excluding file types to be scanned

You might prefer to specify what files types to exclude, rather than include, in a virus scan because of the proliferation of new file types (with new file name extensions) that might be stored on the storage system.

### Displaying file types to exclude from scanning

You can see a list of file types excluded from scanning to determine if you need to add to the list or remove from the list.

### Step

1. Enter the following command:

```
vscan extensions exclude
```

The current list of extensions to be excluded from virus scan is displayed.

### Creating a list of file types to exclude from scanning

You can create a list of file types to exclude from virus scanning if you want to use the exclude feature either by itself or in combination with the include feature.

### Step

1. Enter the following command:

```
vscan extensions exclude set ext[,ext...]
```

ext is the extension or extensions that you want to set for the list of file types excluded from virus scan.

**Note:** Using the set parameter will replace completely any existing file type extensions in the exclude list with the extensions you specified in this command. If an exclude list already exists and you merely want to add to it, use the vscan extensions exclude add command.

### Adding file types to exclude from scanning

You can add file types to exclude from virus scanning if you decide that a file type is safe and does not need virus scanning.

### Step

1. Enter the following command:

```
vscan extensions exclude add ext[,ext...]
```

ext is the extension you want to add to the list of file types excluded from virus scan.

```
vscan extensions exclude add txt
```

**Note:** Up to 255 file extensions can exist in the file extensions list.

### Removing file types to exclude from scanning

You can remove file types to exclude from virus scanning if you decide that a file type is not safe and requires virus scanning.

### Step

1. Enter the following command:

```
vscan extensions exclude remove ext[,ext...]
```

ext is the extension you want to remove from the list of file types excluded from virus scan.

### Resetting the exclude file types list to empty

You can reset the exclude file types list if you decide that none of the listed file types are safe or you want to remove the exclusion list.

### Step

**1.** Enter the following command:

```
vscan extensions exclude reset
```

The list of file extensions is set to the default empty value.

# Using an inclusion list in combination with an exclusion list

Because of the proliferation of new file types, you can allow any file types that you consider to be safe to go unscanned and at the same time ensure that any new, unfamiliar file type stored on the system does get scanned.

#### About this task

You can use the inclusion list to specify a general virus scan and use the exclusion list to specify the file types that are excluded from the general virus scan.

### Steps

1. At the system console, enter the following command line specifying the extensions of all file types that you want to exclude from virus scan:

```
vscan extensions exclude set ext[,ext...]
```

2. Enter the following command line to specify virus scan of all other file types:

```
vscan extensions include set ???
```

This command line instructs the virus scan program to scan all file types stored on the system. But the result of both the "exclude" and the "include" command lines together is that all file types

are scanned except for the file types whose extensions have been specified in the vscan extensions exclude command line described in Step 1.

# Specifying shares for scanning

You can turn off virus scanning for files in a share if the share is used only by trusted users, the files are restricted to read-only mode, or speed of access is more important than safety.

### Turning virus scanning off for any access

You can turn off virus scanning for files in a share if the share is used only by trusted users, or if access speed is more important than safety.

#### About this task

Virus scanning for a share is turned on by default.

### Step

1. Enter the following command:

```
cifs shares -change share_name -novscan
```

share\_name is the name of the share for which you want to turn off virus scanning.

The application does not perform a virus scan when clients access this share. The setting is persistent across reboots.

**Note:** You can set these share attributes for all CIFS user home directories by using cifs.homedir as the share name, as given in the following example.

cifs shares -change cifs.homedir -novscan

### Turning scanning on for any access

You can turn on virus scanning for files in a share if the share is used by users other than trusted users or safety is more important than speed of access.

### Step

1. Enter the following command:

```
cifs shares -change share_name -vscan
```

share\_name is the name of the share for which you want to turn on virus scanning.

The application performs a virus scan when clients open files on this share. The setting is persistent after reboot.

**Note:** You can set these share attributes for all CIFS user home directories by using cifs.homedir as the share name, for example, cifs shares -change cifs.homedir - vscan

### Turning scanning off for read-only access

You can turn off virus scanning for files in a share if the files are restricted to read-only mode or speed of access is more important than safety.

#### About this task

Virus scanning for a share is turned on by default.

### Step

1. Enter the following command:

```
cifs shares -change share_name -novscanread
```

share\_name is the name of the share for which you want to turn off virus scanning.

The application does not perform a virus scan when clients open files on this share for read access. The setting is persistent after reboot.

### Turning scanning on for read-only access

You can turn on virus scanning for files in a share if safety is more important than speed of access.

#### Step

**1.** Enter the following command:

```
cifs shares -change share name -vscanread
```

share\_name is the name of the share for which you want to turn on virus scanning.

The application performs a virus scan when clients open files on this share for read access. The setting is persistent after reboot.

### Adding shares with virus scanning turned off

You can add a share with virus scanning turned off if the share will be used only by trusted users, the files are restricted to read-only mode, or speed of access is more important than safety.

### About this task

For backup purposes, you can create two shares on the same directory: one share with scanning disabled and a share-level Access Control List (ACL) that allows access only to a backup account; the other share available to normal users and with scanning enabled. Backup can be performed on the share with no virus scanning and improved performance, while normal users continue to access the data through the regular share and get virus protection.

**Note:** Virus scanning for a share is turned on by default.

### Step

1. Enter the following command:

```
cifs shares -add share_name /path -novscan
```

share\_name is the name of the share with virus scanning turned off that you want to create.

path specifies where you want the share created.

Data ONTAP creates a share with virus scanning turned off.

### Adding shares with virus scanning turned off for read-only access

You can add a share with virus scanning turned off if the share will be used only by trusted users, the files are restricted to read-only mode, or speed of access is more important than safety.

#### About this task

For backup purposes, you can create two shares on the same directory: one share with scanning disabled and a share-level Access Control List (ACL) that allows access only to a backup account; the other share available to normal users and with scanning enabled. Backup can be performed on the share with no virus scanning and improved performance, while normal users continue to access the data through the regular share and get virus protection.

**Note:** Virus scanning for a share is turned on by default.

### Step

1. Enter the following command:

```
cifs shares -add share_name /path -novscanread
```

share\_name is the name of the share with virus scanning turned off that you want to create.

path specifies where you want the share created.

Data ONTAP creates a share with virus scanning turned off for read-only access.

# Displaying the scanner list

You can determine if scanner clients are receiving requests and scanning files by looking at the scanner list

#### Step

1. Enter the following command:

#### vscan scanners

The system outputs the names of and information about the virus-scanning clients in a display like the one shown in the following paragraph.

### 

The Connect time field displays the length of time the scanner has been connected to the system.

The Regs field displays the total number of requests sent by the system to that scanner.

The Fails field displays the number of requests that failed.

### Primary virus scanner not listed

Sometimes, after configuring a primary virus scanner, it no longer services client requests and does not appear in the list when you run vscan scanners on the system CLI. However, the previous configuration can be observed in old AutoSupport messages. To resolve this problem, perform the following steps.

### Steps

- 1. Ping the virus scanner to determine whether network connectivity exists between the storage system and the virus scanner.
  - If connectivity exists, proceed to Step 2.
- 2. Determine whether the virus scanning software is properly installed and configured. If it is not functioning properly, see the virus scanner documentation or contact the manufacturer's technical support staff to identify and correct any problems. If there are no problems, proceed to Step 3.
- **3.** Ensure that the virus scanning software service is started. If it is not, restart the virus scanning application on the virus scan server.

**Note:** Even if the service appears to be started, it might be frozen. Restarting the service causes it to re-register with the storage system. The primary scanner is not configured on the secondary storage system side. Secondary virus scanners are configured on the secondary storage system only by using the vscan scanner secondary scanners command.

# **Checking vscan information**

You can quickly determine whether the virus scanner is on, how well the virus scanner is working, and what files extensions are scanned and not scanned.

### Step

1. Enter the following command:

#### vscan

The system displays the on/off status of vscan, information about the virus-scanning clients, the list of extensions to scan, and the number of files scanned and number of scan failures in a display like the one shown in the following paragraph.

```
Example
systemA> vscan
Virus scanning is enabled.
Virus scanners(IP and Name) Connect time
                                              Reqs Fails
                               (dd:hh:mm)
10.61.155.118 \\WIN2K-NAN
10.60.129.152 \\WIN2K-RTB
                                00:02:23
                                                2
                                                      0
10.60.129.152 \\WIN2K-RTB
                                00:00:01
List of extensions to scan: ?? ,ASP,BAT,CDR,COM,CSC,DL?,DOC,DOT,EXE,
GMS,GZ?,HLP,HT?,IM?,INI,JS?,MD?,MPP,MPT,MSG,MSO,OCX,OLE,OV?,POT,PP?,
RTF, SCR, SHS, SMM, SYS, VBS, VS?, VXD, WBK, WPD, XL?, XML
List of extensions not to scan:
Number of files scanned: 28
Number of scan failures: 0
```

**Note:** The number of scan requests and failures shown in the table at the beginning of the output represents this connection session. The second set of numbers at the end of the output reflects the total scans and failures since vscan was turned on.

# Setting and resetting the request timeout for a virus scan

You can change how long Data ONTAP should wait for a virus scan to finish before requesting the status of the scan. You might need to do this when you have a slow network or your virus scanner is slow, and you want to avoid the scan request from timing out prematurely.

#### About this task

The request is repeated as often as necessary until the scan is complete or the host gives up. By default, the virus scan timeout is 10 seconds.

### Step

1. You can either set a new scan request timeout value or reset a value that you previously set back to the default value.

| If you want to                                                               | Then enter the following command                                                              |  |
|------------------------------------------------------------------------------|-----------------------------------------------------------------------------------------------|--|
| Set a new scan request timeout value.                                        | vscan options timeout set value                                                               |  |
|                                                                              | value is a setting from 1 to 45 seconds. The recommended setting is between 8 and 12 seconds. |  |
| Reset the scan request timeout value back to the default value of 10 seconds | vscan options timeout reset                                                                   |  |

## Allowing file access when the scan cannot be performed

You can specify that files can be accessed if a scanner is not available or if scan requests time out.

#### About this task

The default setting is that file access is denied if a successful scan cannot be performed, that is, the option is set to on. When this option is set to off, access is allowed even if a scan cannot be performed.

#### Step

**1.** Enter the following command:

vscan options mandatory\_scan [on off]

# Controlling vFiler unit usage of host system's virus scanners

Depending on your security concerns, you can either have each vFiler unit register with the virus scanner or allow the vFiler units to use the host system's virus scanners.

#### About this task

By default, vFiler units can scan files using the virus scanners that are connected to the host system. For more information about vFiler units, see the *Data ONTAP MultiStore Management Guide for 7-Mode*.

If you have several vFiler units owned by separate departments, and you have security concerns, then you might want to have the virus scanner register with each vFiler unit. For more information, see the documentation for the virus scan software.

You can have the virus scanner register with only the physical system. In this way, only the system authenticates the virus scanner.

### Step

1. You can register a virus scanner in one of two ways. As required, choose one of the actions from the following table.

| If you want to                                                         | Then from the vFiler context, enter the following command |
|------------------------------------------------------------------------|-----------------------------------------------------------|
| Specify a configuration for each vFiler unit                           | vscan options use_host_scanners off                       |
| Specify a configuration that applies to all vFiler units in the system | vscan options use_host_scanners on                        |

**Note:** The vscan options command is not supported on the default vFiler unit.

# Checking the status of virus-scanning options

You can quickly determine whether the virus-scanning options you want to use are set to the values you want.

### Step

1. Enter the following command:

### vscan options

The storage system outputs the state of the virus-scanning options in a display like the following:

```
vscan options mandatory_scan on
vscan options timeout: 12 sec
vscan options use host scanners on
```

**Note:** The use\_host\_scanners option applies only to vFiler units and is displayed only if the vscan options command was run on a vFiler unit.

# Stopping a virus scanner session

You can stop a scanner session if you have to terminate CIFS on a storage system or if you upgrade your antivirus program to a new version.

### Step

1. Enter the following command:

```
vscan scanners stop scanner_IP

scanner_IP is the IP address of the virus scanner you want to stop.
```

# Resetting the scanned files cache

If you have a new virus definitions file, you might want to clear the cache and rescan the files that were scanned using an old virus definitions file.

#### About this task

Data ONTAP caches information about previously scanned files to avoid rescanning those files.

#### Step

1. Enter the following command:

```
vscan reset
```

# **Enabling virus scan messages to CIFS clients**

You can send explicit virus-warning messages to inform CIFS clients, if the virus scanner detects a threat within a file that a CIFS client is trying to access.

#### About this task

If this feature is not enabled, CIFS clients attempting to access virus-infected files that have been detected by virus scanning will simply receive a general file unavailable message.

### Step

1. Enter the following command:

```
vscan options client_msgbox {on|off}
on enables the display of virus warning messages.
```

off disables the display of virus warning messages.

# Resolving virus scan server connectivity issues

If the virus scan server disconnects often and displays an error message, you can try to resolve the issue by using certain checks.

**Symptoms**: Any one of the following symptoms is observed:

- The virus scan server was unable to scan a file on the storage system.
- The virus scan server disconnects and reconnects after a brief period of time.
- The virus scan server disconnects and reconnects often with port 139 error.

### Cause of this problem:

- NetBIOS over TCP was not enabled on the server side.
- The server service was stopped.

#### Solution.

- 1. Enable NetBIOS over TCP on the server. For more information on this procedure, review this Microsoft TechNet article, NetBIOS over TCP/IP.
- 2. Make the server service automatic.
- 3. Start the service.

### Related information

Microsoft TechNet Library: NetBIOS over TCP/IP

# **Glossary**

The following terms are used for Data ONTAP features:

ACL Access control list. A list that contains the users' or groups' access rights to

each share.

**active file system** A file system excluding its Snapshot copies.

aggregate A manageable unit of RAID-protected storage, consisting of one or two

plexes, that can contain one traditional volume or multiple FlexVol volumes.

**blocking factor** The number of tape blocks that are transferred in each write operation.

**CIFS** Common Internet File System. A protocol for networking PCs.

**console** A terminal that is attached to a storage system's serial port and is used to

monitor and manage storage system operation.

**DNS** Domain Naming Service. An Internet service for finding IP addresses.

**dump path** A path that specifies one volume, qtree, or subtree to back up.

file mark Data on a tape that signals a boundary of a tape file.

**HTTP** Hypertext Transfer Protocol. An Internet Web transfer protocol.

**increment chain** A series of incremental backups of the same path.

**inode** A data structure containing information about files on a storage system and

in a UNIX file system.

**local tape device** A program-based functionality associated with a tape drive that is directly

attached to a storage system that is performing a tape operation.

MD5 Message Digest 5. A checksum algorithm described in RFC (Request For

Comments) 1321, a proposal for an Internet standard.

mirror A volume that contains a read-only copy of data in the active file system of

another volume, usually on another storage system.

**NDMP** Network Data Management Protocol. A protocol that allows storage systems

running Data ONTAP to communicate with backup applications, and provides capabilities for controlling the robotics of multiple tape backup

devices.

**NFS** Network File System. A protocol for networking UNIX-based computers.

NIS Network Information Service, formerly called Yellow Pages. An

administrative database for networks.

**NVFAIL** Software that warns you of compromised database validity and automatically

renames the database so that it does not restart automatically.

**NVRAM** Nonvolatile RAM in the storage system, used for logging incoming write

data and NFS requests. Improves system performance and prevents loss of

data in case of a storage system or power failure.

Open Systems platform

A system, such as a server running Solaris, HP-UX, or Windows, whose data

can be backed up to a SnapVault secondary storage system.

Open Systems SnapVault agent A software module that can be installed on a system and enables that system

to back up its data to a SnapVault secondary storage system.

plex A physical copy of a file system. An unmirrored volume has one plex; a

mirrored volume has two identical plexes.

primary storage system

A system whose data is to be backed up by SnapVault.

**quota** A limit placed on a file system that restricts disk space usage by files with a

given User ID (UID) or group ID (GID).

**qtree** A special subdirectory of the root of a volume that acts as a virtual

subvolume with special attributes.

**RAID** Redundant Array of Independent Disks. A technique that protects against

disk failure by computing parity information based on the contents of all the disks in the array. Storage systems running Data ONTAP software use RAID Level 4 or RAID DP, which stores all parity information on a single disk. Storage systems running Data ONTAP software use RAID 0 with third-party

storage.

**Remote Shell** A program that enables a user on one system to execute a program on

another system. Remote Shell connections are usually not interactive.

**remote tape device** A program-based functionality associated with a tape drive that is not

directly attached to a storage system that is performing a tape operation.

**root volume** The volume that contains information that controls the entire storage system,

usually in the /etc/rc file.

secondary storage

system

A storage system to which data is backed up by SnapVault.

**share** A directory or directory structure on the storage system that has been made

available to network users and can be mapped to a drive letter on a CIFS

client.

**SnapMirror** Software that performs automated file system replication of a volume onto

the same or a separate disk or storage system.

taken Snapshot copy.

An online, read-only copy of the entire file system that protects against Snapshot copy

> accidental deletions or modifications of files without duplicating file contents. Snapshot copies enable users to restore files and enable administrators to back up the system to tape while it is in use.

Snapshot reserve The portion of a volume's disk space that is reserved for Snapshot copies.

source storage

The storage system from which you are replicating data. system

subtree A directory in a volume or qtree.

1,024 bytes of data. tape block

A specific functionality of a physical tape drive that you create by specifying tape device

information in the tape device name when you install a tape drive or tape

stacker.

Data on a tape delimited by file marks. tape file

Hardware that can access tape cartridges randomly. tape library

tape medium changer

Hardware that can load and unload tape cartridges.

Hardware that can access tape cartridges from a stack. tape stacker

volume A file system.

volume copy A way of copying both data in the active file system and data in Snapshot

copies from one volume to another.

# Copyright and trademark information

Copyright ©1994 - 2012 NetApp, Inc. All rights reserved. Printed in the U.S.A.

Portions copyright © 2012 IBM Corporation. All rights reserved.

US Government Users Restricted Rights - Use, duplication or disclosure restricted by GSA ADP Schedule Contract with IBM Corp.

No part of this document covered by copyright may be reproduced in any form or by any means—graphic, electronic, or mechanical, including photocopying, recording, taping, or storage in an electronic retrieval system—without prior written permission of the copyright owner.

References in this documentation to IBM products, programs, or services do not imply that IBM intends to make these available in all countries in which IBM operates. Any reference to an IBM product, program, or service is not intended to state or imply that only IBM's product, program, or service may be used. Any functionally equivalent product, program, or service that does not infringe any of IBM's or NetApp's intellectual property rights may be used instead of the IBM or NetApp product, program, or service. Evaluation and verification of operation in conjunction with other products, except those expressly designated by IBM and NetApp, are the user's responsibility.

No part of this document covered by copyright may be reproduced in any form or by any means— graphic, electronic, or mechanical, including photocopying, recording, taping, or storage in an electronic retrieval system—without prior written permission of the copyright owner.

Software derived from copyrighted NetApp material is subject to the following license and disclaimer:

THIS SOFTWARE IS PROVIDED BY NETAPP "AS IS" AND WITHOUT ANY EXPRESS OR IMPLIED WARRANTIES, INCLUDING, BUT NOT LIMITED TO, THE IMPLIED WARRANTIES OF MERCHANTABILITY AND FITNESS FOR A PARTICULAR PURPOSE, WHICH ARE HEREBY DISCLAIMED. IN NO EVENT SHALL NETAPP BE LIABLE FOR ANY DIRECT, INDIRECT, INCIDENTAL, SPECIAL, EXEMPLARY, OR CONSEQUENTIAL DAMAGES (INCLUDING, BUT NOT LIMITED TO, PROCUREMENT OF SUBSTITUTE GOODS OR SERVICES; LOSS OF USE, DATA, OR PROFITS; OR BUSINESS INTERRUPTION) HOWEVER CAUSED AND ON ANY THEORY OF LIABILITY, WHETHER IN CONTRACT, STRICT LIABILITY, OR TORT

(INCLUDING NEGLIGENCE OR OTHERWISE) ARISING IN ANY WAY OUT OF THE USE OF THIS SOFTWARE, EVEN IF ADVISED OF THE POSSIBILITY OF SUCH DAMAGE.

NetApp reserves the right to change any products described herein at any time, and without notice. NetApp assumes no responsibility or liability arising from the use of products described herein, except as expressly agreed to in writing by NetApp. The use or purchase of this product does not convey a license under any patent rights, trademark rights, or any other intellectual property rights of NetApp.

The product described in this manual may be protected by one or more U.S.A. patents, foreign patents, or pending applications.

RESTRICTED RIGHTS LEGEND: Use, duplication, or disclosure by the government is subject to restrictions as set forth in subparagraph (c)(1)(ii) of the Rights in Technical Data and Computer Software clause at DFARS 252.277-7103 (October 1988) and FAR 52-227-19 (June 1987).

### Trademark information

IBM, the IBM logo, and ibm.com are trademarks or registered trademarks of International Business Machines Corporation in the United States, other countries, or both. A complete and current list of other IBM trademarks is available on the Web at http://www.ibm.com/legal/copytrade.shtml

Linux is a registered trademark of Linus Torvalds in the United States, other countries, or both.

Microsoft, Windows, Windows NT, and the Windows logo are trademarks of Microsoft Corporation in the United States, other countries, or both.

UNIX is a registered trademark of The Open Group in the United States and other countries.

NetApp, the NetApp logo, Network Appliance, the Network Appliance logo, Akorri, ApplianceWatch, ASUP, AutoSupport, BalancePoint, BalancePoint Predictor, Bycast, Campaign Express, ComplianceClock, Cryptainer, CryptoShred, Data ONTAP, DataFabric, DataFort, Decru, Decru DataFort, DenseStak, Engenio, Engenio logo, E-Stack, FAServer, FastStak, FilerView, FlexCache, FlexClone, FlexPod, FlexScale, FlexShare, FlexSuite, FlexVol, FPolicy, GetSuccessful, gFiler, Go further, faster, Imagine Virtually Anything, Lifetime Key Management, LockVault, Manage ONTAP, MetroCluster, MultiStore, NearStore, NetCache, NOW (NetApp on the Web), Onaro, OnCommand, ONTAPI, OpenKey, PerformanceStak, RAID-DP, ReplicatorX, SANscreen, SANshare, SANtricity, SecureAdmin, SecureShare, Select, Service

Builder, Shadow Tape, Simplicity, Simulate ONTAP, SnapCopy, SnapDirector, SnapDrive, SnapFilter, SnapLock, SnapManager, SnapMigrator, SnapMirror, SnapMover, SnapProtect, SnapRestore, Snapshot, SnapSuite, SnapValidator, SnapVault, StorageGRID, StoreVault, the StoreVault logo, SyncMirror, Tech OnTap, The evolution of storage, Topio, vFiler, VFM, Virtual File Manager, VPolicy, WAFL, Web Filer, and XBB are trademarks or registered trademarks of NetApp, Inc. in the United States, other countries, or both.

All other brands or products are trademarks or registered trademarks of their respective holders and should be treated as such.

NetApp, Inc. is a licensee of the CompactFlash and CF Logo trademarks.

NetApp, Inc. NetCache is certified RealSystem compatible.

## **Notices**

This information was developed for products and services offered in the U.S.A.

IBM may not offer the products, services, or features discussed in this document in other countries. Consult your local IBM representative for information on the products and services currently available in your area. Any reference to an IBM product, program, or service is not intended to state or imply that only that IBM product, program, or service may be used. Any functionally equivalent product, program, or service that does not infringe on any IBM intellectual property right may be used instead. However, it is the user's responsibility to evaluate and verify the operation of any non-IBM product, program, or service.

IBM may have patents or pending patent applications covering subject matter described in this document. The furnishing of this document does not give you any license to these patents. You can send license inquiries, in writing to:

IBM Director of Licensing IBM Corporation North Castle Drive Armonk, N.Y. 10504-1785 U.S.A.

For additional information, visit the web at: http://www.ibm.com/ibm/licensing/contact/

The following paragraph does not apply to the United Kingdom or any other country where such provisions are inconsistent with local law:

INTERNATIONAL BUSINESS MACHINES CORPORATION PROVIDES THIS PUBLICATION "AS IS" WITHOUT WARRANTY OF ANY KIND, EITHER EXPRESS OR IMPLIED, INCLUDING, BUT NOT LIMITED TO, THE IMPLIED WARRANTIES OF NON-INFRINGEMENT, MERCHANTABILITY OR FITNESS FOR A PARTICULAR PURPOSE. Some states do not allow disclaimer of express or implied warranties in certain transactions, therefore, this statement may not apply to you.

This information could include technical inaccuracies or typographical errors. Changes are periodically made to the information herein; these changes will be incorporated in new editions of the publication. IBM may make improvements and/or changes in the product(s) and/or the program(s) described in this publication at any time without notice.

Any references in this information to non-IBM web sites are provided for convenience only and do not in any manner serve as an endorsement of those web sites. The materials at those web sites are not part of the materials for this IBM product and use of those web sites is at your own risk.

IBM may use or distribute any of the information you supply in any way it believes appropriate without incurring any obligation to you.

Any performance data contained herein was determined in a controlled environment. Therefore, the results obtained in other operating environments may vary significantly. Some measurements may have been made on development-level systems and there is no guarantee that these measurements will be the same on generally available systems. Furthermore, some measurement may have been estimated through extrapolation. Actual results may vary. Users of this document should verify the applicable data for their specific environment.

Information concerning non-IBM products was obtained from the suppliers of those products, their published announcements or other publicly available sources. IBM has not tested those products and cannot confirm the accuracy of performance, compatibility or any other claims related to non-IBM products. Questions on the capabilities of non-IBM products should be addressed to the suppliers of those products.

If you are viewing this information in softcopy, the photographs and color illustrations may not appear.

## Index

| / . #                                                     | rsh (with vol copy abort) 295            |
|-----------------------------------------------------------|------------------------------------------|
| /etc/hosts.equiv file 286                                 | See also SnapRestore commands 70         |
| /etc/nvfail_rename file                                   | snap autodelete, off 61                  |
| configuration files 329                                   | snap autodelete, reset 60                |
|                                                           | snap autodelete, show 60                 |
| $\mathbf{A}$                                              | snap create 44                           |
|                                                           | snap delete 62                           |
| aborting SnapVault transfers 263                          | snap list 177                            |
| access to remote data                                     | snap sched 40, 88, 241                   |
| using SnapMirror 77                                       | SnapMirror 95                            |
| aggregate                                                 | snapmirror abort 170                     |
| copying one aggregate to another 29                       | snapmirror break 163                     |
| mirrored, add array LUNs 316                              | snapmirror destinations 108              |
| mirrored, converting 314                                  | snapmirror initialize 115                |
| mirrored, creating 311                                    | snapmirror migrate 161                   |
| splitting, mirrored 320                                   | snapmirror off 136                       |
| asynchronous mirroring 76                                 | snapmirror quiesce 163, 168, 169         |
| automatic Snapshot copy deletion 57                       | snapmirror release 171, 273              |
|                                                           | snapmirror resume 169                    |
| _                                                         | snapmirror resync 179, 273               |
| В                                                         | snapmirror status 146                    |
| 11                                                        | snapmirror throttle 157                  |
| backup and standby service 270, 271                       | snapvault modify 252, 253                |
| backups                                                   | snapvault release 272                    |
| online                                                    | snapvault snap 274                       |
| disadvantages 23                                          | snapvault snap create 256                |
| online, advantages 22                                     | snap value snap preservations 276        |
| online, methods 23                                        | snapvault snap preserve 276              |
| using SnapMirror 77                                       | snap vault snap sched 234, 235, 253      |
| bootup with nvfail enabled 326                            | snap vault snap unsched 240              |
|                                                           | snapvault start 229                      |
| C                                                         | snapvault update 272                     |
|                                                           | vol copy 282                             |
| caution                                                   | vol copy throttle 294                    |
| using SnapMirror 85                                       | vol options, guarantee 117               |
| using SnapRestore 68                                      | compression                              |
| cifs                                                      | SnapMirror, viewing ratio 145            |
| virus scan 347                                            | compression feature                      |
| cifs shares command 348                                   | disabling for new Open Systems SnapVault |
| CIFS, virus protection for 339                            | relationship 268                         |
| commands                                                  | disabling globally 268                   |
| aggr split 320                                            | enabling for new Open Systems SnapVault  |
| aggr verify resume 325                                    | relationship 267                         |
| aggr verify status 325                                    | enabling globally 266                    |
| cifs shares 347                                           | for Open Systems SnapVault 266           |
| df (finds Snapshot copy disk consumption) 48 hostname 128 | concurrent replication operations        |

| maximum number of 121                                      | F                                               |
|------------------------------------------------------------|-------------------------------------------------|
| maximum, HA pair 123                                       |                                                 |
| concurrent SnapVault targets                               | Fibre Channel                                   |
| limit on the number of 225                                 | Configuring SnapMirror 202                      |
| configuration files                                        | file                                            |
| snapmirror.conf 126, 135                                   | hosts 100                                       |
| copying one volume to another 290                          | SnapMirror log 100                              |
| copying volumes. See volume copy 284                       | snapmirror.allow 100                            |
| D                                                          | snapmirror.conf 100                             |
| data compression                                           | file access times of Snapshot copies            |
| using with qtree SnapMirror 87                             | defined 44                                      |
| using with SnapVault 222                                   | from CIFS clients 46                            |
| data loss disaster 24                                      | from NFS clients 45                             |
|                                                            | file extensions                                 |
| data protection<br>methods 19                              | excluding from a scan 345                       |
|                                                            | for vscan, excluding 345                        |
| data replication                                           | replacing extensions to exclude from a scan 345 |
| tape                                                       | resetting to vscan default exclude list 346     |
| data replication 111                                       | adding to vscan list 343                        |
| using aggr copy 29                                         | excluding from a scan 345                       |
| See also replication                                       | for vscan, viewing 343                          |
| database file protection                                   | removing from a vscan exclude list 346          |
| renaming files 329<br>databases 24                         | removing from vscan 344                         |
|                                                            | replacing in vscan list 344                     |
| deduplication                                              | resetting to vscan default list 344             |
| volume SnapMirror 87                                       | viewing extensions to exclude from a scan 345   |
| deleting Snapshot copies automatically 57                  | vscan 347                                       |
| disabling the compression feature 268                      | file folding                                    |
| disabling the compression feature globally 268             | defined 55                                      |
| disaster recovery                                          | disabling 55                                    |
| using SnapMirror 77                                        | file system                                     |
| disk geometry 86                                           | recovery of disk space for use by the 54        |
| disk space                                                 | file versions of Snapshot copies                |
| recovery of 54                                             | finding all 44                                  |
| disk types<br>SnapMirror 90                                | files                                           |
| -                                                          | nvfail rename 329                               |
| displaying SnapVault Snapshot copies 247                   | protecting with nvfail option 329               |
| E                                                          | restoring from Snapshot copies 37               |
| enabling                                                   | FlexClone volumes                               |
| SnapMirror network compression 142                         | Setting up SnapMirror relationship between two  |
| enabling Snapshot copies 241                               | 191                                             |
| enabling the compression feature 267                       | FlexVol volumes                                 |
| enabling the compression feature globally 266              | resynchronize 183                               |
| estimating                                                 | •                                               |
| initial backup time using SnapVault 225                    | TT                                              |
| example                                                    | Н                                               |
| Snapshot copies, restricting access 35                     | hardware                                        |
| examples                                                   |                                                 |
| vol copy throttle command (controls volume copy speed) 294 | SnapMirror over Fibre Channel, requirements 197 |

volume copy start command 290

| I                                               | add array LUNs 316                              |
|-------------------------------------------------|-------------------------------------------------|
| 4.44                                            | converting 314                                  |
| interoperability                                | creating 311                                    |
| between volumes in 32-bit and 64-bit aggregates | splitting 320                                   |
| volume SnapMirror 82                            | mirroring 76                                    |
| interoperability matrix                         | asynchronous 76                                 |
| volume SnapMirror 82                            | synchronous 76                                  |
| IPv6                                            | Moving relationships, vFiler unit 280           |
| SnapMirror 102                                  | multiple paths                                  |
| vol copy 284                                    | convert to 141                                  |
|                                                 | failover mode 140                               |
| L                                               | implement 140                                   |
|                                                 | multi-plexing mode 140                          |
| license command 271                             |                                                 |
| licenses for SnapVault 227                      | N                                               |
| load balancing                                  |                                                 |
| using SnapMirror 77                             | ndmpd on option (turns NDMP service on) 228     |
| LUN                                             | NFS client                                      |
| Snapshot copy, relationship 37                  | Finding the Snapshot copy 44                    |
| LUN (logical unit number)                       | NFS clients                                     |
| data protection of volumes containing LUNs 27   | accessing Snapshot copies from 32               |
| LUN clones                                      | determining Snapshot copy file access time from |
| description 250                                 | 45                                              |
| modes of transfer 250                           | non-optimized mode 250                          |
| transfer using qtree SnapMirror 187             | NVFAIL feature 24                               |
| LUN clones transfer                             | nvfail option                                   |
| non-optimized mode 251                          | bootup process 326                              |
| optimized mode 251                              | renaming files for database protection 329      |
| LUN clones transfer in optimized mode 251       | using nvfail_rename file 328                    |
| lun commands                                    | what it does 328                                |
| lun set 336                                     | nvfail_rename file 329                          |
| LUNs (array)                                    |                                                 |
| adding to mirrored aggregate 316                | 0                                               |
| planning pools 302–305                          | O                                               |
| requirements 299–302                            | online backup 22                                |
| troubleshooting 306                             | online backup and recovery 22                   |
| with SyncMirror 298–306                         | online recovery 22                              |
|                                                 | operation numbers                               |
| M                                               | using with vol copy abort 294                   |
| 141                                             | optimized mode 250                              |
| maximum                                         | options                                         |
| concurrent replication operation 121            | cifs.snapshot file folding.enable 55            |
| concurrent replication operations, HA pair 123  | ndmpd 228                                       |
| limit of concurrent SnapVault targets 225       | replication 98                                  |
| MetroCluster configurations                     | replication.throttle.enable 156                 |
| third-party storage                             | replication.throttle.incoming.max kbs 156       |
| SyncMirror requirements 299–302                 | replication.throttle.outgoing.max kbs 156       |
| migration                                       | snapmirror 98                                   |
| traditional volume to FlexVol volume 95         | snapmirror.access 124                           |
| mirrored aggregate                              | snapvault.access 228                            |
|                                                 |                                                 |

| snapvault.enable 227                               | retry transfer 178                                                |
|----------------------------------------------------|-------------------------------------------------------------------|
| snapvault.enable off 266                           | returning storage system to the original configuration            |
| snapvault.preservesnap on 238                      | 273                                                               |
| vol.copy.throttle (controls volume copy speed) 294 | reverting volumes with SnapRestore 70                             |
| options command                                    | root volumes, reverting with SnapRestore 69                       |
| snapvault.access 228                               | rsh command                                                       |
| Oracle H.A.R.D. with SnapValidator                 | using with vol copy abort 295                                     |
| SnapValidator:described 331                        | using with vol copy status 292                                    |
| P                                                  | S                                                                 |
| permissions                                        | SAN (data protection in the SAN environment) 27                   |
| for Snapshot copies 32                             | schedules                                                         |
| planning                                           | for default Snapshot copies 38                                    |
| primary and secondary qtree locations 222          | for user-defined Snapshot copies 42                               |
| SnapVault backup schedule 223                      | strategies for Snapshot copies 41                                 |
| planning SnapVault backups 222                     | secondary system                                                  |
| plex failures                                      | manually updating a qtree 254                                     |
| avoiding RAID reconstruction 325                   | setting the access option 228                                     |
| policy-based automated data protection             | Setting up                                                        |
| Protection Manager 27                              | SnapMirror relationship between two FlexClone                     |
| preserving SnapVault Snapshot copies 238           | volumes 191                                                       |
| primary virus scanner 350                          | shares                                                            |
| private networks                                   | adding with virus scanning turned off 348                         |
| for volume copy 284                                | enabling or disabling vscan 347                                   |
| Protection Manager 27                              | enabling or disabling vscan for read-only shares 348              |
| Q                                                  | virus scan 347                                                    |
| qtree                                              | snap list -o command (lists origins of qtree Snapshot copies) 249 |
| manually updating on the secondary system 254      | snap list -q command (lists qtree Snapshot copies) 247            |
| replication guidelines 115                         | snap list command                                                 |
| replication quotas 114                             | determining which Snapshot copies to delete 62                    |
| qtree replication                                  | snap list output calculation 49                                   |
| using SnapMirror 92                                | snap restore -t file command (reverts file from Snapshot copy) 72 |
| R                                                  | SnapDrive for Windows 250, 252                                    |
|                                                    | SnapMirror                                                        |
| re-creating the SnapVault relationship 271         | abort transfer 170                                                |
| rejoining                                          | ACLs, replicating 196                                             |
| split aggregates                                   | basic setup 103                                                   |
| rejoining 321                                      | block transfer 169                                                |
| requirements                                       | cascading 105                                                     |
| SnapMirror over Fibre Channel, hardware 197        | change update schedule 135                                        |
| resize                                             | changing transfer rates 157                                       |
| volume SnapMirror source-destination pair 164      | check data transfer status 173                                    |
| restart transfer 178                               | check qtree initialization 120                                    |
| restoring qtree                                    | check volume initialization 119                                   |
| original volume structure 233                      | CIFS access 88                                                    |
| restoring Snapshot copies                          | commands 95                                                       |
| Shadow Copy Client tools 37                        |                                                                   |

restart transfer 178 compression 142 compression ratio, viewing 145 restrictions 84 Configuring over Fibre Channel 202 restructure cascade 109 considerations 81 resume transfer after quiesce 169 convert destination to writable 162 resync 182 convert single-path to multi-path 141 retry transfer 178 converting asynchronous replication to semi-sync, mode 78 synchronous 168 snapmirror.access option 124 deployment 91 snapmirror.allow file 124 destination space guarantee 117 Snapshot copy management 88 display updates on destination 177 Snapshot copy naming 176 enable 81 source and destination ports 105 enabling network compression 142 specifying destinations 124 specifying schedule 126 files 100 firewall usage 105 status messages 146 supported cascade configurations 106 FlexClone considerations 190 format of log files 174 supported configurations 92 supported three-hop cascade configurations 106 implement multiple paths 140 initialize 115 sync, mode 78 initialize destination 114 synchronous 78 initialize destination for non-gtree data 118 synchronous modes 78 initialize destination using tape 115 synchronous replication 79 synchronous replication to asynchronous mode 79 initialize gtree 119 synchronous, considerations 89 initialize volume 118 IPv6 102 synchronous, estimating aggregate size 90 license 80 synchronous, guidelines for growing aggregates 80 list destinations 108 TCP window size 153 log file examples 174 troubleshooting 213 managing using Protection Manager 188 turn off scheduled update 136 manual update 137 turn off update 136 turn on logging 173 migrate data 161 move volume source 158 use with dump command 193 moving gtree source 160 use with MultiStore 189 multiple paths, failover mode 140 use with SnapDrive 188 multiple paths, multi-plexing mode 140 uses 77 options 98 volume replication 76, 92 over Fibre Channel 197 when to use complete transfer 114 points of caution 85 SnapMirror and FlexClone prerequisites 81 Otree SnapMirror 190 protection of SnapVault secondaries 194 Volume SnapMirror 190 gtree destination volume clone 192 snapmirror initialize gtree replication 76, 92 failure 120 gtree replication guidelines 115 interruption 120 gtree replication quotas 114 SnapMirror over Fibre Channel quiesce destination 168 hardware requirements 197 quiesce, command 169 out-of-order frame delivery 207 quota restrictions 163 requirements 201 recommendations 86 supported functionality 201 release partners from relationship 171 supported switches 198 resize source-destination volume pair 164 topology 198, 199

| traffic zones 200                                      | using with SnapRestore 66                             |
|--------------------------------------------------------|-------------------------------------------------------|
| troubleshooting 209                                    | Snapshot copy                                         |
| SnapMirror relationship                                | access, restricting 35                                |
| resynchronizing 180                                    | finding from CIFS client 45                           |
| Setting up between two FlexClone volumes 191           | LUN, relationship 37                                  |
| snapmirror release command 273                         | preserving 276                                        |
| snapmirror resync command 273                          | schedule arguments 41                                 |
| snapmirror.allow file                                  | schedule, disabling 43                                |
| sample 124                                             | schedules, types 38                                   |
| snapmirror.conf file                                   | Snapvault, aborting creation 264                      |
| distribution 126                                       | Snapshot copy commands                                |
| editing 127                                            | create Snapshot copies manually 44                    |
| limit on entries 127                                   | snap delete 62                                        |
| sample entry 128                                       | snap list -o (lists origins of qtree Snapshot copies) |
| syntax 128                                             | 249                                                   |
| SnapRestore                                            | snap list -q (lists qtree Snapshot copies) 247        |
| avoiding reversion of configuration files 69           | snap list (shows disk space used by Snapshot          |
| general caution for using 68                           | copies) 49                                            |
| how it works 66                                        | snap list (shows disk space used by Snapshot) 52      |
| license requirement for 66                             | snap rename (renames Snapshot copies) 64              |
| prerequisites for 68                                   | snap reserve (sets percent of disk space for) 54      |
| reverting root volumes using 69                        | snap sched 40, 42                                     |
| using with NFS 70                                      | SnapValidator                                         |
| what it does not revert 66                             | disabling checks on LUNs 337                          |
| when to use 67                                         | disabling checks on volumes 336                       |
| SnapRestore commands                                   | disk offset for other hosts 335, 336                  |
| snap restore -t file (reverts file from Snapshot copy) | disk offset for Solaris 334                           |
| 72                                                     | enabling checks on LUNs 334                           |
| snap restore -t vol (reverts volume from Snapshot      | enabling checks on volumes 333                        |
| copy) 73                                               | error messages 337                                    |
| Snapshot copies                                        | preparing database files 331                          |
| accessing                                              | SnapVault                                             |
| from CIFS clients 34                                   | ACLs, replicating 196                                 |
| from NFS clients 32                                    | advantages 216                                        |
| changing schedules (snap sched) 42                     | backup for qtrees ending 264                          |
| CIFS 34                                                | backup relationship, starting a 229                   |
| creating manually 44                                   | basic deployment 217                                  |
| default schedule 38                                    | changing configuration 253                            |
| defined 31                                             | data migration using SnapMirror 194                   |
| deleting automatically 57                              | defined 215                                           |
| deleting manually 62                                   | maximum number of Snapshot copies per volume          |
| deleting when locked 63                                | 223                                                   |
| determining which to delete 51                         | protecting a volume SnapMirror destination 275        |
| directories                                            | secondary to SnapMirror deployment 219                |
| on NFS clients 32                                      | Snapshot copy creation, aborting 264                  |
| directory structure on NFS clients 32                  | use with MultiStore 278, 279                          |
| disk consumption by 44, 62                             | volume SnapMirror                                     |
| how snap list results are calculated 49                | protecting destination using SnapVault 275            |
| monitoring disk consumption of) 48                     | snapvault abort 263                                   |
| SAN environment, using 36                              | SnapVault commands                                    |
|                                                        |                                                       |

| snap sched -x command (configures secondary           | description 296                                        |
|-------------------------------------------------------|--------------------------------------------------------|
| Snapshot copy schedule) 235                           | license, add 307                                       |
| snap sched command (configures primary Snapshot       | license, remove for aggregates 307                     |
| copy schedule) 234                                    | mirrored aggregate, converting 314                     |
| snapvault release (releases unneeded Snapshot         | mirrored aggregate, creating 311                       |
| copies) 259, 265                                      | mirrored aggregates, create 308                        |
| snapvault restore (restores data from secondary to    | planning pools 302–305                                 |
| primary) 259                                          | plex, view 309                                         |
| snapvault snap create (manually updates existing      | requirements 297, 299–302                              |
| Snapshot copy) 256, 257                               | spare pool, view 309                                   |
| snapvault snap unsched command (unconfigures          | troubleshooting 306                                    |
| SnapVault) 240                                        | with third-party storage 298–306                       |
| snapvault start (initializes SnapVault backup         |                                                        |
| relationship) 229, 259                                | T                                                      |
| snapvault status (checks data replication status) 242 | 1                                                      |
| snapvault stop (ends backup for qtrees) 264           | tape backup of a SnapVault secondary 218               |
| snapvault update (updates SnapVault secondary         | TCP window size                                        |
| qtree) 255                                            | SnapMirror 153                                         |
| SnapVault deployment                                  | tools to use to protect against data loss disasters 25 |
| introduction 217                                      | tries option 241                                       |
| snapvault modify command 253                          | troubleshooting                                        |
| SnapVault primary and secondary on the same storage   | accidental deletion of SnapMirror Snapshot copies      |
| system 223                                            | 214                                                    |
| snapvault release command 272                         |                                                        |
| SnapVault secondary storage system                    | change of SnapMirror destination volume name 213       |
| protection 270                                        | SnapMirror issues 213                                  |
| snapvault snap command 241                            |                                                        |
| snapvault snap sched -x command (configures           | SnapMirror over Fibre Channel 209                      |
| secondary Snapshot copy schedule) 235                 |                                                        |
| snapvault snap sched command 253                      | U                                                      |
| SnapVault Snapshot copies                             |                                                        |
| preserving 238                                        | Unpreserving a Snapshot copy 277                       |
| snapvault start command                               | updating                                               |
| initializes SnapVault backup relationship 229, 259    | qtree on a secondary system 254                        |
| snapvault status command 243                          | using SnapMirror to replicate SnapVault data 270       |
| snapvault status command (displays information about  |                                                        |
| snapvault Snapshot copies) 242                        | $\mathbf{V}$                                           |
| snapvault update 272                                  | V                                                      |
| snapvault.enable off option 266                       | verifying                                              |
| Solaris hosts                                         | changing                                               |
| with SnapValidator 334                                | source volumes                                         |
| speed for copying a volume 294                        | destination volumes                                    |
| synchronous                                           | verifying and changing the status                      |
| SnapMirror 78                                         | 286                                                    |
| SnapMirror, considerations 89                         |                                                        |
| *                                                     | verifying and changing the status 286                  |
| synchronous mirroring 76                              | status of source and destination volumes 286           |
| SyncMirror                                            | status of source and destination volumes 286           |
| adding array LUNs to mirrored aggregate 316           | vFiler units                                           |
| advantages 296                                        | checking qtree SnapMirror transfers in 190             |
| aggregate 297                                         | checking SnapVault transfers in 281                    |

| virus protection for CHFS 339 virus scan cifs 347 file extensions 347 shares 347 shares, turn off 347 virus scanning adding extensions of files to exclude from a scan 345 adding extensions of files to scan 343 adding extensions of files to scan 343 displaying extensions of files to exclude from a scan 345 controlling vilier use of host virus scanners 353 designating secondary virus-scanning clients 341 disables scanning on read-only shares 348 enabling and disabling and disabling and disabling and disabling and disable sexchuding extensions of files to exclude from scan 345 enables scanning on read-only shares 348 enabling and disabling and disabling and disabling and disable sextension exclude list ompared to extension include list 346 removing extensions of files to exclude from a scan 346 removing extensions of files to exclude from a scan 347 replacing extensions of files to exclude from a scan 348 replacing extensions of files to exclude from a scan 349 removing extensions of files to exclude from a scan 340 resetting extensions of files to exclude from a scan 341 resetting extensions of files to exclude from a scan 342 resetting extensions of files to exclude from a scan 343 replacing extensions of files to exclude from a scan 344 resetting extensions of files to exclude from a scan 345 replacing extensions of files to exclude from a scan 346 resetting extensions of files to exclude from a scan 347 resetting extensions of files to exclude from a scan 348 replacing extensions of files to exclude from a scan 349 removing extensions of files to exclude from a scan 340 resetting extensions of files to exclude from a scan 341 resetting extensions of files to exclude from a scan 342 resetting extensions of files to exclude from a scan 343 replacing extensions of files to exclude from a scan 344 resetting extensions of files to exclude from a scan 345 replacing extensions of files to exclude from a scan 346 resetting extensions of files to exclude from a scan 347 replacing extensions of files to exclude from asc | controlling use of host filer virus scanners 353 moving Qtree SnapMirror configurations across | volcopy restore operation (restores backups from tape) 288 |
|----------------------------------------------------------------------------------------------------|------------------------------------------------------------------------------------------------|------------------------------------------------------------|
| virus scan cifs 347 file extensions 347 shares turn off 347 virus scanning adding extensions of files to exclude from a scan 345 adding extensions of files to scan 343 adding extensions of files to scan 343 adding extensions of files to scan as as a scan as a scan a | 189                                                                                            | volume                                                     |
| virus scan cifs 347 file extensions 347 shares turn off 347 virus scanning adding extensions of files to exclude from a scan 345 adding extensions of files to scan 343 adding extensions of files to scan 343 adding extensions of files to scan as as a scan as a scan a | moving SnapVault configurations across 280                                                     | restoring qtree to original structure 233                  |
| virus scan cifs 347 file extensions 347 shares 347 shares turn off 347 virus scanning adding extensions of files to exclude from a scan 345 adding extensions of files to scan 343 adding status of virus scanning turned off 348 checking status of virus scanning turned off 348 checking status of virus scanning turned off 348 checking status of virus scanning turned off 348 checking status of virus scanning turned off 348 checking status of virus scanning turned off 348 checking status of virus scanning turned off 348 checking status of virus scanning turned off 348 checking status of virus scanning turned off 348 checking status of virus scanning turned off 348 checking status of virus scanning turned off 348 checking status of virus scanning turned off 348 checking status of virus copying solumes online (vol online) 287 copying one volume to another (vol oopy start) 298 defined 282 IPv6 284 operation numbers using with vol copy abort 295 requirements for 284 restore operation of copying Snapshot copies 289 benefits 282 bringing volumes online (vol online) 287 checking status (vol copy status) 292 copying one volume to another (vol oopy start) 298 defined 282 IPv6 284 operation numbers using with vol copy abort 295 requirements for 284 restore operation (writes data to destination) 288 sample status message from storage system 293 stopping (vol copy abort) 295 taking volumes offile to 292 sample status message from storage system 293 stopping (vol copy abort) 295 taking volumes offile (vol offline) 287 volume copy commands vol options of files to exclude from a scan to default 346 resetting extensions of files to exclude from a scan to default 346 resetting extensions of files to exclude from a scan to default 346 resetting extensions of files to exclude from a scan to default 346 resetting extensions of files to exclude from a scan to default 346 resetting extensions of files to exclude from a scan to default 346 resetting extensions of files to exclude from a scan to default 346 resetting extensions of files to  |                                                                                                |                                                            |
| cifs 347 file extensions 347 shares 347 shares 347 virus scanning adding extensions of files to exclude from a scan 345 adding extensions of files to scan 343 adding stensions of files to scan 343 adding stensions of files to scan 343 adding stensions of files to scan 343 adding stensions of files to scan 343 adding extensions of files to scan 343 adding stensions of files to scan 343 adding stensions of files to scan 343 adding stensions of files to scan 343 adding stensions of files to scan 343 disables scaming on read-only shares 348 displaying extensions of files to exclude from scan 345 enables scanning on read-only shares 348 enabling and disabling mandatory scanning 352 excluding extensions of files to exclude from a scan 346 identifying clients that are scanning 349 removing extensions of files to exclude from a scan 346 replacing extensions of files to exclude from a scan 347 replacing extensions of files to exclude from a scan 348 replacing extensions of files to scan 344 replacing extensions of files to scan 344 resetting extensions of files to scan 344 resetting extensions of files to scan 344 resetting extensions of files to scan 344 resetting extensions of files to scan 344 resetting extensions of files to scan 344 resetting extensions of files to scan 344 resetting extensions of files to scan 344 resetting extensions of files to scan 345 vol options romand svol options romands vol options commands vol options normands vol options normands vol options commands vol options normands vol options normands vol options normands vol options normands vol options normands vol options normands vol options normands vol options normands v |                                                                                                |                                                            |
| shares 347 virus scanning adding extensions of files to exclude from a scan 345 adding extensions of files to scan 343 adding shares with virus scanning turned off 348 checking status of vscan options 353 controlling vifler use of host virus scanners 353 designating secondary virus-scanning clients 341 disables scanning on read-only shares 348 displaying extensions of files to exclude from scan 345 enabling and disabling 341 enabling and disabling mandatory scanning 352 excluding extensions of files to scan 345 extension exclude list 346 identifying clients that are scanning 349 removing extensions of files to exclude from a scan 346 removing extensions of files to exclude from a scan 346 removing extensions of files to exclude from a scan 347 replacing extensions of files to scan 344 resetting extensions of files to scan 344 resetting extensions of files to scan 345 vol options romand files cache 354 resetting extensions of files to scan 345 vol options romands vol options avolunce to another) 290 vol copy abort (copy abo | cifs 347                                                                                       |                                                            |
| shares 347 virus scanning adding extensions of files to exclude from a scan 345 adding extensions of files to scan 343 adding shares with virus scanning turned off 348 checking status of vscan options 353 controlling vifler use of host virus scanners 353 designating secondary virus-scanning clients 341 disables scanning on read-only shares 348 displaying extensions of files to exclude from scan 345 enabling and disabling 341 enabling and disabling mandatory scanning 352 excluding extensions of files to scan 345 extension exclude list 346 identifying clients that are scanning 349 removing extensions of files to exclude from a scan 346 removing extensions of files to exclude from a scan 346 removing extensions of files to exclude from a scan 347 replacing extensions of files to scan 344 resetting extensions of files to scan 344 resetting extensions of files to scan 345 vol options romand files cache 354 resetting extensions of files to scan 345 vol options romands vol options avolunce to another) 290 vol copy abort (copy abo | file extensions 347                                                                            | bringing volumes online (vol online) 287                   |
| copying one volume to another (vol copy start) 290 copying volumes (vol copy start) 288 defined 282  IPv6 284 operation numbers adding extensions of files to scan 343 adding extensions of files to scan 343 adding shares with virus scanning turned off 348 checking status of vscan options 353 controlling vfiler use of host virus scanners 353 designating secondary virus-scanning clients 341 disables scanning on read-only shares 348 displaying extensions of files to exclude from acan 345 enables scanning on read-only shares 348 enabling and disabling 341 enabling and disabling 341 enabling and disabling mandatory scanning 352 excluding extensions of files to exension include list 346 identifying clients that are scanning 349 removing extensions of files to exclude from a scan 346 removing extensions of files to exclude from a scan 346 removing extensions of files to exclude from a scan 346 replacing extensions of files to exclude from a scan 347 to some or different filers 284 volume copy operation (writes data to destination) 288 sample status message from filer 292 sample status message from filer 292 volume shadvoume ophy opartion vol.copy abort (halts the copy opartion vol.copy. throttle (changes copying speed) vol copy start (copies one volume to another) 290 vol copy start (copies on | shares 347                                                                                     |                                                            |
| virus scanning adding extensions of files to exclude from a scan 345 adding extensions of files to scan 343 adding shares with virus scanning turned off 348 checking status of vscan options 353 controlling viller use of host virus scanners 353 designating secondary virus-scanning clients 341 disables scanning on read-only shares 348 displaying extensions of files to exclude from scan 345 enabling and disabling 341 enabling and disabling mandatory scanning 352 excluding extensions of files to scan 345 extension exclude list 346 identifying clients that are scanning 349 removing extensions of files to exclude from a scan 346 replacing extensions of files to exclude from a scan 347 replacing extensions of files to exclude from a scan 348 resetting extensions of files to scan 344 resetting extensions of files to scan 344 resetting extensions of files to scan 344 resetting extensions of files to scan 344 resetting extensions of files to scan 344 resetting extensions of files to scan 344 resetting extensions of files to scan 344 resetting extensions of files to scan 344 resetting extensions of files to scan 344 resetting extensions of files to scan 344 resetting extensions of files to scan 344 resetting extensions of files to scan 344 resetting extensions of files to scan 344 resetting extensions of files to scan 344 resetting extensions of files to scan 345 vol options and scan 344 resetting extensions of files to scan 345 vol options and scan 345 vol options and scan 345 vol options nownal 340 volume access 64 volume copy operation numbers using with vol copy abort 295 taking volumes offline (vol offline) 287 vol copy abort (halts the copy operation) 295 vol copy at a fruit (copies one volume to another) 290 vol copy status (checks status) 292 vol offline (takes volume offline) 287 vol status (shows whether online or offline) 287 vol status (shows whether online or offline) 287 vol status (shows whether online or offline) 286 volume data backup 231 volume move replication 197 snap commands 64 volume access 64 volum | shares, turn off 347                                                                           |                                                            |
| adding extensions of files to exclude from a scan 345 adding extensions of files to scan 343 adding shares with virus scanning turned off 348 checking status of vscan options 353 designating secondary virus-scanning clients 341 disables scanning on read-only shares 348 designating extensions of files to exclude from scan 345 enables scanning on read-only shares 348 enabling and disabling 341 enabling and disabling mandatory scanning 352 excluding extensions of files to scan 345 extension exclude list compared to extension include list 346 identifying clients that are scanning 349 removing extensions of files to scan 344 resetting extensions of files to scan 344 resetting extensions of files to scan 344 resetting extensions of files to scan 344 resetting extensions of files to scan 344 resetting extensions of files to scan to default 346 resetting extensions of files to scan 345 vol options nosnap 43 vol options nvfail off (disables protection) 328 vol options nvfail of (enables protection) 328 vol status t-b command 285  defined 282 IPv6 284 operation numbers using with vol copy abort 295 requirements for 284 restor extens of siles to exclude from scan stopping (vol copy abort) 295 taking volumes offline (vol offline) 287 to same or different filers 284 volumes copy commands examples of arguments to 290 options rsh.enable on (enables Remote Shell) 287 options vol.copy.throttle (changes copying speed) 294 vol copy status (checks status) 292 vol offline (takes volume offline) 287 vol online (brings volume offline) 287 vol status (shows whether online or offline) 286 volume copy operation numbers using with vol copy abort 295 requirements for 284 restor operation (writes data to destination) 288 sample status message from storage system 293 stopping (vol copy abort) 295 taking volumes offline (vol offline) 287 vol samue copy commands examples of arguments to 290 options rsh.enable on (enables Remote Shell) 287 vol copy status (checks status) 292 vol copy status (checks status) 292 vol offline (takes volume offline |                                                                                                |                                                            |
| adding extensions of files to scan 343 adding shares with virus scanning turned off 348 checking status of vscan options 353 controlling vifler use of host virus scanners 353 designating secondary virus-scanning clients 341 disables scanning on read-only shares 348 displaying extensions of files to exclude from scan 345 enables scanning on read-only shares 348 enabling and disabling 341 enabling and disabling and disabling mandatory scanning 352 excluding extensions of files to scan 345 entension exclude list compared to extension include list 346 identifying clients that are scanning 349 removing extensions of files to exclude from a scan 346 removing extensions of files to exclude from a scan 347 replacing extensions of files to scan 344 resetting extensions of files to scan 344 resetting extensions of files to scan to default 1346 resetting extensions of files to scan to default list 344 resetting extensions of files to scan to default list 344 resetting extensions of files to scan to default list 344 resetting extensions of files to scan 345 resetting extensions of files to scan 345 resetting extensions of files to scan 345 resetting extensions of files to scan 345 resetting extensions of files to scan 345 resetting extensions of files to scan 345 resetting extensions of files to scan 345 resetting extensions of files to scan 345 resetting extensions of files to scan 345 resetting extensions of files to scan 345 resetting extensions of files to scan 345 resetting extensions of files to scan 345 resetting extensions of files to scan 345 replacing extensions of files to scan 344 resetting extensions of files to scan 344 resetting extensions of files to scan 345 replacing extensions of files to scan 344 resetting extensions of files to scan 344 resetting extensions of files to scan 345 replacing extensions of files to scan 345 replacing extensions of files to scan 344 resetting extensions of files to scan 344 resetting extensions of files to scan 345 replacing with vol copy abort 295 vol online (brings volume  |                                                                                                |                                                            |
| adding extensions of files to scan 343 adding shares with virus scanning turned off 348 checking status of vscan options 353 controlling vfiler use of host virus scanners 353 designating secondary virus-scanning clients 341 disables scanning on read-only shares 348 displaying extensions of files to exclude from scan 345 enables scanning on read-only shares 348 enabling and disabling mandatory scanning 352 excluding extensions of files to scan 345 extension exclude list compared to extension include list 346 identifying clients that are scanning 349 removing extensions of files to exclude from a scan 346 removing extensions of files to exclude from a scan 346 replacing extensions of files to exclude from a scan to default 346 resetting extensions of files to exclude from a scan to default 346 resetting extensions of files to scan 344 resetting extensions of files to exclude from a scan to default 346 resetting extensions of files to scan 344 resetting extensions of files to scan 344 |                                                                                                |                                                            |
| adding shares with virus scanning turned off 348 checking status of vscan options 353 controlling viller use of host virus scanners 353 designating secondary virus-scanning clients 341 disables scanning on read-only shares 348 displaying extensions of files to exclude from scan 345 enabling and disabling mandatory scanning 352 excluding extensions of files to scan 345 extension exclude list compared to extension include list 346 identifying clients that are scanning 349 removing extensions of files to exclude from a scan 346 replacing extensions of files to exclude from a scan 345 replacing extensions of files to exclude from a scan to default 346 resetting extensions of files to exclude from a scan to default 346 resetting extensions of files to exclude from a scan to default 346 resetting extensions of files to exclude from a scan to default 346 resetting extensions of files to exclude from a scan to default virus scan request timeout 352 setting the virus scan request timeout 352 setting the virus scan request timeout 352 stopping a scanner session 354 viewing extensions of files to scan 345 vol options normands vol options romands vol options romands 280 vol options normands 280 vol options romands 280 vol options normands 280 vol options normands 280 volume access 64 volume access 64 volume access 64 volume shapkirror 92 volume size, verifying for snapmirror 285 volume ShapMirror                                                                                                    | - 1-                                                                                           |                                                            |
| checking status of vscan options 353 controlling vfiler use of host virus scanners 353 designating secondary virus-scanning clients 341 disables scanning on read-only shares 348 displaying extensions of files to exclude from scan 345 enables scanning on read-only shares 348 enabling and disabling 341 enabling and disabling mandatory scanning 352 excluding extensions of files to scan 345 extension exclude list compared to extension include list 346 removing extensions of files to exclude from a scan 346 removing extensions of files to exclude from a scan 346 replacing extensions of files to exclude from a scan 347 replacing extensions of files to exclude from a scan to default 346 resetting extensions of files to exclude from a scan to default 346 resetting extensions of files to exclude from a scan to default 346 resetting extensions of files to scan to default list 344 resetting extensions of files to scan to default list 344 resetting the virus scan request timeout 352 setting the virus scan request timeout 352 setting the virus scan request timeout 352 setting the virus scan request timeout 352 setting the virus scan request timeout 352 setting the virus scan request timeout 352 soul options ormands vol options roffail off (disables protection) 328 vol options nyfail off (disables protection) 328 vol options nyfail off (disables protection) 328 vol status - b command 285  requirements for 284 rescation (writes data to destination) 288 sample status message from storage system 293 stopping (vol copy abort) 295 taking volumes offline (vol offline) 287 volume copy commands volume copy commands voloupy startile (changes copying speed) 294 vol copy abort (halts the copy operation) 295 vol copy startus (checks status) 292 vol offline (takes volume offline) 287 vol online (brings volume online) 287 vol online (brings volume online) 287 vol status - b (finding size of volume) volume data backup 231 volume access 64 volume copy operation numbers using with vol copy throttle 294 volume data backup 231 volume access 64 |                                                                                                |                                                            |
| controlling vfiler use of host virus scanners 353 designating secondary virus-scanning clients 341 disables scanning on read-only shares 348 displaying extensions of files to exclude from scan 345 enables scanning on read-only shares 348 enabling and disabling 341 enabling and disabling mandatory scanning 352 excluding extensions of files to scan 345 extension exclude list compared to extension include list 346 identifying clients that are scanning 349 removing extensions of files to exclude from a scan 346 removing extensions of files to exclude from a scan 345 replacing extensions of files to exclude from a scan to default 346 resetting extensions of files to scan 344 resetting extensions of files to scan 344 resetting extensions of files to scan to default list 344 resetting the virus scan request timeout 352 setting the virus scan request timeout 352 stopping a scanner resesion 354 viewing extensions of files to scan 345 vol options nosnap 43 vol options norfail of (disables protection) 328 vol options norfail of (disables protection) 328 vol status - b command 285 volume Copy operation (writes data to destination) 288 sample status message from storage system 293 stopping (vol copy abort) 295 taking volumes offline (vol offline) 287 to same or different filers 284 volume copy commands examples of arguments to 290 options reshenable on (enables Remote Shell) 287 vol copy abort (halts the copy operation) 295 vol copy abort (halts the copy operation) 295 vol copy start (copies one volume to another) 290 vol status (checks status) 292 vol offline (takes volume offline) 287 vol status (checks status) 292 vol offline (takes volume offline) 287 vol status (checks volume offline) 287 vol status (checks volume offline) 286 volume copy operation numbers using with vol copy throttle 294 volume data backup 231 volume move replication using SnapMirror 92 Volume SnapMirror 92 Volume SnapMirror 92 Volume SnapMirror 285 volume SnapMirror 285 volume SnapMirror 285                                                             |                                                                                                |                                                            |
| designating secondary virus-scanning clients 341 disables scanning on read-only shares 348 displaying extensions of files to exclude from scan 345 enables scanning on read-only shares 348 enabling and disabling 341 enabling and disabling mandatory scanning 352 excluding extensions of files to scan 345 extension exclude list ompared to extension include list 346 identifying clients that are scanning 349 removing extensions of files to exclude from a scan 346 replacing extensions of files to exclude from a scan 345 replacing extensions of files to exclude from a scan 346 resetting extensions of files to exclude from a scan to default 346 resetting extensions of files to exclude from a scan to default 346 resetting extensions of files to exclude from a scan to default 346 resetting extensions of files to scan 344 resetting extensions of files to exclude from a scan to default 346 resetting extensions of files to scan to default list 344 resetting extensions of files to scan to default list 344 resetting extensions of files to scan to default list 340 resetting the virus scan request timeout 352 setting the virus scan request timeout 352 setting the virus scan request timeout 352 stopping a scanner session 354 viewing extensions of files to scan 345 vol options norsan 43 vol options norsan 43 vol options norsan 43 vol options norsan 43 vol options norsal of (disables protection) 328 vol status -b command 285 volume scanning 352 stopping a scanning or read-only shares 348 enabling and disabling 341 to same or different filers 284 volume copy commands examples tatus message from filer 292 stapping (vol copy abort (diffine) 287 to same or different filers 284 volume copy commands examples tatus message from filer 292 stapping a status message from filer 292 stapping a status message from filer 292 stapping a status message from filer 292 stapping a status message from filer 292 stapping at status person diffine (vol opfiline) 287 vol copy abort (halts the copy operation 290 vol copy status (checks status) 292 vol offi |                                                                                                |                                                            |
| disables scanning on read-only shares 348 displaying extensions of files to exclude from scan  345 enables scanning on read-only shares 348 enabling and disabling 341 enabling and disabling mandatory scanning 352 excluding extensions of files to scan 345 extension exclude list compared to extension include list 346 identifying clients that are scanning 349 removing extensions of files to exclude from a scan 346 removing extensions of files to scan 344 resetting extensions of files to exclude from a scan 345 replacing extensions of files to exclude from a scan 346 resetting extensions of files to exclude from a scan to default 346 resetting extensions of files to exclude from a scan to default 346 resetting extensions of files to scan 344 resetting extensions of files to scan to default list 344 resetting the virus scan request timeout 352 setting the virus scan request timeout 352 stopping a scanner session 354 vol options vol options romands vol options romands vol options romands vol options romands vol options romands vol options romands vol options romands vol options romands vol options romands vol options romands vol options romands vol options romands vol options romands vol options romand 285  sample status message from storage system 293 staking volumes offlile (vol offline) 287 volume copy commands examples of arguments to 290 options rsh.enable on (enables Remote Shell) 287 vol copy abort (lats the copy operation) 295 vol copy status (copies one volume to another) 290 vol copy status (copies one volume to another) 290 vol offline (takes volume offline) 287 vol offline (takes volume offline) 287 vol offline (takes volume offline) 287 vol offline (takes to 290 options rsh.enable on (enables Remote Shell) 287 vol copy status (copies one volume to another) 290 vol copy status (soews whether online or offline) 285 vol status (shows whether online or offline) 286 volume copy commands vol options vol.copy.throttle (changes copying speed) vol copy status (soews volume offline) 287 vol offline (takes volume o |                                                                                                |                                                            |
| displaying extensions of files to exclude from scan 345 enables scanning on read-only shares 348 enabling and disabling 341 enabling and disabling mandatory scanning 352 excluding extensions of files to scan 345 extension exclude list compared to extension include list 346 identifying clients that are scanning 349 removing extensions of files to exclude from a scan 346 removing extensions of files to scan 344 replacing extensions of files to scan 344 replacing extensions of files to exclude from a scan 345 replacing extensions of files to exclude from a scan to default 346 resetting extensions of files to scan to default list 344 resetting extensions of files to scan to default list 344 resetting extensions of files to scan to default list 344 resetting extensions of files to scan to default list 344 resetting extensions of files to scan to default list 344 resetting extensions of files to scan 345 resetting the virus scan request timeout 352 setting the virus scan request timeout 352 stopping a scanner session 354 volume access 64 volume access 64 volume access 64 volume size, verifying for snapmirror 285 volume SnapMirror                                                                                                    |                                                                                                |                                                            |
| enables scanning on read-only shares 348 enabling and disabling 341 enabling and disabling mandatory scanning 352 excluding extensions of files to scan 345 extension exclude list ompared to extension include list 346 identifying clients that are scanning 349 removing extensions of files to exclude from a scan 346 removing extensions of files to exclude from a scan 345 replacing extensions of files to exclude from a scan 345 replacing extensions of files to exclude from a scan 545 replacing extensions of files to exclude from a scan 546 resetting extensions of files to exclude from a scan 547 resetting extensions of files to exclude from a scan 544 resetting extensions of files to exclude from a scan 544 resetting extensions of files to exclude from a scan 544 resetting extensions of files to scan 144 resetting extensions of files to scan 144 resetting extensions of files to scan to default list 344 resetting extensions of files to scan to default list 344 resetting extensions of files to scan to default list 344 resetting extensions of files to scan 345 vol options rsh. enable on (enables Remote Shell) 287 options rsh. enable on (enables Remote Shell) 287 options rsh. enable on (enables Remote Shell) 287 options rsh. enable on (enables Remote Shell) 287 options rsh. enable on (enables Remote Shell) 287 options rsh. enable on (enables Remote Shell) 287 options rsh. enable on (enables Remote Shell) 287 options rsh. enable on (enables Remote Shell) 287 options rsh. enable on (enables Remote Shell) 287 options rsh. enable on (enables Remote Shell) 287 options rsh. enable on (enables Remote Shell) 287 options rsh. enable on (enables Remote Shell) 287 options rsh. enable on (enables Remote Shell) 287 options rsh. enable on (enables Remote Shell) 290 vol copy start (copies one volume to another) 290 vol copy startus (checks status) 292 vol offline (takes volume offline) 287 vol online (brings volume online) 287 vol status (shows whether online or offline) 286 volume access 64 volume access 64 volume access 64 volume r |                                                                                                |                                                            |
| enables scanning on read-only shares 348 enabling and disabling 341 enabling and disabling mandatory scanning 352 excluding extensions of files to scan 345 extension exclude list compared to extension include list 346 identifying clients that are scanning 349 removing extensions of files to exclude from a scan 346 removing extensions of files to exclude from a scan 346 replacing extensions of files to exclude from a scan 345 replacing extensions of files to exclude from a scan 345 resetting extensions of files to exclude from a scan to default 346 resetting extensions of files to exclude from a scan 344 resetting extensions of files to exclude from a scan to default 346 resetting extensions of files to scan to default list 344 resetting extensions of files to scan to default list 344 resetting extensions of files to scan to default list 344 resetting extensions of files to scan 345 resetting the virus scan request timeout 352 setting the virus scan request timeout 352 setting the virus scan request timeout 352 setting the virus scan request timeout 352 solventing extensions of files to scan 345 vol options nosnap 43 vol options nvfail off (disables protection) 328 vol options nvfail on (enables Remote Shell) 287 options rsh, enable on (enables Remote Shell) 287 vol copy abort (halts the copy operation) 295 vol copy startu (cpies one volume to another) 290 vol copy status (checks status) 292 vol offline (takes volume online) 287 vol status (shows whether online or offline) 286 volume copy commands examples of arguments to 290 options rsh, enable on (enables Remote Shell) 287 vol copy abort (halts the copy operation) 295 vol copy startu (checks status) 292 vol offline (takes volume offline) 287 vol status (shows whether online or offline) 287 vol status (shows whether online or offline) 286 volume data backup 231 volume access 64 volume access 64 volume replication using SnapMirror 92 Volume SnapMirror 92 Volume SnapMirror 92 volume size, verifying for snapmirror 285 volume SnapMirror                              | 1 2 0                                                                                          |                                                            |
| enabling and disabling 341 enabling and disabling mandatory scanning 352 excluding extensions of files to scan 345 extension exclude list compared to extension include list 346 identifying clients that are scanning 349 removing extensions of files to exclude from a scan 346 removing extensions of files to exclude from a scan 345 replacing extensions of files to exclude from a scan 345 resetting extensions of files to exclude from a scan to default 346 resetting extensions of files to exclude from a scan to default 346 resetting extensions of files to exclude from a scan to default 346 resetting extensions of files to exclude from a scan to default list 344 resetting extensions of files to scan to default list 344 resetting be virus scan request timeout 352 setting the virus scan request timeout 352 setting the virus scan request timeout 352 stopping a scanner session 354 viewing extensions of files to scan 345 vol options nvfail off (disables protection) 328 vol options nvfail off (disables protection) 328 vol status -b command 285 volume SnapMirror                                                                                                    |                                                                                                |                                                            |
| enabling and disabling mandatory scanning 352 excluding extensions of files to scan 345 extension exclude list compared to extension include list 346 identifying clients that are scanning 349 removing extensions of files to exclude from a scan 346 removing extensions of files to scan 344 replacing extensions of files to exclude from a scan 345 replacing extensions of files to exclude from a scan to default 346 resetting extensions of files to exclude from a scan to default 346 resetting extensions of files to exclude from a scan to default 346 resetting extensions of files to exclude from a scan to default 346 resetting extensions of files to scan 344 resetting extensions of files to scan to default list 344 resetting scanned files cache 354 resetting the virus scan request timeout 352 setting the virus scan request timeout 352 stopping a scanner session 354 viewing extensions of files to scan 345 vol options nosnap 43 vol options rsh.enable on (enables Remote Shell) 287 options vol.copy.throttle (changes copying speed) vol copy abort (halts the copy operation) 295 vol copy status (checks status) 292 vol offline (takes volume offline) 287 vol status -b (finding size of volume) 285 vol status (shows whether online or offline) 286 volume copy operation numbers using with vol copy abort (palse the copy operation) 287 vol offline (takes volume offline) 287 vol status -b (finding size of volume) 285 volume copy operation numbers using with vol copy abort 295 using with vol copy status (checks status) 292 vol offline (takes volume offline) 287 vol status -b (finding size of volume) 285 volume copy operation numbers using with vol copy abort (copies one volume to another) 290 vol copy status (checks status) 292 vol offline (takes volume offline) 286 volume copy operation numbers using with vol copy abort 295 using with vol copy abort 295 using with vol copy abort 295 volume data backup 231 volume access 64 volume access 64 volume replication using SnapMirror 92 Volume Shadow Copy Services 252 volume SnapMirror         |                                                                                                |                                                            |
| excluding extensions of files to scan 345 extension exclude list compared to extension include list 346  identifying clients that are scanning 349 removing extensions of files to exclude from a scan 346  removing extensions of files to scan 344 replacing extensions of files to exclude from a scan 345  replacing extensions of files to scan 344 resetting extensions of files to exclude from a scan to default 346  resetting extensions of files to scan to default list 344 resetting extensions of files to scan to default list 344 resetting scanned files cache 354 resetting the virus scan request timeout 352 setting the virus scan request timeout 352 stopping a scanner session 354 vol options nosnap 43 vol options nvfail off (disables protection) 328 vol options nvfail on (enables protection) 328 vol status -b command 285  options rsh.enable on (enables Remote Shell) 287 options vol.copy.throttle (changes copying speed) 294 vol copy abort (halts the copy operation) 295 vol copy status (checks status) 292 vol offline (takes volume offline) 287 vol options vol.copy.throttle (changes copying speed) 294 vol copy abort (halts the copy operation) 295 vol copy status (checks status) 292 vol offline (takes volume offline) 287 vol othing (brings volume online) 287 vol othing size of volume) 285 volume copy operation numbers using with vol copy abort (opy abort (opy abort) 290 vol copy status (checks status) 292 vol offline (takes volume offline) 287 vol othing size of volume) 285 volume copy operation numbers using with vol.copy.throttle (changes copying speed) vol copy atrum copy operation on unine or offline) 286 volume copy operation numbers using with vol.copy.throttle (changes copying speed) vol copy atrum copy operation on unine 287 vol othine (brings volume online) 287 vol othine (brings volume online) 287 vol othine (brings volume online) 287 vol othine (brings volume online) 286 volume copy operation numbers using with vol.copy.throttle (opy abort (opy atrum copy operation operation operation operation operation opera |                                                                                                |                                                            |
| extension exclude list compared to extension include list 346  identifying clients that are scanning 349 removing extensions of files to exclude from a scan 346 removing extensions of files to scan 344 replacing extensions of files to exclude from a scan 345 replacing extensions of files to scan 344 resetting extensions of files to exclude from a scan to default 346 resetting extensions of files to scan to default list 344 resetting extensions of files cache 354 resetting the virus scan request timeout 352 setting the virus scan request timeout 352 setting the virus scan request timeout 352 stopping a scanner session 354 vol options nosnap 43 vol options vol.copy.throttle (changes copying speed) 294 vol copy abort (halts the copy operation) 295 vol copy status (copies one volume to another) 290 vol opty status (checks status) 292 vol offline (takes volume offline) 287 vol online (brings volume online) 287 vol status -b (finding size of volume) 285 vol status (shows whether online or offline) 286 volume data backup 231 volume data backup 231 volume move replication using SnapMirror 92 Volume Shadow Copy Services 252 volume SnapMirror 294 vol copy start (copies one volume to another) 290 vol copy status (checks status) 292 vol offline (takes volume offline) 287 vol status -b (finding size of volume) 285 volume data backup 231 volume data backup 231 volume access 64 volume replication using SnapMirror 92 Volume Shadow Copy Services 252 volume SnapMirror                                                                                                    |                                                                                                |                                                            |
| include list 346 identifying clients that are scanning 349 removing extensions of files to exclude from a scan 346 removing extensions of files to scan 344 replacing extensions of files to exclude from a scan 345 replacing extensions of files to exclude from a scan to default 346 resetting extensions of files to exclude from a scan to default 346 resetting extensions of files to scan to default list 344 resetting extensions of files to scan to default list 344 resetting extensions of files to scan to default list 344 resetting extensions of files to scan to default list 344 resetting the virus scan request timeout 352 setting the virus scan request timeout 352 setting the virus scan request timeout 352 stopping a scanner session 354 vol options nosnap 43 vol options nvfail off (disables protection) 328 vol options nvfail on (enables protection) 328 vol status -b command 285 vol copy abort (halts the copy operation) 295 vol copy abort (halts the copy operation) 295 vol copy status (checks status) 292 vol options (checks status) 292 vol ofline (takes volume offline) 287 vol status -b (finding size of volume) 285 vol status (shows whether online or offline) 286 volume copy operation numbers using with vol copy status (shows whether online or offline) 286 volume data backup 231 volume data backup 231 volume move replication 197 snap commands 64 volume replication using SnapMirror 92 Volume Shadow Copy Services 252 volume SnapMirror                                                                                                    |                                                                                                |                                                            |
| removing extensions of files to exclude from a scan 346 removing extensions of files to scan 344 replacing extensions of files to exclude from a scan 345 replacing extensions of files to exclude from a scan 346 replacing extensions of files to exclude from a scan 347 resetting extensions of files to scan 344 resetting extensions of files to scan to default list 344 resetting extensions of files to scan to default list 344 resetting scanned files cache 354 resetting the virus scan request timeout 352 setting the virus scan request timeout 352 stopping a scanner session 354 vol options nosnap 43 vol copy arguments for copying Snapshot copies 289 vol copy starts (copies one volume to another) 290 vol offline (takes volume offline) 287 vol ofline (takes volume offline) 287 vol status (shows whether online or offline) 286 volume copy operation numbers using with vol copy abort 295 using with vol copy abort 295 using with vol copy arguments for copying Snapshot copies 289 vol copy starts (copies one volume to another) 290 vol offline (takes volume offline) 287 vol status -b (finding size of volume) 285 volume copy operation numbers using with vol copy abort 295 using with vol copy attrus (checks status) 292 vol offline (takes volume offline) 287 vol status (shows whether online or offline) 286 volume copy operation numbers using with vol copy attrus (checks status) 292 vol offline (takes volume offline) 287 vol status -b (finding size of volume) 285 volume copy operation numbers using with vol copy attrus (another) 290 vol offline (takes volume offline) 287 vol offline (takes volume offline) 286 volume copy operation numbers using with vol copy attrus (another) 290 volume data backup 231 volume move replication 197 snap commands 64 volume access 64 volume access 64 volume access 64 volume access 64 volume access 64 volume access 64 volume access 64 volume access 64 volume access 64 volume access 64 volume access 64 volume access 64 volume access 64 volume access 64 volume access 64 volume access 64 volume access 64 v | include list 346                                                                               | 294                                                        |
| removing extensions of files to scan 344 replacing extensions of files to exclude from a scan 345 replacing extensions of files to scan 344 resetting extensions of files to exclude from a scan to default 346 resetting extensions of files to scan to default list 344 resetting scanned files cache 354 resetting the virus scan request timeout 352 setting the virus scan request timeout 352 setting the virus scan request timeout 352 stopping a scanner session 354 viewing extensions of files to scan 345 vol options nosnap 43 vol options nvfail off (disables protection) 328 vol status -b command 285 vol copy start (copies one volume to another) 290 vol copy startus (checks status) 292 vol offline (takes volume offline) 287 vol offline (brings volume online) 287 vol offline (stakes volume offline) 287 vol offline (takes volume offline) 287 vol offline (stakes volume offline) 287 vol offline (stakes volume offline) 287 vol offline (takes volume offline) 287 vol offline (takes volume offline) 287 vol offline (takes volume offline) 287 vol offline (takes volume offline) 287 vol offline (takes volume offline) 287 vol offline (takes volume offline) 287 vol offline (takes volume offline) 287 vol offline (takes volume offline) 287 vol offline (takes volume offline) 287 vol offline (takes volume offline) 287 vol offline (takes volume offline) 287 vol status -b (finding size of volume) 285 volume copy operation numbers using with vol copy abort 295 using with vol copy throttle 294 volume data backup 231 volume move replication using SnapMirror 92 Volume Shadow Copy Services 252 volume Shadow Copy Services 252 volume SnapMirror                                                                                                    |                                                                                                |                                                            |
| removing extensions of files to scan 344 replacing extensions of files to exclude from a scan 345 replacing extensions of files to scan 344 resetting extensions of files to exclude from a scan to default 346 resetting extensions of files to scan to default list 344 resetting scanned files cache 354 resetting the virus scan request timeout 352 setting the virus scan request timeout 352 stopping a scanner session 354 viewing extensions of files to scan 345 vol options nosnap 43 vol copy start (copies one volume to another) 290 vol copy status (checks status) 292 vol offline (takes volume offline) 287 vol online (brings volume online) 287 vol status -b (finding size of volume) 285 vol status (shows whether online or offline) 286 volume copy operation numbers using with vol copy abort 295 using with vol.copy.throttle 294 volume data backup 231 volume move replication 197 snap commands 64 volume access 64 volume access 64 volume access 64 volume spapMirror 92 Volume Shadow Copy Services 252 volume SnapMirror                                                                                                    | removing extensions of files to exclude from a scan                                            | vol copy arguments for copying Snapshot copies             |
| replacing extensions of files to exclude from a scan 345 replacing extensions of files to scan 344 resetting extensions of files to exclude from a scan to default 346 resetting extensions of files to scan to default list 344 resetting scanned files cache 354 resetting the virus scan request timeout 352 setting the virus scan request timeout 352 stopping a scanner session 354 vol options nosnap 43 vol copy status (checks status) 292 vol offline (takes volume offline) 287 vol online (brings volume online) 285 vol status -b (finding size of volume) 285 vol status (shows whether online or offline) 286 volume copy operation numbers using with vol copy abort 295 using with vol.copy.throttle 294 volume data backup 231 volume move replication 197 snap commands 64 volume replication using SnapMirror 92 Volume Shadow Copy Services 252 volume SnapMirror                                                                                                    | 346                                                                                            | 289                                                        |
| replacing extensions of files to scan 344 resetting extensions of files to exclude from a scan to default 346 resetting extensions of files to scan to default list 344 resetting scanned files cache 354 resetting the virus scan request timeout 352 setting the virus scan request timeout 352 stopping a scanner session 354 vol options nosnap 43 vol offline (takes volume offline) 287 vol online (brings volume online) 287 vol status -b (finding size of volume) 285 vol status (shows whether online or offline) 286 volume copy operation numbers using with vol copy abort 295 using with vol.copy.throttle 294 volume data backup 231 volume move replication 197 snap commands 64 volume access 64 volume replication using SnapMirror 92 Volume Shadow Copy Services 252 volume SnapMirror                                                                                                    |                                                                                                |                                                            |
| replacing extensions of files to scan 344 resetting extensions of files to exclude from a scan to default 346 resetting extensions of files to scan to default list 344 resetting scanned files cache 354 resetting the virus scan request timeout 352 setting the virus scan request timeout 352 stopping a scanner session 354 vol options nosnap 43 vol options commands vol options nvfail off (disables protection) 328 vol status -b (finding size of volume) 285 vol status (shows whether online or offline) 286 volume copy operation numbers using with vol copy abort 295 using with vol.copy.throttle 294 volume data backup 231 volume move replication 197 snap commands 64 volume replication using SnapMirror 92 Volume Shadow Copy Services 252 volume size, verifying for snapmirror 285 volume SnapMirror                                                                                                    | replacing extensions of files to exclude from a scan                                           | vol copy status (checks status) 292                        |
| resetting extensions of files to exclude from a scan to default 346 resetting extensions of files to scan to default list 344 resetting scanned files cache 354 resetting the virus scan request timeout 352 setting the virus scan request timeout 352 some stopping a scanner session 354 vol options nosnap 43 vol options commands vol options nvfail off (disables protection) 328 vol status -b (finding size of volume) 285 vol status (shows whether online or offline) 286 volume copy operation numbers using with vol copy abort 295 using with vol.copy.throttle 294 volume data backup 231 volume move replication 197 snap commands 64 volume access 64 volume replication using SnapMirror 92 Volume Shadow Copy Services 252 volume size, verifying for snapmirror 285 volume SnapMirror                                                                                                    | 345                                                                                            | vol offline (takes volume offline) 287                     |
| to default 346 resetting extensions of files to scan to default list 344 resetting scanned files cache 354 resetting the virus scan request timeout 352 setting the virus scan request timeout 352 stopping a scanner session 354 vol options nosnap 43 vol options commands vol options nvfail off (disables protection) 328 vol status (shows whether online or offline) 286 volume copy operation numbers using with vol copy abort 295 using with vol.copy.throttle 294 volume data backup 231 volume move replication 197 snap commands 64 volume replication using SnapMirror 92 Volume Shadow Copy Services 252 volume size, verifying for snapmirror 285 volume SnapMirror                                                                                                    | replacing extensions of files to scan 344                                                      | vol online (brings volume online) 287                      |
| resetting extensions of files to scan to default list  344  resetting scanned files cache 354 resetting the virus scan request timeout 352 setting the virus scan request timeout 352 stopping a scanner session 354 viewing extensions of files to scan 345  volume access 64 volume replication volume access 64 volume replication volume replication volume replication volume replication volume size, verifying for snapmirror 285 volume SnapMirror                                                                                                    | resetting extensions of files to exclude from a scan                                           | vol status -b (finding size of volume) 285                 |
| resetting scanned files cache 354 resetting the virus scan request timeout 352 setting the virus scan request timeout 352 setting the virus scan request timeout 352 some stopping a scanner session 354 viewing extensions of files to scan 345 vol options nosnap 43 vol options commands vol options nvfail off (disables protection) 328 vol options nvfail on (enables protection) 328 vol status -b command 285  using with vol copy abort 295 using with vol copy abort 295 using with vol copy abort 295 using with vol copy abort 295 volume data backup 231 volume move replication 197 volume access 64 volume replication using SnapMirror 92 Volume Shadow Copy Services 252 volume size, verifying for snapmirror 285 volume SnapMirror                                                                                                    | to default 346                                                                                 | vol status (shows whether online or offline) 286           |
| resetting scanned files cache 354 resetting the virus scan request timeout 352 setting the virus scan request timeout 352 setting the virus scan request timeout 352 stopping a scanner session 354 viewing extensions of files to scan 345 vol options nosnap 43 volume access 64 volume replication vol options commands vol options nvfail off (disables protection) 328 vol options nvfail on (enables protection) 328 vol status -b command 285 volume size, verifying for snapmirror 285 volume SnapMirror                                                                                                    | resetting extensions of files to scan to default list                                          | volume copy operation numbers                              |
| resetting the virus scan request timeout 352 setting the virus scan request timeout 352 setting the virus scan request timeout 352 stopping a scanner session 354 viewing extensions of files to scan 345 volume move replication 197 snap commands 64 volume access 64 volume replication vol options commands vol options nvfail off (disables protection) 328 vol options nvfail on (enables protection) 328 vol status -b command 285 volume SnapMirror                                                                                                    | 344                                                                                            | using with vol copy abort 295                              |
| setting the virus scan request timeout 352 stopping a scanner session 354 viewing extensions of files to scan 345 volume move replication 197 snap commands 64 volume access 64 nosnap 43 volume replication vol options commands vol options nvfail off (disables protection) 328 vol options nvfail on (enables protection) 328 vol status -b command 285 volume SnapMirror volume size, verifying for snapmirror 285 volume SnapMirror                                                                                                    | resetting scanned files cache 354                                                              | using with vol.copy.throttle 294                           |
| setting the virus scan request timeout 352 stopping a scanner session 354 viewing extensions of files to scan 345 vol options nosnap 43 vol options commands vol options nvfail off (disables protection) 328 vol options nvfail on (enables protection) 328 vol status -b command 285 volume move replication 197 volume access 64 volume replication using SnapMirror 92 Volume Shadow Copy Services 252 volume size, verifying for snapmirror 285 volume SnapMirror                                                                                                    | resetting the virus scan request timeout 352                                                   | volume data backup 231                                     |
| stopping a scanner session 354 viewing extensions of files to scan 345 vol options nosnap 43 vol options commands vol options commands vol options nvfail off (disables protection) 328 vol options nvfail on (enables protection) 328 vol status -b command 285 replication 197 snap commands 64 volume access 64 volume replication using SnapMirror 92 Volume Shadow Copy Services 252 volume size, verifying for snapmirror 285 volume SnapMirror                                                                                                    |                                                                                                | •                                                          |
| viewing extensions of files to scan 345  vol options  nosnap 43  vol options commands  vol options commands  vol options nvfail off (disables protection) 328  vol options nvfail on (enables protection) 328  vol status -b command 285  snap commands 64  volume access 64  volume replication  using SnapMirror 92  Volume Shadow Copy Services 252  volume size, verifying for snapmirror 285  volume SnapMirror                                                                                                    |                                                                                                | replication 197                                            |
| vol options volume access 64 volume replication vol options commands using SnapMirror 92 vol options nvfail off (disables protection) 328 vol options nvfail on (enables protection) 328 vol status -b command 285 volume SnapMirror                                                                                                    |                                                                                                | <u>-</u>                                                   |
| nosnap 43 vol options commands vol options nvfail off (disables protection) 328 vol options nvfail on (enables protection) 328 vol status -b command 285 volume replication using SnapMirror 92 Volume Shadow Copy Services 252 volume size, verifying for snapmirror 285 volume SnapMirror                                                                                                    | <del>-</del>                                                                                   | -                                                          |
| vol options commands vol options nvfail off (disables protection) 328 vol options nvfail on (enables protection) 328 vol status -b command 285  using SnapMirror 92 Volume Shadow Copy Services 252 volume size, verifying for snapmirror 285 volume SnapMirror                                                                                                    | •                                                                                              |                                                            |
| vol options nvfail off (disables protection) 328 vol options nvfail on (enables protection) 328 vol status -b command 285  Volume Shadow Copy Services 252 volume size, verifying for snapmirror 285 volume SnapMirror                                                                                                    |                                                                                                |                                                            |
| vol options nvfail on (enables protection) 328 volume size, verifying for snapmirror 285 vol status -b command 285 volume SnapMirror                                                                                                    |                                                                                                |                                                            |
| vol status -b command 285 volume SnapMirror                                                                                                    |                                                                                                |                                                            |
| · · · · · · · · · · · · · · · · · · ·                                                                                                    |                                                                                                |                                                            |
| volcopy dump operation (backs up to tape) 288 with deduplication 87                                                                                                    | volcopy dump operation (backs up to tape) 288                                                  | with deduplication 87                                      |

| volume space guarantee on big destination volumes troubleshooting 214 | vscan extensions exclude reset (resets extensions of files to exclude from a scan to default |
|-----------------------------------------------------------------------|----------------------------------------------------------------------------------------------|
| volumes                                                               | list) 346                                                                                    |
|                                                                       | ,                                                                                            |
| changing the speed of copying 294                                     | vscan extensions exclude set (replaces extensions                                            |
| reverting from Snapshot copies with SnapRestore                       | of files to exclude from a scan) 345                                                         |
| 70                                                                    | vscan extensions remove (removes extensions of                                               |
| reverting with SnapRestore 70                                         | files to scan) 344                                                                           |
| vscan                                                                 | vscan extensions reset (resets extensions of files to                                        |
| authentication 340                                                    | scan to default list) 344                                                                    |
| file extensions 347                                                   | vscan extensions set (replaces extensions of files to                                        |
| vscan commands                                                        | scan) 344                                                                                    |
| vscan extensions (shows extensions of files to scan)                  | vscan off (disables virus scanning) 341                                                      |
| virus scanning                                                        | vscan on (enables virus scanning) 341                                                        |
| viewing extensions of files to scan 343                               | vscan reset (resets scanned files cache) 354                                                 |
| cifs shares -add (adds CIFS shares with virus                         | vscan scanners (identifies clients that are scanning)                                        |
| scanning turned off 348                                               | 349                                                                                          |
| cifs shares -change enabling or disabling scanning                    | vscan scanners secondary scanners (designates                                                |
| for read-only shares 348                                              | backup virus scanners) 341                                                                   |
| cifs shares -change enabling or disabling virus                       | vscan scanners stop (stops scanner session) 354                                              |
| scanning for a share 347                                              | vscan options                                                                                |
| vscan extensions add (adds extensions of files to                     | use_host_scanners 353                                                                        |
| scan) 343                                                             | vscan options mandatory_scan (sets mandatory                                                 |
| vscan extensions exclude (excludes extensions of                      | virus scanning) 352                                                                          |
| files to scan) 345                                                    | vscan options timeout reset (resets the virus scan                                           |
| vscan extensions exclude add (adds extensions of                      | request timeout) 352                                                                         |
| files to exclude from a scan) 345                                     | vscan options timeout set (sets the virus scan                                               |
| vscan extensions exclude remove (removes                              | request timeout) 352                                                                         |
| extensions of files to exclude from a                                 |                                                                                              |
| scan) 346                                                             |                                                                                              |
| 50uii) 5 10                                                           |                                                                                              |

## IBW.

NA 210-05704\_A0, Printed in USA

GA32-1039-03

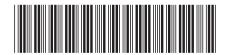